### **CAPITOLUL 1**

### **SIMULATORUL SPICE**

### **1.1. INTRODUCERE**

Programele destinate analizei circuitelor electrice şi electronice analogice, care utilizează tehnici dependente de topologia circuitului bazate pe formularea teoremelor lui Kirchhoff (KI şi KII) şi pe ecuaţiile constitutive ale elementelor de circuit se numesc *simulatoare de circuit*. Aceste programe au o structură pe patru nivele, de tipul celei prezentate in Fig. 1.1.

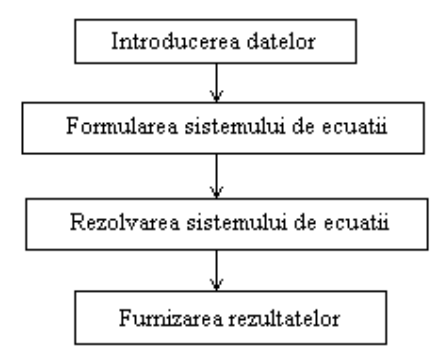

**Fig. 1.1.** Structura programelor de simulare.

**SPICE** (**S**imulation **P**rogram with **I**ntegrated **C**ircuit **E**mphasis - Program de Simulare Orientat spre Circuite Integrate) este un program care permite proiectarea asistată de calculator a circuitelor analogice, bazată pe simularea acestora pe calculator. Acest fapt permite proiectantului să decidă ce schimbări sunt necesare în circuit pentru a-i optimiza performanţele, fără a realiza fizic circuitul şi dă posibilitatea de a verifica dacă circuitul electric proiectat funcționează corect.

Programul original **Spice** a fost dezvoltat în Laboratorul de Cercetari Electronice de la Universitatea Berkeley din California și pus la dispozitia celor interesaţi în anul 1975. De-a lungul anilor programul s-a dezvoltat, s-a îmbogăţit cu numeroase variante şi a devenit un standard în mediile industriale si universitare. În momentul de faţă sunt disponibile variante de pachete software care implementeaza SPICE pe PC sau stații de lucru.

**SPICE** are o variantă adaptată pentru calculatoarele personale numită **PSpice**. La rândul său, PSpice are o versiune numită **versiunea şcoală**, care poate fi multiplicată fără nici o restricţie şi poate fi furnizată tuturor universităţilor sau colegiilor interesate în simularea circuitelor electrice şi electronice.

Ca majoritatea programelor de simulare a circuitelor electrice şi electronice, programul **SPICE** este constituit din subprograme de editare, analiză şi prezentare a rezultatelor obţinute.

Procedura generală de utilizare a mediului **PSpice** constă din 3 paşi de bază:

 *pasul 1*: utilizatorul creează fişierul sursă (fişier de intrare) al circuitului supus analizei. Fişierul sursă cuprinde descrierea circuitului, tipul (tipurile) de analiză ce se va (vor) efectua şi modul de furnizare a rezultatelor analizei. Fişierul sursă are extensia *.cir*;

- *pasul 2*: utilizatorul lansează programul PSpice care face calculele şi analiza conform comenzilor din fişierul sursă. PSpice furnizează rezultatele analizei în fişierul de ieşire care are extensia *.out*. Dacă tipul de analiză din fişierul sursă presupune şi reprezentare grafică, atunci programul PSpice creează şi un fişier de date care are extensia *.dat*;
- *pasul 3*: utilizatorul foloseşte rezultatele din fişierul *.dat* pentru a obţine reprezentarea grafică (cu ajutorul programului PROBE) a mărimilor sau expresiilor de interes.

# **1.2. CONDIŢII TOPOLOGICE**

Pentru a putea fi simulate, circuitele electrice sau electronice trebuie să satisfacă următoarele condiţii:

1. *În orice nod al circuitului trebuie să fie conectate cel puţin două elemente.* In caz contrar nu poate fi scrisă teorema I a lui Kirchhoff.

2. *Din orice nod al circuitului trebuie să existe o cale de curent continuu la masă.* Această condiție include și pe aceea ca graful circuitului să fie conex și este una din condițiile necesare pentru a se putea calcula punctul static de funcționare al circuitului. Nodul care nu are cale de curent continuu la masă este numit *nod flotant.*

3. *Circuitul nu trebuie să conţină bucle formate numai din surse de tensiune şi/sau bobine.* Deoarece în c.c. bobinele sunt scurtcircuite, în acest regim bucla respectivă rămâne alcătuită numai din surse de tensiune şi teorema a II-a a lui Kirchhoff poate fi satisfăcută numai în cazuri particulare. *Rezolvarea acestei situaţii se face inserând în buclă un rezistor de valoare foarte mică* (de exemplu,  $0.000001\Omega$ ).

4. *Circuitul nu trebuie să conţină secţiuni formate numai din surse de curent şi/sau condensatoare* (noduri intersectate numai de surse de curent şi/sau condensatoare), deoarece în c.c. condensatoarele reprezintă goluri şi prima teoremă a lui Kirchhoff pe secţiunile respective poate fi satisfăcută numai în cazuri particulare. *Rezolvarea acestei situaţii se face prin introducerea în paralel cu unul din elementele secţiunii a unui rezistor de valoare foarte mare* (de exemplu, 100MΩ).

## **1.3. ARHITECTURA SIMULATORULUI PSPICE**

În figura 1.2. este prezentată arhitectura simulatorului PSpice. Ea cuprinde interacţiunea programului de analiză, propriu-zis, cu fişierele de date (fişierul de descriere a circuitului, biblioteca de modele) şi respectiv, cu fişierele de ieşire care conţin rezultatele simulării (în formă grafică sau numerică).

Fisierul de intrare cu extensia .cir contine descrierea circuitului și comenzile corespunzătoare simulării. Modelele dispozitivelor utilizate în realizarea circuitului pot fi luate din fişierul bibliotecă de modele folosind instructiunea *.lib*.

Simulatorul interpretează informațiile din fișierul circuitului și, dacă este cazul, din fişierul de modele, efectuează analizele specificate şi generează două fişiere în care sunt stocate rezultatele simulării. Cele două fişiere sunt: *fişierul de date,*  extensia *.dat* (sau optional, *.txt*) și *fișierul de ieșire* (extensia *.out*).

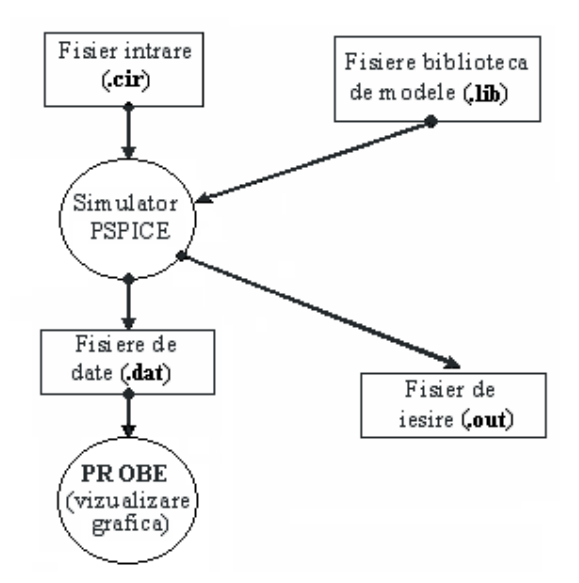

**Fig. 1.2.** Arhitectura simulatorului PSpice.

*Fişierul de date* conține rezultatele analizelor fundamentale (DC – analiza de curent continuu,  $AC -$  analiza în domeniul frecventei și  $TRAN -$  analiza în domeniul timpului). Datele din acest fisier pot fi procesate în postprocesorul PROBE, unde utilizatorul are posibilitatea să vizualizeze interactiv diverse caracteristici sau forme de undă. Conţinutul fisierului este furnizat în format binar, dar opţional se poate ca rezultatele să fie scrise în format text.

*Fişierul de ieşire* este un fişier în format text în care se scriu date referitoare la punctul static de funcționare, rezultatele analizei cerute precum, daca este cazul, și informații despre anumite erori sau probleme legate de simulare.

## **1.4. TIPURI DE ANALIZĂ**

Programul PSpice poate efectua următoarele tipuri de analiză : în curent continuu, în curent alternativ (analiza de semnal mic), în regim tranzitoriu (analiza de semnal mare), analiza Fourier, calculul funcţiilor de transfer, analiza de zgomot, analiza de distorsiuni şi analiza de senzitivităţi.

#### **Analiza de curent continuu**

.DC – analizează circuitul în c.c. şi listează valorile potenţialelor nodurilor şi curenții surselor independente;

.OP – determină punctul static de funcţionare al elementelor neliniare. Această analiză este efectuată automat înainte de analiza în regim tranzitoriu, dacă nu sunt specificate conditiile initiale, precum și înainte de analiza în regim sinusoidal, pentru determinarea modelelor de semnal mic ale dispozitivelor neliniare de circuit;

.TF – determină orice funcţie de circuit în curent continuu considerând modelele de semnal mic pentru dispozitivele semiconductoare, corespunzător punctului static de funcționare;

.SENS – determină senzitivităţile răspunsului circuitului (tensiuni sau curenţi) în funcție de toți parametrii modelului de semnal mic corespunzător punctului static de funcționare.

### **Analiza de semnal mic (analiza de c.a.)**

.AC **–** calculează răspunsul în frecvenţă al circuitelor liniare şi al circuitelor echivalente de semnal mic corespunzătoare circuitelor neliniare liniarizate în punctul static de funcţionare (determinat în prealabil printr-o analiză automată în c.c.). Pentru circuitele neliniare, la liniarizarea în jurul punctului static de funcționare se presupune că la intrare se aplică semnale mici.

.NOISE – calculează zgomotul produs la un anumit răspuns (tensiune sau curent) într-o bandă de frecvenţe specificată în comanda asociată .AC.

.DISTO – analiza de distorsiuni datorate neliniarităţilor dispozitivelor semiconductoare.

Notă: Un element neliniar de circuit cu caracteristică liniarizată pe portiuni functionează la semnale mici atunci când punctul de functionare se deplasează pe o singură porțiune liniară. Dacă toate elementele neliniare ale unui circuit îndeplinesc această condiție, se spune că circuitul funcționează la semnale mici.

### **Analiza în domeniul timp (analiza în regim tranzitoriu sau analiza de semnal mare)**

.TRAN **–** integrează ecuaţiile modelului de semnal mare al circuitului pe un interval de timp dat. Dacă nu sunt date în fişierul de intrare, condiţiile iniţiale sunt calculate printr-o analiză în curent continuu în care se consideră toate sursele independente cu valorile de la momentul iniţial.

.FOUR – face analiza armonică a răspunsului circuitului obţinut cu comanda .TRAN pentru o frecvenţă fundamentală dată şi un număr specificat de componente armonice. Pspice calculează primele nouă componente ale fiecărui semnal specificat în declarația . FOUR.

### **Observaţii :**

- 1. Primul obiectiv al oricărei analize în Spice este determinarea *punctului static de funcţionare stabilă* PSF, care se obţine pentru alimentarea circuitului în c.c., din analiza .DC. Soluţia de c.c. conţine două seturi de rezultate :
	- DC BIAS SOLUTION care furnizează valorile tuturor potenţialelor nodurilor în secţiunea fişierului de ieşire intitulată SMALL SIGNAL BIAS SOLUTION (SSBS) la analiza .DC, sau INITIAL TRANSIENT SOLUTION (ITS) la analiza .TRAN**;**
	- OPERATING POINT INFORMATION (OPI) cuprinzând informaţii legate de PSF : curenți, tensiuni de laturi, conductantele elementelor modelului echivalent de semnal mic, calculate numai pentru elementele neliniare de circuit. Aceste date sunt listate numai dacă acest lucru este cerut printr-o declaratie .OP, cu excepția cazului când în fișierul de intrare nu există nici o cerere de analiză.
- 2. Dacă se urmăreşte efectuarea unei analize de semnal mic .AC se face liniarizarea elementelor de circuit neliniare. Analiza se face pentru semnale sinusoidale de mică amplitudine, astfel încât circuitul să poată fi considerat liniar.
- 3. Analiza de semnal mare, .TRAN, ţine seama de toate neliniarităţile circuitului, fiind precedată de determinarea condițiilor inițiale (ITS), cu excepția cazului când aceasta este dezactivată explicit cu declarația UIC (*Use Initial Conditions*), care specifică valorile iniţiale ale potenţialelor unor noduri sau ale tuturor, tensiunile la bornele condensatoarelor, sau curenții bobinelor.

În figura 1.3. se prezintă algoritmul de determinare a soluţiei în SPICE.

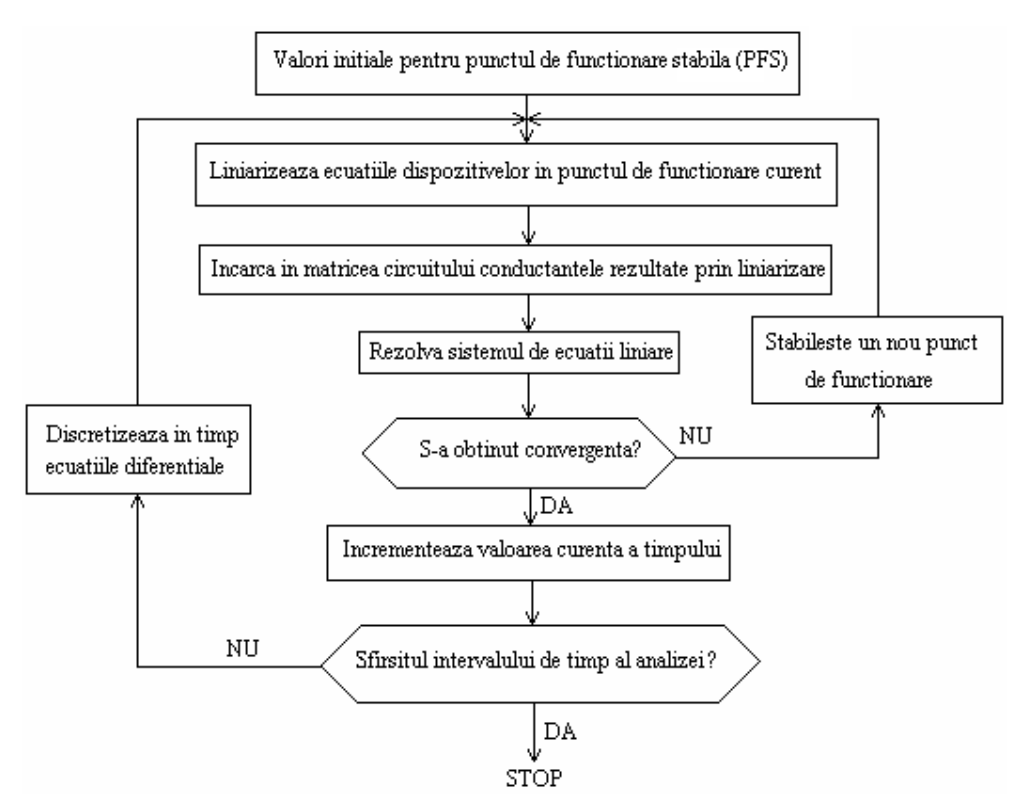

**Fig. 1.3.** Algoritmul de determinare a soluţiei în SPICE.

### **1.5. FORMULAREA ECUAŢIILOR CIRCUITULUI**

- În *curent continuu* şi în *curent alternativ* se formulează, direct din netlist (fişierul de intrare al circuitului), pe baza contribuţiei fiecărui element de circuit, ecuaţiile corespunzătoare *metodei nodale modificate*.
- Pentru efectuarea analizei în *regim tranzitoriu* programul foloseşte *modelele companion* ale elementelor dinamice, corespunzătoare unei

anumite metode de integrare numerică, apoi, în circuitul rezistiv care rezultă, se formulează ecuaţiile nodale modificate.

## **1.6. ALGORITMII DE REZOLVARE A ECUAŢIILOR CIRCUITULUI**

- **Algoritmii de integrare numerică** folosiţi în SPICE sunt :
- *algoritmul trapezului* metoda standard;
- *algoritmul Gear* de ordin 2 până la 6 metodă opţională în unele variante ale programului, prin opţiunile METHOD=GEAR MAXORD=2 (sau 3 etc.)
- **Algoritmii de rezolvare a sistemelor de ecuaţii algebrice liniare** care apar în analiza de c.c. şi în cea de c.a. (care implică faptul că circuitele sunt liniare). Ecuațiile de c.c. sunt formulate cu numere reale, iar cele de c.a. cu numere complexe. În SPICE rezolvarea unui sistem de ecuaţii algebrice liniare se face prin *eliminare gaussiană* şi *factorizare LU*.
- **Metoda de rezolvare a ecuaţiilor algebrice neliniare**  *algoritmul iterativ Newton-Raphson* atât pentru analiza în curent continuu cât şi pentru cea tranzitorie în circuitele cu modele companion.

## **1.7. FIŞIERUL DE INTRARE**

Este un fisier text ce conține descrierea circuitului și comenzile pentru specificarea şi controlul simulării. De asemenea, se pot introduce linii pentru comentarii.

*Fişierul de intrare* este organizat astfel:

- prima linie este rezervată pentru comentariu (titlu); pe ea nu se vor descrie elemente de circuit sau comenzi;
- începând cu linia a doua, se pot descrie dispozitivele din cadrul circuitului şi comenzile corespunzătoare. Nu există o ordine preferenţială, liniile de comandă putând alterna cu liniile pentru dispozitivele de circuit;
- este util să se faca anumite precizări sau observații în legătură cu circuitul sau cu comenzile care se introduc in asanumitele linii de comentariu;
- fisierul se încheie cu comanda .END.

Fiecare linie din cadrul fişierului de intrare începe cu un caracter care specifică tipul liniei respective. Astfel, în funcție de primul caracter, semnificația liniilor este următoarea :

*- linii pentru descrierea elementelor de circuit –* aceste linii încep cu o litera corespunzătoare tipului elementului de circuit care se introduce;

**Exemplu:**  $R$  –rezistoare,  $C$  – condensatoare,  $D$  – diode,  $Q$  – tranzistoare bipolare etc;

*- linii pentru comenzi* – aceste linii încep cu caracterul "**.**" ;

### **Exemplu:**

.DC .TRAN

*- linii pentru comentarii* – aceste linii încep cu caracterul "\*";

*- linii de continuitate* – aceste linii încep cu caracterul "**+**" şi reprezintă continuarea liniei precedente.

Liniile de continuitate se folosesc atunci când parametrii unei comenzi sau ai unui element de circuit nu încap pe o singura linie. Pot exista mai multe linii de continuitate succesive.

# **1.8. SIMBOLURILE ELEMENTELOR DE CIRCUIT**

Dispozitivele analogice acceptate de programul PSpice se împart în cinci clase. Fiecărui dispozitiv îi este asociată câte o literă cu care începe linia de descriere a acestuia.

| <b>Surse</b><br>independente                      | <b>Dispozitive</b><br>pasive    | <b>Surse</b><br>comandate | Comutatoare<br>ideale                       | <b>Dispozitive</b><br>semiconductoare                                |
|---------------------------------------------------|---------------------------------|---------------------------|---------------------------------------------|----------------------------------------------------------------------|
| $V$ – sursă de<br>$R -$<br>rezistență<br>tensiune |                                 | $E$ – pentru $e(u)$       | $S$ – comutator<br>controlat în<br>tensiune | $D - dioda$                                                          |
| $I$ – sursă de<br>curent                          | $C -$<br>condensator            | $G$ – pentru $j(u)$       | $W$ – comutator<br>controlat în curent      | $\mathbf{O}$ – tranzistor<br>bipolar                                 |
|                                                   | $L -$ bobină                    | $H$ – pentru $e(i)$       |                                             | $J$ – tranzistor cu<br>efect de câmp<br>unijoncțiune                 |
|                                                   | $K - \text{cuplaj}$<br>inductiv | $F$ – pentru $j(i)$       |                                             | $M -$ tranzistor cu<br>efect de câmp<br>metal-oxid-<br>semiconductor |
|                                                   | $T$ – linie de<br>transmisiune  |                           |                                             | $Z$ – tranzistor cu<br>efect de câmp<br>metal-<br>semiconductor      |

**Tabel 1**

# **1.9. DESCRIEREA ELEMENTELOR DE CIRCUIT PASIVE LINIARE** (simboluri în Fig. 1.4.)

```
R_nume N+ N- Valoare
C_nume N+ N- Valoare
L_nume N+ N- Valoare
```
R\_nume, C\_nume, L\_nume – denumirea în circuit a rezistorului, condensatorului sau bobinei necuplate magnetic;

N<sup>+</sup>, N<sup>-</sup> – nodul inițial, nodul final între care este conectat elementul de circuit;

Valoare – valoarea parametrului inclusiv unitatea de măsură.

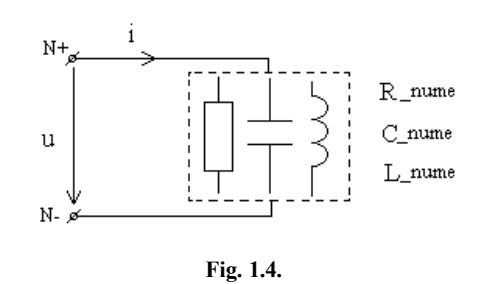

**Notă:** Descrierea elementelor de circuit neliniare se va prezenta în Capitolul 2, în cadrul analizei circuitelor rezistive neliniare.

### **1.10. DESCRIEREA DISPOZITIVELOR SEMICONDUCTOARE**

### **Dioda (**Fig. 1.5.)

D\_nume NA\_NC\_MOD\_nume [ARIA] [OFF] [IC=val]

D\_nume – denumirea în circuit a diodei;

 $N_A$ ,  $NC$  – nodurile de conectare în circuit (anod, catod); MOD\_nume – numele modelului asociat diodei (începe obligatoriu cu o literă);

ARIA – factor de suprafaţă (dacă se omite se consideră 1); OFF – cuvânt cheie pentru condiţia iniţială în c.c. (semnificaţia-dioda este blocată);

IC=val – condiţia iniţială pentru analiza .TRAN  $(U_D$  la t = 0).

### **Tranzistorul bipolar** (Fig. 1.6.)

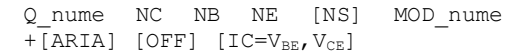

D\_nume – denumirea în circuit a tranzistorului bipolar;

NC,NB,NE,NS – nodurile de conectare în circuit în ordinea: colector, bază, emitor, substrat (opțional);

MOD\_nume – numele modelului asociat tranzistorului bipolar (începe obligatoriu cu o literă);

ARIA – factor de suprafaţă (dacă se omite se consideră 1);

OFF – cuvânt cheie pentru conditia inițială în c.c. (semnificaţia- tranzistorul este blocat);

 $IC = V_{BE}$ ,  $V_{CE}$  – condițiile inițiale pentru analiza . TRAN ( $V_{BE}$ ,  $V_{CE}$  la t = 0).

### **Tranzistorul unipolar J-FET** (Fig. 1.7.)

J\_nume ND\_NG NS MOD\_nume [ARIA]  $+\overline{[OFF]}$  [IC=V<sub>DS</sub>, V<sub>GS</sub>]

J\_nume – denumirea în circuit a tranzistorului unipolar;

NC,NB,NE,NS – nodurile de conectare în circuit în ordinea: drenă, grilă, sursă;

MOD\_nume – numele modelului asociat tranzistorului unipolar (începe obligatoriu cu o literă);

ARIA – factor de suprafaţă (dacă se omite se consideră 1);

OFF –cuvânt cheie pentru condiţia iniţială în c.c.(semnificaţia-tranzistorul este blocat);

 $IC = V_{DS}$ ,  $V_{GS}$  – condițiile inițiale pentru analiza . TRAN ( $V_{DS}$ ,  $V_{GS}$  la t = 0).

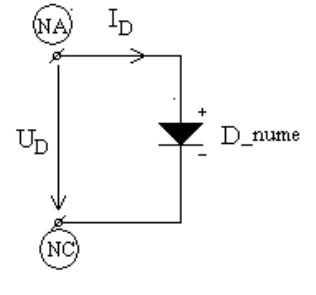

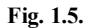

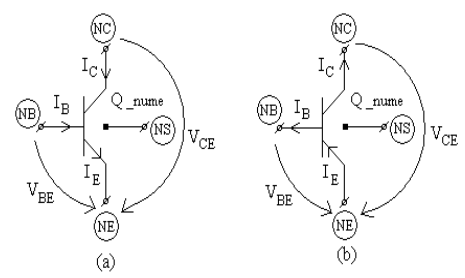

**Fig. 1.6.**

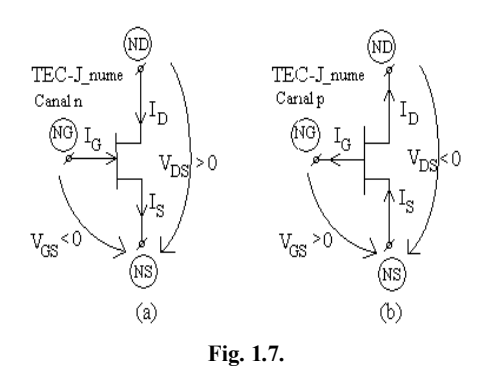

### **Tranzistorul cu efect de câmp TECMOS** (Fig. 1.8.)

M\_nume ND NG NS NB MOD\_nume [L=val2] [W=val1] [AD=val3] [AS=val4]  $[PD=val5]$  [PS=val6] [NRD=val7] [NRS=val8] [OFF] [IC=V<sub>DS0</sub>, V<sub>GS0</sub>, V<sub>BS0</sub>]

Semnificaţia unora din datele din instrucţiunea de descriere este similară cu a celorlalte tipuri de tranzistoare. Opţional se pot da valori pentru dimensiunea canalului (L-lungime, W-lăţime), ariile de difuzie a drenei (AD) şi sursei (AS), perimetrul drenei (PD) şi sursei (PS), numărul echivalent al ariilor de difuzie în drenă (NRD) şi în sursă (NRS). Dacă aceste valori sunt omise se consideră valorile predefinite.

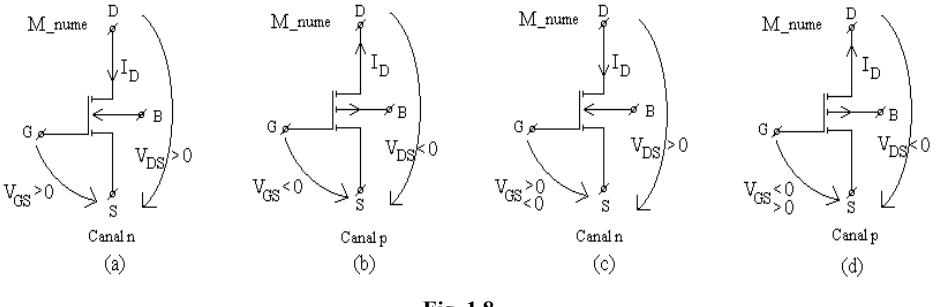

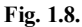

### **1.11. DESCRIEREA SURSELOR**

**1.11.1. Surse independente de semnal și de polarizare** – sunt folosite pentru a descrie polarizările şi semnalele din cele trei moduri de analiză din Spice: de curent continuu (.DC), de semnal mic (.AC), tranzitorie (.TRAN).

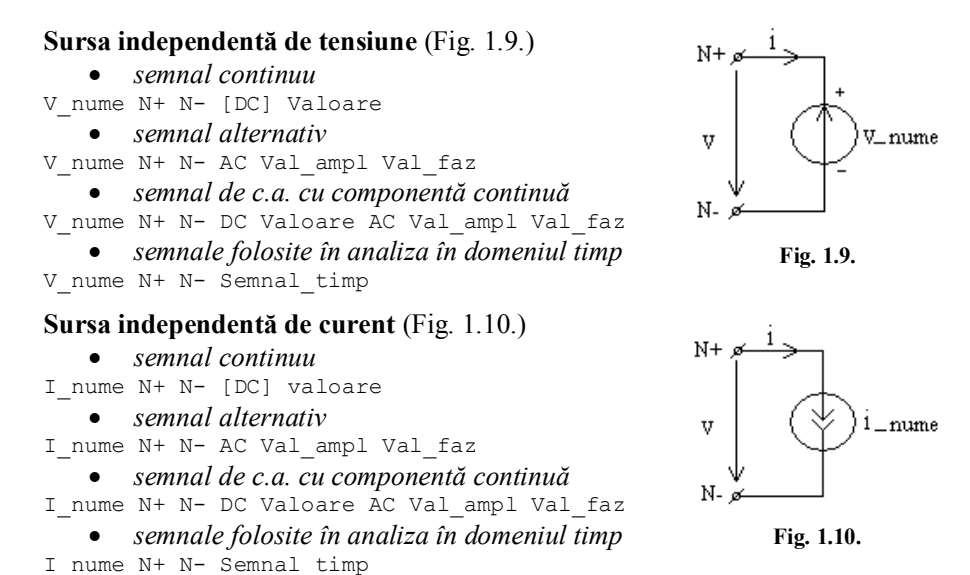

#### **Observaţii:**

1. Cuvântul cheie DC este opţional. Dacă declaraţia nu conţine nici o altă informaţie cu excepţia numelui şi a nodurilor, programul consideră că este o sursă de c.c. cu valoarea 0. 2. Curenții surselor independente de tensiune sunt calculați cu sensul de la N+ la N-;

3. Semnificaţia mărimilor din declaraţiile de mai sus este următoarea:

Val ampl - amplitudinea semnalului de c.a. Dacă este omisă, valoarea implicită este 1;

Val\_faz - valoarea fazei iniţiale a semnalului de c.a. Dacă nu se specifică, se consideră valoarea implicită 0;

4. Frecvenţa semnalului alternativ se specifică în linia de comandă .AC

5. Semnal\_timp**-** pentru analiza în domeniul timp pot fi folosite următoarele tipuri de semnale:

**-** *exponenţial*:

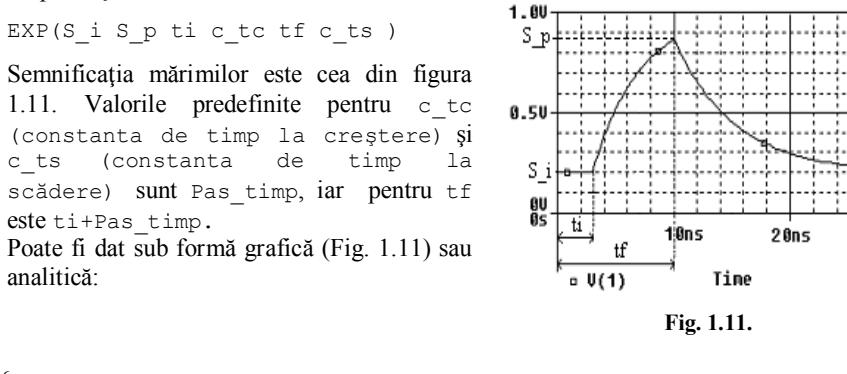

 $30n5$ 

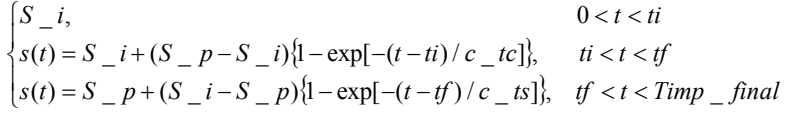

*- impuls*: *- liniar pe porţiuni*: PULSE(s1 s2 td trise tfall pw per) PWL(t1 s1 t2 s2 …tn sn) s tó,só s2  $t4s4$ 

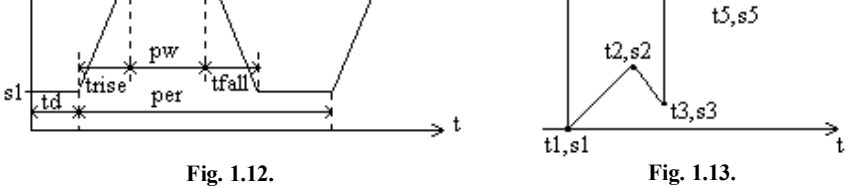

Valori predefinite: pentru trise şi tfall – Timp\_start; pentru pw şi per – Timp\_final**.**

#### **Observaţii:**

O sursă PULSE poate descrie forme de undă particulare precum:

*funcţia treaptă*:

X\_nume N1 N2 PULSE (s1 s2 t\_salt)

unde x nume poate fi v sau I, s1 este valoarea inițială, s2 valoarea finală, iar t salt timpul la care apare saltul;

*impulsul dreptunghiular*:

X nume N1 N2 PULSE (s1 s2 t salt 0 0 t imp)

unde x\_nume poate fi v sau I, s1 este valoarea inițială, s2 - valoarea finală, t\_salt - timpul la care apare saltul, timpii de creștere și de cădere sunt nuli, iar  $t_$ imp – durata impulsului. Datorită algoritmului de integrare numerică utilizat în SPICE, schimbarea valorii unei tensiuni sau a unui curent într-un timp nul poate afecta convergenţa analizei. Pentru a se evita o astfel de situaţie programul substituie pentru aceşti timpi valoarea implicită Pas\_timp.

*un semnal periodic dreptunghiular sau triunghiular*:

X\_nume PULSE(s1 s2 td trise tfall pw per)

Pentru sursa de tensiune triunghiulară palierul impulsului, pw, trebuie să fie zero, dar pentru că programul nu acceptă valori nule pentru acest parametru, se consideră valoarea implicită Timp\_final. Deci valoarea pw este mai mică cu unudouă ordine de mărime decât trise şi tfall.

- *sinusoidal*:

SIN(S cc S ampl frecv td df faza)  $-$  Fig. 1.14.  $\int_{0}^{2\pi}$  = 5 cc+S\_amp<sup>\*</sup>exp{(t-td)\*df]\*sin\2\*3.14\* freq\*(t-td)+3.14\* phas|a8\\text <TSTO  $\int S_c c \varsigma$  0 <t <td *st S cc S ampl t td df freq t td phase td t TSTOP*

unde s cc este componenta continuă iar s ampl – amplitudinea semnalului, ambele obligatoriu de specificat, td este timpul de întârziere, iar df – factorul de amortizare. Valoarea predefinită a frecvenței este 1/Timp\_final.

*- sinusoidal modulat în frecvenţă*:

$$
SFFM(S_{cc} c S_{amp}1 f_p i_{mod} f_s) - Fig. 1.15.
$$
  

$$
s(t) = S_{cc} + S_{amp}1 * sin[(2 * 3.14 * f_{p} * t) + i_{mod} * sin(2 * 3.14 * f_{s} * t)],
$$

unde f\_p este frecvenţa purtătoarei, f\_s – frecvenţa semnalului, ambele cu valoarea predeterminată 1/TSTOP, iar i\_mod – indicele de modulare. Sursa SFFM este un caz particular al sursei sinusoidale.

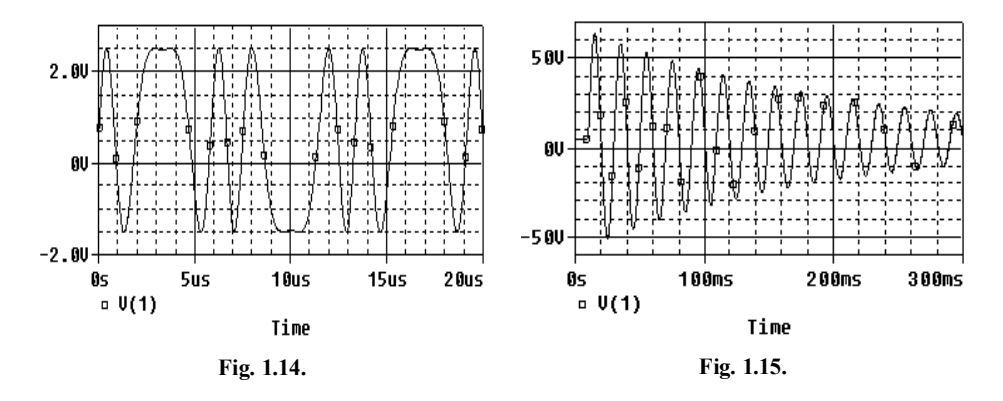

### **1.11.2. Surse comandate**

**Notă:** *C* s-a asociat cu latura de comandă, iar *c* cu latura comandată.

**Sursă de tensiune comandată în tensiune**  (Fig. 1.16)

E\_nume Nc+ Nc- NC+ NC- A\_val

 $E$  nume – denumirea sursei în circuit;

Nc+, Nc- – nodurile de conectare în circuit a sursei de tensiune comandate;

NC+, NC- – nodurile tensiunii de comandă;

A\_val – valoarea numerică a factorului de transfer în tensiune (amplificare, cîştig). **Fig. 1.16.**

# **Sursă de curent comandată în curent**

(Fig. 1.17)

F\_nume Nc+ Nc- VC B\_val

 $F$  nume – denumirea sursei în circuit;

Nc+, Nc- – nodurile de conectare în circuit a sursei de curent comandate;

VC – numele sursei independente de tensiune cu valoarea zero, introdusă în latura de comandă pentru identificarea curentului de comandă al sursei F\_nume. Ea va fi descrisă separat în fişierul de intrare ca o sursă independentă de tensiune;

B\_val – valoarea numerică a factorului de transfer în curent (amplificare, cîştig).

### **Sursă de curent comandată în tensiune**  (Fig. 1.18)

G\_nume Nc+ Nc- NC+ NC- G\_val

G\_nume – denumirea sursei în circuit;

Nc+, Nc- – nodurile de conectare în circuit a sursei de curent comandate;

NC+, NC- – nodurile tensiunii de comandă;

G\_val–valoarea numerică a conductanţei de transfer a sursei.

**Sursă de tensiune comandată în curent** (Fig. 1.19)

H\_nume Nc+ Nc- VC R\_val

H\_nume – denumirea sursei în circuit;

Nc+, Nc- – nodurile de conectare în circuit a sursei de tensiune comandate;

VC – numele sursei independente de tensiune cu valoarea zero, introdusă în latura de comandă pentru identificarea curentului de comandă al sursei H\_nume. Ea va fi descrisă separat în fişierul de intrare ca o sursă independentă de tensiune;

R val – valoarea rezistenței de transfer a sursei.

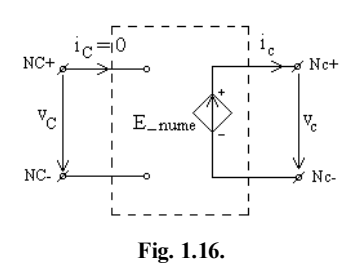

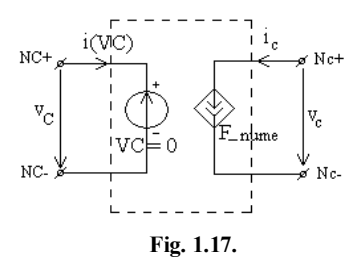

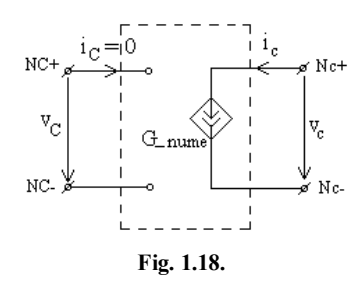

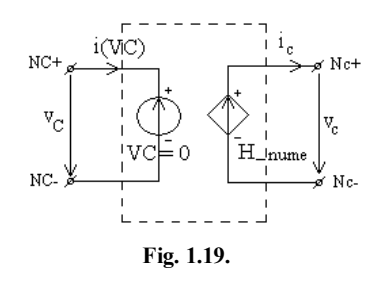

# **1.12. LINII DE COMANDĂ**

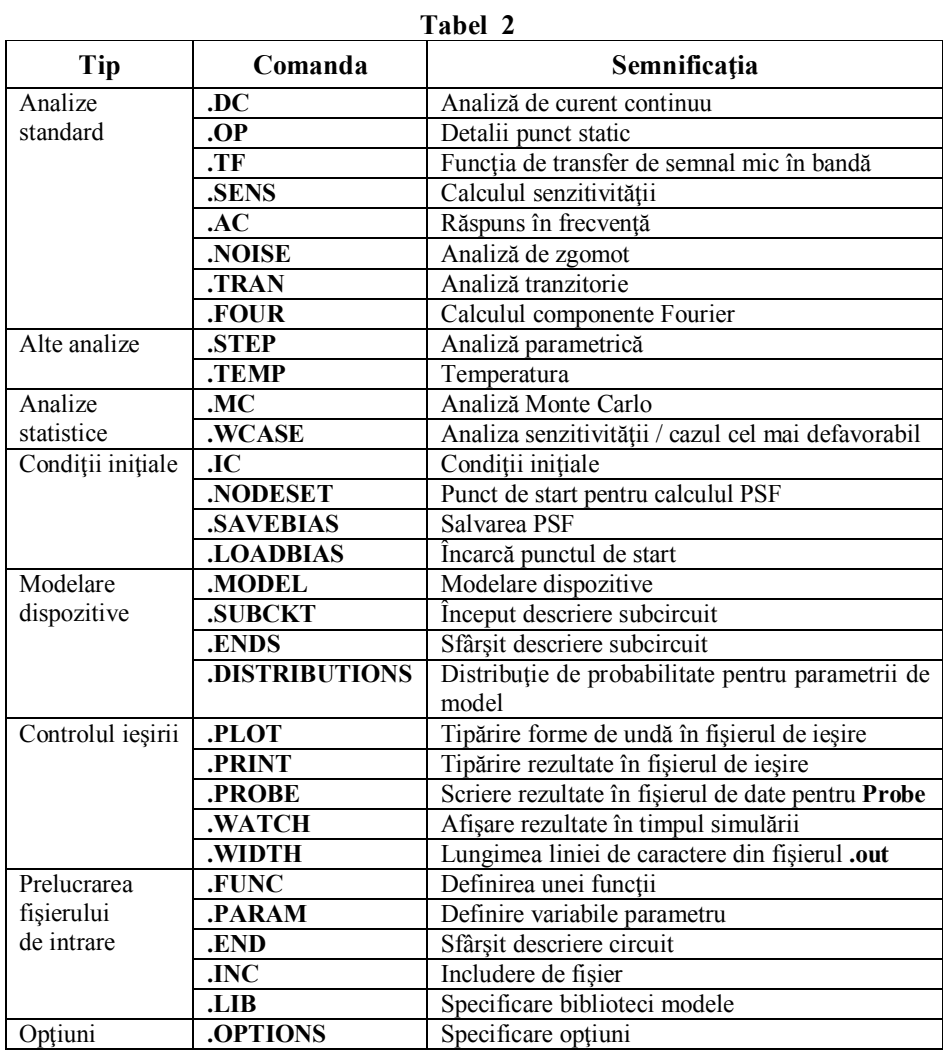

# **1.13. CONVENTII PENTRU VALORI NUMERICE SI EXPRESII**

La descrierea dispozitivelor de circuit şi a comenzilor în fişierul de intrare valorile numerice sunt scrise în format standard cu virgulă mobilă. Totuşi pentru scrierea multiplilor și submultiplilor unităților de măsură, la valorile numerice pot fi adăugate o serie de simboluri ca sufixe.

| .                     |                         |               |             |                   |               |  |
|-----------------------|-------------------------|---------------|-------------|-------------------|---------------|--|
| <b>Nume</b>           | <b>Factor</b> scalare   | <b>Simbol</b> | <b>Nume</b> | Factor scalare    | <b>Simbol</b> |  |
| $_{\rm p_{\rm ICO-}}$ |                         |               | kilo-       |                   |               |  |
| nano-                 |                         |               | mega-       | $\Lambda^{+0}$    | MEG           |  |
| micro-                | $\Lambda$ <sup>-0</sup> |               | giga-       | $^{\Lambda^{+9}}$ |               |  |
| mili-                 | ∩∹                      | M             | tera-       | 1 $0^{+12}$       |               |  |

**Tabel 3**

Valorile mărimilor pot fi date cu ajutorul factorilor de scalare sau al simbolurilor. Astfel:

```
100e-06 = 100U;
1500 = 1.5K;4.5e06 = 4.5MEG
```
### **Exemplu de fişier de intrare:**

```
Circuit de c.a.
*urmează descrierea dispozitivelor 
*din circuit
C2 1 2 1E-05
R3 2 0 100 
I4 0 2 3
R4 2 3 100
C5 3 0 1E-09
*sursa de semnal care se aplică la 
*intrarea filtrului
V1 1 0 AC 1
*urmează comanda pentru specificarea 
*analizei (calculul răspunsului în 
*frecvenţă)
.AC DEC 20 1 10MEG; 
.PROBE
.END
```
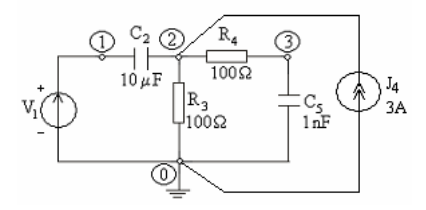

**Fig. 1.20.** Model de circuit.

### **Observaţii :**

- 1. În PSpice numerotarea nodurilor începe cu "0 ", acesta fiind luat ca nod de referință;
- 2. Sursele de tensiune se introduc în fișierul de intrare de la  $N_{+}$  la N- (în sensul tensiunii la borne, după convenția de la generatoare);
- 3. Curenții surselor independente de tensiune sunt calculați cu sensul de la  $N_{+}$ la N- ;

Funcțiile care pot fi utilizate în cadrul expresiilor sunt prezentate în tabelul următor:

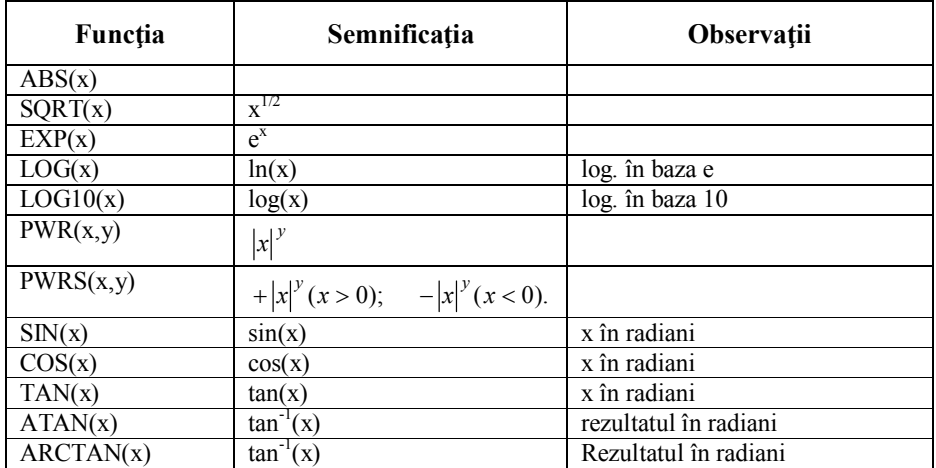

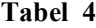

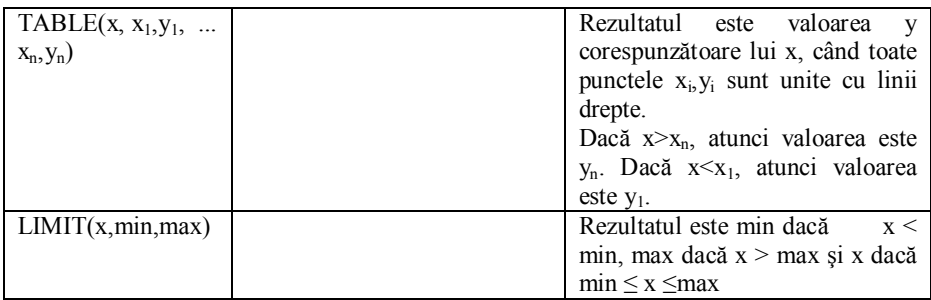

Sufixele pentru valorile numerice și funcțiile intrinseci, cu unele excepții, pot fi utilizate şi în programul de procesare grafică PROBE.

# **Notă :**

1. În programul PROBE se face distincţia între litera *m* şi litera *M*. Litera *m* ca sufix scalează valoarea numerică cu 10<sup>-3</sup> (mili-) iar litera *M* scalează valoarea numerică cu 10<sup>6</sup> (mega-).

2. În acest program de procesare grafică mai pot fi utilizate şi alte funcţii, prezentate în tabelul 5.

| Funcția   | Semnificația                                                    | <b>Observatii</b>        |  |
|-----------|-----------------------------------------------------------------|--------------------------|--|
| SGN(x)    | $+1$ (dacă x > 0)                                               |                          |  |
|           | 0 (dacă $x = 0$ )                                               |                          |  |
|           | $-1$ (dacă $x < 0$ )                                            |                          |  |
| D(x)      | derivata lui x în raport cu variabila de pe axa X               |                          |  |
| S(x)      | integrala lui x peste domeniul variabilei axei X                |                          |  |
| AVG(x)    | calculează media lui x în intervalul axei X                     |                          |  |
| AVGX(x,d) | calculează media lui X (de la x-d la x) în<br>intervalul axei X |                          |  |
| RMS(x)    | calculează valoarea efectivă a lui x în intervalul<br>axei X    |                          |  |
| M(x)      | modulul lui x                                                   |                          |  |
| DB(x)     | modulul lui x în decibeli                                       |                          |  |
| P(x)      | faza lui x                                                      | Rezultatul în grade      |  |
| R(x)      | partea reală a lui x                                            |                          |  |
| IMG(x)    | partea imaginară a lui x                                        |                          |  |
| MIN(x)    | minimul părții reale a lui x                                    |                          |  |
| MAX(x)    | maximul părții reale a lui x                                    |                          |  |
| G(x)      | întârzierea de grup a lui x                                     | Rezultatul în<br>secunde |  |

**Tabel 5**

# **1.14. CRITERII DE CONVERGENŢĂ A ITERAŢIILOR NEWTON-RAPHSON**

1. Eroarea absolută a oricărui curent, calculată la ultimele două iteraţii, trebuie să fie mai mică decât valoarea parametrului ABSTOL (valoare implicită 1 pA).

2**.** Eroarea absolută a oricărei tensiuni, calculată la ultimele două iteraţii, trebuie să fie mai mică decât valoarea parametrului  $VNTOL$  (valoare implicită 1 µV).

3. Eroarea relativă a oricărui curent sau a oricărei tensiuni, calculată la ultimele două iteraţii, trebuie să fie mai mică decât valoarea parametrului RELTOL (valoarea implicită este  $10^{-3}$ ).

# **Observaţii :**

1. Valorile ABSTOL, VNTOL, RELTOL şi numărul maxim de iteraţii Newton-Raphson pot fi declarate în linia de comandă .OPTIONS.

2. Dacă procedeul iterativ nu este convergent se tipăresc potenţialele nodurilor calculate la ultima iteraţie.

### **1.15. SURSE DE ERORI**

1. Erorile de descriere a circuitului sau de calcul se semnalează în fereastra care prezintă, în evoluţie, procesele executate în timpul simulării. În fişierul *.out* se face o descriere detaliată a acestora.

2. Erori datorate existenţei unor noduri pentru care nu există o cale de rezistenţă finită spre masă în c.c.

3. Probleme de convergenţă a iteraţiilor Newton-Raphson în c.c. sau în regim tranzitoriu. Se recomandă utilizarea comenzii .NODESET pentru fixarea unei alte aproximaţii iniţiale.

### **1.16. DESCRIEREA MENIULUI DE CONTROL**

În cele ce urmează sunt prezentate cele mai uzuale comenzi folosite în programul Pspice.

Bara de instrumente File

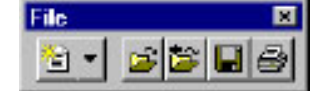

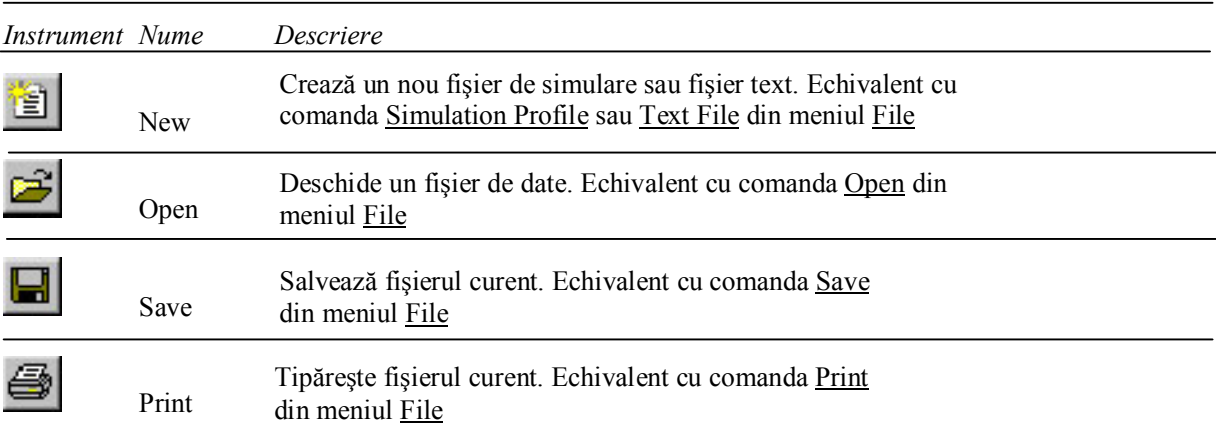

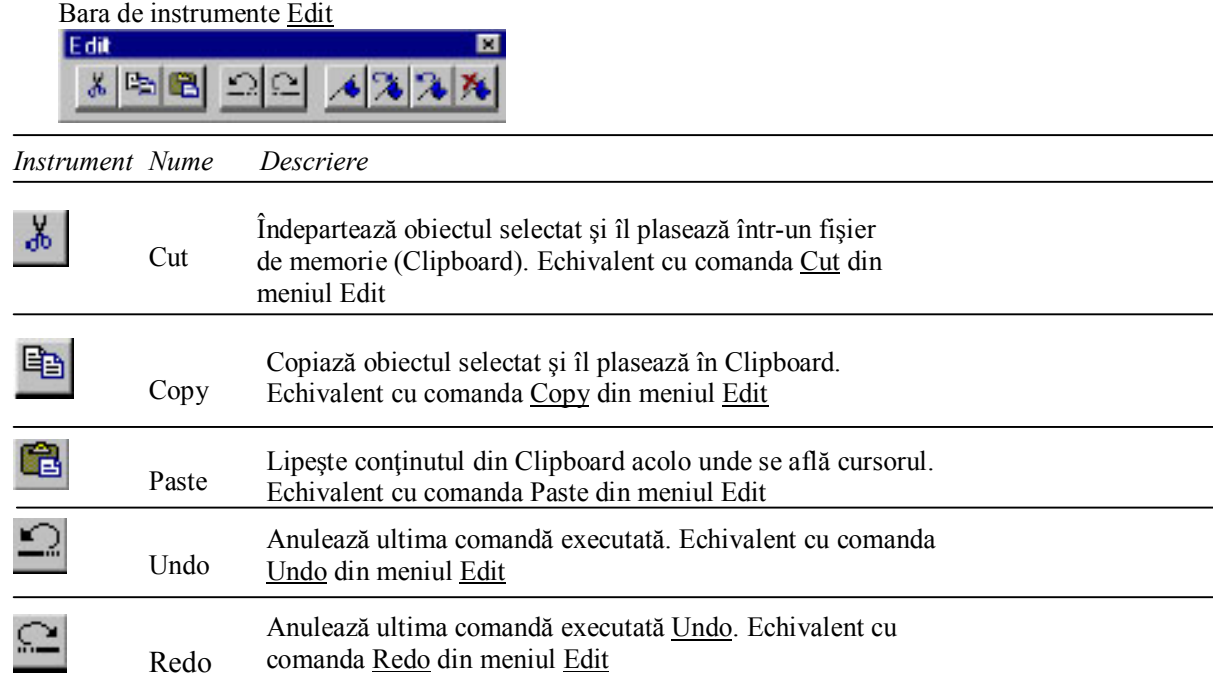

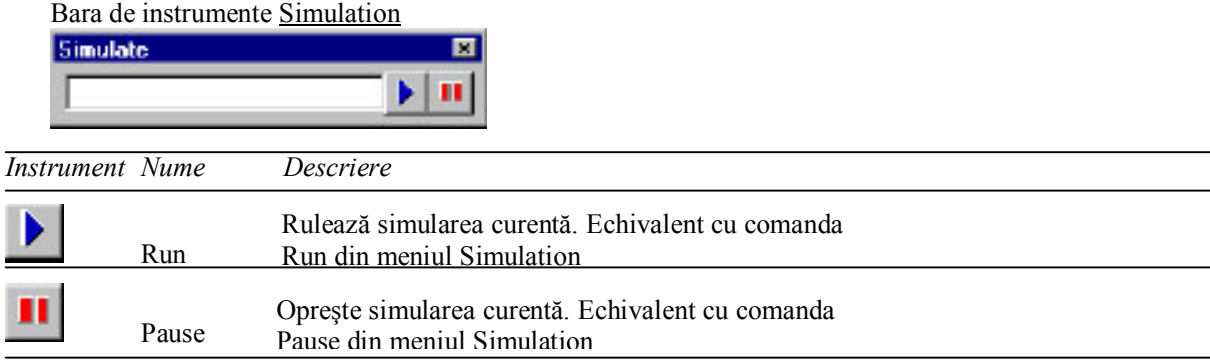

# **1.17. UTILIZAREA MENIULUI DE CONTROL**

- 1) Pentru crearea fişierului de intrare se selectează meniul **F**ile (sau Alt+F de la tastatură);
- 2) Se selectează submeniul New Text File din meniul **F**ile;
- 3) Se face descrierea circuitului pe care dorim să îl analizăm;
- 4) Se selectează din nou meniul **F**ile;
- 5) Se selectează submeniul Save as... din meniul File și în câmpul File name se introduce numele fişierului de intrare cu extensia **.cir** . Se apasă tasta Enter sau se apasă butonul Save;
- 6) Se selectează din nou meniul **F**ile;
- 7) Se selectează comanda Open Simulation din meniul **F**ile; din câmpul Files of type se selectează opţiunea Circuit Files (\*.cir), după care se selectează fişierul pe care dorim să îl simulăm; se apasă tasta Enter sau butonul Open;
- 8) Se selectează comanda Run din meniul **S**imulation; PSpice rulează fişierul sursă şi afişează un ecran care prezintă, în evolutie, procesele pe care le execută;
- 9) Se selectează meniul **V**iew;
- 10) Se selectează submeniul Output File din meniul **V**iew pentru a afişa fişierul de ieşire;

# **1.18. PREZENTAREA REZULTATELOR SIMULĂRII**

Rezultatele simulării pot fi vizualizate sub trei forme:

- 1. Sub formă de tabel (printed output);
- 2. Sub formă de grafic de joasă rezoluţie (plotted output);
- 3. Sub formă de grafic de înaltă rezolutie (graphics output).

### **1. PRINTED OUTPUT**

Instrucțiunea .PRINT permite listarea rezultatelor sub formă de tabel pentru toate tipurile de analiză.

Sintaxa ei este:

```
.PRINT tip_analiză mărime_ieşire
```
Rezultatul acestei instrucțiuni va fi un tabel, plasat în fișierul de ieșire *out*, în care fiecare mărime de ieşire (tensiune în nod sau curent prin dispozitiv) are alocată o coloană iar pe fiecare rând al tabelului sunt trecute rezultatele calculate ale mărimilor de ieşire pentru fiecare pas al analizei. Pentru a simplifica examinarea rezultatelor din tabel, Spice plasează în prima coloană valorile variabilei baleiate în analiza indicată.

#### **Exemple:**

.PRINT DC V(1) - tipăreşte tensiunea din nodul 1 pentru valorile sursei baleiate; .PRINT DC I(R1) - tipăreşte valoarea curentului prin rezistenţa R1.

. PRINT DC  $V(1)$  I(R1) –tipărește în acelasi tabel valorile mai sus mentionate.

# **2. PLOTTED OUTPUT**

Interpretarea rezultatelor folosind tabelul realizat de instrucțiunea .PRINT este greoaie. PSpice poate tipări grafice în fișierul .*out* folosind instrucțiunea . PLOT. Sintaxa este:

.PLOT tip\_analiză mărime\_ieşire

Fiecărei mărimi de ieşire i se alocă un simbol (\*, + etc.). Coloanele din stânga reprezintă valorile pe care le ia sursa V1 în timpul baleierii domeniului. Pe orizontală este prezentată scara utilizată pentru fiecare mărime de ieşire. În dreptul fiecărei valori este plasat simbolul alocat mărimii respective, poziţionat corespunzător pe scara de valori a acelei mărimi.

### **Exemplu :**

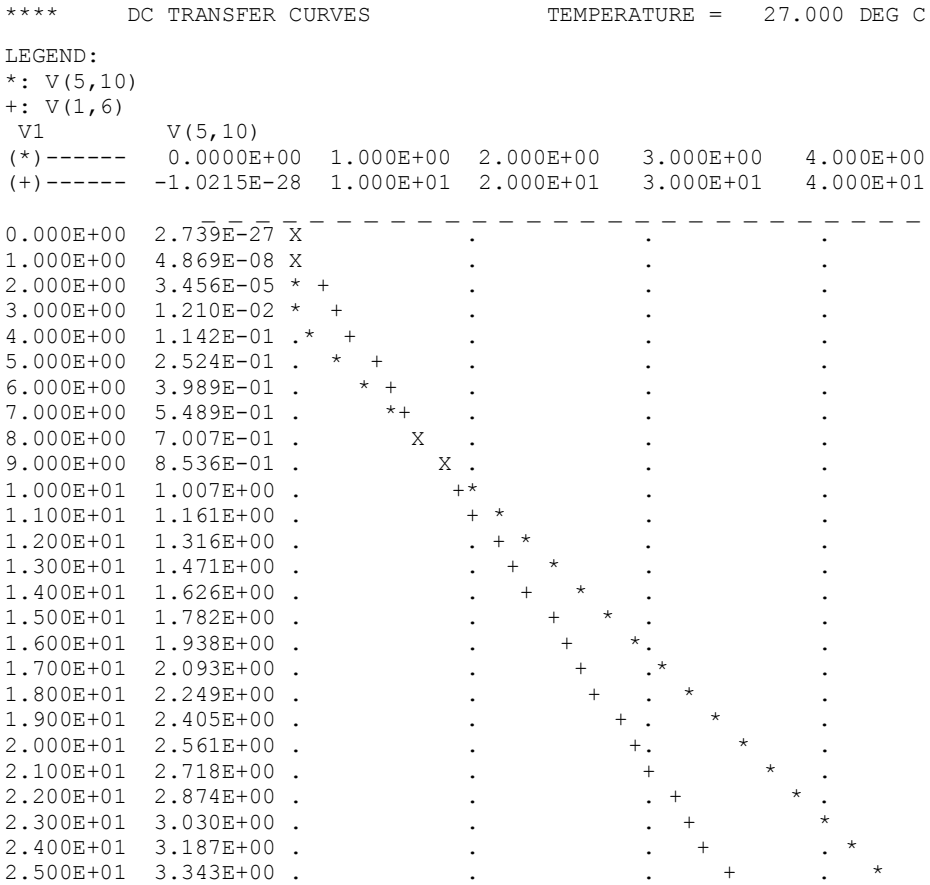

Numărul de coloane pe care pot fi prezentate rezultatele în fişierul de ieşire poate fi setat prin instrucţiunea:

.WIDTH OUT = valoare

unde valoare reprezintă numărul de coloane pe care să se facă afişarea şi poate fi 80 sau 132.

# **3. GRAPHICS OUTPUT**

Vizualizarea rezultatelor sub formă de grafic de înaltă rezoluţie se face cu instrucţiunea .PROBE. Instrucţiunea determină salvarea rezultatelor într-un fişier binar sau text, care este utilizat de programul de postprocesare grafică Probe.

Sintaxa este:

.PROBE

Vizualizarea mărimilor de ieşire salvate cu .PROBE se face selectând comanda Simulation Results din meniul View din meniul principal.

### **CAPITOLUL 2**

# **ANALIZA DE CURENT CONTINUU**

În analiza de curent continuu (.DC) se determină punctul de funcţionare static stabil al circuitului și se listează potențialele fiecărui nod, curenții surselor independente de tensiune şi puterea cedată de aceste surse. În timpul acestei analize laturile ce conțin condensatoare sunt întrerupte, iar cele cu bobine ideale sunt scurtcircuitate. Una sau mai multe mărimi (surse independente de tensiune sau de curent, rezistențe, capacități, inductivități, sau parametrii ai unor modele de element de circuit) pot fi variate într-un anumit domeniu. Rezultatele analizei pentru fiecare valoare a fiecărei mărimi pot fi tipărite, iar variația curenților și tensiunilor din circuit funcție de mărimea variată se poate reprezenta grafic.

### **Observaţii:**

- 1. Programul PSpice calculează automat, pentru fiecare analiză în curent continuu a unui circuit electric rezistiv, valorile tuturor potenţialelor nodurilor circuitului, curenții surselor independente de tensiune și puterea cedată de aceste surse. Aceste mărimi sunt listate în fişierul de ieşire în secțiunea SMALL SIGNAL BIAS SOLUTION (SSBS).
- 2. Dacă se doreşte calculul unui anumit curent, în serie cu elementul de interes trebuie introdusă o sursă independentă de tensiune cu tensiunea nulă, al cărei curent va fi listat în SSBS în mod automat alături de cele specificate la punctul anterior.
- 3. Mărimile rezultate din analiză (tensiuni între două noduri, potenţialele unor noduri, curenţii unor laturi, curenţii printr-o sursă, caracteristicile dispozitivelor ), se pot obţine sub formă tabelară (cu .PRINT), sub forma unui grafic alfanumeric (cu .PLOT) sau sub formă grafică (cu .PROBE), dacă sunt cerute printr-o comanda de tip

```
.PRINT/PLOT Analiză_TIP Var_1 Var_2… sau simplu
.PROBE
```
- 4. Simularea funcționării circuitului se face la temperatura nominală de 27°C. Temperatura nominală poate fi însă fixată şi la o altă valoare prin utilizarea declaratiei .TEMP.
- 5. Informaţia TOTAL POWER DISSIPATION din fişierul *.out* reprezintă, în realitate, puterea totală cedată de sursele independente de tensiune. În cadrul bilantului de puteri ea este egală cu suma dintre puterea disipată în rezistoarele circuitului şi puterea corespunzătoare surselor independente de curent.

#### **LUCRAREA I**

# **2.1. ANALIZA CIRCUITELOR REZISTIVE LINIARE RECIPROCE 2.1.1. PUNCTUL STATIC DE FUNCŢIONARE**

**Exemplul 2.1.1.** Să se rezolve circuitul din figura 2.1.1. cu metoda potenţialelor nodurilor. Considerând apoi fiecare element ca o latură, să se scrie sistemul de ecuaţii prin metoda nodală modificată. Să se simuleze circuitul cu PSpice şi să se compare rezultatele.

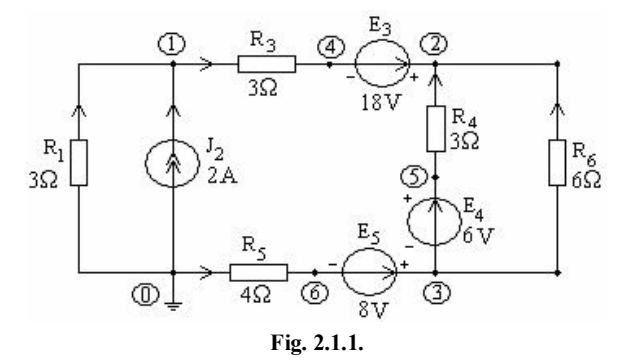

a) Vom scrie sistemul de ecuații prin metoda potențialelor nodurilor, considerând laturile 3,4,5, alcătuite din câte două elemente – rezistenţa şi sursa de tensiune – înseriate. Circuitul are deci patru noduri –  $0,1,2,3$  și ecuațiile independente sunt:

(1):  $(G_1 + G_3)V_1 - G_3V_2 = J_2 - E_3G_3$  $(2)$ :  $(G_3 + G_4 + G_6)V_2 - G_3V_1 - (G_4 + G_6)V_3 = E_3G_3 + E_4G_4$  $(G_4 + G_5 + G_6)V_3 - (G_4 + G_6)V_2 = E_5G_5 - E_4G_4$ 

Rezolvând sistemul se obţin valorile potenţialelor nodurilor:

 $V_1 = 3V$ ,  $V_2 = 18V$ ,  $V_3 = 12V$ .

Curenții laturilor se calculează cu relațiile:

$$
I_1 = -G_1V_1 = -1 \text{ A}, \quad I_3 = G_3(V_1 - V_2 + E_3) = 1 \text{ A}, \quad I_4 = G_4(V_3 - V_2 + E_4) = 0,
$$
  

$$
I_5 = G_5(-V_3 + E_5) = -1 \text{ A}, \quad I_6 = G_6(V_3 - V_2) = -1 \text{ A}.
$$

Verificăm soluţia obţinută aplicând ecuaţia de bilanţ al puterilor:

$$
P_{gen} = E_3 I_3 + E_4 I_4 + E_5 I_5 = 18 \cdot 1 + 6 \cdot 0 + 8 \cdot (-1) = 10 \text{ W}
$$
  
\n
$$
P_{cons} = R_1 I_1^2 + R_3 I_3^2 + R_4 I_4^2 + R_5 I_5^2 + R_6 I_6^2 + (-V_1) J_2 =
$$
  
\n
$$
= 3 \cdot (2) + 4 \cdot 1 + 6 \cdot 1 + (-3) \cdot 2 = 10 \text{ W}.
$$

b) Considerând circuitul cu nodurile  $0\nightharpoonup 6$  si scriind ecuatiile corespunzătoare metodei nodale modificate, obţinem

 $(1)$ :  $(G_1 + G_3)V_1 - G_3V_4 = J_2$  $(G_4 + G_6)V_2 - G_4V_5 - G_6V_3 - I_3 = 0$  $G_6V_3 - G_6V_2 + I_4 - I_5 = 0$ 

 $G_3 V_4 - G_3 V_1 + I_3 = 0$  $G_4 V_5 - G_4 V_2 - I_4 = 0$ (6):  $G_5 V_6 + I_5 = 0$  $(l_3): V_4 - V_2 = -E_3$  $(l_4): V_3 - V_5 = -E_4$  $(l_5): V_6 - V_3 = -E_5$ 

Sistemul are aceleaşi soluţii ca cel anterior.

c) Pentru simularea circuitului se creează fişierul de intrare *ex2\_1\_1.cir*

```
Circuit de c.c.
R1 0 1 3
I2 0 1 DC 2
R3 1 4 3
V3 2 4 DC 18
R4 5 2 3
V4 5 3 DC 6
R5 0 6 4
V5 3 6 DC 8
R6 3 2 6
.END
```
Dupa rulare se obţine fişierul de ieşire *ex2\_1\_1.out* în care se regăseşte descrierea circuitului şi informaţiile din secţiunea SSBS:

```
Circuit de c.c.
**** CIRCUIT DESCRIPTION
R1 0 1 3
I2 0 1 DC 2
R3 1 4 3
V3 2 4 DC 18
R4 5 2 3
V4 5 3 DC 6
R5 0 6 4
V5 3 6 DC 8
R6 3 2 6
.END
Circuit de c.c.
**** SMALL SIGNAL BIAS SOLUTION TEMPERATURE = 27.000 DEG C
NODE VOLTAGE NODE VOLTAGE NODE VOLTAGE NODE VOLTAGE
(1) 3.0000 (2) 18.0000 (3) 12.0000 (4) -4.494E-12 
(5) 18.0000 (6) 4.0000 
    VOLTAGE SOURCE CURRENTS
    NAME CURRENT
   V3 -1.000E+00
   V4 -5.009E-13
    V5 1.000E+00
TOTAL POWER DISSIPATION 1.00E+01 WATTS
```
**Observație:** PSpice calculează curenții prin sursele de tensiune de la nodul pozitiv la cel negativ, adică în sens invers celui reprezentat în figura 2.1.1. (vezi Capitolul 1).

Pentru a obţine valorile curenţilor prin rezistoare completam fişierul *.cir* cu liniile: .DC I2 2 2 2

```
.PRINT DC I(R1)I(R3)I(R4)I(R5)I(R6)
```
poziționate înainte de linia de comandă. END. Fișierul de ieșire conține informația

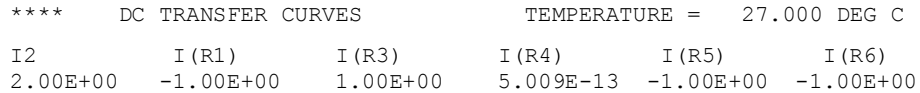

**Exemplul 2.1.2.** Să se simuleze circuitul rezistiv liniar din figura 2.1.2.

Fişierul de intrare *ex2\_1\_2.cir* are structura:

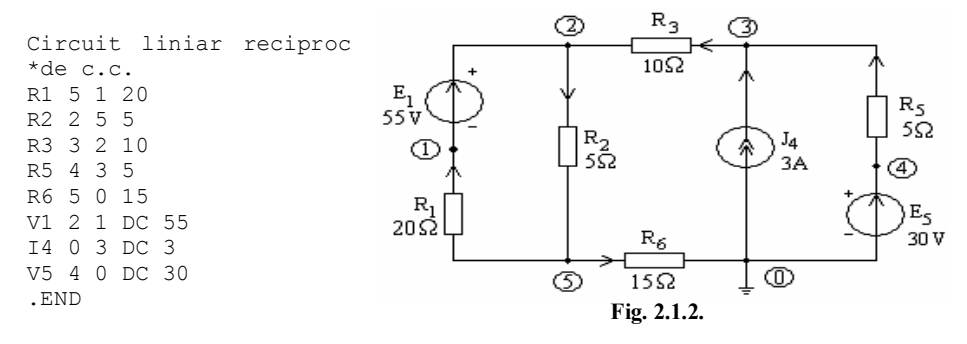

În urma simulării cu PSpice, fişierul de ieşire *ex2\_1\_2.out* are forma:

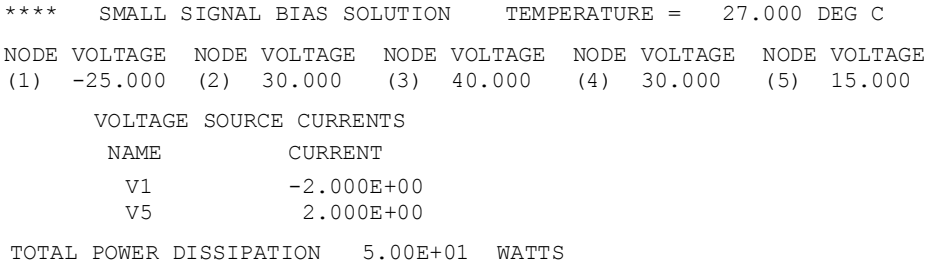

### **Observaţie:**

Deoarece curenții prin sursele de tensiune sunt calculați de la nodul pozitiv la cel negativ, puterea generată de surse este obţinută cu relaţia

 $P_{gen} = -E_1 I_1 - E_5 I_5 = -55 \cdot (-2) - 30 \cdot 2 = 110 - 60 = 50 \text{ W}.$ 

Pentru verificarea bilanţului puterilor completăm fişierul de intrare introducând înainte de comanda .END liniile de comandă .DC şi .PRINT cu specificarea uneia dintre surse, respectiv a analizei şi a variabilelor de ieşire care interesează:

```
.DC V1 55 55 55
.PRINT DC I(R1) I(R2) I(R3) I(R5) I(R6) V(0,3)
```
Fişierul de ieşire va conţine informaţiile (suplimentare) cerute:

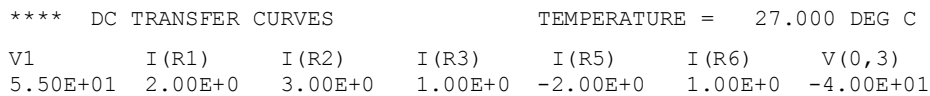

Temă: Să se rezolve circuitul cu metoda potențialelor nodurilor și să se compare soluţia cu cea obţinută cu PSpice. Să se verifice bilanţul puterilor.

$$
P_{cons} = R_1 I_1^2 + R_2 I_2^2 + R_3 I_3^2 + R_5 I_5^2 + R_6 I_6^2 + U_4 J_4 =
$$
  
= 20 \cdot 2^2 + 5 \cdot 3^2 + 10 \cdot 1^2 + 5 \cdot (-2)^2 + 15 \cdot 1^2 + (-40) \cdot 3 = 50 W.

### **Exemplul 2.1.3.**

 $\triangleright$  Să se analizeze circuitul din figura 2.1.3.

Fisierul de intrare *ex2\_1\_3.cir* are forma:

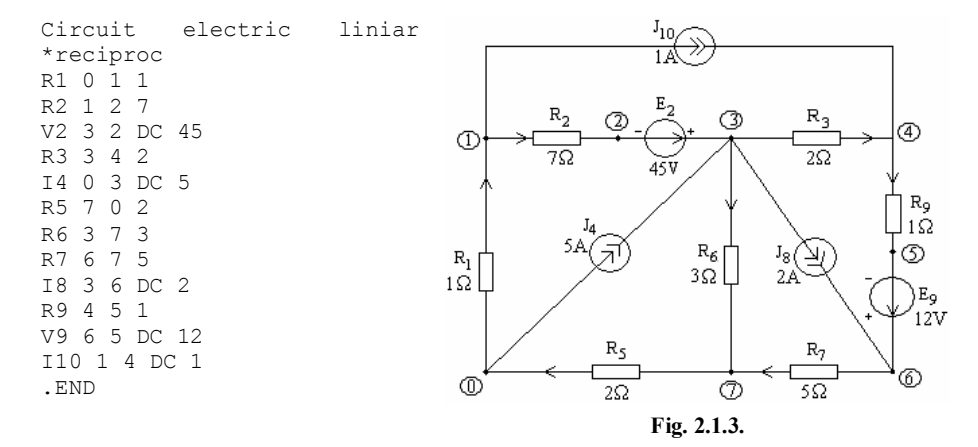

### Rezultatul analizei este prezentat în fişierul *ex2\_1\_3.out*:

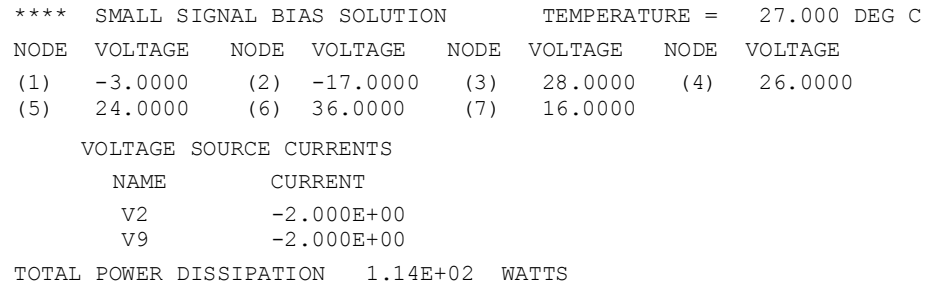

Să se verifice bilanţul puterilor folosind rezultatul simulării.

**Observaţie:** Pentru aceasta fişierul de intrare trebuie completat cu următoarele linii de comandă poziţionate înainte de comanda .END :

```
*Marimi necesare pentru verificarea bilantului puterii
.DC V2 45 45 45
.PRINT DC I(R1) I(R2) I(R3) I(R5) I(R6) I(R7) I(R9)
+V(1,4) V(0,3) V(3,6)
```
#### Fișierul de ieșire *ex2\_1\_3.out* conține, de această dată, următoarele informații:

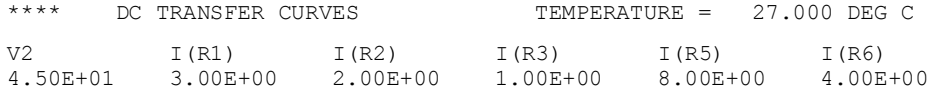

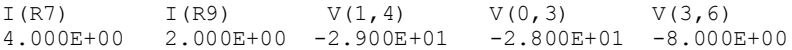

Bilanţul puterilor pentru circuitul studiat se verifică cu relaţia:

$$
P_{gen} = E_2 I_2 + E_9 I_9 = 45 \cdot 2 + 12 \cdot 2 = 90 + 24 = 114 \text{ W};
$$
  
\n
$$
P_{cons} = R_1 I_1^2 + R_2 I_2^2 + R_3 I_3^2 + R_5 I_5^2 + R_6 I_6^2 + R_7 I_7^2 + R_9 I_9^2 + (V_0 - V_3) J_4 + (V_3 - V_6) J_8 + (V_1 - V_4) J_{10} = 114 \text{ W}.
$$

**Tema 2.1.1.** Să se simuleze circuitul din figura 2.1.4 în varianta în care între nodurile 0 și 2 se conectează rezistorul  $R_5$  (a), respectiv sursa de tensiune  $E_6$  (b). Să se verifice bilanţul puterilor şi să se comenteze rezultatul simulării.

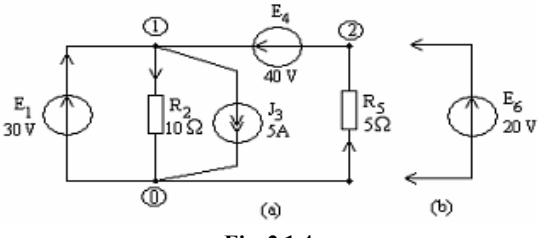

$$
Fig. 2.1.4.
$$

## **Răspuns**:

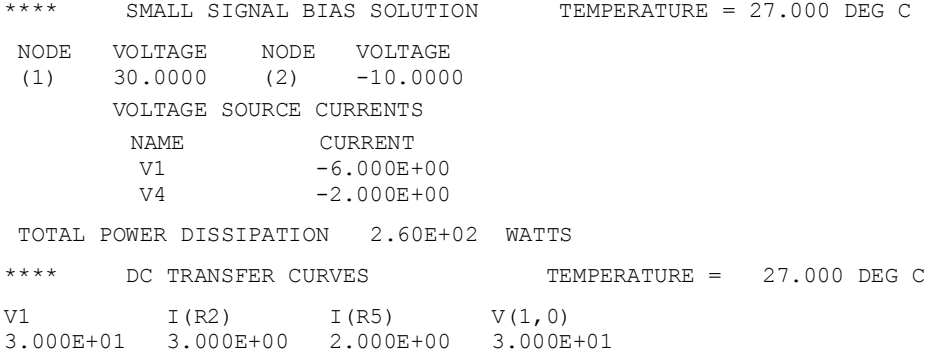

**Tema 2.1.2.** Să se simuleze circuitul din figura 2.1.5 pentru cazul când între nodurile 1 și 3 este conectată rezistența  $R_1$  (a), respectiv sursa de curent  $J_7$  (b). Să se verifice bilanţul puterilor.

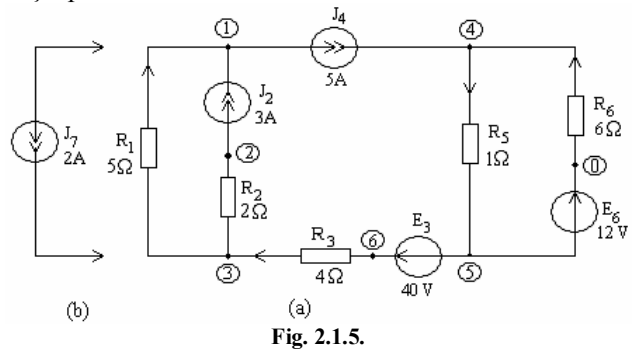

#### **Răspuns:**

\*\*\*\* SMALL SIGNAL BIAS SOLUTION TEMPERATURE = 27.000 DEG C NODE VOLTAGE NODE VOLTAGE NODE VOLTAGE NODE VOLTAGE (1)  $-2.0000$  (2)  $2.0000$  (3)  $8.0000$  (4)  $-6.0000$ (5) -12.0000 (6) 28.0000 VOLTAGE SOURCE CURRENTS NAME CURRENT V3 -5.000E+00 V6 -1.000E+00 TOTAL POWER DISSIPATION 2.12E+02 WATTS \*\*\*\* DC TRANSFER CURVES TEMPERATURE = 27.000 DEG C I2 I(R1) I(R2) I(R3) I(R5) I(R6) 3.00E+00 2.000E+00 3.000E+00 5.000E+00 6.000E+00 1.000E+00  $V(2,1)$   $V(1,4)$ 4.000E+00 4.000E+00

#### **Exemplul 2.1.4.**

Să se determine valoarea rezistenței de sarcină  $R_s$  a circuitului din figura 2.1.6., astfel încât puterea primită de la circuit să fie maximă şi să se reprezinte grafic caracteristica transferului de putere.

Fişierul de intrare este:

```
Transfer maxim de putere
V1 2 1 DC 12
R3 2 3 1
R4 0 1 2
R5 3 0 6
                                                              3О
I2 3 0 DC 2.5
                                  123
                                                           54
                                            6Ω
Rs 4 5 {Rs}
                                                                       Rs
                                             R5
.param Rs=0.01
R6 3 4 3
                                           R<sub>4</sub>I3 4 5 DC 0
                                          25
R7 0 5 4
.DC param Rs 0.1 100 2
                                                    Fig. 2.1.6.
.probe
.END
```
Parametrizând rezistența de sarcină *Rs*, cu postprocesorul PROBE obținem curba din figura 2.1.7. Din grafic rezultă  $P_{\text{max}} = 250 \text{mW}$  și  $R_s = 9\Omega$ .

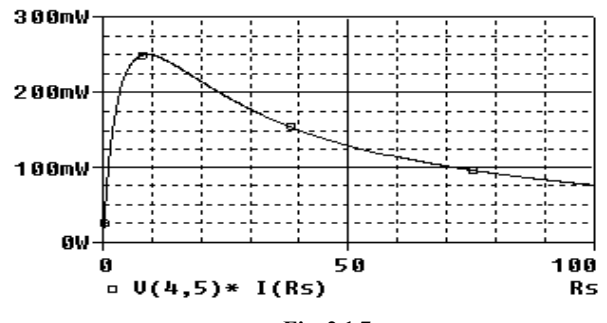

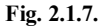

### **Tema 2.1.3.**

Să se determine valorile rezistenţei de sarcină, care, conectate alternativ la bornele A,B, respectiv C,D, absorb putere maximă.

Indicatie: Se studiază problema parametrizând rezistenţa de sarcină.

### **Răspuns:**

- a) Pentru bornele A,B:  $\text{Rs} = \text{R}_{\text{AB0}} = 9 \Omega$ ;  $\text{P}_{\text{max}} = 10,028 \text{ W}$ ;
- b) Pentru bornele C,D:
- $Rs = R_{CD0} = 21 \Omega$ ;  $P_{max} = 107,143 \text{ mW}$ . **Fig. 2.1.8.**

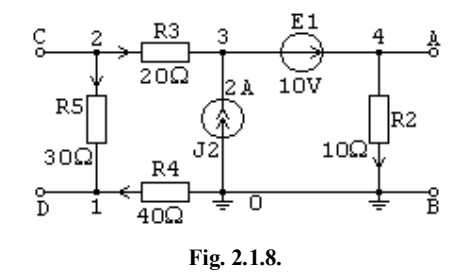

În afara setului de rezultate din secţiunea SMALL SIGNAL BIAS SOLUTION (DC BIAS SOLUTION)simulatorul PSpice furnizează în cazul circuitelor cu dispozitive electronice (elemente neliniare) un al doilea set de rezultate - OPERATING POINT INFORMATION (OPI) -care contine informații legate de punctul static de funcționare: curenţii, tensiunile între terminale şi valorile elementelor circuitului echivalent de semnal mic, calculate numai pentru elemente neliniare existente în circuit.

Datele referitoare la P.S.F. sunt listate ca urmare a declarației .op. Există și o excepţie: datele legate de P.S.F. sunt listate în absenţa declaraţiei .OP dacă în fişierul de intrare nu există nici o cerere de analiză.

**Exemplul 2.1.5.** Să se analizeze amplificatorul diferenţial cu două tranzistoare bipolare complementare din figura 2.1.9.

Fişierul de intrare are structura:

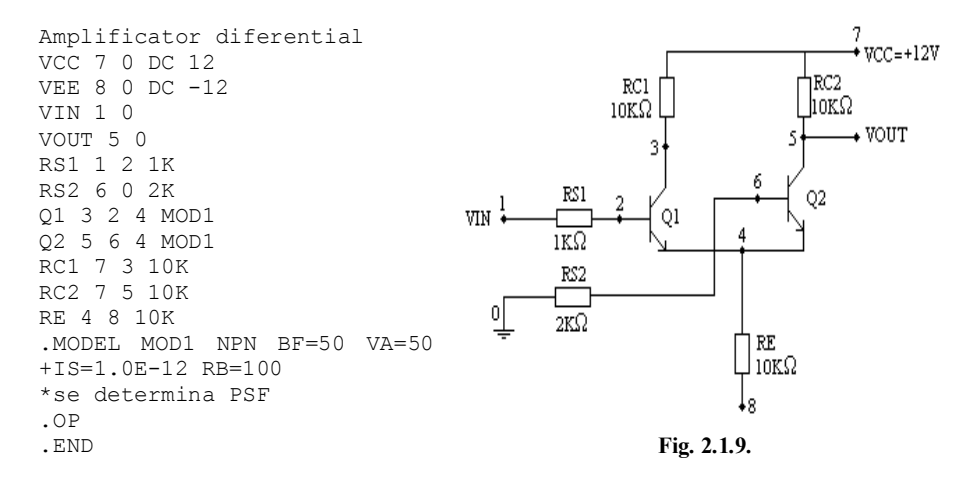

Fisierul de iesire contine informatiile :

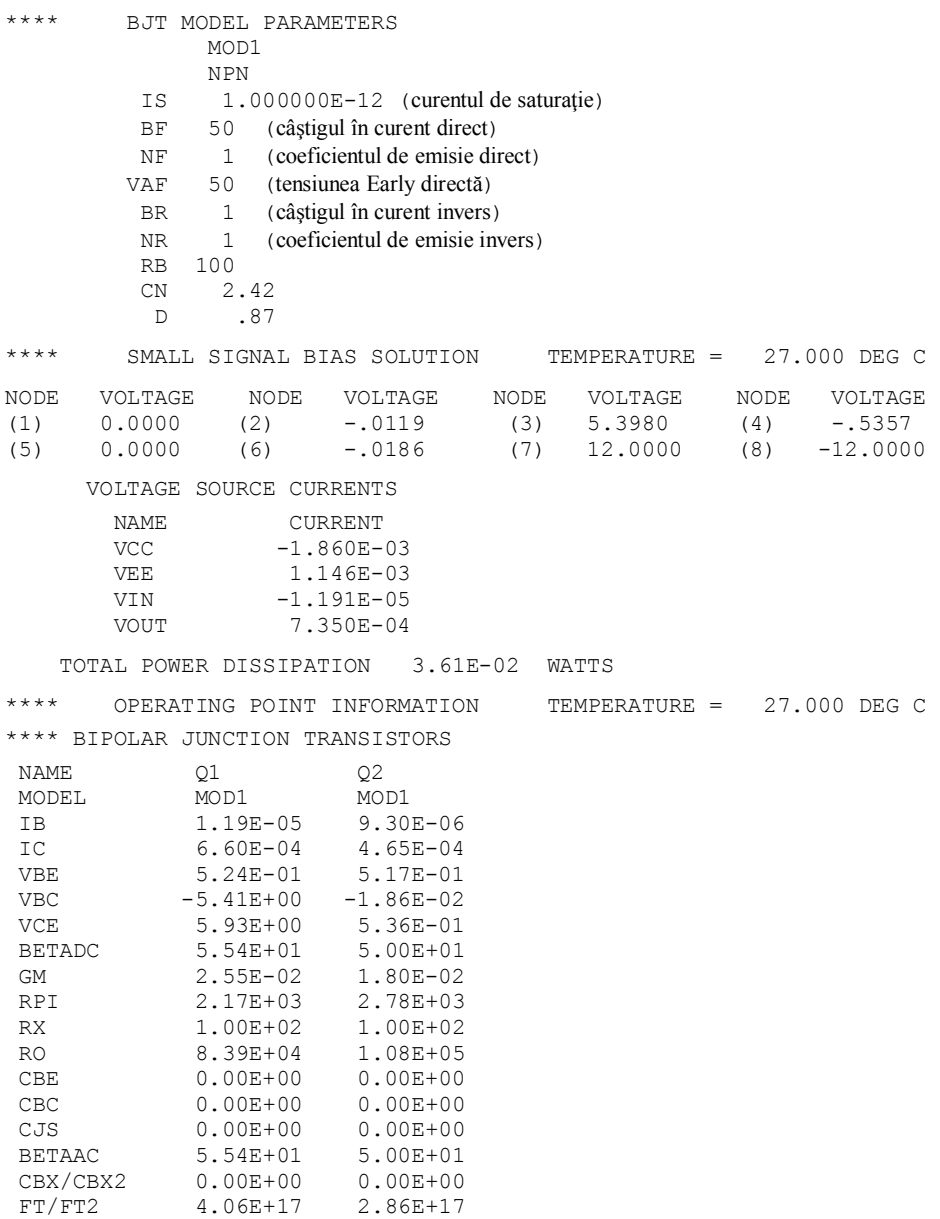

După cum se observă, în SSBS se listează valorile potenţialelor tuturor nodurilor, curenţii prin sursele de tensiune precum şi puterea cedată de sursele independente de tensiune, iar în OPI se listează valorile componentelor echivalente de semnal mic al tranzistoarelor  $Q_1$  și  $Q_2$ .

Dacă circuitul analizat conţine mai mult de un tranzistor sau mai mult de un element neliniar de circuit, OPI este calculat pentru fiecare din aceste elemente.

**Temă**: Să se adauge în fişierul de intrare declaraţia

.TEMP 100

şi, după rularea programului, să se observe modificarea parametrilor de model, a punctului static de funcţionare şi a puterii disipate în circuit.

**Tema 2.1.4.** Să se determine punctul static de funcţionare al amplificatorului cu reacţie negativă de tensiune cu un singur tranzistor *npn* din figura 2.1.10. Să se simuleze circuitul în c.c. la temperatura nominală şi la 80°C şi să se comenteze rezultatele.

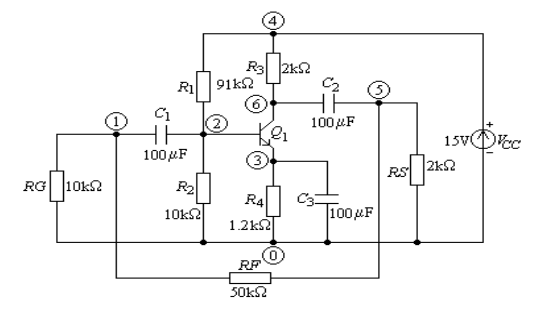

**Fig. 2.1.10.**

**Indicatie:** Pentru tranzistor se vor folosi următoarele linii:

Q1 6 2 3 QMOD .MODEL QMOD NPN

# **2.1.2. DETERMINAREA CARACTERISTICILOR DE TRANSFER ÎN CURENT CONTINUU**

În cadrul acestei analize- denumită analiza de c.c. cu baleiaj- punctele statice de funcționare ale circuitului sunt calculate în funcție de valoarea unei surse de tensiune sau a unei surse de curent care este baleiată pe un interval de variaţie specificat. Sursa, modul de variație, intervalul de variație și valoarea pasului sunt date prin următoarea declaraţie:

.DC Tip\_Variaţie V/I\_nume Val\_Initiala Val\_Finala Val\_Pas

### **Exemple:**

 analiza unui circuit în care tensiunea sursei V1 se modifică liniar de la 3V la 5 V, cu pasul de 0.5V:

.DC LIN V1 3 5 0.5

echivalentă cu

.DC V1 3 5 0.5

deoarece specificarea cuvântului cheie LIN este *opţională.*

• analiza unui circuit în care tensiunea Vin variază cu 5 volți pe octavă sau cu 5 volţi pe decadă între 1V şi 100 V, folosind *obligatoriu* cuvântul cheie OCT sau DEC:

```
.DC OCT Vin 1V 100V 5
.DC DEC Vin 1V 100V 5
```
valoarea tensiunii sursei V6 va fi setată succesiv la 1V, 5V şi 10V:

```
.DC V6 LIST 1 5 10
```
### **Observaţie:**

Variabilele care se pot modifica cu comanda .DC pot fi de asemenea şi:

 parametrii de model. În acest caz se specifică: tip model, nume de model urmat între paranteze rotunde de nume parametru;

#### **Exemplu:**

• un tranzistor NPN, model QFAST, al cărui curent de saturație se modifică de la  $10^{-10}$ A la  $10^{-8}$ A, cu pasul de  $10^{-12}$ A:

.DC NPN QFAST(IS) 1e-10 1e-8 1e-12

temperatura, pentru care se foloseşte ca *variabilă* cuvântul cheie TEMP;

### **Exemplu:**

 analiză pentru diferite valori tip listă ale temperaturii, la fiecare din tensiunile V1, care variază liniar între 20V şi 60V cu pasul de 2V:

.DC TEMP LIST 0 20 27 60 LIN V1 20 60

 un parametru global precum rezistenţa, capacitatea, inductivitatea etc. În acest caz, înainte de a specifica numele variabilei, trebuie folosit cuvântul cheie PARAM.

#### **Exemplu:**

• rezistorul R4 variază de la 100  $\Omega$  la 300  $\Omega$  cu pasul de 50  $\Omega$ ;

.DC PARAM R4 100 300 50

#### **Observaţii:**

1. Datele indicate de instrucţiunea .DC au prioritate faţă de valoarea sursei indicată în instrucţiunea ce descrie sursa.

2. În PSpice analiza de c.c. cu baleiaj este omisă dacă nu este definită cel puţin o variabilă de ieşire de c.c. fie în declaraţia .PRINT, fie în declaraţia .PLOT.

**Exemplul 2.1.6***.* Să se determine, folosind programul PSpice, valorile curentului prin sursa independentă de tensiune V1 şi cele ale tensiunilor de la bornele rezistoarelor divizorului de tensiune din figura 2.1.11, dacă t.e.m. a sursei variază de la 0V la +5V cu un pas de incrementare de 1V.

Fişierul de intrare are forma:

```
Divizor de tensiune
R1 1 2 2K
R2 2 3 4K
R3 3 4 6K
R4 4 5 8K
R5 5 0 10K
V1 1 0 5
*tensiunea sursei V1 variază de 
*la 0 la 5V cu pasul de 1V
.DC V1 0 5 1
. PRINT DC I(V1) V(1,2) V(2,3)+V(3,4) V(4,5) V(5)
*.PROBE
.END
```
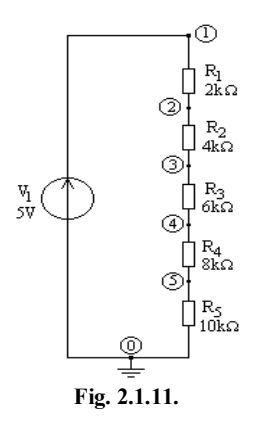

În urma simulării cu programul PSpice, fişierul de ieşire are forma:

| $***$ * * *   | DC TRANSFER CURVES |               |               | TEMPERATURE = |               | 27.000 DEG C  |
|---------------|--------------------|---------------|---------------|---------------|---------------|---------------|
| V1            | I(V1)              | V(1, 2)       | V(2, 3)       | V(3, 4)       | V(4, 5)       | V(5)          |
| $0.000E + 00$ | $0.000E + 00$      | $0.000E + 00$ | $0.000E + 00$ | $0.000E + 00$ | $0.000E + 00$ | $0.000E + 00$ |
| $1.000E + 00$ | $-3.333E - 0.5$    | $6.667F - 02$ | 1.333E-01     | $2.000E - 01$ | $2.667E - 01$ | 3.333E-01     |
| $2.000E + 00$ | $-6.667E - 05$     | $1.333E - 01$ | $2.667E - 01$ | $4.000E - 01$ | 5.333E-01     | $6.667E - 01$ |
| $3.000E + 00$ | $-1.000E - 04$     | $2.000E - 01$ | $4.000E - 01$ | $6.000E - 01$ | $8.000E - 01$ | 1.000E+00     |
| 4.000E+00     | $-1.333E - 04$     | $2.667E - 01$ | $5.333E - 01$ | $8.000E - 01$ | $1.067E + 00$ | 1.333E+00     |
| $5.000E + 00$ | $-1.667E - 04$     | 3.333E-01     | $6.667E - 01$ | $1.000E + 00$ | $1.333E + 00$ | $1.667E + 00$ |

Folosind comanda .PROBE se poate vizualiza variaţia acestor mărimi (Fig. 2.1.12).

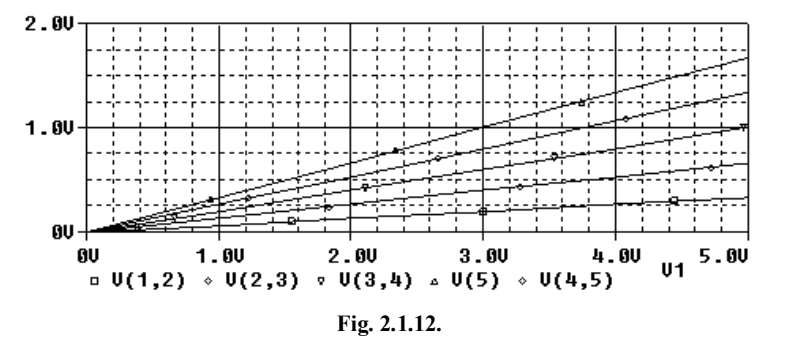

Analiza circuitului pentru diferite valori ale rezistorului  $R_5$  la tensiune constantă V1=5V necesită următorul fişierul de intrare :

```
Divizor de tensiune
R1 1 2 2K
R2 2 3 4K
R3 3 4 6K
R4 4 5 8K
R5 5 0 {R5}
V1 1 0 5
.param R5=1
.DC param R5 1ohm 10kohm 0.5ohm
.PROBE
.END
```
Folosind postprocesorul PROBE se obțin curbele prezentate in figura 2.1.13.

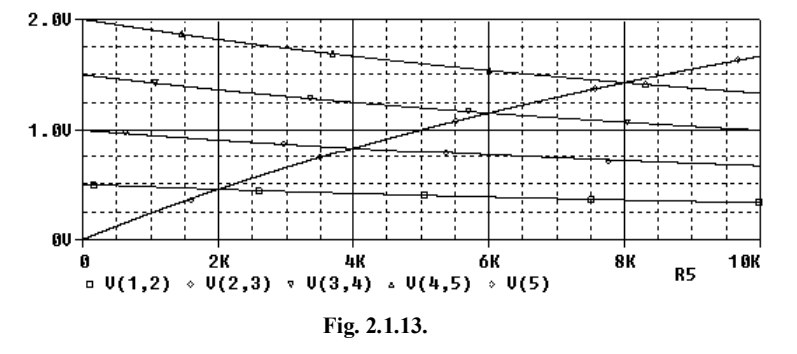

**Temă:** Să se vizualizeze variaţia aceloraşi mărimi folosind comanda .PLOT.

 $\triangleright$  Să se verifice manual cazul corespunzător valorii R<sub>5</sub>=8 k $\Omega$ .

## **2.1.3. DETERMINAREA FUNCŢIEI DE TRANSFER LA SEMNAL MIC**

Funcţia de transfer de la poarta *j* la poarta *k* a unui *circuit liniar dipolar pasiv cu condiţii iniţiale de zero* se defineşte ca raportul dintre mărimea de ieşire din latura  $k$ ,  $m_k^e$ , imaginea ei în complex, sau transformata Laplace a acesteia și mărimea de intrare (de excitație) din latura *j*,  $m_j^i$ , imaginea ei în complex, sau transformata Laplace a acestei mărimi:

$$
F_{kj} \stackrel{\text{d}}{=} \frac{m_k^e}{m_j^i}; \qquad E_{kj} \stackrel{\text{d}}{=} \frac{M_k^e}{\underline{M}_j^i}; \qquad F_{kj}(s) \stackrel{\text{d}}{=} \frac{M_k^e(s)}{M_j^i(s)}.
$$

unde mărimea de ieşire poate fi o tensiune sau un curent, iar mărimea de intrare poate fi t.e.m. a unei surse independente de tensiune sau curentul unei surse independente de curent (Fig.  $2.1.14 - \hat{n}$  cazul operational).

Cele patru funcţii de transfer se definesc cu relaţiile:

$$
R_{ei} \stackrel{\text{d}}{=} \frac{U_e}{J_i}\Big|_{I_e=0}, \quad G_{ei} \stackrel{\text{d}}{=} \frac{I_e}{E_i}\Big|_{U_e=0}, \quad A_{ei} \stackrel{\text{d}}{=} \frac{U_e}{E_i}\Big|_{I_e=0} \text{ si } B_{ei} \stackrel{\text{d}}{=} \frac{I_e}{J_i}\Big|_{U_e=0}.
$$
\n
$$
\frac{Z_{ei} \stackrel{\text{d}}{=} \frac{U_e}{J_i}\Big|_{I_e=0}, \quad \frac{Y_{ei} \stackrel{\text{d}}{=} \frac{I_e}{E_i}\Big|_{U_e=0}, \quad A_{ei} \stackrel{\text{d}}{=} \frac{U_e}{E_i}\Big|_{I_e=0} \text{ si } B_{ei} \stackrel{\text{d}}{=} \frac{I_e}{J_i}\Big|_{U_e=0}.
$$
\n
$$
Z_{ei} \stackrel{\text{d}}{=} \frac{U_e(s)}{J_i(s)}\Big|_{I_e(s)=0}, \quad Y_{ei} \stackrel{\text{d}}{=} \frac{I_e(s)}{E_i(s)}\Big|_{U_e(s)=0}, \quad A_{ei} \stackrel{\text{d}}{=} \frac{U_e(s)}{E_i(s)}\Big|_{I_e(s)=0} \text{ si } B_{ei} \stackrel{\text{d}}{=} \frac{I_e(s)}{J_i(s)}\Big|_{U_e(s)=0}.
$$

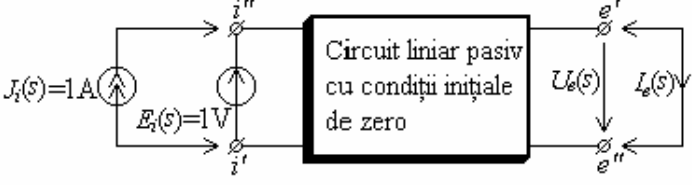

**Fig. 2.1.14.**

Pentru definirea admitanței (impedanței) de intrare, structura diportului intrareieşire este reprezentată, tot pentru cazul operaţional, în figura 2.1.15,a , respectiv în figura 2.1.15,b. Analog se defineşte şi structura diportului intrare-ieşire pentru calculul admitanței de ieșire (respectiv impedanței de ieșire).

Pentru un circuit liniar care conține numai rezistoare, bobine, cuplaje magnetice, condensatoare şi surse independente (circuit reciproc), sunt satisfăcute relațiile:  $Y_{kj} = Y_{jk}$ ,  $Z_{kj} = Z_{jk}$ ,  $A_{kj} = A_{jk}$ ,  $B_{kj} = B_{jk}$ , iar pentru  $j = k$  (cele două porți coincid), se obţin funcţiile proprii de reţea (de intrare sau de ieşire).

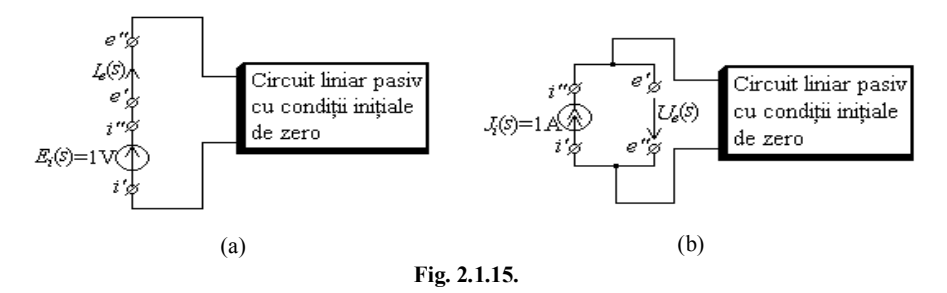

La încheierea analizei de c.c. este disponibil modelul liniarizat al circuitului neliniar descris în fişierul de intrare. Pentru o pereche specificată *mărime de intrare – mărime de ieșire*, programul poate calcula oricare din cele patru funcții de transfer ale modelului de semnal mic al circuitului, cu declarația de comandă

.TF Var ieşire V/I intrare

Variabila de *ieşire* poate avea oricare din formele descrise în declaraţiile .PRINT DC sau .PLOT DC, iar V/I\_*intrare* specifică o sursă independentă de tensiune sau de curent (oricare dintre sursele independente ale circuitului) reprezentând mărimea de *intrare* a diportului. Funcţia de transfer se calculează ca raportul *Var\_ieşire/Parametru\_Sursă\_ intrare*.

Tipărirea rezultatelor analizei se face automat, fără să fie nevoie de instrucţiuni .PRINT sau .PLOT. Ca şi la analiza .OP condensatoarele sunt considerate întreruperi de circuit, iar bobinele ideale ca scurtcircuite.

În fişierul .*out* pe lângă funcţia de transfer se tipăreşte valoarea rezistenţei de intrare şi a celei de ieşire, astfel încât se poate determina circuitul echivalent Thévenin sau Norton în raport cu oricare două borne de acces.

**Exemplul 2.1.7.** Să se determine cu ajutorul programului PSpice, circuitele echivalente Thévenin, respectiv Norton ale circuitului din figura 2.1.16,*a*, respectiv *b*, în raport cu bornele 2 şi 3.

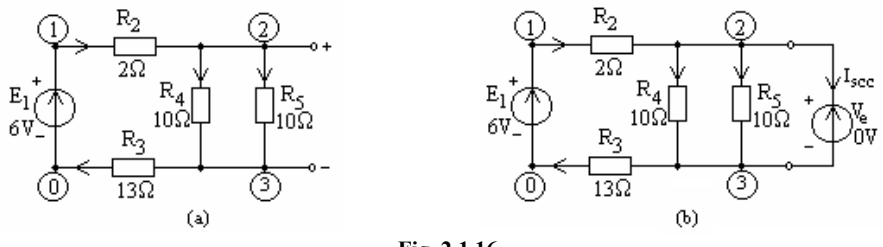

**Fig. 2.1.16.**

a) Pentru determinarea circuitului echivalent Thévenin se creează fişierul:

Circuitul echivalent Thevenin V1 1 0 DC 6 R1 1 2 2 R2 3 0 13 R3 2 3 10 R4 2 3 10 .TF V(2,3) V1 .END

### Fişierul de ieşire are forma:

```
**** SMALL SIGNAL BIAS SOLUTION TEMPERATURE = 27.000 DEG C
NODE VOLTAGE NODE VOLTAGE NODE VOLTAGE<br>(1) 6.0000 (2) 5.4000 (3) 3.9000
                                    (3) 3.9000
    VOLTAGE SOURCE CURRENTS
    NAME CURRENT
   V1 -3.000E-01
TOTAL POWER DISSIPATION 1.80E+00 WATTS
**** SMALL-SIGNAL CHARACTERISTICS
       V(2,3)/V1 = 2.500E-01 INPUT RESISTANCE AT V1 = 2.000E+01
     OUTPUT RESISTANCE AT V(2,3) = 3.750E+00
```
### **Verificări:**

1. Amplificarea în tensiune se calculează cu relaţia

$$
A = \frac{U_{23}}{E_1} = \frac{R_5 I_5}{E_1}, \text{ unde } I_5 = \frac{1}{2} \frac{E_1}{R_2 + R_3 + \frac{R_4 R_5}{R_4 + R_5}} = \frac{1}{2} \frac{6}{2 + 13 + 5} = \frac{3}{20}.
$$

Aşadar funcția de transfer căutată este A=0.25.

2. Rezistenţa de intrare a circuitului (văzută în raport cu bornele 1,0) este

$$
R_{12} = R_2 + \frac{R_4 R_5}{R_4 + R_5} + R_3 = 2 + \frac{10 \cdot 10}{10 + 10} + 13 = 20 \Omega.
$$

3. Rezistenţa de ieşire (văzută de la bornele 2,3) se obţine, după pasivizarea sursei  $E_1$ , cu relația:

$$
R_{23,0} = \frac{1}{\frac{1}{R_2 + R_3} + \frac{1}{R_4} + \frac{1}{R_5}} = \frac{1}{\frac{1}{15} + \frac{1}{10} + \frac{1}{10}} = 3,75\Omega.
$$

4. Determinarea generatorului echivalent Thévenin impune calculul tensiunii de mers în gol între bornele 2,3 (*U*23,0) şi al rezistenţei circuitului pasivizat văzută în raport cu bornele 2,3  $(R_{23,0})$ :

$$
U_{23,0} = R_5 I_5 = R_5 \frac{1}{2} \frac{E_1}{R_2 + R_3 + \frac{R_4 R_5}{R_4 + R_5}} = 10 \frac{1}{2} \frac{6}{2 + 13 + \frac{10 \cdot 10}{10 + 10}} = 1.5 \text{ V}.
$$

Această tensiune se poate exprima ca diferenţa potenţialelor celor două borne, care sunt listate în fişierul .*out* :

$$
U_{23,0} = V(2) - V(3) = 5,4 - 3,9 = 1,5 \text{ V}.
$$

5. Rezistenţa echivalentă a schemei Thévenin (Fig. 2.1.17, a) se mai poate obține cu relația:

$$
R_{23,0} = \frac{U_{23,0}}{I_{23,sec}} = \frac{U_{23,0}}{\frac{E_1}{R_2 + R_3}} = \frac{1,5}{\frac{6}{2+13}} = 3,75 \Omega.
$$

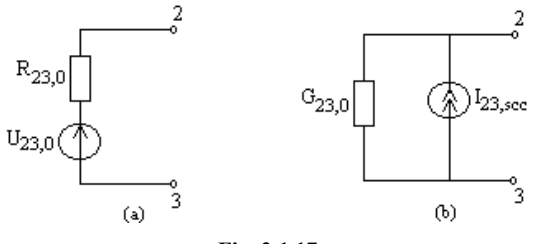

**Fig. 2.1.17.**

b) Pentru determinarea circuitului echivalent Norton este necesară determinarea curentului de scurtcircuit la bornele de ieşire şi conductanţa circuitului pasivizat văzută prin bornele de ieşire. Pentru calculul curentului de scurtcircuit se conectează între bornele 2,3 o sursă independentă de tensiune de valoare zero (Fig. 2.1.16,b).

Fişierul de intrare este:

Circuitul echivalent Norton V1 1 0 DC 6 R1 1 2 2 R2 3 0 13 R3 2 3 10 R4 2 3 10 Ve 2 3 0 .TF I(Ve) V1 .END Fişierul de ieşire are forma: \*\*\*\* SMALL SIGNAL BIAS SOLUTION TEMPERATURE = 27.000 DEG C NODE VOLTAGE NODE VOLTAGE NODE VOLTAGE<br>(1) 6.0000 (2) 5.2000 (3) 5.2000 (1)  $6.0000$  (2)  $5.2000$  (3) VOLTAGE SOURCE CURRENTS NAME CURRENT V1  $-4.000E-01$ <br>Ve  $4.000E-01$  Ve 4.000E-01 TOTAL POWER DISSIPATION 2.40E+00 WATTS \*\*\*\* SMALL-SIGNAL CHARACTERISTICS  $I(Ve)/VI = 6.667E-02$  INPUT RESISTANCE AT V1 = 1.500E+01 OUTPUT RESISTANCE AT I(Ve) = 3.750E+00

### **Notă:**

Curentul de scurtcircuit pentru circuitul echivalent Norton este

$$
I_{23,sec} = \frac{E_1}{R_2 + R_3} = \frac{6}{2 + 13} = 0,4 \text{ A}.
$$

Această valoare coincide cu curentul prin sursa  $V_e$  listat în fișierul de ieșire. Conductanța de ieșire este inversul rezistenței de ieșire, adică

$$
G_{23,0} = \frac{1}{3.75} \, \text{S} \, .
$$

**Exemplul 2.1.8.** Să se determine cu ajutorul programului PSpice, circuitele echivalente Thévenin şi Norton ale punţii din figura 2.1.18,*a*, în raport cu bornele A,B.

Fişierul de intrare al circuitului este:

Circuit in punte V1 1 0 DC 15 R1 1 2 1k R2 2 0 4k R3 1 3 3k R4 3 0 2k Rs 2 3 1000Meg \*Rs 2 3 0.0000001 .TF V(2,3) V1 .DC V1 15 15 15 . PRINT DC  $V(2,3)$ \*.PRINT DC I(Rs) .END

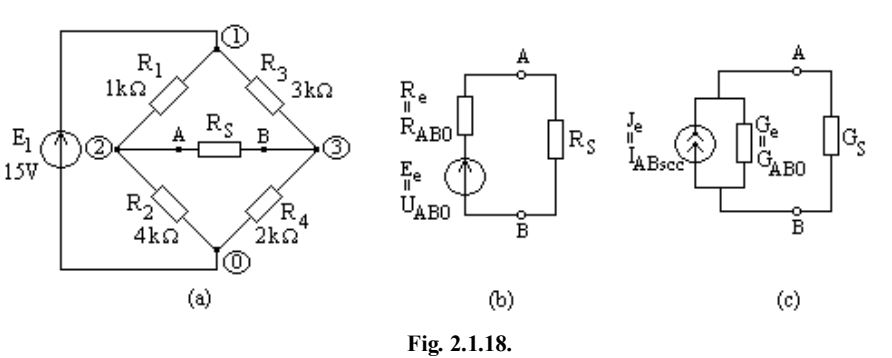

Fişierul de intrare al circuitului obtinut după simulare este:

Circuit in punte \*\*\*\* DC TRANSFER CURVES TEMPERATURE = 27.000 DEG C V1 <br>1.500E+01 6.000E 1.500E+01 6.000E+00 \*\*\*\* SMALL SIGNAL BIAS SOLUTION TEMPERATURE = 27.000 DEG C NODE VOLTAGE NODE VOLTAGE NODE VOLTAGE (1) 15.0000 (2) 12.0000 (3) 6.0000  $(1)$  15.0000 VOLTAGE SOURCE CURRENTS NAME CURRENT V1 -6.000E-03 TOTAL POWER DISSIPATION 9.00E-02 WATTS \*\*\*\* SMALL-SIGNAL CHARACTERISTICS  $V(2,3)/V1 = 4.000E-01$ INPUT RESISTANCE AT V1 = 2.500E+03 OUTPUT RESISTANCE AT  $V(2,3) = 2.000E+03$
Interpretând rezultatul, se obţin pentru schema echivalentă Thévenin următoarele valori:

 $E_e = U_{AB0} = V(2,3) = 6 V$ ;  $R_e = R_{AB0} = 2 k\Omega$ .

Pentru a obţine generatorul echivalent de curent, se înlocuieşte valoarea, iniţial foarte mare, a rezistenței de sarcină a punții, cu o valoare foarte mică (10<sup>-7</sup>  $\Omega$ ), se comentează linia de comandă .TF, iar comanda .PRINT pentru tensiunea la bornele sarcinii se înlocuiește cu acceași comandă pentru curentul în diagonala punții.

Fişierul de ieşire este

Circuit in punte \*\*\*\* DC TRANSFER CURVES TEMPERATURE = 27.000 DEG C V1 I(Rs) 1.500E+01

Rezultă deci că valoarea sursei de curent echivalente este  $J_e = I_{ABscc} = I(Rs) = 3$  mA.

Se verifică relația 
$$
R_{AB0} = \frac{U_{AB0}}{I_{ABsc}} = \frac{6}{3 \cdot 10^{-3}} = 2 \cdot 10^3 \Omega
$$
.

## **Temă:**

- 1. Să se calculeze manual valorile  $R_{AB0}$ ,  $U_{AB0}$  și  $I_{ABsec}$  și să se compare cu cele de mai sus.
- 2. În locul rezistenței de sarcină de 10<sup>-7</sup>  $\Omega$ folosită pentru calculul curentului de scurtcircuit necesar schemei echivalente cu generator de curent să se introducă între bornele A,B o sursă de tensiune de valoare 0 (echivalentă cu un scurtcircuit) cu sensul de la B la A. Să se compare rezultatele.
- 3. În locul rezistenței de sarcină de  $10^9 \Omega$  folosită pentru calculul tensiunii de mers în gol necesară schemei echivalente cu generator de tensiune să se introducă între bornele A,B o sursă de curent de valoare 0 (echivalentă cu un gol) cu sensul de la A la B. Să se compare rezultatele.

## **Tema 2.1.5.**

Să se determine generatoarele echivalente de tensiune şi de curent pentru circuitul din figura 2.1.19.

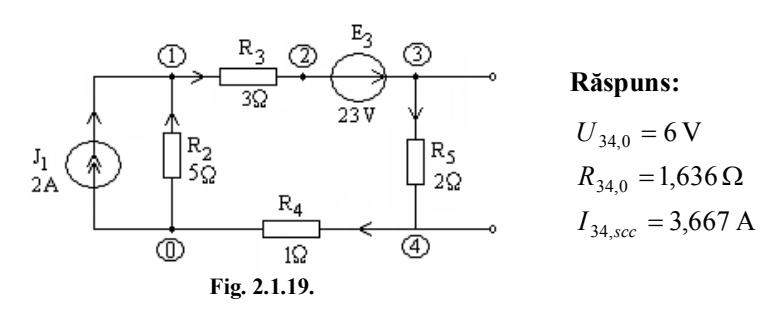

## **Tema 2.1.6.**

Să se determine generatoarele echivalente de tensiune şi de curent pentru circuitul din figura 2.1.20.

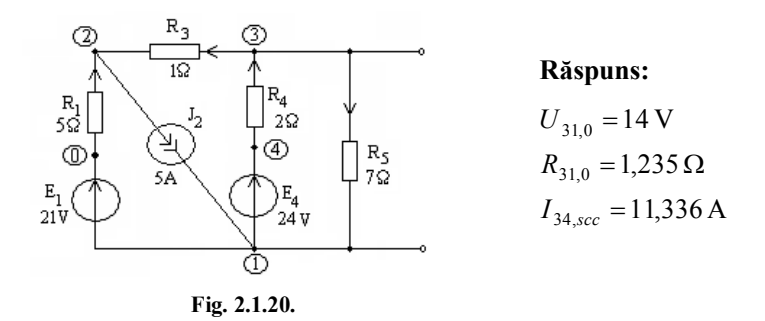

## **Tema 2.1.7.**

Pentru circuitul din figura 2.1.6. să se determine valoarea rezistenței de sarcină *Rs* corespunzătoare transferului maxim de putere, folosind circuitul echivalent Thévenin şi să se calculeze valoarea acestei puteri.

**Răspuns:**  $U_{450} = 3 V$ ,  $R_{450} = 9 \Omega$ ,  $P_{max} = 250$  mW.

## **Tema 2.1.8.**

Pentru circuitul din figura 2.1.8. să se determine:

- a) generatorul echivalent de tensiune în raport cu bornele A,B;
- b) generatorul echivalent de curent în raport cu bornele C,D.

## **Răspuns:**

- a)  $R_{AB0} = 9 \Omega$ ,  $U_{AB0} = 19 V$ ;
- b)  $G_{CD0} = 1/21$  S,  $I_{CDscc} = 1/7$  A.

#### **LUCRAREA II**

#### **2.2. ANALIZA CIRCUITELOR REZISTIVE LINIARE NERECIPROCE**

Programul PSpice permite analiza circuitelor rezistive care pot să conțină toate cele patru tipuri de surse comandate. Instrucţiunile de descriere a surselor comandate au fost descrise în Capitolul 1.

**Exemplul 2.2.1.** Fie circuitul electric nereciproc de c.c. din figura 2.2.1. Circuitul conține toate cele patru tipuri de surse comandate. Pentru identificarea laturilor de comandă ale surselor comandate în curent se introduc surse ideale independente de tensiune cu valorile t.e.m. egale cu zero. Ţinând seama de descrierea surselor comandate prezentată în Capitolul 1, fişierul de intrare al circuitului *ex2\_2\_1.cir* este următorul:

```
Studiul unui circuit de c.c. cu surse comandate
R1 0 1 20
V1 2 1 DC 20
I1 2 0 DC 1
R2 2 8 20
V2 3 4 DC 20
E3 2 4 0 7 1
G5 7 2 9 0 0.1
R6 0 7 10
H7 7 9 VC7 20
VC7 6 4 DC 0
R8 9 0 20
F10 0 9 VC10 1 
VC10 8 3 DC 0
R11 5 7 10
V11 5 4 DC 10
R14 7 6 20
.DC V1 20 20 20
.PRINT DC I(R1) I(R2) I(R6) I(R8) I(R11) I(R14)
+V(2, 4) V(7,2) V(9) V(7,6) V(7,9)
*.OP
*.TF V(7,6) V1
.END
```
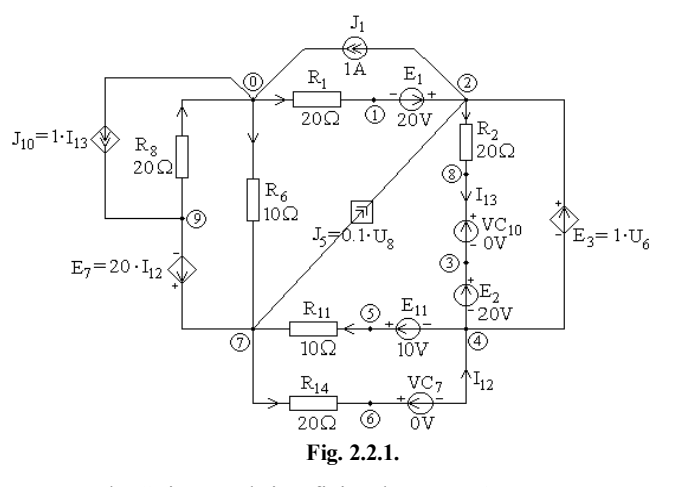

## Rulând programul PSpice se obţine fişierul *ex2\_2\_1.out*

Studiul unui circuit de c.c. cu surse comandate

\*\*\*\* DC TRANSFER CURVES TEMPERATURE = 27.000 DEG C V1 I(R1) I(R2) I(R6) I(R8) I(R11) 2.000E+01 1.500E+00 -1.000E+00 8.849E-17 -5.000E-01 2.000E-11  $I(R14)$   $V(2,4)$   $V(7,2)$   $V(9)$   $V(7,6)$   $V(7,9)$ 5.000E-01 1.776E-15 1.000E+01 -1.000E+01 1.000E+01 1.000E+01 Dacă se introduce şi linia de comandă .OP (iniţial comentată), fişierul de iesire contine următoarele: Studiul unui circuit de c.c. cu surse comandate \*\*\*\* DC TRANSFER CURVES TEMPERATURE = 27.000 DEG C V1  $I(R1)$   $I(R2)$   $I(R6)$   $I(R8)$   $I(R11)$ 2.000E+01 1.500E+00 -1.000E+00 8.849E-17 -5.000E-01 2.000E-11  $I(R14)$   $V(2,4)$   $V(7,2)$   $V(9)$   $V(7,6)$   $V(7,9)$ 5.000E-01 1.776E-15 1.000E+01 -1.000E+01 1.000E+01 1.000E+01 Studiul unui circuit de c.c. cu surse comandate \*\*\*\* SMALL SIGNAL BIAS SOLUTION TEMPERATURE = 27.000 DEG C NODE VOLTAGE NODE VOLTAGE NODE VOLTAGE NODE VOLTAGE NODE VOLTAGE  $(1)$  -30.000 (2) -10.000 (3) 10.000 (4) -10.000 (5) 200.0E-12 (6)  $-10.00$  (7)  $-884.9E-18$  (8)  $10.000$  (9)  $-10.000$  VOLTAGE SOURCE CURRENTS NAME CURRENT  $V1 -1.500E+00$ V2  $-1.000E+00$ VC7 5.000E-01<br>VC10 -1.000E+00 VC10 -1.000E+00<br>V11 -2.000E-11  $-2.000E-11$  TOTAL POWER DISSIPATION 5.00E+01 WATTS \*\*\*\* OPERATING POINT INFORMATION TEMPERATURE = 27.000 DEG C \*\*\*\* VOLTAGE-CONTROLLED CURRENT SOURCES NAME G5  $I-SOWRCE$   $-1.000E+00$ \*\*\*\* VOLTAGE-CONTROLLED VOLTAGE SOURCES NAME E3 V-SOURCE 8.849E-16 I-SOURCE 5.000E-01 \*\*\*\* CURRENT-CONTROLLED CURRENT SOURCES NAME F10 I-SOURCE -1.000E+00 \*\*\*\* CURRENT-CONTROLLED VOLTAGE SOURCES NAME H7 V-SOURCE 1.000E+01 I-SOURCE 5.000E-01

**Observaţie:** Se pot verifica valorile obţinute pentru sursele comandate:

 $E_3 = V(2,4) = 1 \cdot U_6 = 1 \cdot (0 - V(7)) = 0;$  $E_7 = V(7.9) = 20 \cdot I_{12} = 20 \cdot I(VCI) = 10;$   $J_5 = 0.1 \cdot U_8 = 0.1 \cdot (V(9) - 0) = -1;$  $J_{10} = 1 \cdot I_{13} = 1 \cdot I(VC10) = -1.$ 

> Pentru calculul amplificării în tensiune când poarta de intrare este (1,2), iar poarta de ieşire (7,6) se introduce în fişierul de intrare linia

.TF V(7,6) V1

Fişierul de ieşire va conţine în plus următoarea informaţie

\*\*\*\* SMALL-SIGNAL CHARACTERISTICS  $V(7, 6) / V1 = -5.000E-01$  INPUT RESISTANCE AT V1 = 4.000E+01 OUTPUT RESISTANCE AT  $V(7, 6) = -3.333E+00$ 

Dacă se consideră poarta de ieşire (6,7) se obţine

```
**** SMALL-SIGNAL CHARACTERISTICS
        V(6, 7) / V1 = 5.000E-01 INPUT RESISTANCE AT V1 = 4.000E+01
        OUTPUT RESISTANCE AT V(6,7) = -3.333E+00
```
## **Temă:**

- 1. Să se calculeze amplificarea în tensiune pentru conectarea inversă în latură a sursei  $E_1$  în cazul celor două variante pentru poarta de ieșire și să se comenteze rezultatul;
- 2. Să se calculeze amplificarea în tensiune pentru primul caz pe baza definiției funcțiilor de circuit din paragraful 2.1.3.

## **Tema 2.2.1.**

Să se simuleze circuitul din figura 2.2.2 şi să se verifice bilanţul puterilor.

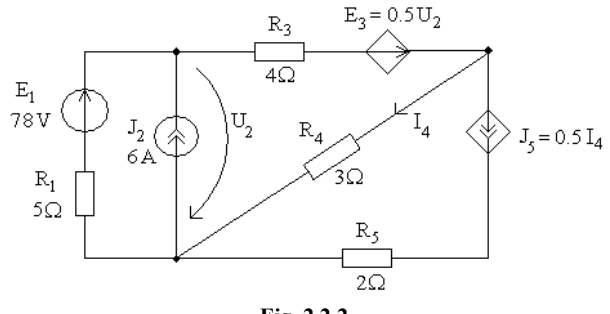

**Fig. 2.2.2.**

#### **Răspuns:**

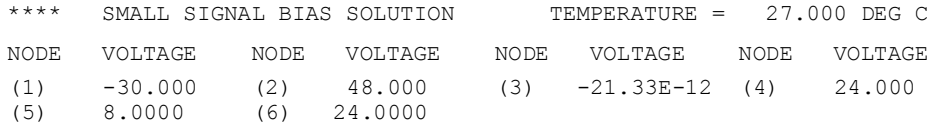

VOLTAGE SOURCE CURRENTS

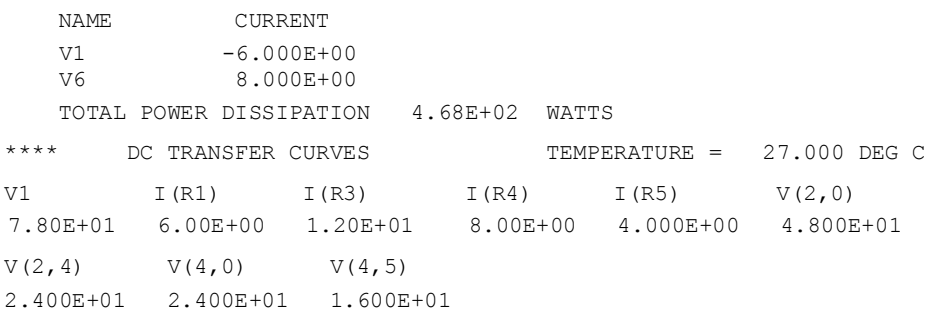

## **Tema 2.2.2.**

Sa se simuleze circuitul din figura 2.2.3. Sa se rezolve apoi circuitul cu metoda potentialelor nodurilor si sa se verifice bilantul puterilor.

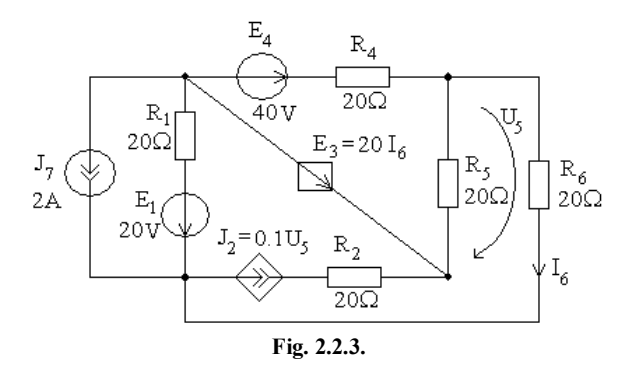

# **Răspuns:**

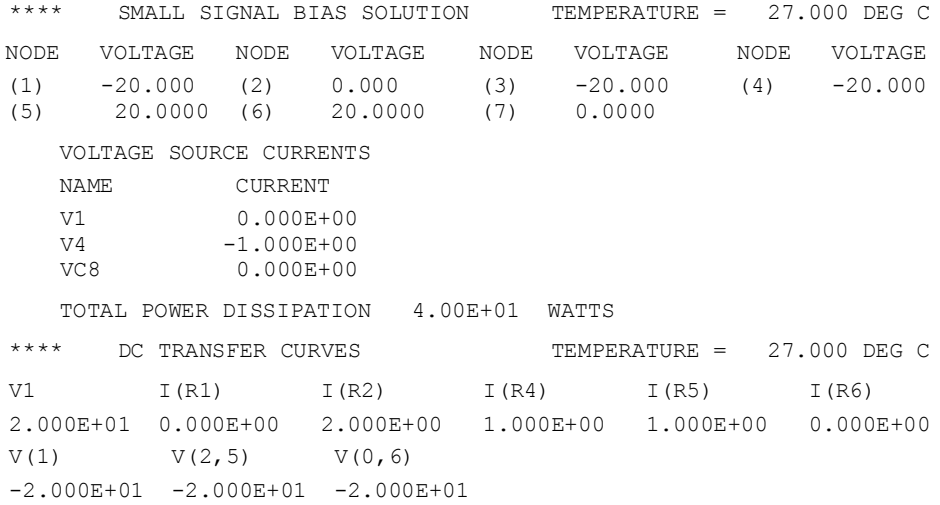

## **Exemplul 2.2.2.**

Circuitul din figura 2.2.4, a conţine un amplificator operaţional 741. Să se determine caracteristicile la semnal mic ale acestui circuit (factorul de transfer în tensiune, rezistenţa de intrare şi rezistenţa de ieşire).

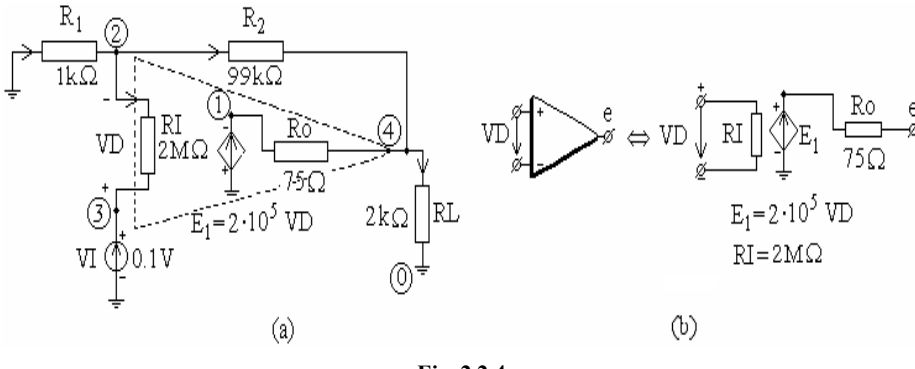

**Fig. 2.2.4.**

Pentru modelarea amplificatorului operațional s-a folosit schema echivalentă din figura 2.2.4, b.

Datele de intrare sunt cuprinse în fişierul *ex2\_2\_4.cir*:

```
Amplificatorul operaţional neinversor AO 741
VI 3 0 DC 0.1
R1 0 2 1K
R2 2 4 99K
RL 4 0 2K
*Descrierea amplificatorului operaţional AO 741:
RI 2 3 2MEG
E1 1 0 3 2 200K
R0 1 4 75
.TF V(4) VI
.END
```
Datele de ieşire, obţinute după rularea programului PSpice, au structura:

```
NODE VOLTAGE NODE VOLTAGE NODE VOLTAGE NODE VOLTAGE
(1) 10.3770 (2) 0.0999 (3) 0.1000 (4) 9.9948
**** SMALL-SIGNAL CHARACTERISTICS:
     V(4)/VI = 9.995E+01 INPUT RESISTENCE AT VI = 3.855E+09
      OUTPUT RESISTANCE AT V(4) = 3.750E-02
```
Pentru comparaţie între valorile obţinute şi cele ideale ale caracteristicilor la semnal mic ale amplificatorului operaţional 741, ultimele sunt prezentate în paranteze:  $A = 99,95$  (100) V/V,  $R_i = 3,855$  G $\Omega$  ( $\infty$ ),  $R_0 = 37,5$  m $\Omega$  ( $0 \Omega$ ).

## **Exemplul 2.2.3.**

Să se analizeze circuitul din figura 2.2.5,a, în care amplificatoarele operaţionale au fost modelate cu schema din figura 2.2.5,b. Să se determine factorii

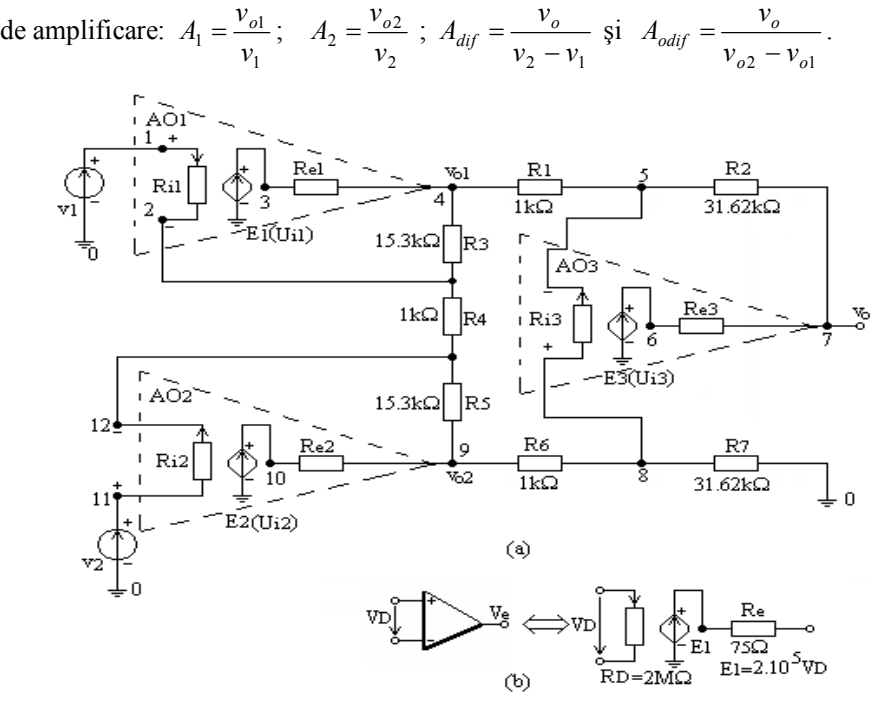

**Fig. 2.2.5.**

Fişierul de intrare al circuitului este:

```
Circuit de amplificare
```

```
V1 1 0 DC 0.1
Ri1 1 2 2Meg
E1 3 0 1 2 2e05
Re1 3 4 75
V2 12 0 DC 0.2
Ri2 12 10 2Meg
E2 11 0 12 10 2e05
Re2 11 9 75
Ri3 8 5 2Meg
E3 6 0 8 5 2e05
Re3 6 7 75
R1 4 5 1k
R2 5 7 31.62k
R3 4 2 15.3k
R4 2 10 1k
R5 10 9 15.3k
R6 9 8 1k
R7 8 0 31.62k
.DC V1 0.1 0.1 0.1
. PRINT DC V(4) V(9) V(7).END
```
În urma rulării programului se obţin următoarele rezultate:

\*\*\*\* DC TRANSFER CURVES TEMPERATURE = 27.000 DEG C V1 V(4) V(9) V(7) 1.000E-01 -1.430E+00 1.730E+00 9.989E+01

Cu aceste valori se calculează amplificările cerute şi se obţine

 $A_1 = -14,3;$   $A_2 = 8,65;$   $A_{diff} = 998,9;$   $A_{odiff} = 31,61$ .

Tema 2.2.3. Să se simuleze circuitul din figura 2.2.6 care conține toate tipurile de surse comandate şi, folosind rezultatele analizei, să se verifice bilanţul puterilor.

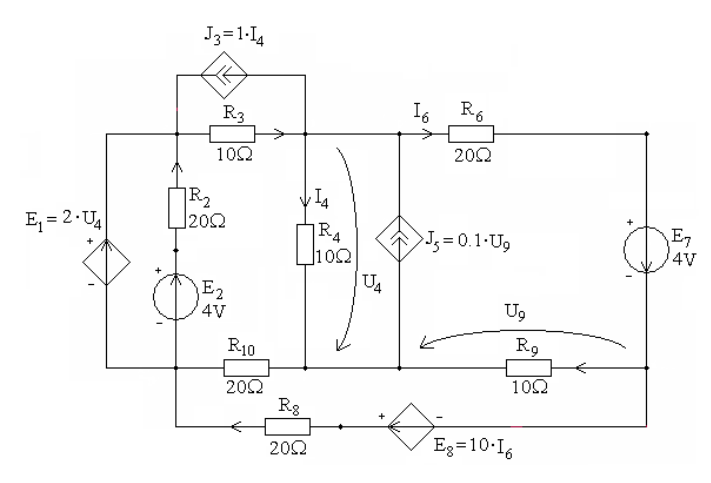

**Fig. 2.2.6.**

**Răspuns:**

TOTAL POWER DISSIPATION 1.52E+00 WATTS

#### **Tema 2.2.4.**

Să se determine manual generatoarele echivalente de tensiune (Thévenin) şi de curent (Norton) circuitul din figura 2.2.7 şi apoi să se verifice prin simularea cu PSpice.

**Răspuns:**

 $I_{ABsec} = 1$ **A**,  $G_{AB0} = 1S$ .  $U_{AB0} = 1V$ ,  $R_{AB0} = 1\Omega$ ;

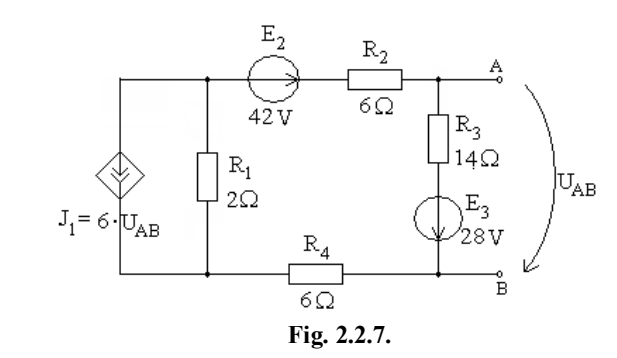

## **Tema 2.2.5.**

Să se determine manual generatoarele echivalente de tensiune (Thévenin) şi de curent (Norton) circuitul din figura 2.2.8 şi apoi să se verifice prin simularea cu PSpice.

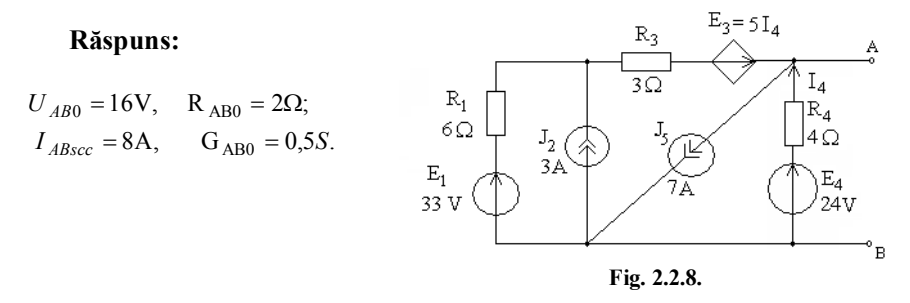

#### **Tema 2.2.6.**

Să se determine manual generatoarele echivalente de tensiune (Thévenin) şi de curent (Norton) circuitul din figura 2.2.9 şi apoi să se verifice prin simularea cu PSpice.

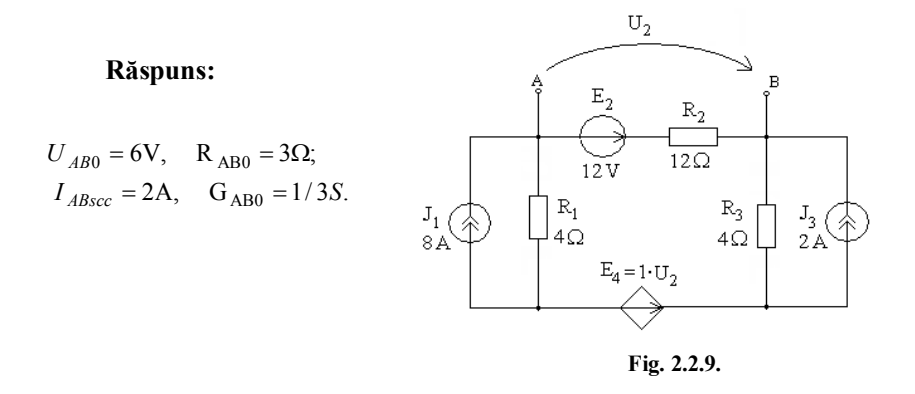

#### **Tema 2.2.7.**

Să se simuleze circuitul de polarizare al unui tranzistor (Fig. 2.2.10,a) în următoarele etape:

1. Să se determine circuitul echivalent Thevenin pentru porţiunea de circuit din partea dreaptă a bazei;

2. Să se simuleze circuitul echivalent din figura 2.2.10,c.

#### **Notă:**

Se modelează tranzistorul bipolar cu joncţiune *npn* cu schema echivalentă din figura 2.2.10,b.

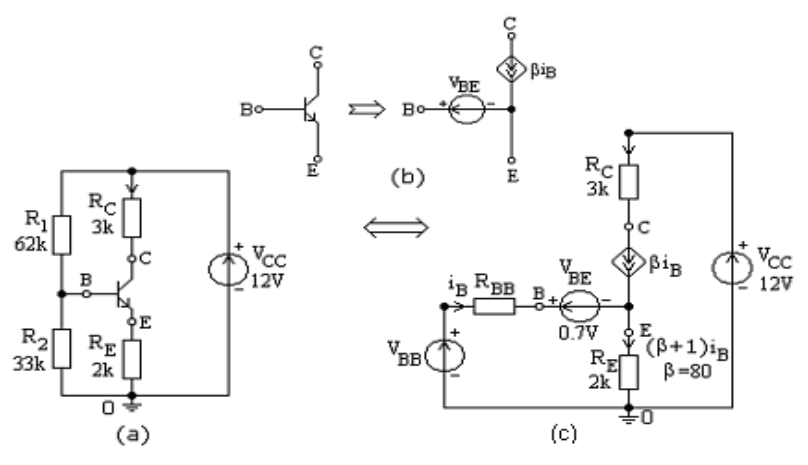

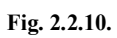

## **Răspuns:**

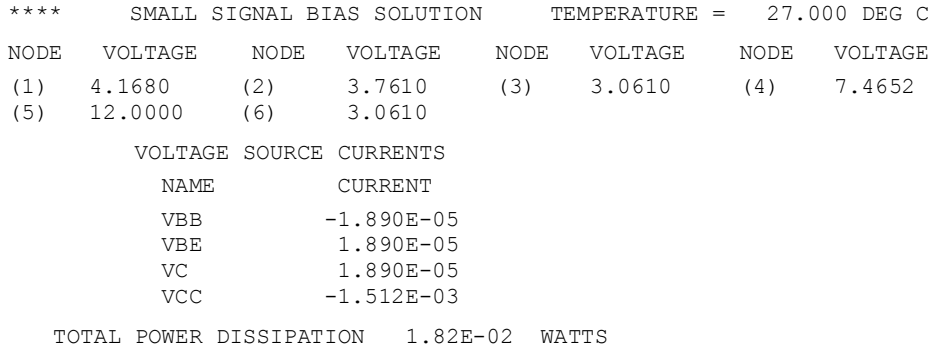

## **Tema 2.2.8.**

Să se determine tensiunea de intrare care asigură la ieşirea circuitului din figura 2.2.11 o tensiune de 3 V.

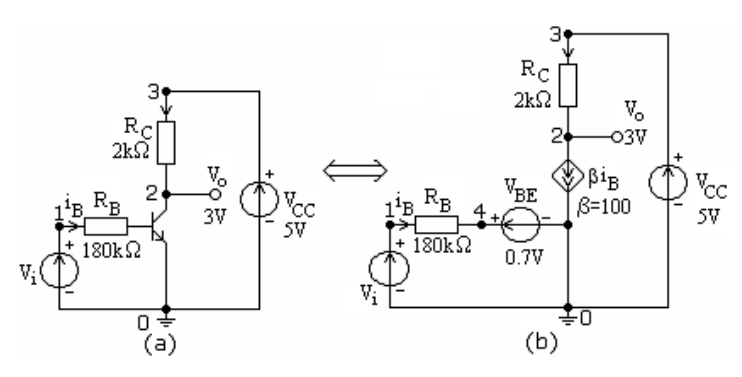

**Fig. 2.2.11.**

**Răspuns:** Vi = 2,5 V.

#### **LUCRAREA III**

#### **2.3. ANALIZA CIRCUITELOR REZISTIVE NELINIARE**

Programul PSpice permite ca circuitele rezistive să conțină și rezistoare neliniare. Caracteristicile *i-u* ale rezistoarelor neliniare se pot da în formă analitică sau prin puncte determinate experimental.

1. *Când caracteristica curent-tensiune i-u a unui rezistor neliniar controlat în tensiune este aproximată printr-un polinom de forma:*

$$
i = p_0 + p_1 u + p_2 u^2 + p_3 u^3 + \dots
$$

unde  $p_0, p_1, p_3, \ldots$  sunt coeficienții polinomului, instrucțiunea de descriere a unui rezistor neliniar este de forma:

Gxxx N+ N-  $poly(1)$  N+ N-  $p_0$   $p_1$   $p_2$   $p_3$ 

unde  $poly(1)$  – este un cuvânt cheie care arată că valoarea curentului este o functie polinomială de tensiunea de comandă;

*Întotdeauna* instrucţiunea de descriere a unui rezistor neliniar este însoţită de următoarea instrucțiune de comandă:

.NODESET  $V(N+)$  =value  $V(N-)$  =value

care dă valorile de început ale potenţialelor nodurilor N*+* şi, respectiv, N*-.*

2. *Dacă caracteristica i-u a unui rezistor neliniar controlat în tensiune se dă analitic, atunci instrucţiunea de descriere are următoarea formă:*

Gxxx N+ N- value={expresia analitică a caracteristicii}

3. *Dacă caracteristica u-i este dată prin puncte, atunci instrucţiunea de descriere a unui resistor neliniar controlat în tensiune are forma:*

GXXX N+N- TABLE  $\{V(N+, N-) \} = (u1, i1), (u2, i2), (u3, i3), ...$ 

unde:  $V(N+$ , N-) – este tensiunea de la bornele rezistorului Gxxx;  $(u, i)$  – sunt coordonatele punctelor caracteristicii  $u-i$ .

#### **Exemplul 2.3.1.**

Circuitul reprezentat în figura 2.3.1 conţine un rezistor neliniar care are caracteristica *i–u* de forma:

$$
i_4 = \frac{k}{2}(u_4 - u_T)^2
$$
, cu  $k = 0.8$  mA/V<sup>2</sup> și  $u_T = 1.5$  V, adică

 $i_4 = (0.9 - 1.2u_4 + 0.4u_4^2)$ mA. Să se analizeze acest circuit cu programul PSpice.

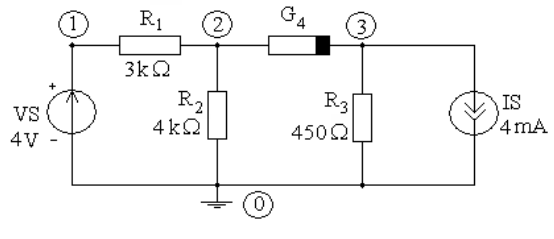

**Fig. 2.3.1.**

Rezolvând grafo-analitic circuitul neliniar din figura 2.3.1. se obţine:  $u_4 \approx 2,74$  V și  $i_4 \approx 0,615$  mA. Prin urmare putem anticipa că  $V(2) = 1,232$  V și  $V(3) = -1,5V$ .

Fişierul *ex2\_3\_1.cir* are structura:

```
Circuit cu un rezistor neliniar
VS 1 0 DC 4
R1 1 2 3K 
R2 2 0 4K 
R3 3 0 .45K 
*Descrierea rezistorului neliniar 
G4 2 3 POLY(1) 2 3 0.9M -1.2M 0.4M
.NODESET V(2) = 1.232 V(3) = -1.5IS 3 0 4M 
.DC VS 4 4 4
. PRINT DC V(2,3) I(G4)
.END
```
După rularea programului PSpice se obţine fişierul de ieşire *ex2\_3\_1.out*

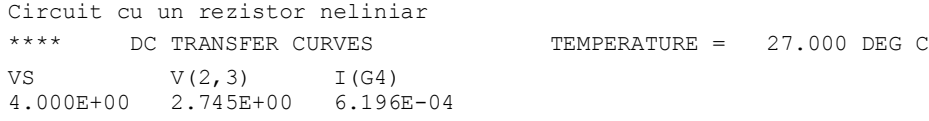

Deci la bornele rezistorului neliniar tensiunea este  $u_4 = V(2,3) = 2.745 \text{ V}$ , iar curentul prin acest resistor este  $i_4 = I(G4) = 0.619$  mA.

## **Exemplul 2.3.2.**

Circuitul reprezentat în figura 2.3.2 conţine două diode semiconductoare (două rezistoare neliniare controlate în tensiune, *G*<sup>1</sup> şi *G*2) ale căror caracteristici au următoarele expresii analitice:

$$
i_1 = 5 \cdot 10^{-6} \left( e^{\frac{u_1}{0.029248}} - 1 \right), \quad i_2 = 6,1875 \cdot 10^{-6} \left( e^{\frac{u_2}{0.029248}} - 1 \right).
$$

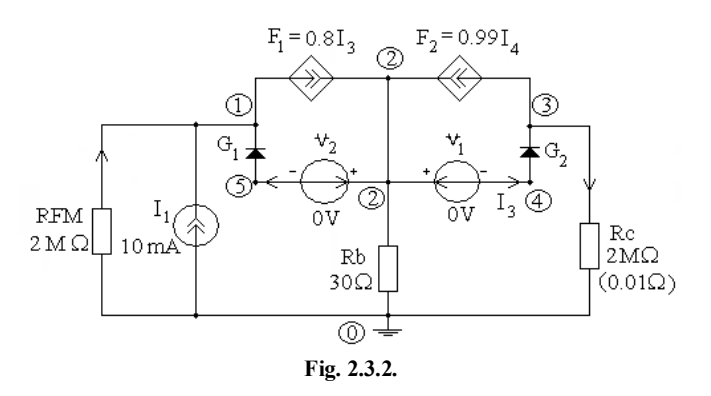

Fişierul de intrare *ex2\_3\_2.cir* are structura:

```
Simularea cu PSpice a unui circuit rezistiv neliniar.
*Caracteristicile rezistoarelor neliniare 
*sunt date analitic (diode semiconductoare)
I1 0 1 dc 10m
Rb 2 0 30
*Descrierea rezistoarelor neliniare G1 si G2 cand se cunoaste 
expresia analitica a caracteristicii 
G1 5 1 VALUE = {5e-06*(exp((V(5)-V(1))/0.029248)-1)}G2 4 3 VALUE = \{6.1875e-06*(exp((V(4)-V(3)))/0.029248)-1)\}F1 1 2 V1 0.8
V1 2 4 dc 0
F2 3 2 V2 0.99
V2 2 5 dc 0
*RFM este introdusa pentru a elimina nodurile flotante (floating 
nodes)
RFM 0 1 2Meg
RC 3 0 2Meg
.dc I1 10m 10m 10m
.print dc I(Rb) I(G1) I(G2) I(F1) I(F2)
+V(1) V(3) I(V1) I(V2)
.end
```
După rularea programului PSpice se obţin următoarele rezultate:

```
Simularea cu PSpice a unui circuit rezistiv neliniar.
**** DC TRANSFER CURVES TEMPERATURE = 27.000 DEG C
I(Rb) I(G1) I(G2) I(F1) I(F2)1.00E-02 1.059E-06 -5.00E-06 -4.946E-06 -3.957E-06 -4.970E-06
V(1) V(3) I(V1) I(V2)<br>2.000E+04 4.702E-02 -4.946E-06 -5.020
           2.000E+04 4.702E-02 -4.946E-06 -5.020E-06
```
**Temă:** Să se refacă simularea pentru  $\text{Rc}=0.01\Omega$  și să se comenteze rezultatul.

#### **Exemplul 2.3.3.**

Să se efectueze analiza în c.c. a circuitului neliniar din figura 2.3.3, a, care conţine două rezistoare neliniare (*G*1 şi *G*2) controlate în tensiune, având caracteristicile *u*-*i* liniarizate pe porțiuni (Fig. 2.3.3, b și, respectiv, Fig. 2.3.3, c).

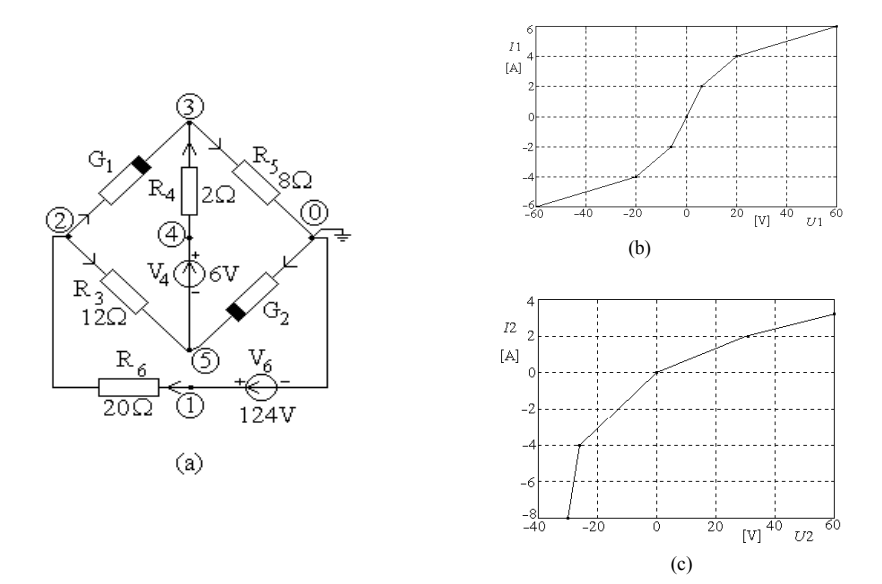

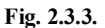

Descrierea circuitului se face în fişierul *ex2\_3\_3.cir*, după cum urmează:

```
Simularea cu PSpice a unui circuit rezistiv neliniar la care 
caracteristicile 
*rezistoarelor neliniare sunt liniarizate pe porţiuni 
*Descrierea celor două rezistoare neliniare
G1 2 3 TABLE \{V(2,3)\} = (-60, -6) (-20, -4) (-6, -2) (6, 2)+ (20, 4) (60, 6)G2 0 5 TABLE \{V(0,5)\} = (-30 -8) (-26, -4) (0, 0) (30, 2) (60, 3.2)R3 2 5 12
R5 3 0 8
R4 4 3 2
V4 4 5 dc 6
R6 1 2 20
V6 1 0 124 
.dc V6 124 124 124
.print dc I(G1) I(G2) I(R4) I(R5) I(R6)+V(1) V(2) V(3) V(4) V(5)
.end
```
Rezultatele obţinute în urma rulării programului PSpice sunt prezentate în fişierul *ex2\_3\_3.out*:

Simularea cu PSpice a unui circuit rezistiv neliniar la care caracteristicile

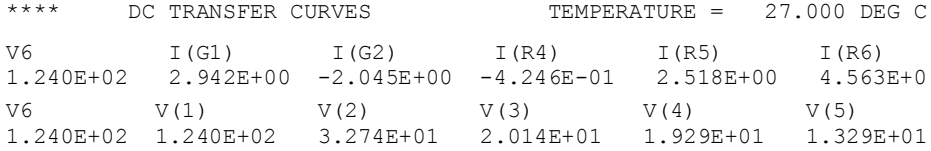

Dacă se doresc caracteristicile de transfer în raport cu tensiunea de intrare *V*6 care se variază de la -200V la 200V cu pasul de 5V, se comentează comanda de analiză la tensiune constantă şi se introduc în fişierul de intrare instrucţiunile:

.dc V6 -200 200 5 .probe

În fişierul *ex2\_3\_3.dat* furnizat de program se selectează meniul Trace, apoi submeniul Add Trace din care se selectează variabilele de ieșire pe care dorim să le reprezentăm graphic, de exemplu *I*(*G*1), *I*(*G*2), *I*(*R*4). Se obţin caracteristicile din figura 2.3.4.

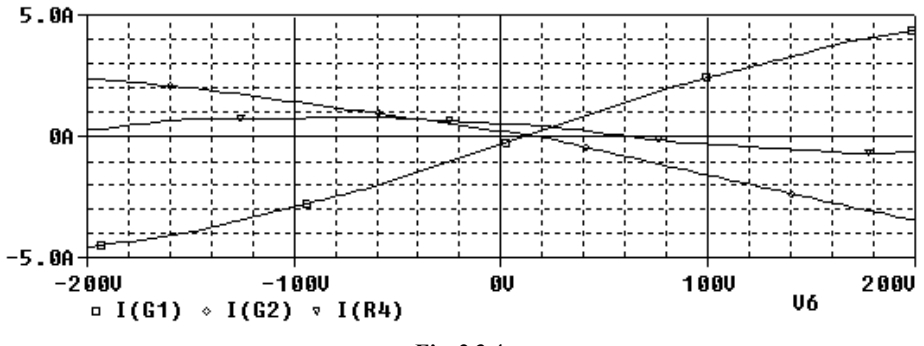

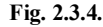

#### **Tema 2.3.1.**

Într-una din diagonalele unei punţi Wheatstone se află un rezistor neliniar (R5 în figura 2.3.5,a), având caracteristica *u-i* dată în figura 2.3.5, b. Să se determine curentul şi căderea de tensiune pe acest rezistor şi să se verifice bilanţul puterilor.

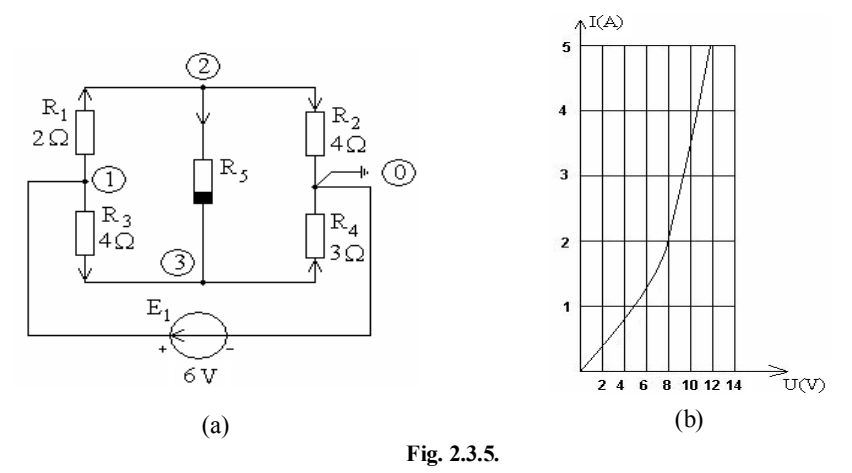

**Răspuns :**

Punte Wheatstone cu rezistor neliniar \*\*\*\* DC TRANSFER CURVES TEMPERATURE = 27.000 DEG C V1 I(G5) I(R1) I(R2) I(R3) I(R4) V(2,3) 6.00E+00 1.775E-01 1.118E+00 9.408E-01 7.811E-01 9.586E-01 8.876E-01

\*\*\*\* SMALL SIGNAL BIAS SOLUTION TEMPERATURE = 27.000 DEG C NODE VOLTAGE NODE VOLTAGE NODE VOLTAGE<br>(1) 6.0000 (2) 3.7633 (3) 2.8757  $3.7633$  (3) VOLTAGE SOURCE CURRENTS NAME CURRENT V1 -1.899E+00 TOTAL POWER DISSIPATION 1.14E+01 WATTS \*\*\*\* OPERATING POINT INFORMATION TEMPERATURE = 27.000 DEG C VOLTAGE-CONTROLLED CURRENT SOURCES NAME G5<br>
I-SOURCE 1. 1.775E-01

## **Tema 2.3.2.**

Să se simuleze stabilizatorul de tensiune cu diodă Zener şi tranzistor din figura 2.3.6.

Fişierul de intrare este:

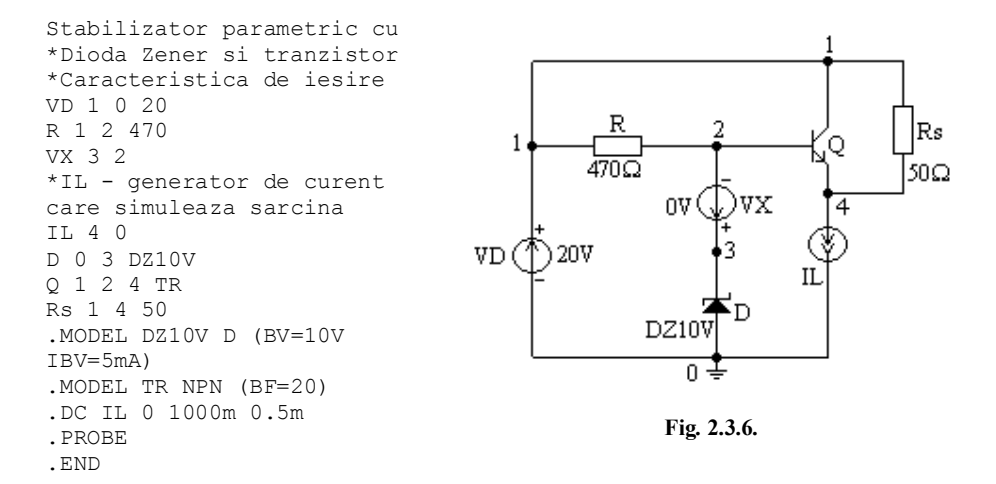

Rezultatul simulării se prezintă în figura 2.3.7.

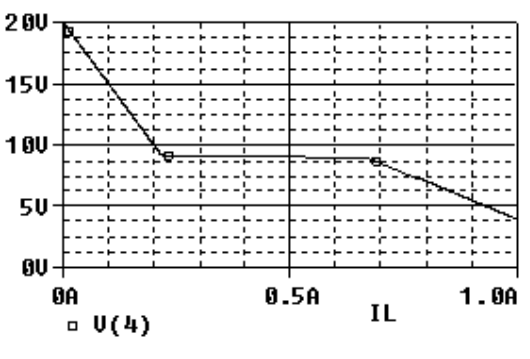

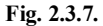

## **Exemplul 2.3.4.**

Să se traseze caracteristicile statice de intrare şi ieşire pentru un tranzistor bipolar de putere, folosind simulatorul Spice. Se consideră montajul cu emitor comun din figura 2.3.8.

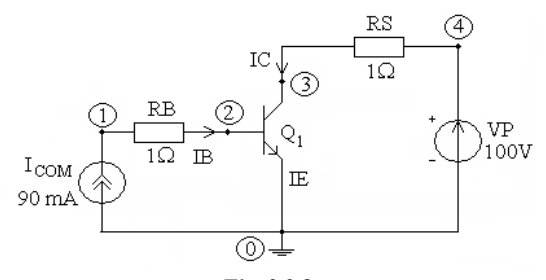

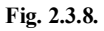

Pentru trasarea caracteristicilor statice de intrare se creează fişierul de intrare:

```
Caracteristica statica de intrare IB(Q)=f(VBE)
ICOM 0 1 9M
Q1 3 2 0 TB
.MODEL TB NPN
RB 1 2 1
RS 4 3 1
VP 4 0 10
VBE 2 0 0.85
.DC VBE 0.8 1.05 0.001
.PROBE
.END
```
Rulând programul se obţine caracteristica din figura 2.3.9.

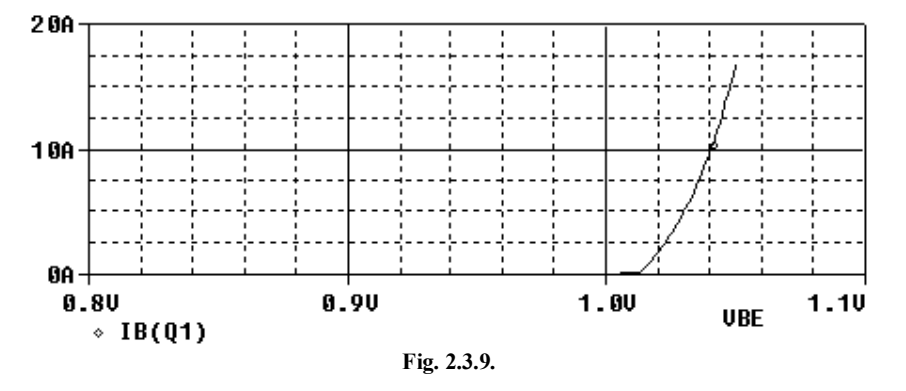

Pentru trasarea caracteristicilor de ieșire, trebuie făcută o analiză .DC pentru diferite valori ale curentului de comandă.

Fişierul de intrare are forma:

```
Caracteristicile statice de iesire IC(Q)=f(VP)
ICOM 0 1 9M
Q 3 2 0 TB
.MODEL TB NPN
RB 1 2 1
```

```
RS 4 3 1
VP 4 0 10
.DC VP 0 10 0.01 ICOM LIST 3M 6M 9M
.PROBE
.OP
.END
```
Caracteristicile pentru cele trei valori ale curentului de bază sunt prezentate în figura 2.3.10.

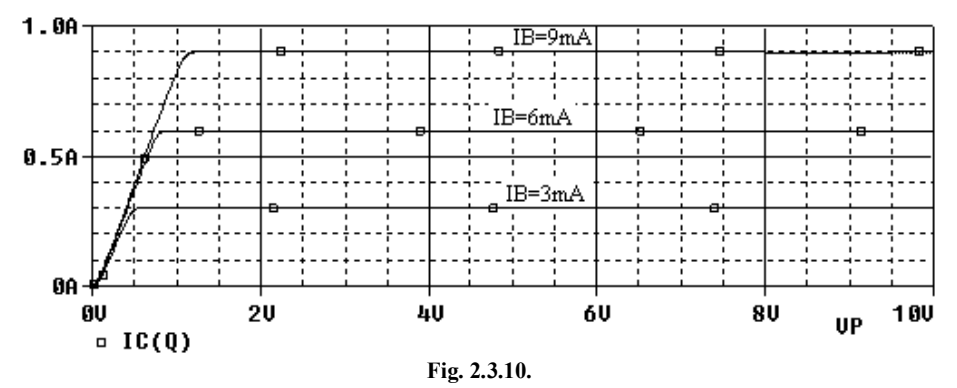

Deşi s-au folosit valorile predefinite de PSpice pentru parametrii tranzistorului bipolar, caracteristicile statice sunt apropiate de cele date în catalog.

#### **Exemplul 2.3.5.**

Să se reprezinte grafic caracteristicile statice  $I_{DS} = f(V_{DS}, V_{GS})$  ale tranzistorului TECJ 2N4221 utilizând PSpice şi post-procesorul grafic PROBE. Circuitul de măsură virtual este prezentat în figura 2.3.11.

Tensiunea *VDS* variază de la 0 la 25 V cu un pas de 1 V, iar tensiunea *VGS* are valorile –3 V, –2 V, –1 V şi 0 V. Gama de valori şi incrementul pentru fiecare din cele două surse sunt definite în declarația .DC.

Fişierul de intrare are structura:

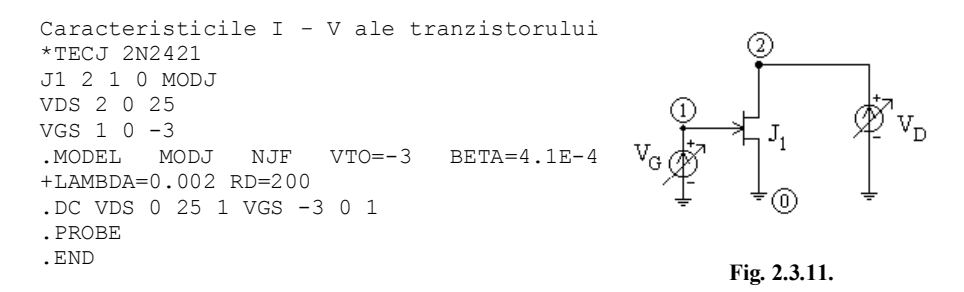

Caracteristicile de ieşire ale tranzistorului TECJ obţinute prin simulare cu PSpice sunt prezentate în figura 2.3.12. Deşi s-a utilizat un model simplu pentru tranzistorul TECJ, care foloseşte doar parametrii esenţiali, caracteristicile *V - I* calculate sunt apropiate de cele date în catalog.

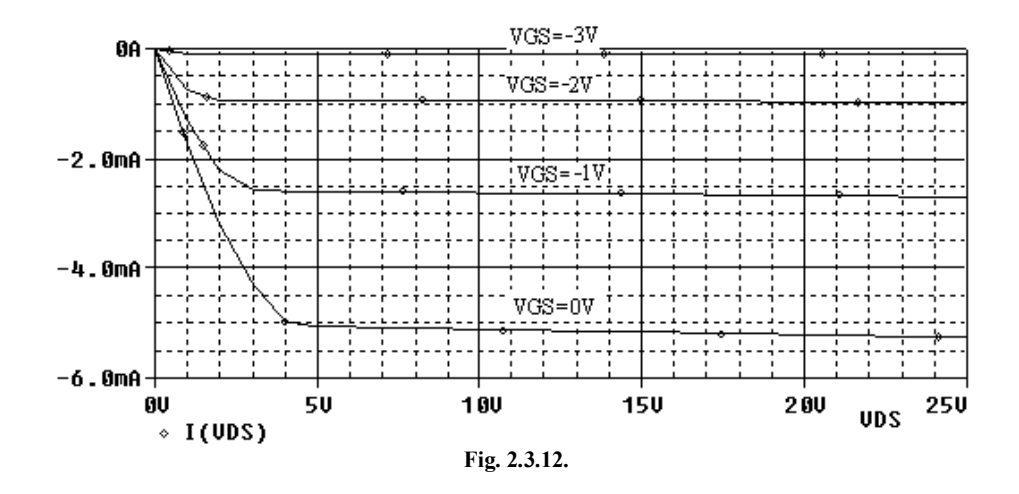

**Temă:** Să se studieze influenţa mărimii pasului de variaţie a tensiunii VDS asupra formei caracteristicilor.

## **Exemplul 2.3.6.**

Să se determine punctul static de funcţionare pentru circuitul din figura 2.3.13, reprezentând un indicator de nivel de tensiune cu LEDuri.

Fişierul de intrare *ex2\_3\_7.cir* este următorul:

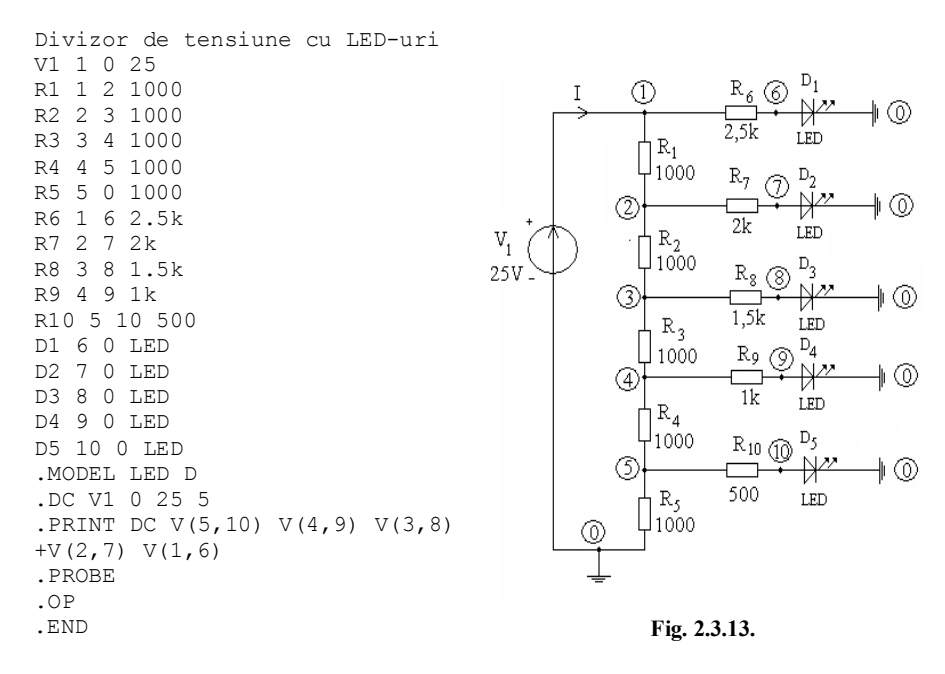

Fişierul *ex2\_3\_7.out* cuprinde următoarele informaţii:

Divizor de tensiune cu LEd-uri \*\*\*\* Diode MODEL PARAMETERS LED IS 10.000000E-15 \*\*\*\* DC TRANSFER CURVES TEMPERATURE = 27.000 DEG C  $V(1)$   $V(5,10)$   $V(4,9)$   $V(3,8)$   $V(2,7)$   $V(1,6)$ 0.00E+00 -1.455E-23 -1.280E-22 -1.782E-21 -1.395E-22 -1.717E-27 5.00E+00 6.547E-05 2.308E-01 8.620E-01 2.076E+00 4.331E+00 1.00E+01 2.902E-02 6.356E-01 1.922E+00 4.492E+00 9.311E+00 1.020E+00 2.972E+00 6.908E+00 1.430E+01<br>1.402E+00 4.022E+00 9.325E+00 1.929E+01 2.00E+01 2.008E-01 1.402E+00 4.022E+00 2.50E+01 2.929E-01 1.784E+00 5.072E+00 1.174E+01 2.429E+01 \*\*\*\* SMALL SIGNAL BIAS SOLUTION TEMPERATURE = 27.000 DEG C NODE VOLTAGE NODE VOLTAGE NODE VOLTAGE NODE VOLTAGE (1) 25.0000 (2) 12.4430 (3) 5.7583 (4) 2.4542 (5) .9342 (6) .7139 (7) .7009 (8) .6866 (9) .6701 (10) .6413 VOLTAGE SOURCE CURRENTS NAME CURRENT<br>V1 -2.227E  $-2.227E-02$  TOTAL POWER DISSIPATION 5.57E-01 WATTS \*\*\*\* DIODES NAME D1 D2 D3 D4 D5 MODEL LED LED LED LED LED ID 9.71E-03 5.87E-03 3.38E-03 1.78E-03 5.86E-04 7.14E-01 REQ 2.66E+00 4.41E+00 7.65E+00 1.45E+01 4.42E+01 CAP 0.00E+00 0.00E+00 0.00E+00 0.00E+00 0.00E+00

În figura 2.3.17 se prezintă variaţia curentului diodelor în raport cu tensiunea aplicată circuitului.

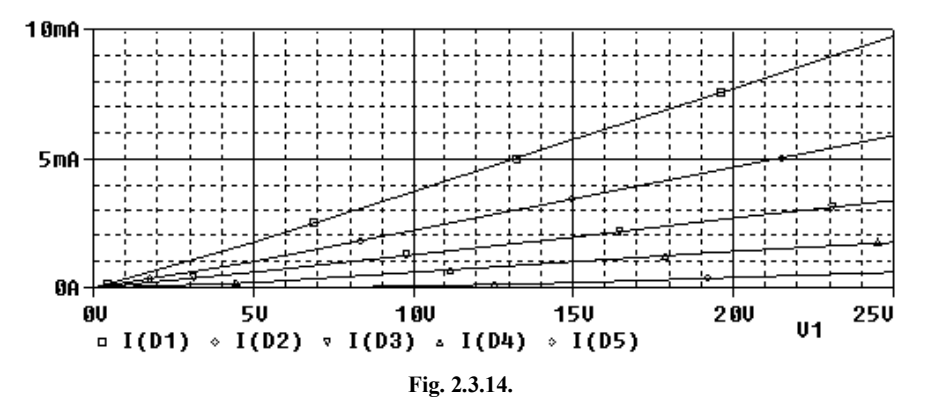

Din grafic se observă că intensitatea curentului prin LEDuri creşte cu creşterea tensiunii aplicate la intrare. Intensitatea luminoasă a LEDurilor depinde de intensitatea curentului, deci ele vor lumina diferit.

## **Exemplul 2.3.7.**

Sursa de curent cu 3 tranzistoare reprezentată în figura 2.3.15 elimină influenţa valorii factorului de amplificare în curent al tranzistoarelor asupra raportului dintre curentul de ieşire şi cel de referinţă. Să se simuleze circuitul.

Fişierul de intrare *ex2\_3\_8.cir* este:

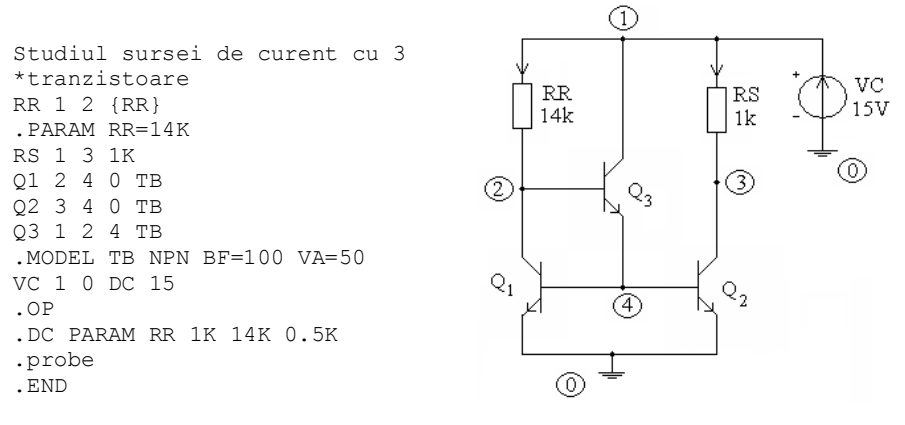

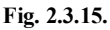

## Fişierul de ieşire *ex2\_3\_8.out* este

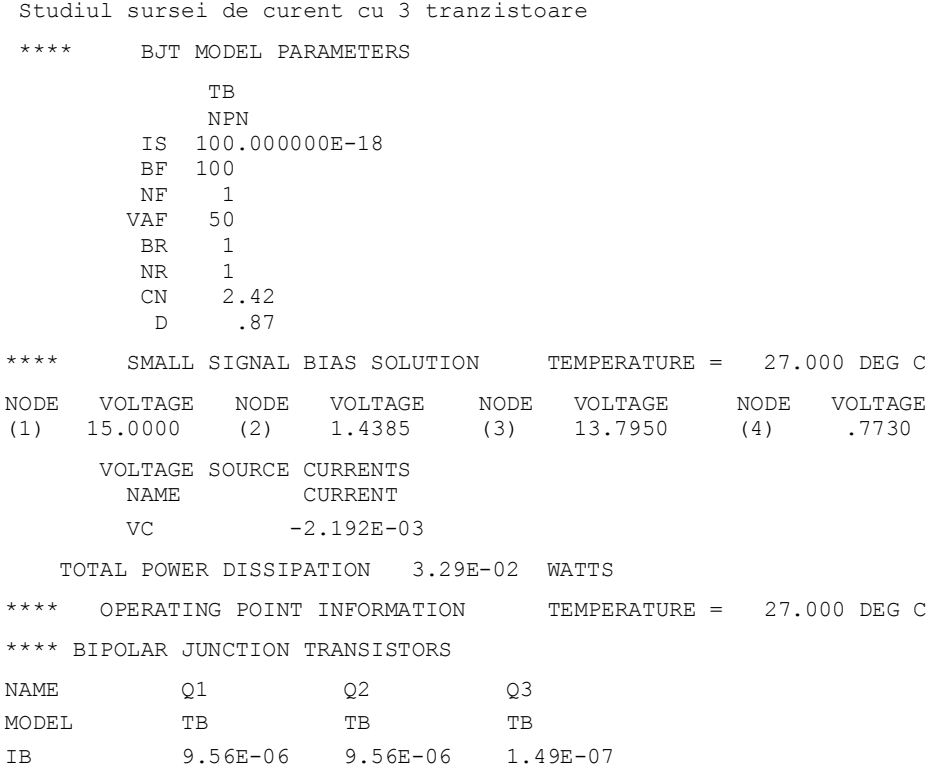

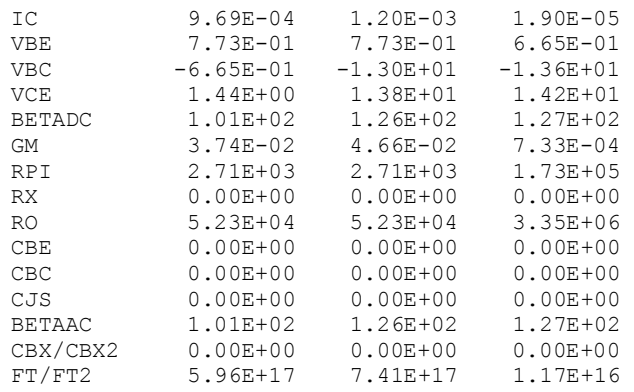

În figurile 2.3.16 şi 2.3.17 este reprezentată variaţia în timp a curenţilor de bază şi de colector ai celor trei tranzistoare în raport cu rezistenţa RR . Se observă că scalele ordonatelor celor două reprezentări sunt în raportul de 1/100, corespunzător factorului de amplificare în curent  $\beta$ =100 al tranzistoarelor.

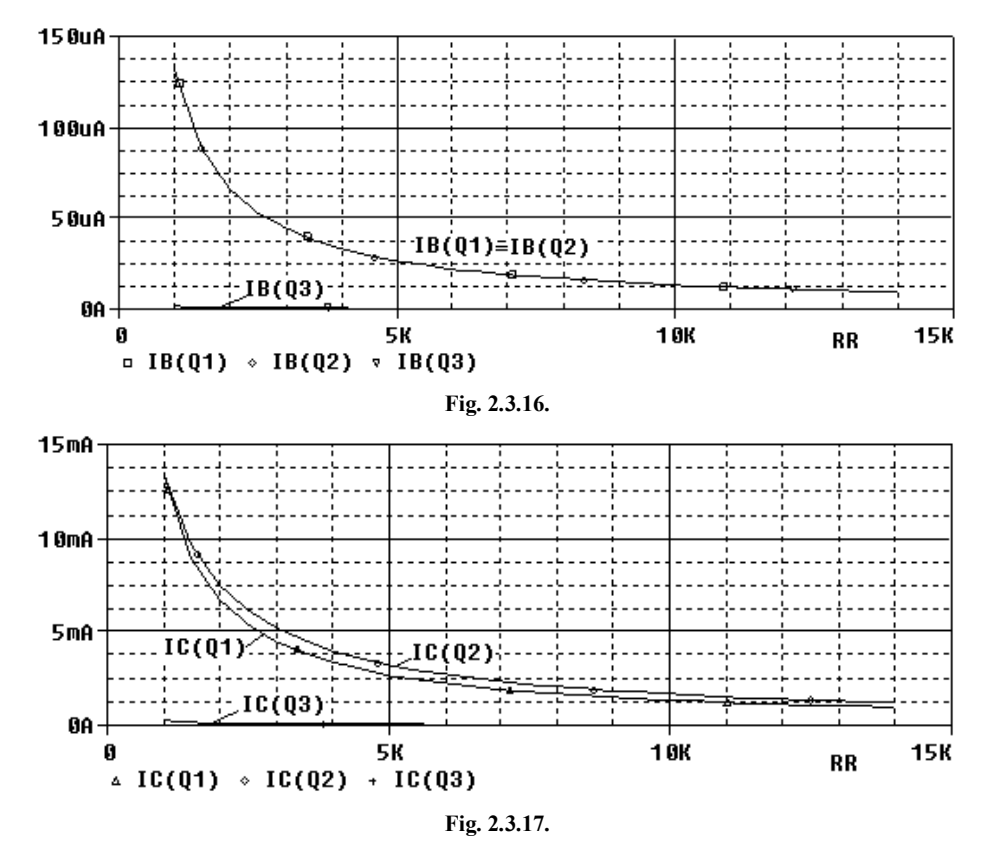

#### **Temă:**

Să se repete analiza studiind variaţia curenţilor tranzistoarelor în raport cu rezistenţa RS. Să se comenteze rezultatul simulării.

## **Exemplul 2.3.8.**

Să se determine punctul static de funcţionare al stabilizatorului de tensiune cu un tranzistor serie şi cu o diodă Zener DZ5V6 ca în figura 2.3.18.

Fişierul de intrare *ex2\_3\_9.cir* este:

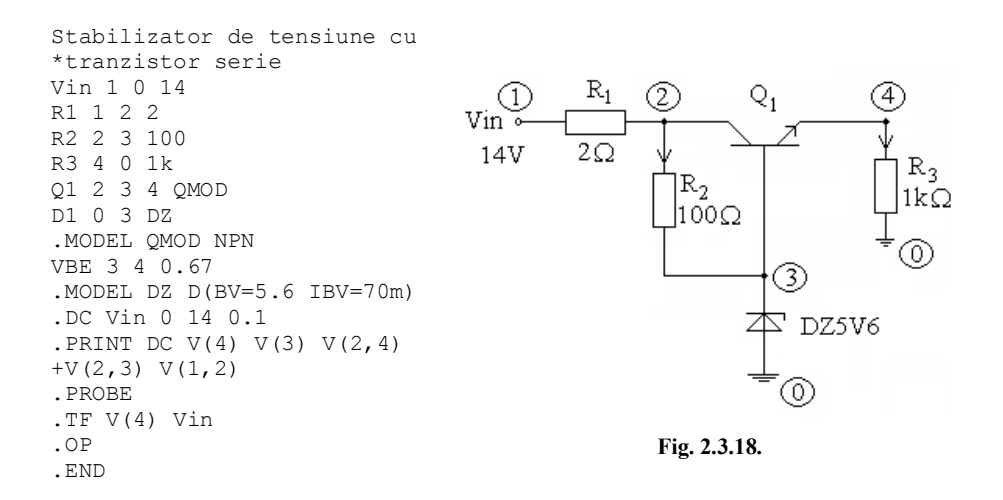

#### Fişierul de ieşire *ex2\_3\_9.out* este:

Stabilizator de tens cu tranzistor serie

\*\*\*\* Diode MODEL PARAMETERS DZ IS 10.000000E-15<br>BV 5.6  $5.6$  IBV .07 \*\*\*\* BJT MODEL PARAMETERS QMOD NPN<br>15 100.0 IS 100.000000E-18 BF 100 NF 1<br>BR 1 BR 1 NR 1 CN 2.42 D .87 \*\*\*\* DC TRANSFER CURVES TEMPERATURE = 27.000 DEG C Vin  $V(4)$   $V(3)$   $V(2,4)$   $V(2,3)$   $V(1,2)$  $0.00E+00 -6.064E-01 6.363E-02 6.076E-01 -6.242E-02 -1.213E-03  
2.00E+00 1.209E+00 1.879E+00 7.891E-01 1.191E-01 2.417E-03$ 2.00E+00 1.209E+00 1.879E+00 7.891E-01 1.191E-01 2.417E-03 4.00E+00 3.023E+00 3.693E+00 9.706E-01 3.006E-01 6.047E-03 6.00E+00 4.798E+00 5.468E+00 1.191E+00 5.212E-01 1.046E-02 8.00E+00 4.896E+00 5.566E+00 3.056E+00 2.386E+00 4.776E-02 1.00E+01 4.914E+00 5.584E+00 4.999E+00 4.329E+00 8.661E-02 1.20E+01 4.925E+00 5.595E+00 6.949E+00 6.279E+00 1.256E-01 1.40E+01 4.933E+00 5.603E+00 8.903E+00 8.233E+00 1.647E-01

\*\*\*\* SMALL SIGNAL BIAS SOLUTION TEMPERATURE = 27.000 DEG C NODE VOLTAGE NODE VOLTAGE NODE VOLTAGE NODE VOLTAGE (1) 14.0000 (2) 13.8350 (3) 5.6026 (4) 4.9326 VOLTAGE SOURCE CURRENTS NAME CURRENT Vin -8.234E-02<br>VBE 4.915E-03 4.915E-03 TOTAL POWER DISSIPATION 1.15E+00 WATTS \*\*\*\* OPERATING POINT INFORMATION TEMPERATURE = 27.000 DEG C \*\*\*\* DIODES NAME D1 MODEL DZ ID -7.74E-02  $VD$   $-5.60E+00$  REQ 3.34E-01 CAP 0.00E+00 \*\*\*\* BIPOLAR JUNCTION TRANSISTORS NAME Q1 MODEL QMOD<br>IB 1.781 1.78E-07 IC 1.78E-05 VBE 6.70E-01 VBC -8.23E+00 VCE 8.90E+00<br>BETADC 1.00E+02 1.00E+02 GM 6.88E-04 RPI 1.45E+05 RX 0.00E+00<br>RO 1.00E+12 RO 1.00E+12 CBE 0.00E+00 CBC 0.00E+00 CJS 0.00E+00<br>BETAAC 1.00E+02 BETAAC 1.00E+02<br>CBX/CBX2 0.00E+00  $0.00E + 00$  FT/FT2 1.09E+16 \*\*\*\* SMALL-SIGNAL CHARACTERISTICS  $V(4)/Vin = 3.264E-03$  INPUT RESISTANCE AT Vin = 1.023E+02 OUTPUT RESISTANCE AT  $V(4) = 3.329E-01$ 

#### **Notă:**

Dioda Zener este un dispozitiv neliniar care, în condiţiile în care tensiunea la borne este sub valoarea tensiunii de prag (5,6 V) a DZ, are un comportament rezistiv. Când valoarea tensiunii de intrare depăşeşte valoarea tensiunii de prag, se produce fenomenul de tunelare (zener) şi la bornele diodei tensiunea rămâne practic constantă.

Tensiunea stabilizată la ieşirea circuitului este dată de diferenţa  $V(3) - V_{BE} = 5,6026 - 0,67 = 4,933$ .

Caracteristica tensiunii stabilizate este prezentată în figura 2.3.19.

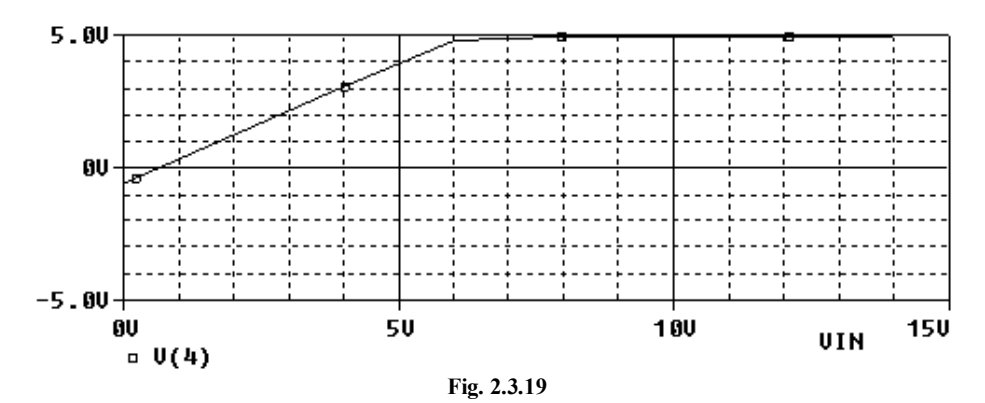

**Tema 2.3.3.**

 Să se simuleze circuitul din figura 2.3.20 în care rezistoarele neliniare controlate în tensiune au caracteristicile date în tabelul de mai jos.

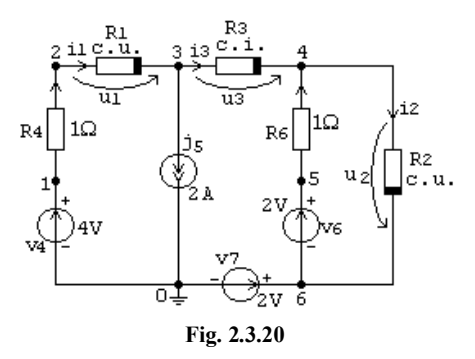

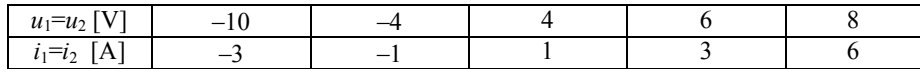

Rezistorul neliniar controlat în curent are caracteristica descrisă printr-un polinom de gradul 3 de forma:

 $u_3 = -0.3071 + 3.8595 * i_3 + 0.0341249 * i_3^2 - 0.132541 * i_3^3$ 

Să se verifice bilanțul puterilor.

**Notă:** Deoarece PSpice nu admite rezistoare neliniare comandate în curent, rezistorul R<sub>3</sub> se simulează printr-o sursă de tensiune comandată de propriul curent, printr-un polinom de gradul 3. Instrucţiunile de comandă necesare sunt:

```
VC 3 7 DC 0
H3 7 4 POLY(1) VC -.3071 3.8595 .0341249 -.132541
```
#### **Răspuns:**

```
 TOTAL POWER DISSIPATION 8.41E+00 WATTS
```
#### **2.4. ANALIZA DE SENZITIVITATE**

Analiza de senzitivitate permite aprecierea efectelor pe care le au variaţiile valorilor elementelor circuitului şi a parametrilor de model asupra unor variabile de ieşire selectate, deci asupra funcţionării circuitului.

Instrucțiunea de analiză de senzitivitate are următoarea formă:

.SENS *outvar1 outvar2*

unde: *outvar1 outvar2* – sunt variabilele de ieşire (tensiune sau curent) ale căror senzitivități se doresc a fi calculate.

Variabilele de ieşire sunt definite în acelaşi fel ca în declaraţiile .PRINT şi .PLOT. Senzitivitatea în raport cu fiecare element al circuitului şi în raport cu toţi parametrii de model de c.c. ai diodelor şi ai tranzistoarelor bipolare este calculată pentru fiecare variabilă de ieşire definită în declaraţia .SENS. În Pspice determinarea senzitivităţii faţă de parametrii de model ai tranzistoarelor TECJ şi TECMOS nu este disponibilă.

Pentru fiecare valoare de parametru se listează două valori de senzitivitate:

- senzitivitatea absolută  $\partial V_i/\partial p_i$ , și
- senzitivitatea relativă ( $\partial V_i/\partial p_i/(p_i/100)$ .

Aceste valori reflectă senzitivitățile potențialelor și curenților în c.c. față de perturbarea valorilor elementelor de circuit.

În PSpice este disponibilă numai analiza de senzitivitate pentru analiza .DC.

**Exemplul 2.4.1.** Să se utilizeze programul PSpice pentru determinarea senzitivităţii tensiunii de ieşire pentru divizorul de tensiune din figura 2.4.1, în raport cu parametrii de circuit.

Fişierul de intrare *ex2\_4\_1.cir* este:

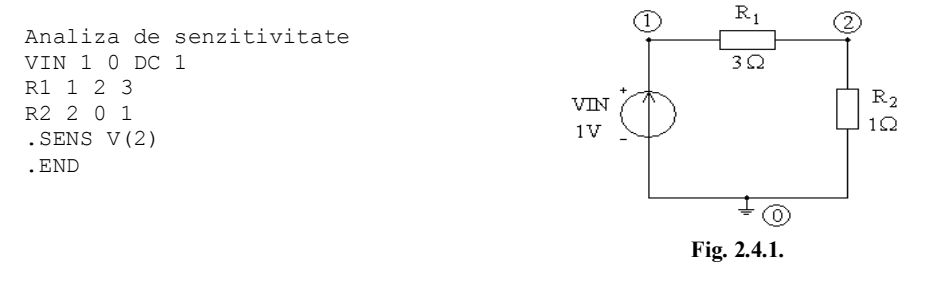

Rezultatele analizei de senzitivitate se găsesc în fişierul de ieşire *ex2\_4\_1.out*, mai exact în secţiunea DC SENSITIVITY ANALYSIS sub următoarea formă:

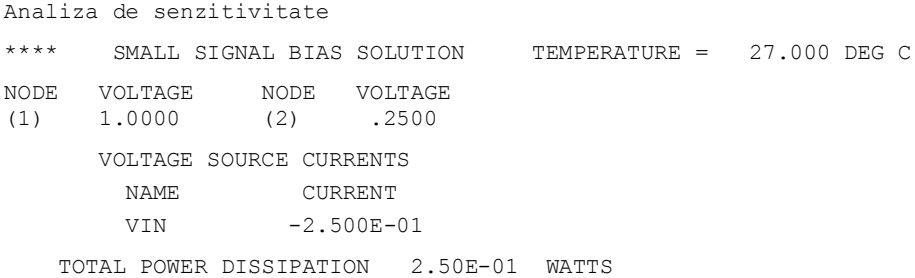

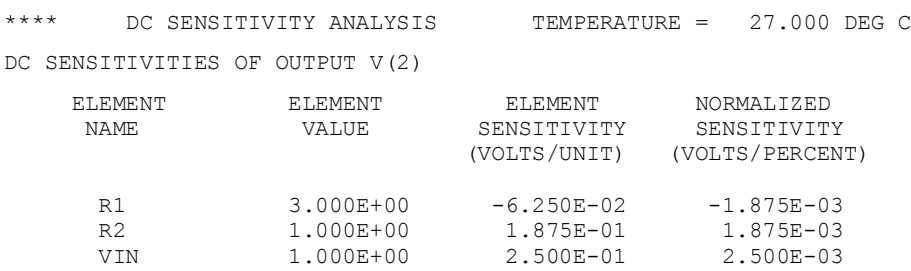

Senzitivitatea este calculată atât în valori absolute cât şi în valori relative şi interpretarea rezultatelor este următoarea: o variaţie de o unitate (1 ohm) determină o variaţie de -62.5 mV a tensiunii V(2) sau, în valori relative, o variaţie de 1% a valorii rezistenței determină o variație de -1.875 mV a tensiunii V(2).

#### **Exemplul 2.4.2.**

Circuitul din figura 2.4.2 conține o diodă semiconductoare care poate fi considerată ca fiind un rezistor neliniar controlat în tensiune, a cărei caracteristică are următoarea expresie

analitică 
$$
i = 10^{-15} \cdot (e^{\frac{qu}{kT}} - 1)
$$
, unde

 $kT/q = 0.029248$ .

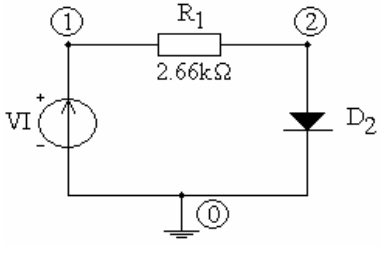

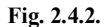

- $\triangleright$  Să se simuleze circuitul și să se facă analiza de senzitivitate a tensiunii şi curentului diodei în raport cu tensiunea de alimentare pentru o variaţie a acesteia între -6V şi 3V.
- $\triangleright$  Să se reprezinte cu ajutorul postprocesorului PROBE caracteristica curent - tensiune a diodei.

Fişierul de intrare al circuitului este:

```
Circuit cu o dioda semiconductoare
.LIB
.OPTION RELTOL=1e-07
V1 1 0 3
R1 1 2 2.66K
G2 2 0 VALUE={10E-15*(EXP((V(2)-V(0))/0.029248)-1)}
*D2 2 0 DIODA
*.MODEL DIODA D
. PRINT DC V(2,0) I(G2)
.DC V1 -6 3 1
*.DC V1 -6 3 0.001
*.PROBE
. SENS V(2).END
```
**Notă:** Putem descrie dioda fie prin expresia analitică a caracteristicii sale (linia 6 din fişier), fie dând modelul de diodă (liniile 7 şi 8), programul urmând să identifice caracteristicile din biblioteca activată cu comanda .LIB.

Pentru a obţine în fişierul *.out* variaţia tensiunii şi a curentului diodei, se variază tensiunea V1 între -6V şi 3V cu pasul 1V.

Rezultatul simulării din fişierele de ieşire corespunzătoare celor două moduri de descriere a diodei sunt:

```
Circuit cu o dioda
**** CIRCUIT DESCRIPTION
.LIB
.option reltol=1e-07
V1 1 0 3
R1 1 2 2.66K
G2 2 0 VALUE={10E-15*(EXP((V(2)-V(0))/0.029248)-1)}
*D2 2 0 DIODA
*.MODEL DIODA D
. PRINT DC V(2,0) I(G2)
.DC V1 -6 3 1
*.DC V1 -6 3 0.001
.PROBE
.SENS V(2)
.END
Circuit cu o dioda
**** DC TRANSFER CURVES TEMPERATURE = 27.000 DEG C
  V1 V(2,0) I(G2)
 -6.000E+00 -6.000E+00 -1.000E-14-5.000E+00 -5.000E+00 -1.000E-14 -4.000E+00 -4.000E+00 -1.000E-14
 -3.000E+00 -3.000E+00 -1.000E-14<br>-2.000E+00 -2.000E+00 -1.000E-14-2.000E+00 -1.000E+00 -1.000E+00 -1.000E-14
  0.000E+00 0.000E+00 0.000E+00<br>1.000E+00 6.790E-01 1.207E-046.790E-01
   2.000E+00 7.194E-01 4.814E-04
   3.000E+00 7.361E-01 8.511E-04
**** SMALL SIGNAL BIAS SOLUTION TEMPERATURE = 27.000 DEG C
NODE VOLTAGE NODE VOLTAGE 
(1) 3.0000 (2) .7361 
      VOLTAGE SOURCE CURRENTS
       NAME CURRENT
      V1 -8.511E-04
    TOTAL POWER DISSIPATION 2.55E-03 WATTS
**** DC SENSITIVITY ANALYSIS TEMPERATURE = 27.000 DEG C
DC SENSITIVITIES OF OUTPUT V(2)
     ELEMENT ELEMENT ELEMENT NORMALIZED
     NAME VALUE SENSITIVITY SENSITIVITY
     (VOLTS/UNIT) (VOLTS/PERCENT)<br>
2.660E+03 -1.086E-05 -2.887E-04
R1 2.660E+03 -1.086E-05 -2.887E-04
 V1 3.000E+00 1.275E-02 3.826E-04
```
#### respectiv

```
Circuit cu o dioda
**** CIRCUIT DESCRIPTION
.LIB
.option reltol=1e-07
V1 1 0 3
R1 1 2 2.66K
*G2 2 0 VALUE={10E-15*(EXP((V(2)-V(0))/0.029248)-1)}
D2 2 0 DIODA
.MODEL DIODA D
*.PRINT DC V(2,0) I(G2)
.DC V1 -6 3 1
*.DC V1 -6 3 0.001
.PROBE
. SENS V(2).END ^{\star\star\star\star}Diode MODEL PARAMETERS
               DIODA 
          IS 10.000000E-15 
**** SMALL SIGNAL BIAS SOLUTION TEMPERATURE = 27.000 DEG C
NODE VOLTAGE NODE VOLTAGE 
(1) 3.0000 (2) .6519 
         VOLTAGE SOURCE CURRENTS
        NAME CURRENT<br>V1 -8.828E-
                    -8.828E-04 TOTAL POWER DISSIPATION 2.65E-03 WATTS
**** DC SENSITIVITY ANALYSIS TEMPERATURE = 27.000 DEG C
DC SENSITIVITIES OF OUTPUT V(2)
      ELEMENT ELEMENT ELEMENT NORMALIZED<br>NAME VALUE SENSITIVITY SENSITIVITY
      NAME VALUE SENSITIVITY<br>(VOLTS/UNIT)
                                                 (VOLTS/PERCENT)
       R1 2.660E+03 -9.617E-06 -2.558E-04<br>V1 3.000E+00 1.089E-02 3.268E-04
                                    1.089E-02
D<sub>2</sub>
SERIES RESISTANCE
          RS 0.000E+00 0.000E+00 0.000E+00
INTRINSIC PARAMETERS
          IS 1.000E-14 -2.558E+12 -2.558E-04<br>N 1.000E+00 6.448E-01 6.448E-03
                                                        6.448E-03
```
Notă: Pentru a obține caracteristica diodei se reduce la 10<sup>-3</sup> pasul de variație al tensiunii V1 şi se foloseşte postprocesorul PROBE. Rezultatul simulării se prezintă în figurile 2.4.3, respectiv 2.4.4, corespunzător celor două moduri de descriere a diodei.

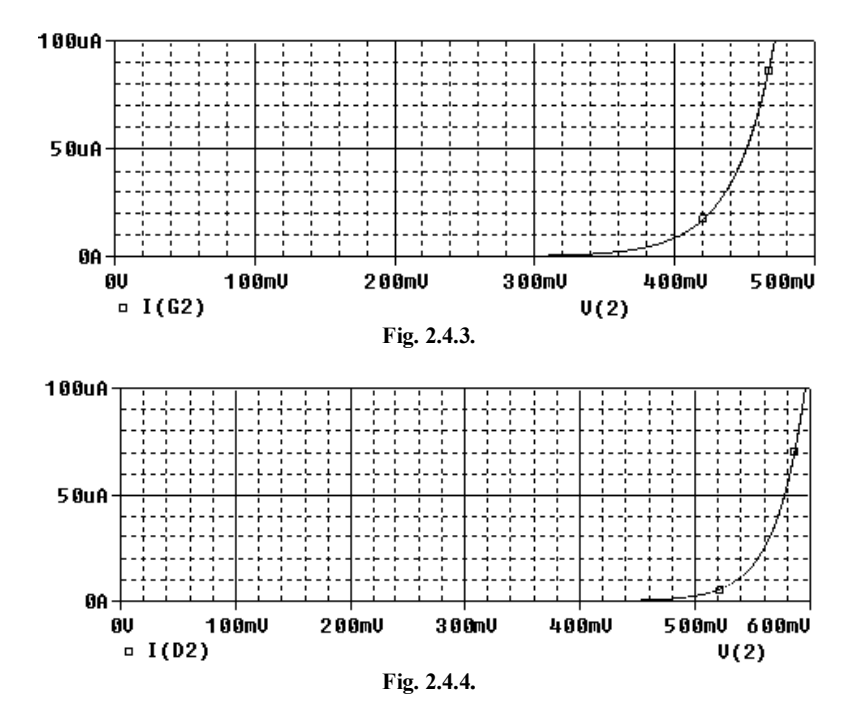

## **Exemplul 2.4.3.**

Să se utilizeze PSpice pentru determinarea senzitivităţii curentului de ieşire din sursa de curent de tip oglindă de curent, reprezentată în figura 2.4.5, în raport cu parametrii de circuit. Pentru tranzistoarele bipolare se presupune  $\beta_F = 100$ , iar pentru restul de parametri de model se vor atribui valori predefinite.

Fişierul de intrare *ex2\_4\_2.cir* are structura:

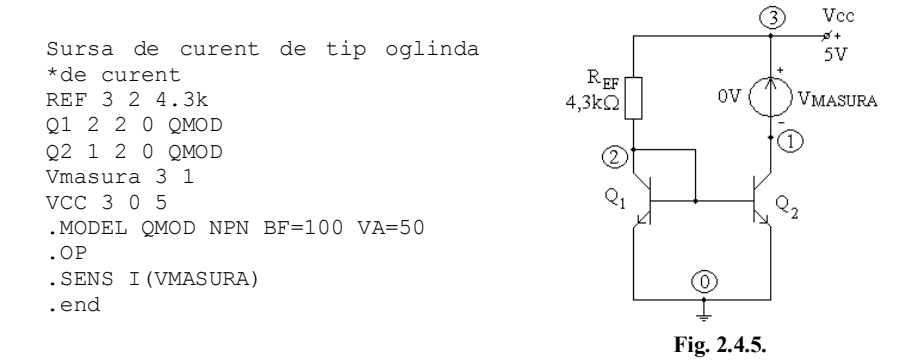

Valoarea curentului *I*<sub>C2</sub> furnizat de această sursă este:

$$
I_{C2} = \frac{I_{REF}}{1 + 2/\beta_F} = \frac{1 \text{ mA}}{1,02} = 9,98 \text{ mA},
$$

$$
I_{REF} = \frac{V_{cc} - V_{BE,on}}{R_{EF}} = \frac{(5 - 0.7) \text{ V}}{4.3 \text{ k}\Omega} = 1 \text{ mA}.
$$

După rularea programului PSpice s-au obţinut următoarele rezultate:

Sursa de curent de tip oglinda de curent \*\*\*\* BJT MODEL PARAMETERS QMOD NPN IS 100.000000E-18 (curentul de saturaţie) BF 100 (câştigul în curent direct) NF 1 (coeficientul de emisie direct) VAF 50 (tensiunea Early directă) BR 1 (câștigul în curent invers)<br>NR 1 (coeficientul de emisie inv NR 1 (coeficientul de emisie invers)<br>  $CN$  2.42 2.42 D .87 \*\*\*\* SMALL SIGNAL BIAS SOLUTION TEMPERATURE = 27.000 DEG C NODE VOLTAGE NODE VOLTAGE NODE VOLTAGE (1) 5.0000 (2) .7733 (3) 5.0000 (2) .7733 VOLTAGE SOURCE CURRENTS CURRENT Vmasura 1.045E-03  $VCC$   $-2.028E-03$  TOTAL POWER DISSIPATION 1.01E-02 WATTS \*\*\*\* OPERATING POINT INFORMATION TEMPERATURE = 27.000 DEG C \*\*\*\* BIPOLAR JUNCTION TRANSISTORS NAME Q1 Q2 MODEL QMOD<br>IB 9.64E-06 9.64E  $\overline{9}.64E-06$   $\overline{9}.64E-06$ <br>IC  $\overline{9}.64E-04$   $\overline{1}.05E-03$ 9.64E-04 1.05E-03<br>7.73E-01 7.73E-01 VBE 7.73E-01 7.73E-01 VBC 0.00E+00 -4.23E+00<br>VCE 7.73E-01 5.00E+00 VCE 7.73E-01<br>BETADC 1.00E+02 1.00E+02 1.08E+02 GM 3.72E-02 4.04E-02<br>RPI 2.68E+03 2.68E+03 RPI 2.68E+03 2.68E+03<br>RX 0.00E+00 0.00E+00  $0.00E + 00$ RO 5.19E+04 5.19E+04<br>CBE 0.00E+00 0.00E+00  $0.00E + 0.00E + 0.00E + 0.00E + 0.00E + 0.00E + 0.00E + 0.00E + 0.00E + 0.00E + 0.00E + 0.00E + 0.00E + 0.00E + 0.00E + 0.00E + 0.00E + 0.00E + 0.00E + 0.00E + 0.00E + 0.00E + 0.00E + 0.00E + 0.00E + 0.00E + 0.00E + 0.00E + 0.00E + 0.00E + 0.00E + 0.0$ CBC 0.00E+00 0.00E+00 CJS 0.00E+00 0.00E+00<br>BETAAC 9.99E+01 1.08E+02  $9.99E+01$ CBX/CBX2 0.00E+00 0.00E+00 FT/FT2 5.93E+17 6.43E+17 \*\*\*\* DC SENSITIVITY ANALYSIS TEMPERATURE = 27.000 DEG C DC SENSITIVITIES OF OUTPUT I(VMASURA) ELEMENT ELEMENT ELEMENT NORMALIZED<br>NAME VALUE SENSITIVITY SENSITIVITY NAME VALUE SENSITIVITY SENSITIVITY

 $0.000E + 0.00$ 

REF 4.300E+03 -2.415E-07 -1.038E-05

(AMPS/UNIT) (AMPS/PERCENT)

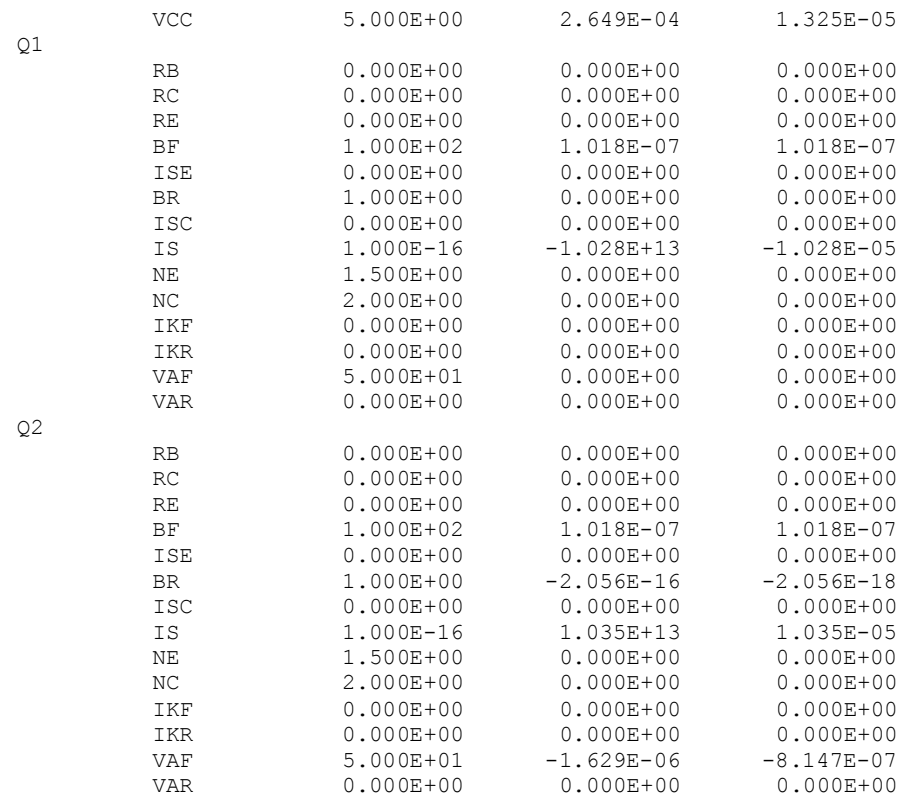

Se constată că valoarea curentului de colector *I<sup>C</sup>*<sup>2</sup> este foarte apropiată de cea calculată. Rezultatele privind senzitivităţile sunt date în fişierul de ieşire în sectiunea DC SENSITIVITY ANALYSIS și sunt prezentate sub forma unui tabel cu patru coloane în care sunt listate numele elementului (ELEMENT NAME), valoarea elementului (ELEMENT VALUE), senzitivitatea absolută exprimată în A sau V raportată la o variaţie unitară a valorii elementului (ELEMENT SENSITIVITY) şi senzitivitatea relativă exprimată în A sau V raportată la o variaţie de 1% a valorii elementului (NORMALIZED SENSITIVITY).

Datele care oferă cea mai mare informație sunt senzitivitățile relative. Pentru circuitul de dimensiuni mici studiat, este uşor de estimat că se obţine o variaţie de aproximativ 10  $\mu$ A a curentului de colector  $I_{C2}$  pentru o variație de 1% a valorii oricăruia din următoarele elemente: rezistenţa de referinţă *REF*, sursa de alimentare  $V_{CC}$  și curentul de saturație  $I_S$  al tranzistoarelor  $Q_1$  și  $Q_2$ . Curentul  $I_{C2}$  scade odată cu creşterea rezistenţei *REF* sau a curentului *IS* şi creşte odată cu creşterea lui *VCC*. Este evident că efectul dat de variaţia lui *BF* este mult mai puţin important.

69

# **CAPITOLUL 3 ANALIZA DE CURENT ALTERNATIV**

În modul de simulare de curent alternativ se calculează *răspunsul în frecvenţă al circuitelor liniare şi al circuitelor echivalente de semnal mic corespunzătoare circuitelor neliniare liniarizate în punctul static de funcţionare*.

În cazul circuitelor **liniare** se calculează valoarea complexă a potenţialelor nodurilor în funcţie de frecvenţa semnalului sinusoidal aplicat la intrare.

Pentru circuitele **neliniare** (categorie din care fac parte circuitele cu tranzistoare) trebuie realizată condiția de semnal mic. Aceasta presupune că amplitudinea tensiunii sursei de excitație este mică în raport cu tensiunea termică  $V_{th} = kT/q = 25.8$  mV la  $27^{\circ}$ C. Numai în cazul respectării acestei condiții circuitele neliniare pot fi substituite, pentru variaţii în jurul punctului static de funcţionare, prin circuitul echivalent liniarizat.

Simulatorul PSpice foloseşte pentru analiza de c.a. metoda nodală modificată în complex, astfel încât operează cu fazori, admitanţele complexe ale elementelor

de circuit find 
$$
\underline{Y}_R = G
$$
,  $\underline{Y}_L = \frac{1}{j\omega L}$ ,  $\underline{Y}_C = j\omega C$ .

În domeniul frecvenţei, simulatorul PSpice poate efectua următoarele tipuri de analiză:

- .AC, analiza de c.a. cu baleierea frecvenţei;
- .NOISE, analiza pentru determinarea zgomotului la intrare şi ieşire;

## **Observaţii:**

- 1. Înaintea unei analize de c.a. Spice calculează întotdeuna punctul static de funcționare, în care se face liniarizarea elementelor de circuit neliniare.
- 2. Elementele de circuit care generează zgomot sunt rezistoarele şi dispozitivele semiconductoare. Condensatoarele, bobinele şi sursele controlate nu produc zgomot.

Descrierea unui semnal de curent alternativ se face astfel (vezi Cap. 1):

Pentru sursele de tensiune:

*semnal alternativ*

```
V nume N+ N- AC Val ampl Val faz
```
*semnal de c.a. cu componentă continuă*

V nume N+ N- DC Valoare AC Val\_ampl Val\_faz

#### Pentru sursele de curent:

*semnal alternativ*

I nume N+ N- AC Val ampl Val faz

## *semnal de c.a. cu componentă continuă*

I nume N+ N- DC Valoare AC Val ampl Val faz

## **LUCRAREA IV**

## **3.1. ANALIZA DE C.A. CU BALEIEREA FRECVENŢEI**

În cadrul acestei analize se calculează răspunsul în frecvenţă al circuitului (potențialele nodurilor) pentru un număr de valori specifice ale frecvenței și rezultatul analizei se furnizează sub forma unui grafic. Modul de variaţie şi gama de valori a frecvenţei sunt indicate prin declaraţia:

.AC tip variatie numar puncte f start f stop

Tipurile de variatie admise sunt:

LIN - variație liniară a frecvenței; OCT, DEC – variaţie logaritmică pe octave, respectiv decade.

Prin urmare, chiar dacă acoperă aceeaşi gamă de frecvenţe, cele trei tipuri de declarații determină evaluarea circuitului la frecvențe diferite. Cel mai folosit interval este decada, utilizată în caracteristicile Bode.

**Notă:** Dacă se doreşte efectuarea analizei la o singură frecvenţă, atunci cele două frecvențe f start și f stop vor fi egale, ambele, cu valoarea respectivă, iar numar\_puncte va fi, evident, 1.

Rezultatele analizei se pot vizualiza în PSpice sub formă tabelară sau sub forma unui grafic alfanumeric prin adăugarea uneia sau mai multor declaraţii de tipul:

```
.PRINT AC Nume var 1 Nume var 2....
.PLOT AC Nume_var_1 Nume_var_2....
.PROBE
```
Nume – specifică diferitele moduri de reprezentare folosite pentru numerele complexe reprezentând tensiunile sau curenții calculați:

VR sau IR – partea reală a tensiunii sau curentului;

VI sau II – partea imaginară a tensiunii sau curentului;

VM sau IM – modulul tensiunii sau curentului;

VP sau IP – argumentul tensiunii sau curentului;

VDB sau IDB – modulul tensiunii sau curentului exprimat în dB.

**Bobine cuplate magnetic.** Ansamblul a două bobine cuplate magnetic (Fig. 3.1.1) este descris astfel:

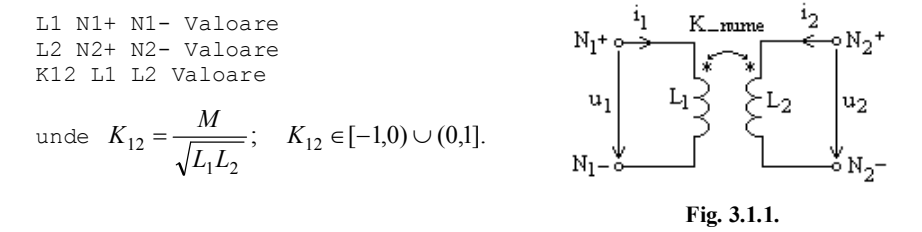

Coeficientul de cuplaj este pozitiv (negativ) dacă cei doi curenţi au acelaşi sens (au sensuri diferite) în raport cu bornele polarizate.

**Exemplul 3.1.1.** Fie circuitul RLC serie din figura 3.1.2. Să se simuleze circuitul în jurul rezonanţei.

Frecvenţa de rezonanţă a circuitului este  $f_0 = \frac{\omega_0}{2} = \frac{1}{\sqrt{2}} = 29.057 \text{kHz}$ 2 1 2  $\dot{v}_0 = \frac{\omega_0}{2\pi} = \frac{1}{2\pi\sqrt{LC}} =$  $f_0 = \frac{0}{2\pi} = \frac{0}{2\pi}$  $\frac{\omega_0}{\Omega}$  =  $\frac{1}{\sqrt{1-\rho}}$  = 29,057kHz, prin urmare vom face simularea pe intervalul 10 kHz, 60 kHz.

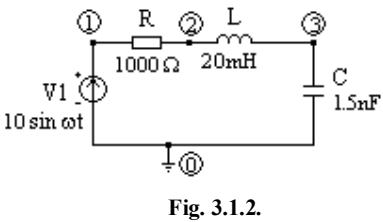

## Fişierul de intrare este:

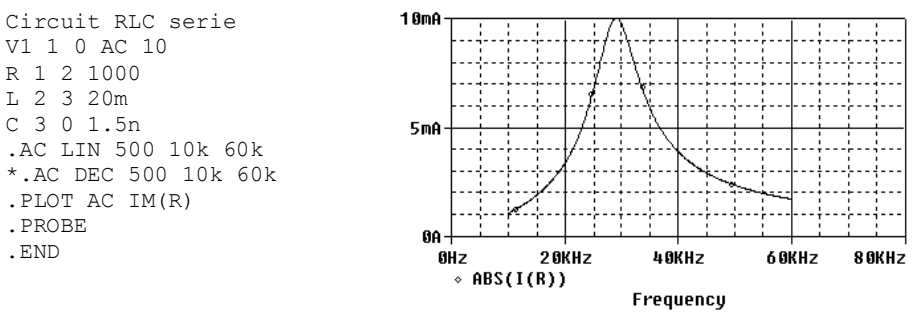

**Fig. 3.1.3.**

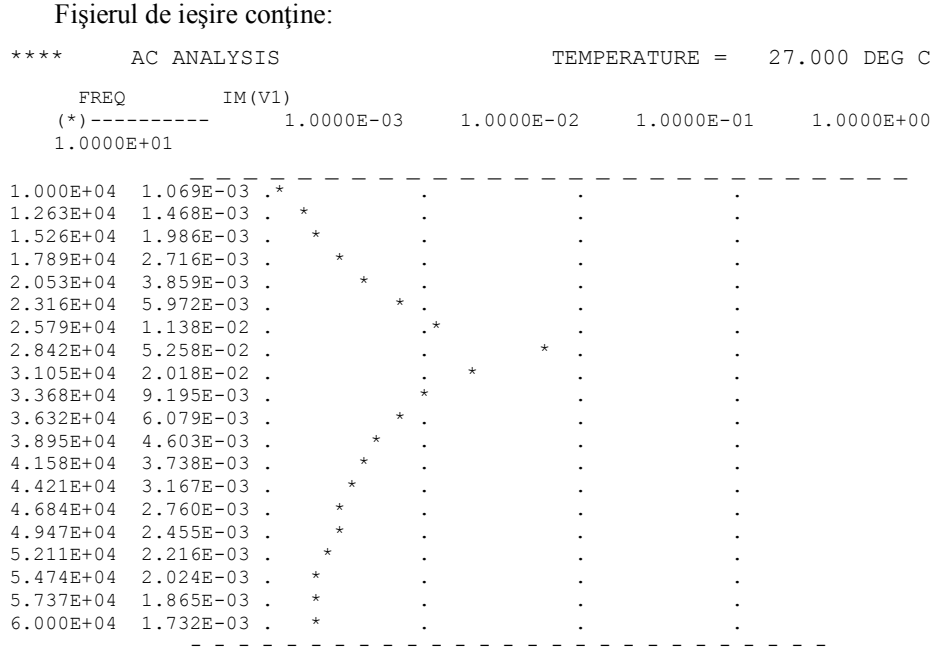

Datele din post-procesorul PROBE produc caracteristica modulului curentului din figura 3.1.3.

72
#### **Verificare:**

La rezonanță curentul prin circuit este 10 mA. Acestei valori îi corespunde în graficul produs de postprocesorul Probe frecventa de 29.038 kHz, cu o eroare fată de cea calculată de 0.065%.

**Observaţie:** Din figura 3.1.3. se observă că circuitul este un filtru trece bandă.

**Exemplul 3.1.2.** Fie filtrul trece bandă de mai sus (Fig. 3.1.4). Să se studieze rezonanța de tensiune, pentru diverse valori ale factorului de calitate al circuitului  $Q_c = \sqrt{L/C}/R$ . Să se reprezinte grafic caracteristicile de frecvență și variațiile cu frecvenţa ale impedanţelor de intrare şi de ieşire. Circuitul este alimentat la o tensiune sinusoidală cu amplitudinea de 1 V şi frecvenţa variabilă, iar gama de frecvenţe pentru care se va face simularea este 100Hz-10kHz.

## **Soluţie:**

Problema se poate studia foarte elegant folosind patru circuite RLC serie cu aceleaşi valori ale inductivităţilor şi capacităţilor, dar cu rezistenţe de valori diferite, conectate în paralel la aceeași sursă  $v_1$ . Se obțin astfel circuitele cu factorii de calitate 0.5, 1, 2, 4 din figura 3.1.4.

Fişierul de intrare este:

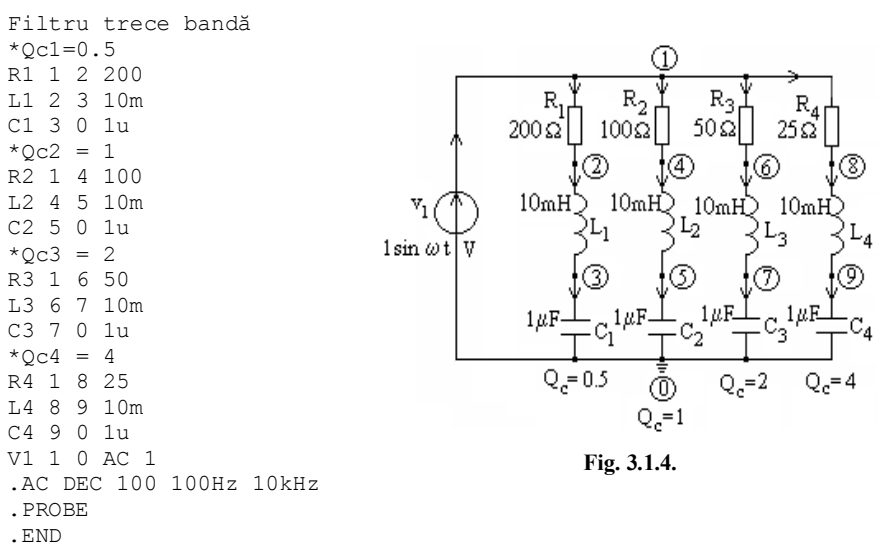

În urma rulării programului PSpice se pot obtine cu postprocesorul grafic PROBE caracteristicile reprezentate în figura 3.1.5 – 3.1.8.

În figura 3.1.5 se prezintă caracteristicile amplitudine-frecvenţă ale curenţilor. Se observă că selectivitatea circuitului (care reduce banda de trecere) creşte odată cu factorul de calitate al acestuia.

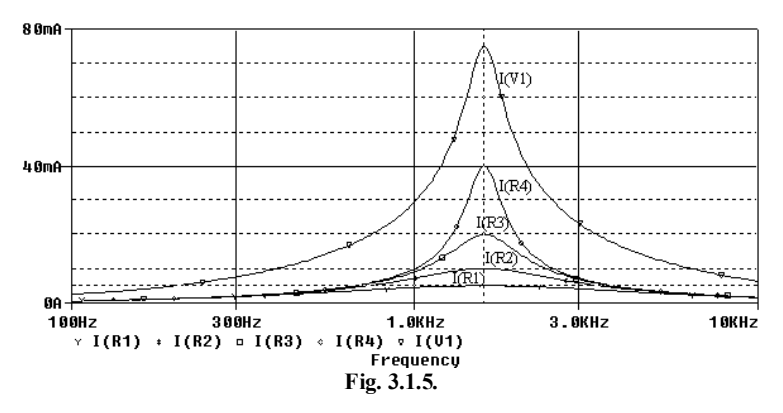

## **Temă:**

1. Să se verifice prin calcul valoarea frecvenţei de rezonanţă şi valorile la rezonanţă ale curenţilor din laturile circuitului.

2**.** Să se verifice prin calcul valorile modulelor impedanţelor de intrare şi de ieșire, la pulsația de rezonanță  $\omega_0$ =10000 rad/s.

În figura 3.1.6. sunt reprezentate caracteristicile amplitudine-frecvenţă pentru potenţialele nodurilor 3, 5, 7 şi 9, iar în figura 3.1.7 sunt trasate caracteristicile fază-frecvență pentru aceleași potențiale. Valorile reale, respectiv imaginare, sunt reprezentate cu ajutorul postprocesorului PROBE, în figurile 3.1.8 şi 3.1.9.

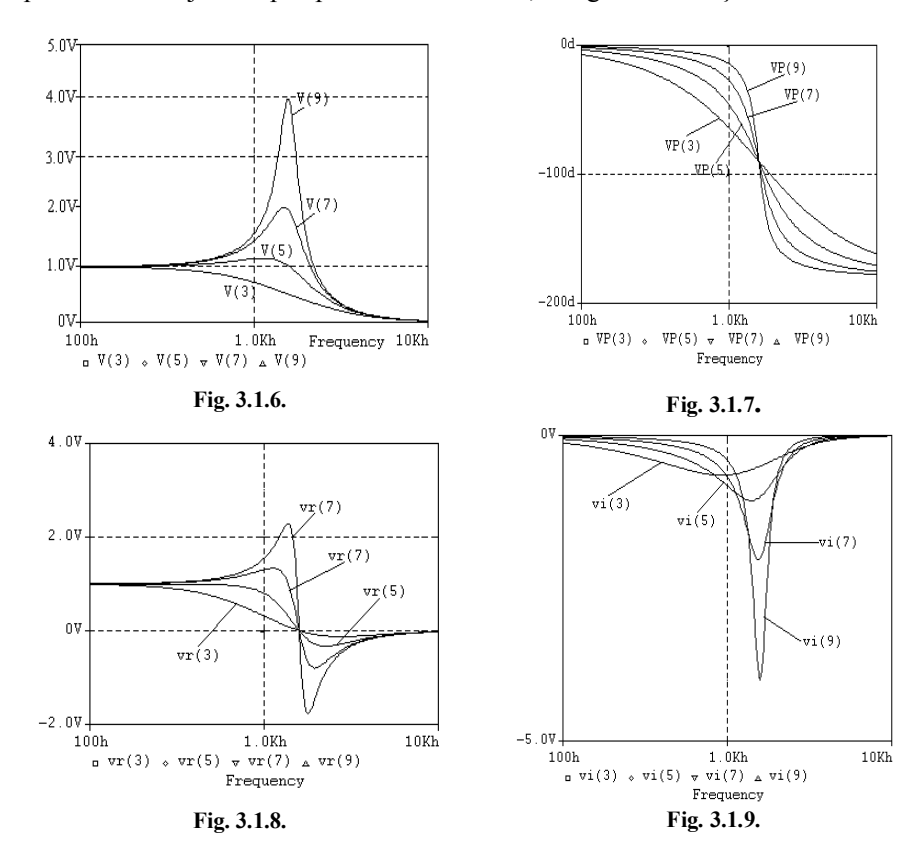

Pornind de la definiție (vezi par. 2.1.3) se pot determina impedanțele de intrare pentru fiecare grup serie RLC cu relația  $Z_{ik} = V_m(1)/I_m(R_k)$ ,  $k = 1,2,3,4$ . Variaţiile acestor impedanţe în raport cu frecvenţa sunt date în figura 3.1.10.

Pentru a calcula impedanţele de ieşire este necesar să se introducă la porţile de ieşire (în paralel cu condensatoarele) surse de curent în raport cu care să se definească aceste impedanțe (vezi par. 2.1.3), iar în fișerul de intrarea declarația V1 1 0 AC 1

să devină comentariu şi să se introducă următoarele instrucţiuni:

Vin 1 0 0 I1 0 3 AC 1 I2 0 5 AC 1 I3 0 7 AC 1 I4 0 9 AC 1

Variaţia cu frecvenţa a acestor mărimi se poate vedea în figura 3.1.11.

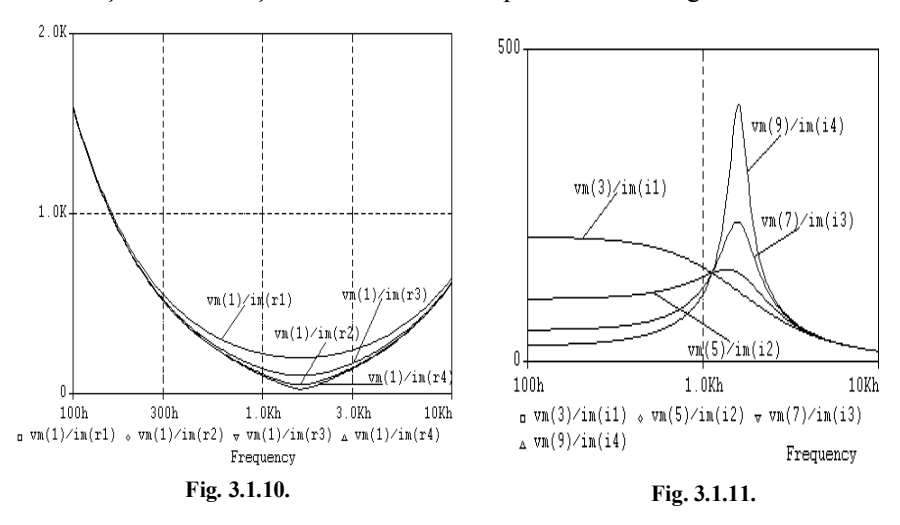

 Impedanţa complexă de intrare pentru primul circuit serie RLC are expresia:

$$
\underline{Z}_{i1} = R_1 + j \bigg( \omega L_1 - \frac{1}{\omega C_1} \bigg)
$$

și are modulul, pentru pulsația de rezonanță  $\omega_0$ =10000 rad/s, egal cu R<sub>1</sub> = 200  $\Omega$ (identic cu cel obţinut în fig. 3.1.10).

> Impedanța complexă de ieșire pentru primul circuit serie RLC este:

$$
\underline{Z}_{el} = \frac{-\frac{j}{\omega C_1} \cdot (R_1 + j\omega L_1)}{-\frac{j}{\omega C_1} + R_1 + j\omega L_1}
$$

și are modulul, pentru pulsația de rezonanță  $\omega_0$ =10000 rad/s, egal cu 111.803  $\Omega$ (identic cu cel obţinut în fig. 3.1.11).

**Exemplul 3.1.3.** Fie circuitul RLC paralel din figura 3.1.12. Să se simuleze circuitul în jurul frecvenţei de rezonanţă.

 $R_1$ Frecvenţa de rezonanţă este  $\overline{0.01 \mu \Omega}$ 1 ω  $R_{2}$ Lс  $\frac{1}{0} = \frac{\omega_0}{2\pi} = \frac{1}{2\pi\sqrt{LC}}$  $f_0 = \frac{0}{2\pi} = \frac{0}{2\pi}$ 1,126kHz deci  $v_1$ T 2  $100\,$ ភ្នំ!  $2mH$  $\top$  10 $\mu$ F 2 5sin ot vom simula circuitul în gama de frecvenţe 100 Hz, 3kHz. ∔⊚ **Fig. 3.1.12.**

Fişierul de intrare este:

Circuit RLC paralel V1 1 0 AC 5 R1 1 2 0.01u R2 2 0 100 L 2 0 2m C 2 0 10u .AC LIN 500 100 3k \*.AC DEC 500 100 3k .PLOT AC IM(R1) .PROBE .END

Fişierul de ieşire are forma:

\*\*\*\* AC ANALYSIS TEMPERATURE = 27.000 DEG C FREQ  $IM(R1)$  $IM(R1)$  $(*)$ --------- 1.0000E-02 1.0000E-01 1.0000E+00 1.0000E+01 1.0000E+02  $-\frac{1}{*}$  - - - - - 1.000E+02 3.948E+00 . . . \* . 2.526E+02 1.496E+00 . . . \* .  $4.053E+02$  8.559E-01 .  $5.579E+02$   $5.402E-01$  .  $\star$  . 7.105E+02 3.405E-01 . . \* . .  $8.632E+02$  1.963E-01.  $1.016E+03$  8.814E-02. 1.168E+03 5.661E-02 . \* . . . 1.321E+03 1.243E-01 . . \* . . 1.474E+03 1.993E-01 . . \* . .  $1.626E+03$  2.709E-01. 1.779E+03 3.389E-01 . 1.932E+03 4.039E-01 . 2.084E+03 4.666E-01 . . \* . .  $2.237E+03$  5.272E-01.  $2.389E+03$   $5.863E-01$  .  $2.542E+03$  6.441E-01.  $2.695E+03$   $7.007E-01$  .  $*$  .  $*$  .  $*$  .  $*$  .  $*$  . 2.847E+03 7.564E-01 . . \*. . 3.000E+03 8.114E-01 . . . . - - - - - - - - - - - - - - - - - - - - - - - - - - -

Caracteristica din figura 3.1.13, a curentului debitat de sursă, este obţinută cu postprocesorul PROBE.

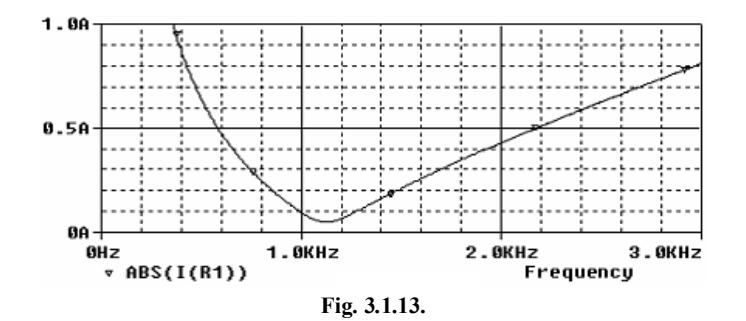

**Observaţie:** Circuitul este un filtru opreşte bandă.

#### **Verificare:**

La rezonanță curentul debitat de sursă este 50 mA. Acestei valori îi corespunde în graficul produs de postprocesorul Probe frecventa de 1.123 kHz, cu o eroare de 0.266% faţă de cea calculată.

## **Temă:**

- 1. Să se interpreteze rezultatele obţinute pentru circuitele din figurile 3.1.2 şi 3.1.12, ţinând seama de proprietăţile celor două tipuri de rezonanţă (impedanţă/admitanţă, respectiv valoarea modulului curentului).
- 2. Să se refacă simulările folosind declaraţia de analiză pe decade (iniţial comentată) şi să se compare rezultatele.

## **Exemplul 3.1.4.**

Să se studieze rezonanța de curent pentru diverse valori ale factorului de calitate. Să se reprezinte grafic caracteristicile amplitudine-frecvență și fazăfrecvenţă şi variaţiile cu frecvenţa ale impedanţelor de intrare şi de ieşire. Să se verifice prin calcul valorile modulelor impedanţelor de intrare şi de ieşire obţinute în urma simularii cu programul PSpice, la pulsația de rezonanță  $\omega_0$ =10000 rad/s. Circuitul este alimentat la o tensiune sinusoidală cu amplitudinea de 1 V şi frevenţa variabilă.

#### **Soluţie:**

Structura circuitului din figura 3.1.14 permite, prin modificarea valorilor rezistențelor din cele patru circuite RLC paralel, studiul rezonanței de curent pentru diverse valori ale factorului de calitate  $Q_{ck} = R_k / \sqrt{L_k / C_k}$ ,  $k = 1,2,3,4$ .

Fişierul de intrare are următoarea structură:

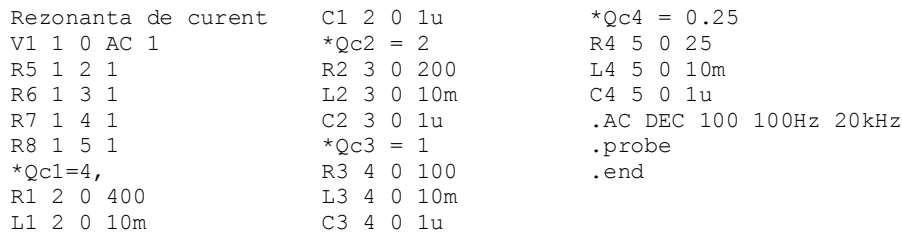

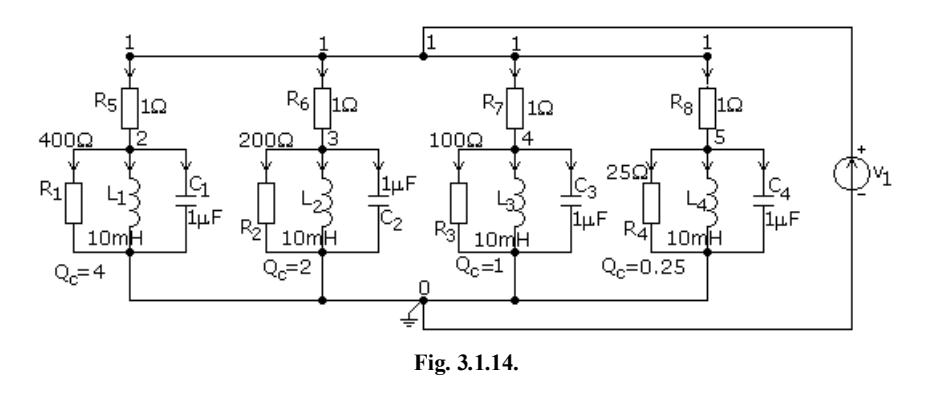

**Notă:** Pentru a nu crea bucle de condensatoare şi secţiuni de bobine se introduc rezistențele  $R_5$ ,  $R_6$ ,  $R_7$ ,  $R_8$ .

În figurile 3.1.15 şi 3.1.16 sunt prezentate caracteristicile amplitudine-frecvenţă respectiv fază-frecvență pentru curenții  $I(R_5)$ ,  $I(R_6)$ ,  $I(R_7)$  și  $I(R_8)$ . Valorile reale și, respectiv imaginare ale curenților  $I(R_5)$ ,  $I(R_6)$ ,  $I(R_7)$  și  $I(R_8)$  sunt reprezentate în figura 3.1.17, respectiv în figura 3.1.18.

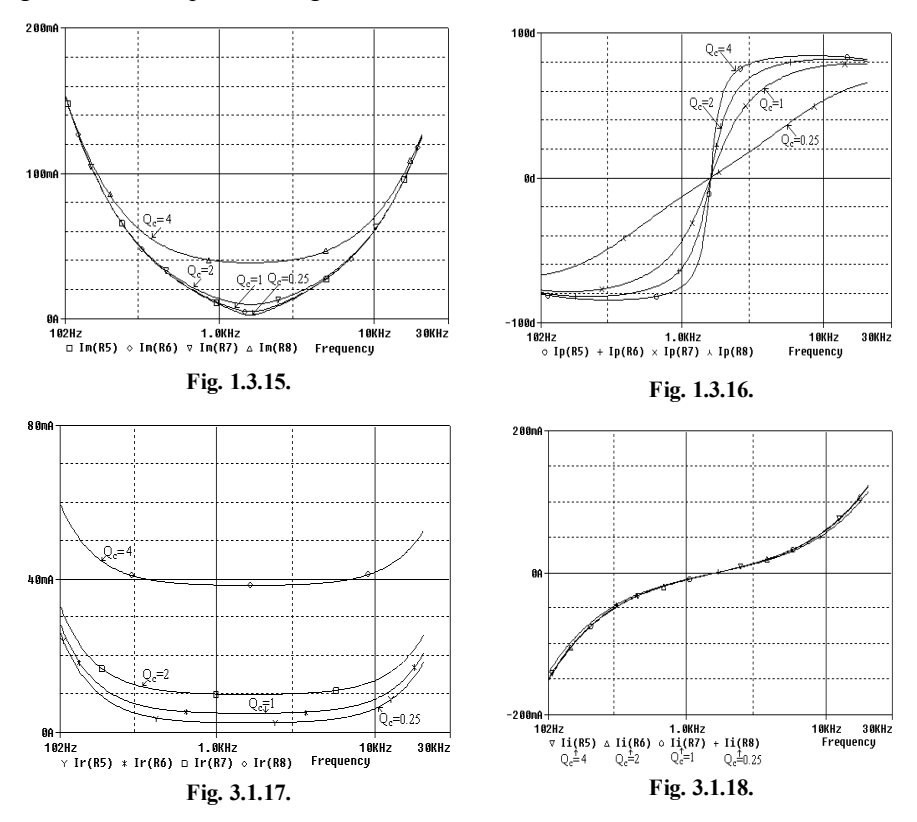

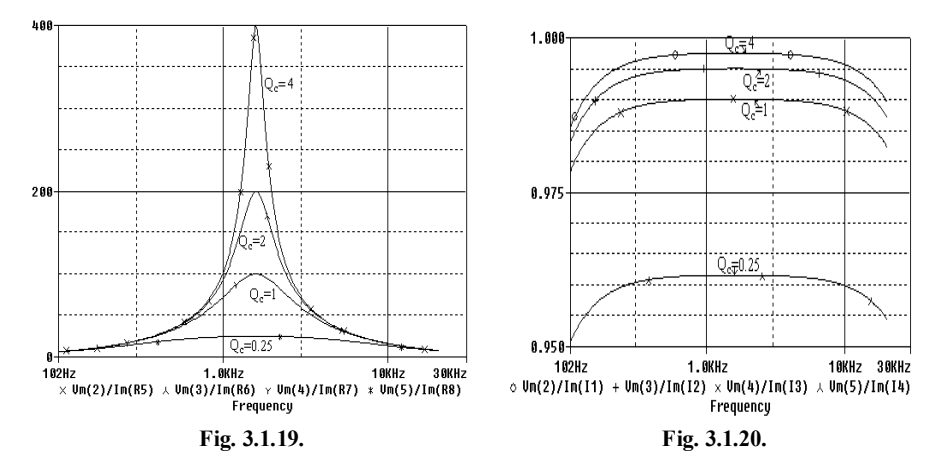

Impedanţele de intrare pentru fiecare grup paralel RLC se determină ca la exemplul 3.1.2. Variațiile acestor impedanțe în raport cu frecvența sunt date în figura 3.1.19.

Pentru a calcula impedanţele de ieşire se procedează la fel ca la exemplu 3.1.2: în fişerul de intrarea declaraţia

V1 1 0 AC 1

devine comentariu și se introduc următoarele instrucțiuni:

```
Vin 1 0 0
I1 0 2 AC 1
I2 0 3 AC 1
I3 0 4 AC 1
I4 0 5 AC 1
```
Rezultatul simulării este prezentat în figura 3.1.20.

Impedanţa complexă de intrare pentru primul circuit RLC paralel este:

$$
\frac{1}{\underline{Z}_{i1}} = \frac{1}{R_1} + \frac{1}{j\omega L_1} + j\omega C_1
$$

și are modulul, pentru pulsația de rezonanță ω −10000 rad/s, egal cu R<sub>1</sub> = 400 Ω (identic cu cel obţinut în figura 3.1.19).

Impedanţa complexă de ieşire pentru primul circuit paralel RLC este:

$$
R_{S} \cdot \frac{1}{\frac{1}{R_{1}} + \frac{1}{j\omega L_{1}} + j\omega C_{1}}
$$

$$
\underline{Z}_{el} = \frac{1}{\frac{1}{R_{S}} + \frac{1}{\frac{1}{j\omega L_{1}} + j\omega C_{1}}}
$$

și are modulul, pentru pulsația de rezonanță  $\omega_0$ =10000 rad/s, egal cu 0.9975  $\Omega$ (identic cu cel obţinut în figura 3.1.20).

**Exemplul 3.1.5.** Să se simuleze circuitul din figura 3.1.21 pentru calculul tensiunii la bornele sursei de curent la frecvenţa sursei.

Fişierul de intrare este:

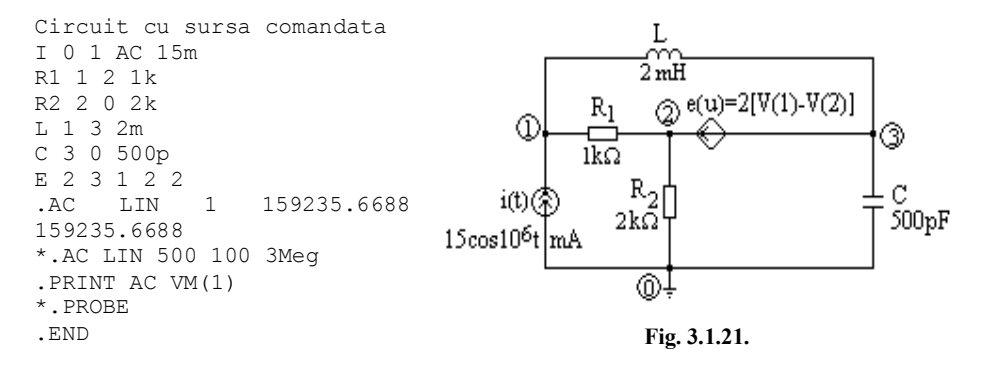

Fişierul de ieşire are forma:

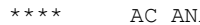

\*\*\*\* AC ANALYSIS TEMPERATURE = 27.000 DEG C

FREQ  $VM(1)$ 1.592E+05 1.765E+01

 Dacă dorim să vizualizăm variaţia tensiunii la bornele sursei de curent în domeniul de frecvenţă 100Hz, 3MHz, folosim declaraţia iniţial comentată şi postprocesorul PROBE. Rezultatul este prezentat în figura 3.1.22.

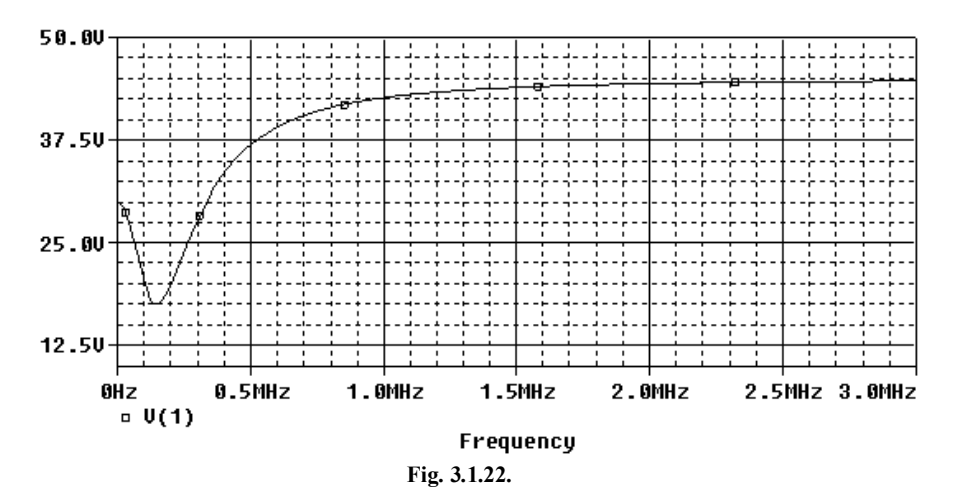

Temă: Să se verifice în fereastra postprocesorului PROBE rezultatul primei simulări.

## **Tema 3.1.1.**

Să se simuleze filtrele de tip "trece jos" din figurile 3.1.23,a şi b, şi cele de tip "trece sus" din figurile 3.1.23,c şi d, în gama de frecvenţe 10 Hz –2 MHz.

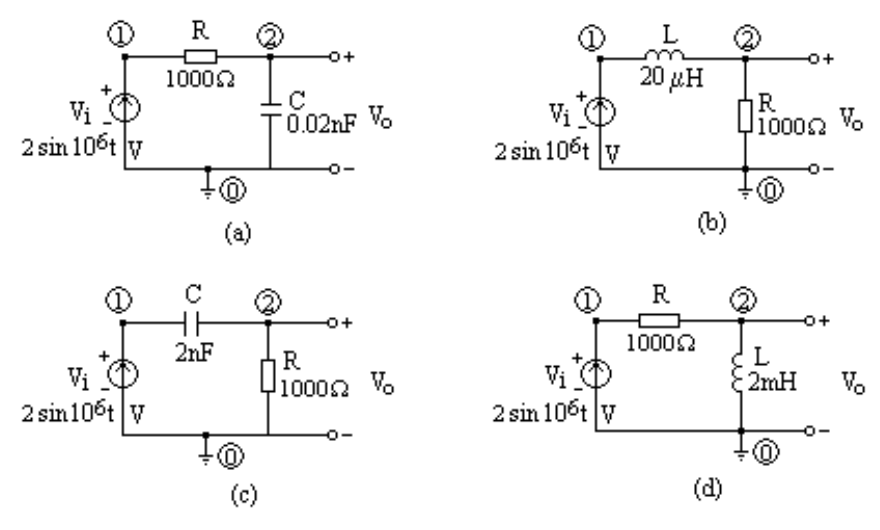

**Fig. 3.1.23.**

## **Interpretare:**

(a)

$$
\underline{V}_0 = \frac{\underline{Z}_C}{R + \underline{Z}_C} \underline{V}_i; \begin{cases} \text{la frecente mici } |\underline{Z}_C| >> R \text{ echivalent cu un gol si } V_0 \to V_i \\ \text{la frecente mari } |\underline{Z}_C| << R \text{ echivalent cu un scurtcircuit si } V_0 \to 0 \end{cases}.
$$

(b)

$$
\underline{V}_0 = \frac{R}{R + \underline{Z}_L} \underline{V}_i; \begin{cases} \text{la frecente mici } |\underline{Z}_L| << R \text{ echivalent cu un scurtcircuit si } V_0 \to V_i \\ \text{la frecvente mari } |\underline{Z}_L| >> R \text{ echivalent cu un gol si } V_0 \to 0 \end{cases}.
$$

(c)

$$
\underline{V}_0 = \frac{R}{R + \underline{Z}_C} \underline{V}_i ; \begin{cases} \text{la frecente mici } |\underline{Z}_C| >> R \text{ echivalent cu un gol si } V_0 \to 0 \\ \text{la frecente mari } |\underline{Z}_C| << R \text{ echivalent cu un seurticircuit si } V_0 \to V_i \end{cases}
$$

.

(d)

$$
\underline{V}_0 = \frac{\underline{Z}_L}{R + \underline{Z}_L} \underline{V}_i; \begin{cases} \text{la frecente mici } |\underline{Z}_L| < R \text{ echivalent cu un scurtcircuit si } V_0 \to 0 \\ \text{la frecente mari } |\underline{Z}_L| > R \text{ echivalent cu un gol si } V_0 \to V_i \end{cases}.
$$

## **Exemplul 3.1.6.**

Să se analizeze circuitul de c.a. cu o sursă comandată din figura 3.1.24.

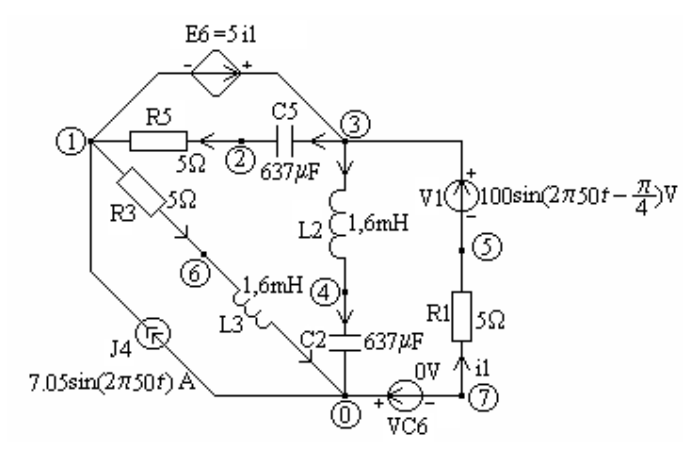

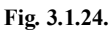

Fişierul de intrare al circuitului are structura:

```
Circuit de c.a. cu surse comandate
V1 3 5 AC 100 -45.0
I4 0 1 AC 7.05
R1 7 5 5
L2 3 4 1.6m
C2 4 0 637u
L3 6 0 1.6m
R3 1 6 5
R5 2 1 5
C5 3 2 637u
H6 3 1 VC6 5
VC6 0 7 DC 0
.AC LIN 1 50 50
.PRINT AC Ir(R1) Ii(R1) Im(R1)
+Vr(3,1) Vi(3,1) Vm(3,1)
.PRINT AC Ir(R3) Ii(R3) Im(R3)
.END
```
Rezultatele obţinute în urma rulării, disponibile în fişierul *.out*, sunt:

Circuit de c.a. cu surse comandate

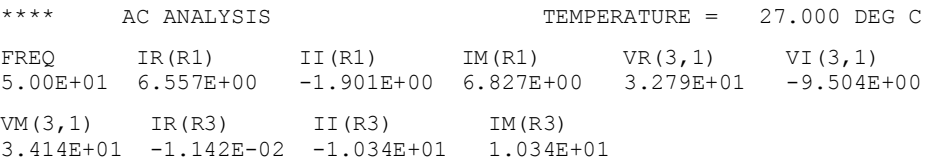

## **Temă:**

Să se adauge o componentă continuă de 50 V tensiunii V1 şi să se simuleze din nou circuitul. Să se comenteze rezultatul.

## **Exemplul 3.1.7.**

Să se simuleze amplificatorul de frecvenţă intermediară (FI = 10,7 Mhz) din figura 3.1.25. Pentru tranzistorul bipolar  $Q_1$  se va folosi modelul T NPN din biblioteca simulatorului PSpice și modelul BFY90 (.MODEL BFZ90 NPN (BF=60 TF=60p CJE=5p CJC=1p RB=75 ohmi VA=50). Să se reprezinte grafic cu ajutorul postprocesorului PROBE funcția de transfer  $V(6)/V(1)$  și variația cu frecvența a modulului tensiunii de ieşire V(6). Analiza de c.a. se face în gama 10.4 MHz – 11MHz. Frecvenţa se variază liniar în 1000 de puncte.

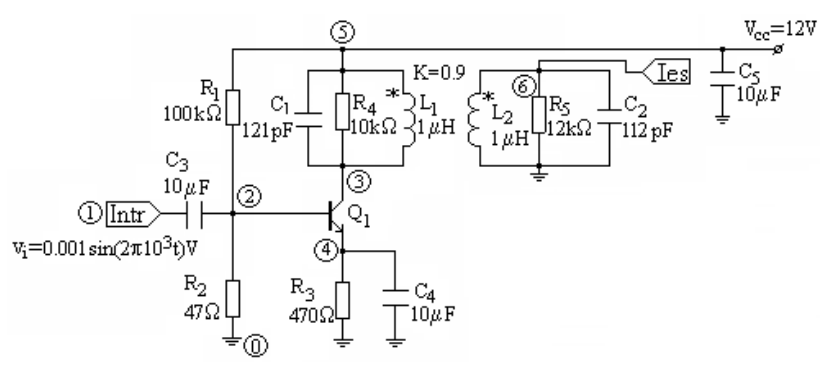

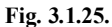

Fişierul de intrare este:

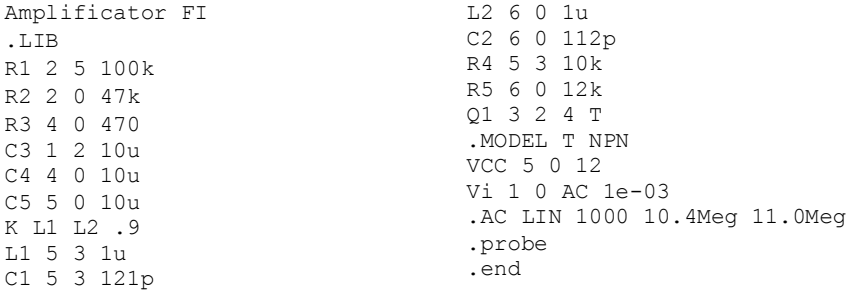

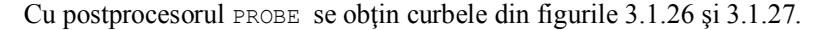

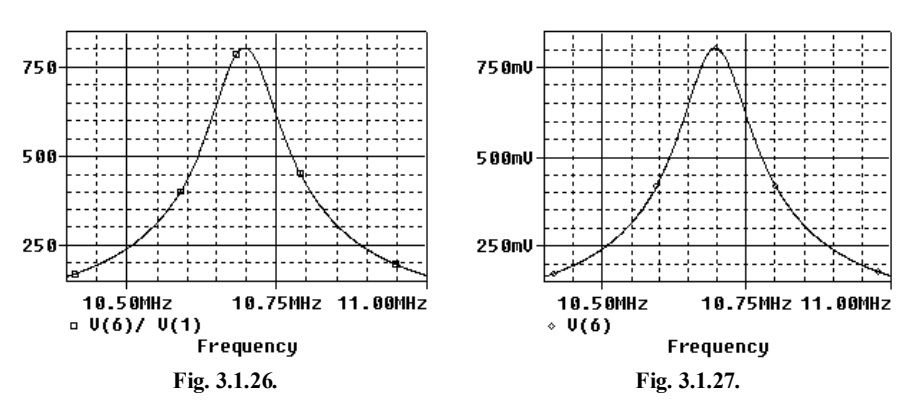

Dacă se alege un nou tip de tranzistor, declarațiile corespunzătoare celui anterior se transformă în comentarii, iar noile instrucţiuni vor fi (de exemplu):

Q1 3 2 4 BFY90

.MODEL BFY90 NPN (BF=60 TF=60p CJE=5p CJC=1p RB=75 VA=50)

Caracteristicile obţinute sunt prezentate în figurile 3.1.28 şi 3.1.29. După cum se observă, folosind acest tip de tranzistor amplificarea în tensiune este redusă la jumătate.

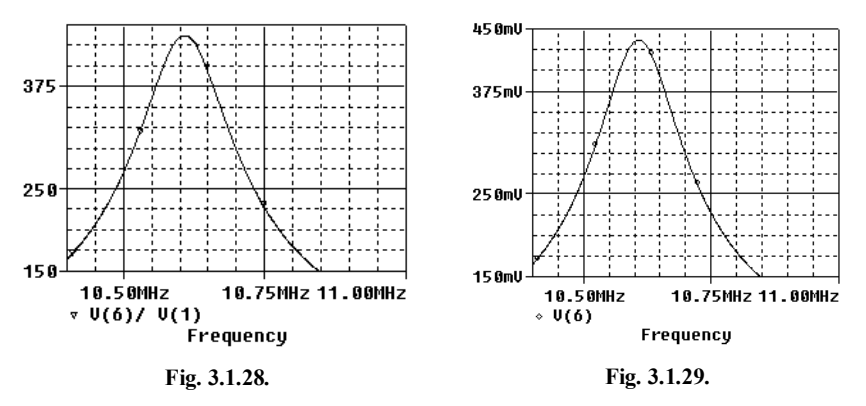

**Exemplul 3.1.4.** Să se studieze comportarea în frecvență a amplificatorului de tensiune cu un tranzistor bipolar reprezentat în figura 3.1.30.

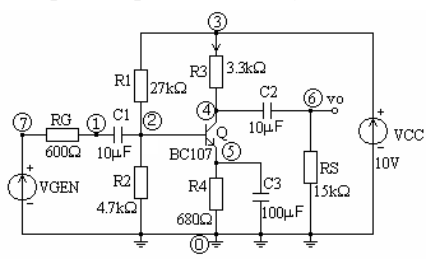

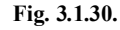

Fişierul de intrare pentru analiza în frecvenţă are structura:

```
Amplificator cu tranzistor bipolar cu emitor comun
*Comportarea în frecventa
RG 7 1 600
R1 3 2 27k
R2 2 0 4.7k
R3 3 4 3.3k
R4 5 0 680
RS 6 0 15k
C1 1 2 10u
C2 4 6 10u
C3 5 0 100u
VCC 3 0 10V
VGEN 7 0 ac 0.01
Q 4 2 5 QBC107
.model QBC107 NPN(Is=1.38e-14 Bf=362.58 Nf=0.992 Vaf=55.61 
+Ikf=0.07057 Ise=2.17e-14 Ne=1.37 Br=8.78 Nr=0.993 Var=9.21
```

```
+Ikr=0.01718 Isc=1.60e-14 Nc=1.13 Rb=91.68 Irb=1.50e-04 Rbm=0.05673 
+Re=0.555 Rc=1.18 Cje=1.337e-11 Vje=0.658 Mje=0.31 Tf=3.44e-11 
+Xtf=178.03 Vtf=10.56 Itf=1.0 Ptf=120.08 Cjc=7.88e-12 Vjc=0.55 
+Mjc=0.271 Tr=3.4415e-10) 
.ac dec 10 1 500Meg
.plot ac V(6)
.probe
.end
```
Rulând programul PSpice se obţine caracteristica amplitudine-frecvenţă din figura 3.1.31, cu frecvențele de tăiere  $f_i = 65.393$  Hz și  $f_s = 534.756$  kHz, obținute la intersecția orizontalei  $A_0 / \sqrt{2}$  ( $A_0$  fiind amplificarea în bandă,  $A_0 = 89.529$ ) cu caracteristica de amplitudine-frecvenţă.

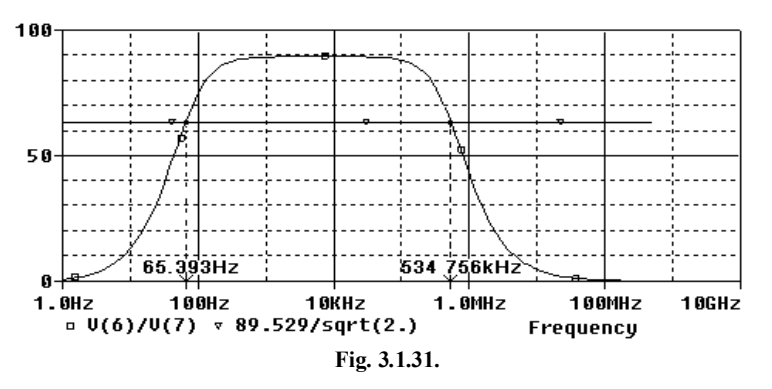

Pentru comparaţie, în figura 3.1.32 este prezentată diagrama Bode amplitudinefrecvenţă, iar în figura 3.1.33 se prezintă diagrama Bode fază-frecvenţă (vezi lucrarea V).

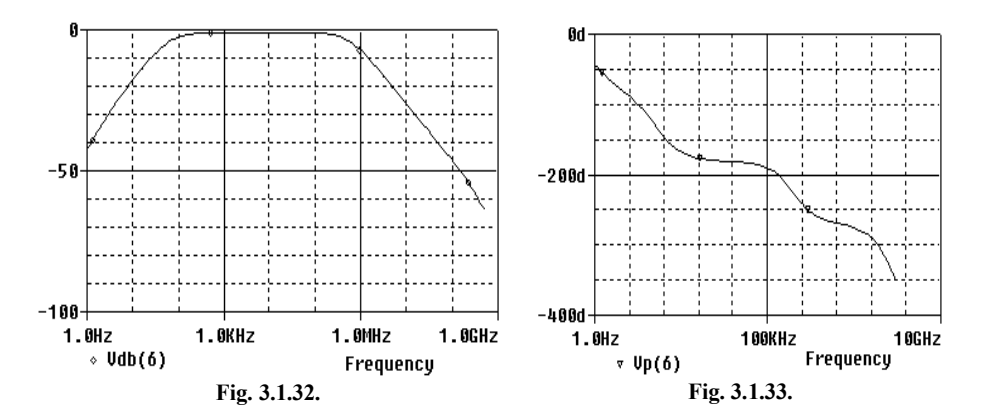

## **LUCRAREA V**

## **3.2. DIAGRAMELE BODE**

În curent alternativ răspunsul circuitului variază fie ca o funcţie de timp, fie ca o funcţie de frecvenţă. Răspunsul în frecvenţă este esenţial în comunicaţii, procesarea semnalelor şi control. El poate fi formulat *matematic* folosind funcţia de transfer  $F(s)$  calculată cu transformata Laplace, substituind *s* cu  $j\omega$ , sau poate fi vizualizat *grafic* reprezentând modulul  $|F(j\omega)|$  și faza arg  $F(j\omega)$  în funcție de  $\omega$ sau *f*.

Domeniile de frecvență în care se lucrează în aplicații sunt adesea foarte largi, astfel încât pentru reprezentarea grafică a caracteristicilor amplitudine-frecvenţă şi fază-frecvenţă, cu un grad adecvat de claritate pe întreg domeniul de variaţie al frecvenţei, este convenabil să se utilizeze *axe semilogaritmice*. Natura logaritmică a scalei frecvenţei comprimă frecvenţele înalte şi dilată frecvenţele joase, ceea ce permite vizualizarea răspunsului la ambele extreme ale frecvenței cu un nivel de detaliu comparabil.

Reprezentările în care modulul mărimii şi faza sunt reprezentate pe o scară liniară calibrată în *decibeli* respectiv în *grade*, iar frecvenţa (sau pulsaţia) este reprezentată pe o *scară logaritmică*, calibrată *în decade*, se numesc *diagrame Bode***.** 

Valoarea în decibeli a modulului mărimii se defineşte cu relaţia:

$$
\underline{F}_{ei}\Big|_{dB} = 20 \log_{10} |\underline{F}_{ei}|.
$$

Conversia inversă de la valorile în dB la valorile normale ale mărimii se face cu relatia:

$$
|E_{ei}| = 10^{|E_{ei}|_{dB}/20}.
$$

Adesea este convenabil să se lucreze cu frecvenţe (pulsaţii) normalizate  $f/f_0$  ( $\omega/\omega_0$ ), unde $f_0(\omega_0)$  este frecvența (pulsația) caracteristică a circuitului. Unităţile frecvenţei normalizate sunt decadele.

O proprietate importantă a simulatorului PSpice este posibilitatea de a specifica valoarea unei surse de tensiune comandată în tensiune (VCVS) sau a unei surse de curent comandată în tensiune (VCCS) ca funcție de transfer. Folosind declaraţia .AC şi postprocesorul PROBE, se generează diagramele Bode automat. Declaratiile generale ale celor două surse sunt:

E nume  $N^+$   $N^-$  LAPLACE  $\{V \text{ comanda}\} = \{F(s)\}\$ G nume  $N+ N-$  LAPLACE  $\{V \text{ comanda}\}=\{F(s)\}\.$ 

Pentru generarea funcției de transfer se poate folosi unul din circuitele reprezentate în figura 3.2.1 sau 3.2.2.

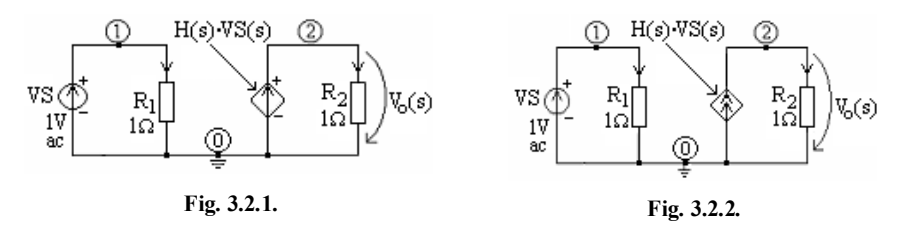

# **Tema 3.2.1.**

Folosind unul din circuitele de mai sus să se reprezinte diagramele Bode pentru filtrul universal din figura 3.2.3.

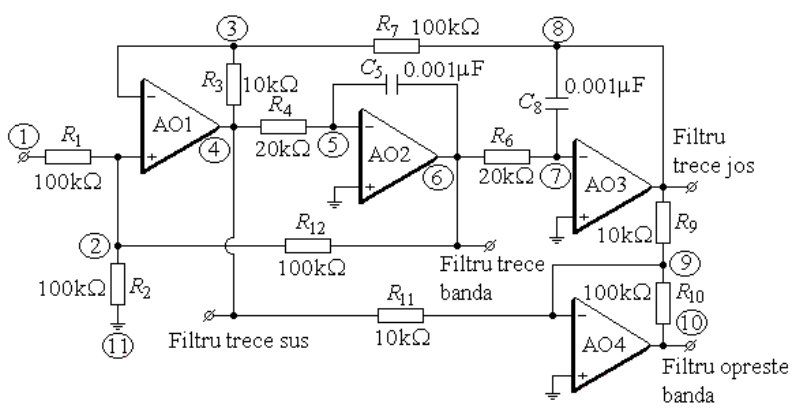

**Fig. 3.2.3.**

Expresiile funcţiilor de transfer corespunzătoare fiecărui tip de filtru sunt date în tabelul de mai jos.

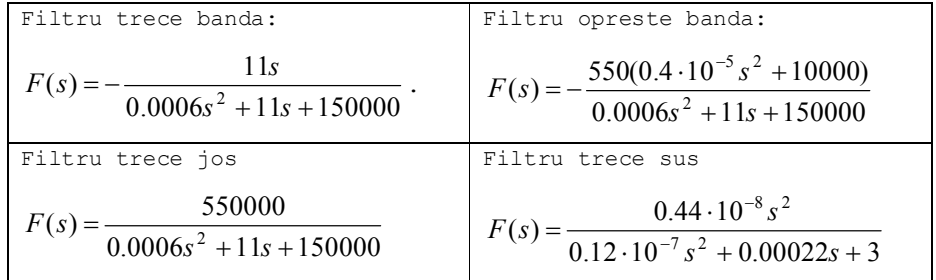

În urma simulării se obţin rezultatele din figurile 3.2.4, a-h.

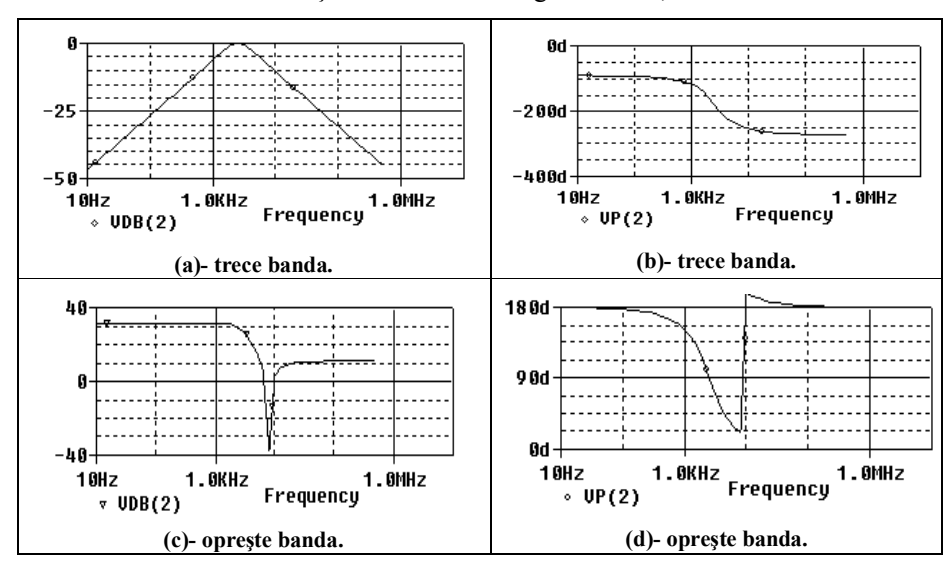

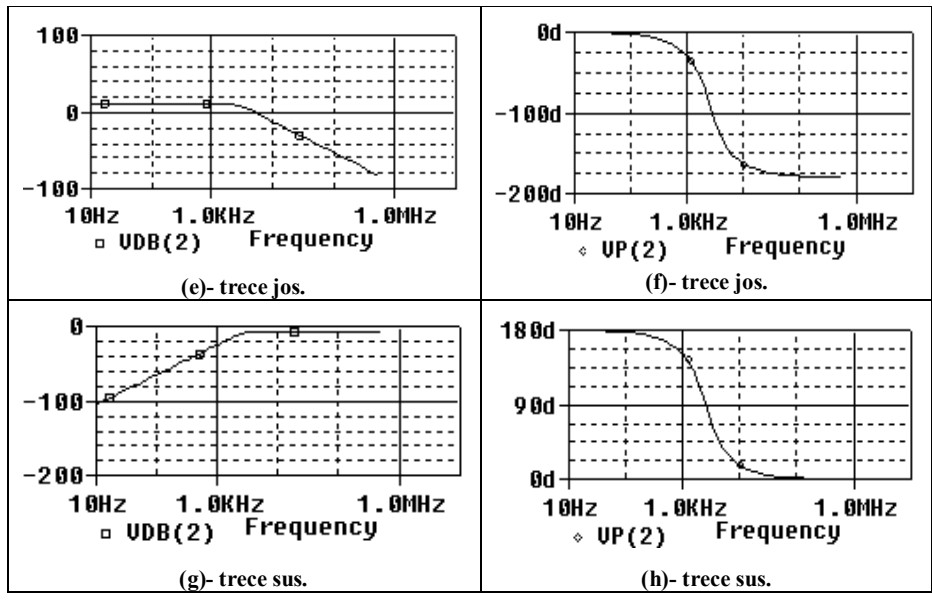

**Fig. 3.2.4.**

Pentru filtrele trece bandă şi opreşte bandă să se determine în fereastra postprocesorului PROBE frecvenţele de tăiere.

## **Răspuns:**

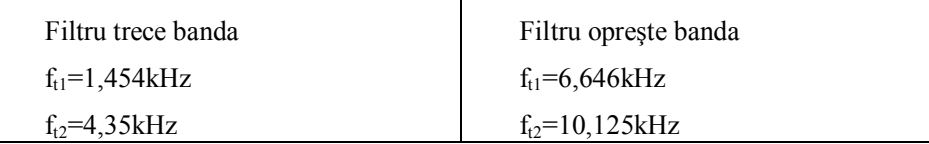

#### **3.3. ANALIZA DE ZGOMOT**

Zgomotul generat în componentele electronice determină limitarea amplitudinii semnalului prelucrat de un circuit electronic. Pentru a caracteriza un circuit electronic din punctul de vedere al zgomotului se adaugă la fiecare componentă SPICE un generator de zgomot. Zgomotul în circuitele electronice se datorează mai multor fenomene şi are un caracter aleator. Cel mai obişnuit este *zgomotul termic* generat în rezistoare. Dispozitivele semiconductoare produc şi alte tipuri de zgomote cum sunt: *zgomotul de alice* (*the shot noise*), *zgomotul de licărire* (*the flicker noise*) şi *zgomotul de rafale* (*the burst noise*). O cauză comună a fenomenelor de zgomot o reprezintă caracterul discret al conducţiei curentului electric în dispozitivele semiconductoare, prin purtătorii de sarcină – electronii şi golurile. Tipurile de zgomot au comportări diferite în frecvență; unele din ele acoperă uniform tot spectrul de frecvenţe, de exemplul *zgomotul alb*, iar altele sunt mai intense la unul din capetele spectrului de frecvențe.

Datorită caracterului aleator al fenomenelor care stau la baza transportului sarcinilor, pentru sursele de zgomot se foloseşte valoarea medie pătratică. Generatoarele de tensiune de zgomot sau de curent de zgomot asociate diferitelor elemente de circuit, sunt caracterizate de valoarea medie,  $u^2$  sau  $i^2$ . Efectul global, produs la ieșire de toate sursele de zgomot, se obține însumând valorile pătratice ale contribuţiilor individuale la ieşire ale fiecărei surse de zgomot:

$$
\overline{u_{\text{ies}}^2} = \sum_{k=1}^{n_z} \overline{u_k^2}
$$

.

Sursele de zgomot au valorile proportionale cu banda de frecvență  $\Delta f$  în care se efectuează măsurătoarea, fiind caracterizate prin densitatea spectrală de putere:

$$
\frac{\overline{u^2}}{\Delta f} \text{ sau } \frac{\overline{i^2}}{\Delta f} ,
$$

exprimată în  $V^2/Hz$  sau  $A^2/Hz$ . Generarea zgomotului termic într-un rezistor constituie fenomenul cel mai clar din punctul de vedere al zgomotului produs de o componentă electronică. Zgomotul generat de un rezistor se poate modela fie printr-o sursă independentă de tensiune de zgomot (printr-o sursă independentă de curent de zgomot) conectată în serie (în paralel) cu un rezistor nezgomotos.

Expresia teoretică a valorii medii pătratice a tensiunii de zgomot este

$$
\overline{e_R^2} = 4kTR\Delta f
$$

,

iar a intensității generatorului de curent de zgomot

$$
\overline{i_R^2} = 4kTGM,
$$

unde  $k = 1.38 \cdot 10^{-23}$  J/K este constanta lui Boltzman,  $T$  – temperatura absolută exprimată în K,  $R$  – rezistența,  $G = 1/R$  – conductanța și  $\Delta f$  banda de frecvență în care are loc măsurarea.

**Notă:**

1. Folosirea în SPICE a modelării surselor de zgomot prin surse de curent este datorată simplităţii cu care acestea se pot adăuga la ecuaţiile nodale*.*

2. În dispozitivele electronice sursa majoră de zgomot este asociată cu curgerea unui curent continuu, fiind cunoscută sub denumirea de *zgomot de alice*.

În cazul tranzistoarelor bipolare, sursele de curent de zgomot de alice corespunzătoare curentului de bază și curentului de colector  $i_b^2$  și, respectiv  $i_c^2$ , sunt proportionale cu curenții respectivi conform relațiilor:

$$
\overline{i_b^2} = 2qI_B\Delta f ,
$$
  

$$
\overline{i_c^2} = 2qI_C\Delta f ,
$$

unde *q* este sarcina electronului  $(1.6 \cdot 10^{-19} \text{ C})$ .

Deoarece valorile pătratice medii ale surselor de zgomot sunt mici în raport cu tensiunea termică, analiza circuitului se poate efectua pe circuitul echivalent liniarizat al circuitului neliniar.

SPICE realizează analiza de zgomot numai împreună cu linia de comandă .AC . În fişierul de intrare trebuie introduse ambele declaraţii de control .AC şi .NOISE. Programul SPICE calculează tensiunea de zgomot pentru un nod de ieşire, specificat de utilizator, sau un curent echivalent de zgomot la intrare (în funcție de modul în care se descrie intrarea circuitului: în tensiune, respectiv în curent). Pentru obținerea zgomotului echivalent la intrare se împarte zgomotul de la ieșire la modulul funcției de transfer a circuitului. Zgomotul echivalent reprezintă o măsură a efectului tuturor surselor de zgomot din circuit, concentrate într-o singură sursă de zgomot la intrare. SPICE poate de asemenea genera un raport privind contribuţia fiecărei surse de zgomot la diferite frecvenţe specificate, însă acest raport poate produce un volum foarte mare de date în fişierul de intrare.

Declaratia de control .NOISE are următoarea formă generală:

.NOISE V(N+, N-) V/I nume număr puncte

prin care se defineşte modul de conectare ca diport a circuitului pentru calculul de zgomot; V(N+**,**N-) defineşte ca mărime de ieşire a diportului tensiunea între nodurile N+ şi N-. Când se specifică un singur nod, tensiunea de ieşire se ia între acest nod şi masă. Intrarea diportului este specificată prin sursa de intrare V/I\_nume, care poate fi o sursă de tensiune sau o sursă de curent ce trebuie să fie prezentă în descrierea circuitului, iar număr\_puncte reprezintă numărul de puncte din interval în care se face analiza.

În cadrul analizei de zgomot, rezultatele obţinute pot fi date sub formă tabelară, dacă se utilizează declaraţia .PRINT, sau sub forma unui grafic alfanumeric, dacă se folosește instrucțiunea .PLOT. Forma generală a declarațiilor de afişare a rezultatelor este

```
.PRINT NOISE ONOISE[M/DB] INOISE[M/DB]
.PLOT NOISE ONOISE[M/DB] INOISE[M/DB]
```
unde ONOISE este tensiunea totală de zgomot, V(N+**,**N-), care rezultă la nodurile de ieșire specificate în declarația .NOISE, INOISE reprezintă zgomotul echivalent la intrare, tensiune sau curent, la sursa V/I\_nume, specificată de asemenea în linia .NOISE.

Declarațiile .PRINT NOISE sau .PLOT NOISE trebuie să conțină cel mult unul din tipurile de rezultate de zgomot: fie ONOISE, fie INOISE. M sau DB, opţionali, specifică modul de reprezentare a modului: M când reprezentarea se face la scară liniară, iar DB reprezentare în decibeli (dB). Zgomotul la ieşire şi zgomotul la intrare se calculează la toate frecvenţele aflate în intervalul fstart-fstop, în concordanţă cu specificaţia din declaraţia .AC. De exemplu, în declaraţiile:

.AC DEC 10 1K 100MEG .NOISE V(7) VIN1 10

intervalul de frecvenţă este de la fstart = 1kHz la fstop = 100 MHz , diportul are intrarea VIN1, iar ieşirea în nodul 7, şi se cer pentru sursele de zgomot şase rapoarte recapitulative – câte un raport la frecvențele de 1 kHz, 10 kHz, 100 kHz, 1 MHz, 10 MHz și 100 MHz. Pentru analizele AC sau NOISE nu se generează nici un rezultat dacă lipsește declarația .PRINT sau declarația .PLOT.

**Exemplul 3.3.1.** Să se calculeze contribuţia fiecărei surse de zgomot la zgomotul de la ieşire, zgomotul total la ieşire şi zgomotul echivalent la intrare pentru amplificatorul cu un tranzistor din figura 3.3.1,a. Valorile numerice ale parametrilor elementelor de circuit din circuitul echivalent de semnal mic din figura 3.3.1,b sunt:  $R_B = 2.10^5 \Omega$ ,  $R_C = 10^3 \Omega$ ,  $r_{\pi} = 1.23.10^3 \Omega$ ,  $C_{\pi} = 1.76.10^{-12}$  F,  $C_{\mu} = 1,29.10^{-12}$  F și  $g_m = 8,13.10^{-2}$  S. Rezultatele se vor verifica prin simulare cu PSpice.

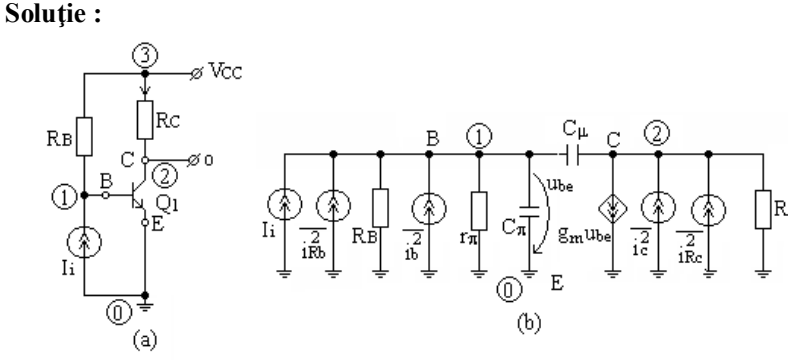

**Fig. 3.3.1.** 

Sursele de zgomot prezente în circuitul echivalent de semnal mic al amplificatorului cu un tranzistor sunt indicate în figura 3.3.1,b. Valorile tuturor surselor de zgomot se obțin folosind relațiile:

$$
\overline{u_{RB}^2} / \Delta f = 4kTR_B = 1,6 \cdot 10^{-20} \cdot 2 \cdot 10^5 = 3,2 \cdot 10^{-15} \text{ V}^2 / \text{Hz},
$$
  

$$
\overline{u_{RC}^2} / \Delta f = 4kTR_C = 1,6 \cdot 10^{-20} \cdot 10^3 = 1,6 \cdot 10^{-17} \text{ V}^2 / \text{Hz},
$$
  

$$
\overline{i_b^2} / \Delta f = 2qI_B = 2 \cdot 1,6 \cdot 10^{-19} \cdot 2,1 \cdot 10^{-5} = 6,72 \cdot 10^{-24} \text{ A}^2 / \text{Hz},
$$
  

$$
\overline{i_c^2} / \Delta f = 2qI_C = 2 \cdot 1,6 \cdot 10^{-19} \cdot 2,1 \cdot 10^{-3} = 6,72 \cdot 10^{-22} \text{ A}^2 / \text{Hz}.
$$

Toate contribuţiile la tensiunea de zgomot de la ieşire se exprimă ca densităţi spectrale ale valorilor medii pătratice.

Contribuţiile celor două surse de curent de zgomot ale tranzistorului bipolar (TB) au valorile:

$$
\frac{\overline{v_{ol}^2}}{v_{o2}^2} / \Delta f = \overline{i_c^2} R_C^2 / \Delta f = 6.72 \cdot 10^{-16} \text{ V}^2 / \text{Hz} ,
$$
  

$$
\frac{\overline{v_{o2}^2}}{v_{o2}^2} / \Delta f = \overline{i_b^2} R_{oi}^2 / \Delta f = 6.72 \cdot 10^{-14} \text{ V}^2 / \text{Hz} ,
$$

unde Roi este rezistenţa de transfer *Roi* = *V0*/*I<sup>I</sup>* , a cărei valoare în bandă este

$$
|R_{oi}| = \frac{V_o}{I_i} = \beta_F R_C = 10^2 \cdot 10^3 = 10^5 \,\Omega.
$$

Se observă că zgomotul generat de bază la ieşire este semnificativ deoarece câştigul în curent al TB este mare. Din această cauză amplificatoarele de zgomot mic folosesc adeseori în etajul de intrare un tranzistor TEC.

Rezistoarele *R<sup>C</sup>* şi *R<sup>B</sup>* dau la ieşire zgomotul:

$$
\frac{\overline{v_{o3}}^2}{v_{o4}^2} / \Delta f = \frac{\overline{v_{RC}}^2}{v_{RB}^2} / \Delta f = 1,6 \cdot 10^{-17} \text{ V}^2 / \text{Hz},
$$
  

$$
\frac{\overline{v_{o4}}^2}{v_{o4}^2} / \Delta f = \frac{\overline{v_{RB}}^2}{v_{RB}^2} / \Delta f = 3,2 \cdot 10^{-15} \text{ V}^2 / \text{Hz}.
$$

Valoarea pătratică medie totală a zgomotului la ieşire se obţine prin însumarea valorilor medii pătratice ale contribuţiilor tuturor surselor de zgomot

$$
\overline{v_o^2} / \Delta f = \sum_{k=1}^{4} \overline{v_{ok}^2} / \Delta f = 7,088 \cdot 10^{-14} \text{ V}^2/\text{Hz}
$$

sau exprimată în valori efective 2,662.10<sup>-7</sup>  $V/\sqrt{Hz}$  (vezi fisierul de iesire).

Fişierul de intrare pentru circuitul din figura 3.3.1,a, are structura:

```
Analiza de zgomot a unui amplificator cu un tranzistor bipolar
.lib
Q1 2 1 0 QMOD
RC 2 3 1k
RB 3 1 200k
Vcc 3 0 5
I1 0 1 AC 1
.MODEL QMOD NPN CJE=1p CJC=2p
.op
.ac dec 10 0.1MEG 10G
.noise V(2) I1 10
.plot noise onoise inoise
.width out=80
.probe
.end
```
În fişierul de ieşire sunt listate raportul recapitulativ tipărit de PSpice pentru analiza de zgomot la frecvenţa de 100 kHz şi variaţia cu frecvenţa a valorilor efective  $v_o / \sqrt{\Delta f}$  și  $i_{iech} / \sqrt{\Delta f}$  calculate de la 100 kHz la 10 GHz.

\*\*\*\* BJT MODEL PARAMETERS

```
 QMOD 
           NPN 
  IS 100.000000E-18 
  BF 100 
 \begin{array}{cc}\n\text{NF} & 1 \\
\text{BR} & 1\n\end{array} BR 1 
  NR 1 
 CJE 1.000000E-12 
CJC 2.000000E-12<br>
CN 2.42
           2.42
```
 D .87 \*\*\*\* SMALL SIGNAL BIAS SOLUTION TEMPERATURE = 27.000 DEG C NODE VOLTAGE NODE VOLTAGE NODE VOLTAGE (1) .7934 (2) 2.8967 (3) 5.0000 VOLTAGE SOURCE CURRENTS NAME CURRENT  $Vcc$  -2.124E-03 TOTAL POWER DISSIPATION 1.06E-02 WATTS \*\*\*\* OPERATING POINT INFORMATION TEMPERATURE = 27.000 DEG C \*\*\*\* BIPOLAR JUNCTION TRANSISTORS NAME Q1<br>MODEL OMOI MODEL QMOD<br>
IB 2.10E-IB 2.10E-05<br>IC 2.10E-03 IC 2.10E-03<br>VBE 7.93E-01 VBE 7.93E-01<br>VBC -2.10E+00 VBC -2.10E+00<br>VCE 2.90E+00 2.90E+00 BETADC 1.00E+02 GM 8.13E-02<br>RPI 1.23E+03 1.23E+03 RX 0.00E+00<br>RO 1.00E+12 RO 1.00E+12<br>CBE 1.72E-12 CBE 1.72E-12 CBC 1.29E-12<br>CJS 0.00E+00 CJS 0.00E+00 1.00E+02 CBX/CBX2 0.00E+00 FT/FT2 4.30E+09 \*\*\*\* MOISE ANALYSIS TEMPERATURE = 27.000 DEG C  $FREQUENCY = 1.000E+05 Hz$ \*\*\*\* TRANSISTOR SQUARED NOISE VOLTAGES (SQ V/HZ)  $O1$ RB 0.000E+00<br>RC 0.000E+00 RC 0.000E+00<br>RE 0.000E+00  $0.000E + 00$ IBSN 6.612E-14<br>IC 6.693E-16 IC 6.693E-16<br>IBFN 0.000E+00 IBFN 0.000E+00<br>TOTAL 6.678E-14 6.678E-14 \*\*\*\* RESISTOR SQUARED NOISE VOLTAGES (SQ V/HZ) RC RB<br>TOTAL 1646E-17 8 130E-1.646E-17 8.130E-16 \*\*\*\* TOTAL OUTPUT NOISE VOLTAGE  $= 6.761E-14$  SQ V/HZ **= 2.600E-07 V/RT HZ** TRANSFER FUNCTION VALUE:  $V(2)/I1$  = 9.904E+04 EQUIVALENT INPUT NOISE AT  $I1 = 2.625E-12$  A/RT HZ \*\*\*\* MOISE ANALYSIS TEMPERATURE = 27.000 DEG C  $FREQUENCY = 1.000E+06 Hz$ 

\*\*\*\* TRANSISTOR SQUARED NOISE VOLTAGES (SQ V/HZ)  $O1$ RB 0.000E+00<br>RC 0.000E+00 RC 0.000E+00<br>RE 0.000E+00 RE 0.000E+00 3.924E-14 IC 3.974E-16 IBFN 0.000E+00 TOTAL 3.964E-14 \*\*\*\* RESISTOR SQUARED NOISE VOLTAGES (SQ V/HZ) RC RB TOTAL 9.775E-18 4.825E-16 \*\*\*\* TOTAL OUTPUT NOISE VOLTAGE  $= 4.013E-14$  SQ V/HZ  $= 2.003E-07$  V/RT HZ TRANSFER FUNCTION VALUE:  $V(2)/I1$  = 7.630E+04 EQUIVALENT INPUT NOISE AT  $I1 = 2.625E-12$  A/RT HZ \*\*\*\* MOISE ANALYSIS TEMPERATURE = 27.000 DEG C FREQUENCY = 1.000E+07 HZ \*\*\*\* TRANSISTOR SQUARED NOISE VOLTAGES (SQ V/HZ)  $\begin{array}{cc}\n & \text{Q1} \\
 \text{RR} & \text{O} & \text{O} & \text{OSE+0}\n \end{array}$ RB 0.000E+00<br>RC 0.000E+00  $0.000E+00$ RE 0.000E+00 IBSN 9.421E-16<br>IC 1.005E-17 IC 1.005E-17<br>IBFN 0.000E+00 IBFN 0.000E+00<br>TOTAL 9.521E-16 9.521E-16 \*\*\*\* RESISTOR SQUARED NOISE VOLTAGES (SQ V/HZ) RC RB TOTAL 2.471E-19 1.159E-17 \*\*\*\* TOTAL OUTPUT NOISE VOLTAGE  $= 9.640E-16 SQ V/HZ$ <br> $= 3.105E-08 V/RT HZ$  TRANSFER FUNCTION VALUE:  $V(2)/I1 = 1.182E+04$ EQUIVALENT INPUT NOISE AT I1 =  $2.626E-12$  A/RT HZ \*\*\*\* MOISE ANALYSIS TEMPERATURE = 27.000 DEG C FREQUENCY = 1.000E+08 HZ \*\*\*\* TRANSISTOR SQUARED NOISE VOLTAGES (SQ V/HZ)  $Q1$ RB 0.000E+00<br>RC 0.000E+00 RC 0.000E+00<br>RE 0.000E+00  $0.000E + 00$ IBSN 9.554E-18 IC 6.123E-19 IBFN 0.000E+00 TOTAL 1.017E-17 \*\*\*\* RESISTOR SQUARED NOISE VOLTAGES (SQ V/HZ)

RC RB

TOTAL 1.506E-20 1.175E-19 \*\*\*\* TOTAL OUTPUT NOISE VOLTAGE  $= 1.030E-17$  SQ V/HZ = 3.209E-09 V/RT HZ TRANSFER FUNCTION VALUE:  $V(2)/I1 = 1.191E+03$ EQUIVALENT INPUT NOISE AT I1 =  $2.695E-12$  A/RT HZ \*\*\*\* NOISE ANALYSIS TEMPERATURE = 27.000 DEG C FREQUENCY = 1.000E+09 HZ \*\*\*\* TRANSISTOR SQUARED NOISE VOLTAGES (SQ V/HZ)  $\begin{array}{cc}\n & \text{Q1} \\
 \text{RB} & 0.000E + 0\n \end{array}$ RB 0.000E+00<br>RC 0.000E+00  $0.000E+00$ RE 0.000E+00 IBSN 9.495E-20 IC 5.084E-19<br>IBFN 0.000E+00 IBFN 0.000E+00<br>TOTAL 6.034E-19 6.034E-19 \*\*\*\* RESISTOR SQUARED NOISE VOLTAGES (SQ V/HZ) RC RB TOTAL 1.250E-20 1.168E-21 \*\*\*\* TOTAL OUTPUT NOISE VOLTAGE  $= 6.170E-19$  SQ V/HZ = 7.855E-10 V/RT HZ TRANSFER FUNCTION VALUE:  $V(2)/I1 = 1.187E+02$ EQUIVALENT INPUT NOISE AT I1 =  $6.618E-12$  A/RT HZ \*\*\*\* MOISE ANALYSIS TEMPERATURE = 27.000 DEG C FREQUENCY = 1.000E+10 HZ \*\*\*\* TRANSISTOR SQUARED NOISE VOLTAGES (SQ V/HZ)  $\begin{array}{cc}\n & \text{Q1} \\
 \text{RR} & \text{O} & \text{O} & \text{OSE+0}\n \end{array}$ RB 0.000E+00<br>RC 0.000E+00 RC 0.000E+00<br>RE 0.000E+00  $0.000E+00$ IBSN 7.207E-22<br>IC 1.956E-19 1.956E-19 IBFN 0.000E+00 TOTAL 1.963E-19 \*\*\*\* RESISTOR SQUARED NOISE VOLTAGES (SQ V/HZ) RC RB TOTAL 4.810E-21 8.862E-24 \*\*\*\* TOTAL OUTPUT NOISE VOLTAGE  $= 2.011E-19$  SQ V/HZ = 4.485E-10 V/RT HZ TRANSFER FUNCTION VALUE:  $V(2)/I1 = 1.034E+01$ EQUIVALENT INPUT NOISE AT I $1 = 4.337E-11$  A/RT HZ \*\*\*\* AC ANALYSIS TEMPERATURE = 27.000 DEG C

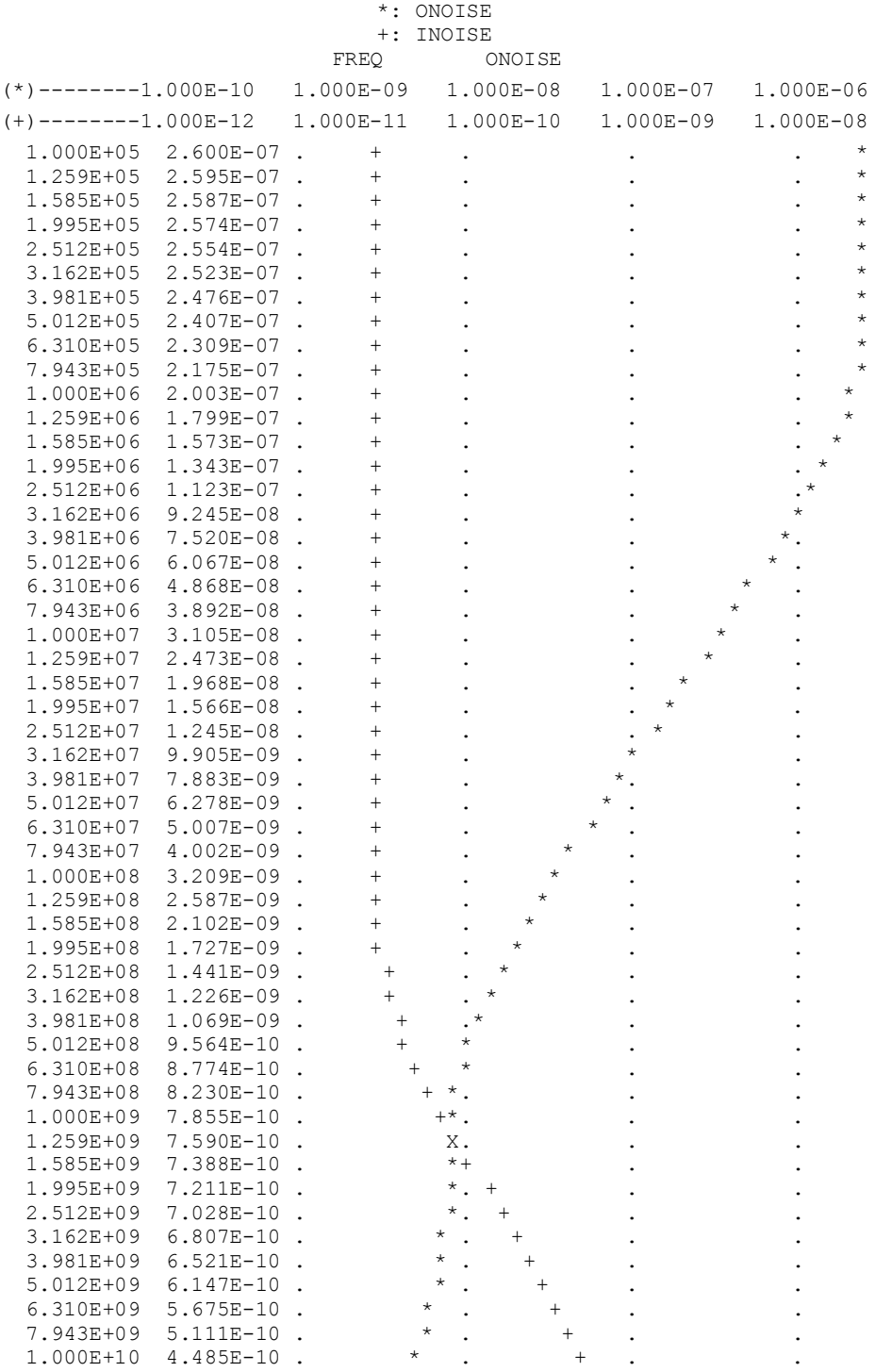

LEGEND:

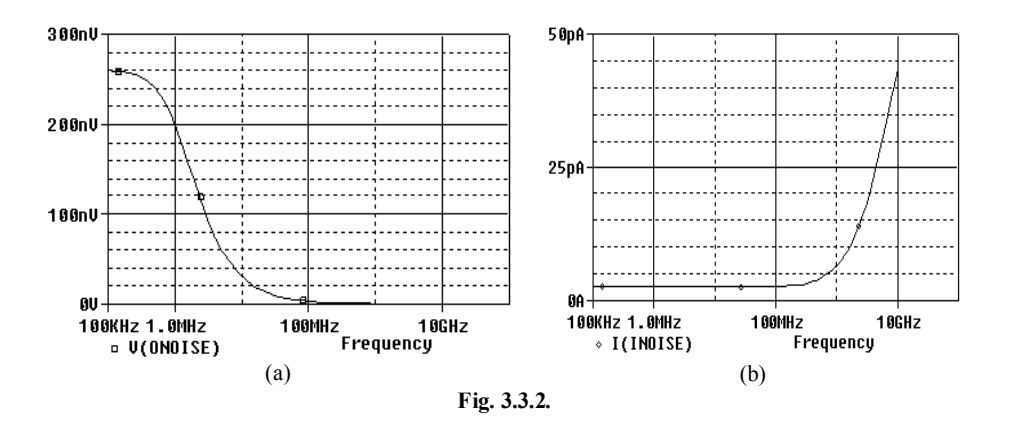

Variațiile cu frecvența ale valorilor efective  $v_o / \sqrt{\Delta f}$  și  $i_{iech} / \sqrt{\Delta f}$ , calculate de la 100 kHz la 10 GHz, se pot reprezenta grafic cu ajutorul postprocesorului grafic PROBE (Fig. 3.3.2,a şi, respectiv Fig. 3.3.2,b).

Valorile pătratice medii ale contribuţiilor fiecărei surse de zgomot la ieşire sunt listate în sectiunea NOISE ANALYSIS, listarea fiind precedată de valoarea frecvenței (FREQUENCY) la care au fost calculate rezultatele respective. Valorile pentru zgomotul dat de rezistoare, calculate manual, concordă cu cele obţinute în urma analizei de zgomot cu PSpice (care sunt listate în fişierul de ieşire în secţiunea RESISTOR SOUARED NOISE VOLTAGES (SQ V/HZ)). Toate sursele de zgomot asociate TB şi valorile lor sunt tipărite în TRANSISTOR SQUARED NOISE VOLTAGES. Valoarea zgomotului generat de rezistoarele parazite RB, RC şi RE este în acest caz nulă, deoarece aceste elemente nu au fost specificate în declarația .MODEL. Valorile zgomotului de alice dat de curenții IB și IC sunt în concordanță cu cele calculate manual.

La finele fiecărui raport recapitulativ din NOISE ANALYSIS sunt date valoarea medie pătratică şi valoarea efectivă a zgomotului total la ieşire (TOTAL OUTPUT NOISE VOLTAGE), valoarea funcției de transfer (TRANSFER FUNCTION VALUE:  $V(2)/II$ ) la frecventa corespunzătoare a raportului recapitulativ și zgomotul echivalent la intrare - în cazul studiat II (EQUIVALENT INPUT NOISE VOLTAGE AT II). În conformitate cu declarația . NOISE rezultatul este listat pentru frecvențele de 100kHz, 1 MHz, 10 MHz, 100 MHz, 1 GHz şi 10 GHz.

Din graficele din fişierul *.out* şi cele reprezentate cu PROBE se constată că zgomotul echivalent la intrare INOISE (I(NOISE)) începe să crească peste 158 MHz, iar zgomotul total la ieşire, ONOISE (V(ONOISE)), începe să scadă peste 1 MHz. Creșterea zgomotului echivalent la intrare, proporțional cu $f^2$ , se explică prin dependența de frecvență a câștigului în curent,  $\beta(j\omega)$ , iar scăderea zgomotului total la ieşire prin scăderea cu 3 dB/octavă a funcţiei de transfer *R0i.*

#### **Observaţie :**

Valoarea efectivă a zgomotului la iesire obținută prin calcul se regăsește în fişierul de ieşire (boldată) la analiza corespunzătoare frecvenţei de 1MHz.

## **Exemplul 3.3.2.**

Să se efectueze analiza de zgomot pentru circuitul din figura 3.3.3 şi să se calculeze senzitivităţile tensiunilor de la terminalele tranzistorului.

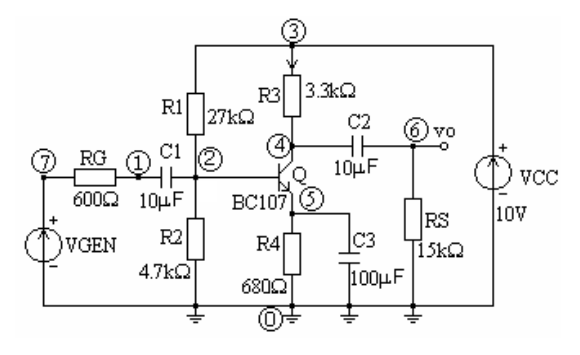

**Fig. 3.3.3.**

Fişierul de intrare al circuitului este :

\*Analiza de zgomot .width out=80 RG 7 1 600 R1 3 2 27k R2 2 0 4.7k R3 3 4 3.3k R4 5 0 680 RS 6 0 15k C1 1 2 10u C2 4 6 10u C3 5 0 100u VCC 3 0 DC 10 \*VGEN =Vin Vin 7 0 ac 0.01 Q 4 2 5 QBC107 \*.model QBC107 NPN(Is=1.38e-14 Bf=362.58 Nf=0.992 Vaf=55.61 \*+Ikf=0.07057 Ise=2.17e-14 Ne=1.37 Br=8.78 Nr=0.993 Var=9.21 \*+Ikr=0.01718 Isc=1.60e-14 Nc=1.13 Rb=91.68 Irb=1.50e-04 \*+Rbm=0.05673 Re=0.555 Rc=1.18 Cje=1.337e-11 Vje=0.658 \*+Mje=0.31 Tf=3.44e-11 Xtf=178.03 Vtf=10.56 Itf=1.0 Ptf=120.08 \*+Cjc=7.88e-12 Vjc=0.55 Mjc=0.271 Tr=3.4415e-10) .model QBC107 NPN (Bf=362.58 Tf=3.44e-11 Cje=1.337e-11 Cjc=7.88e-12 +Rb=91.68 Vaf=55.61 Var=9.21) .SENS V(2) V(4) V(5) .AC DEC 10 10 100MEG .NOISE V(6) VIN 20 .print noise onoise inoise .probe .end

# Fişierul de ieşire are structura:

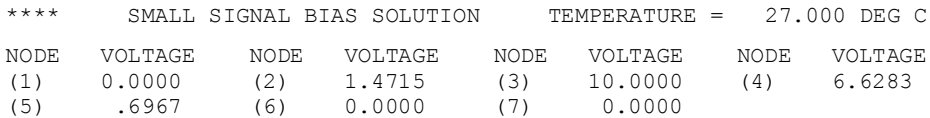

## VOLTAGE SOURCE CURRENTS

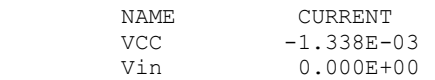

## TOTAL POWER DISSIPATION 1.34E-02 WATTS

\*\*\*\* DC SENSITIVITY ANALYSIS TEMPERATURE = 27.000 DEG C

DC SENSITIVITIES OF OUTPUT V(2)

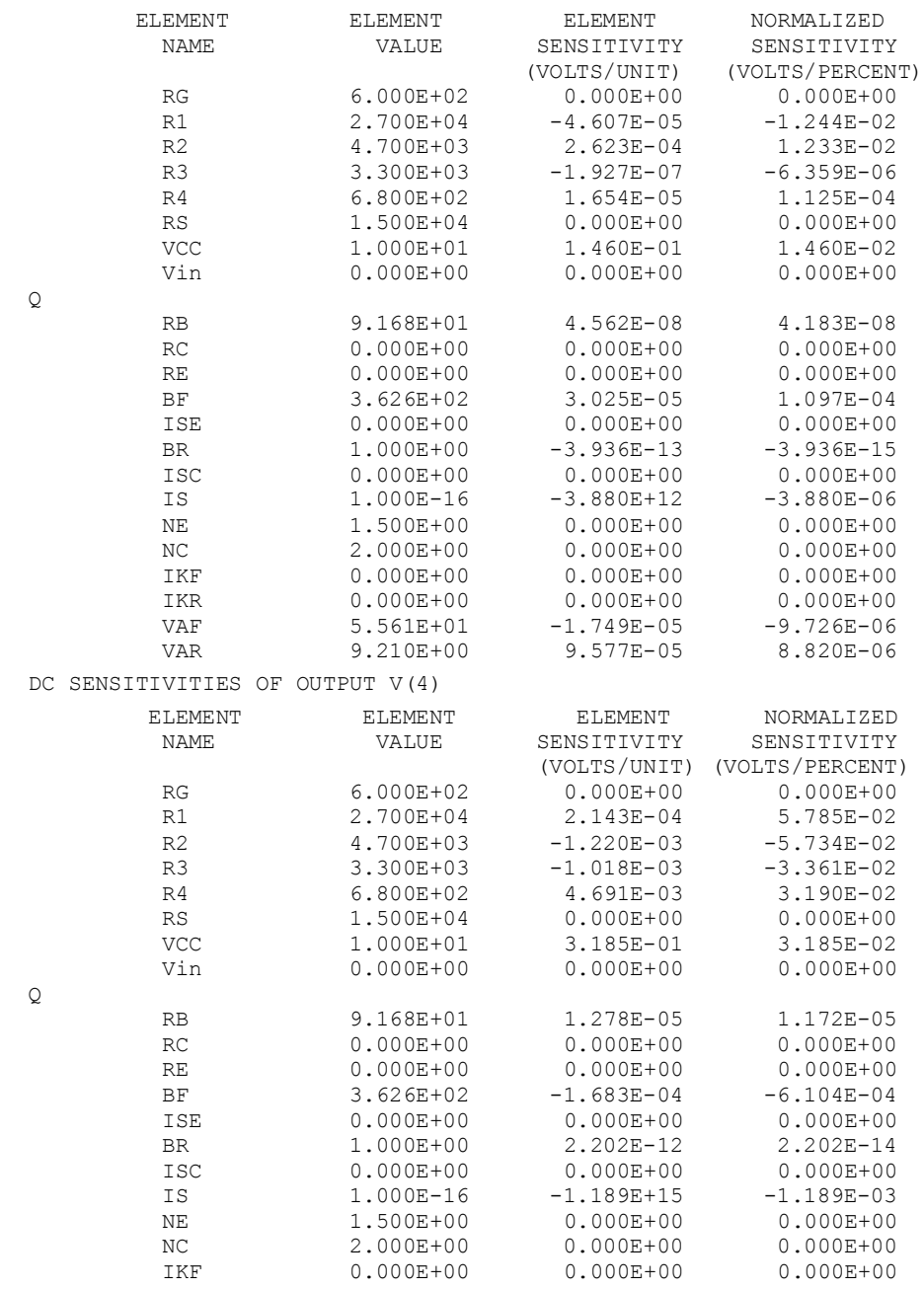

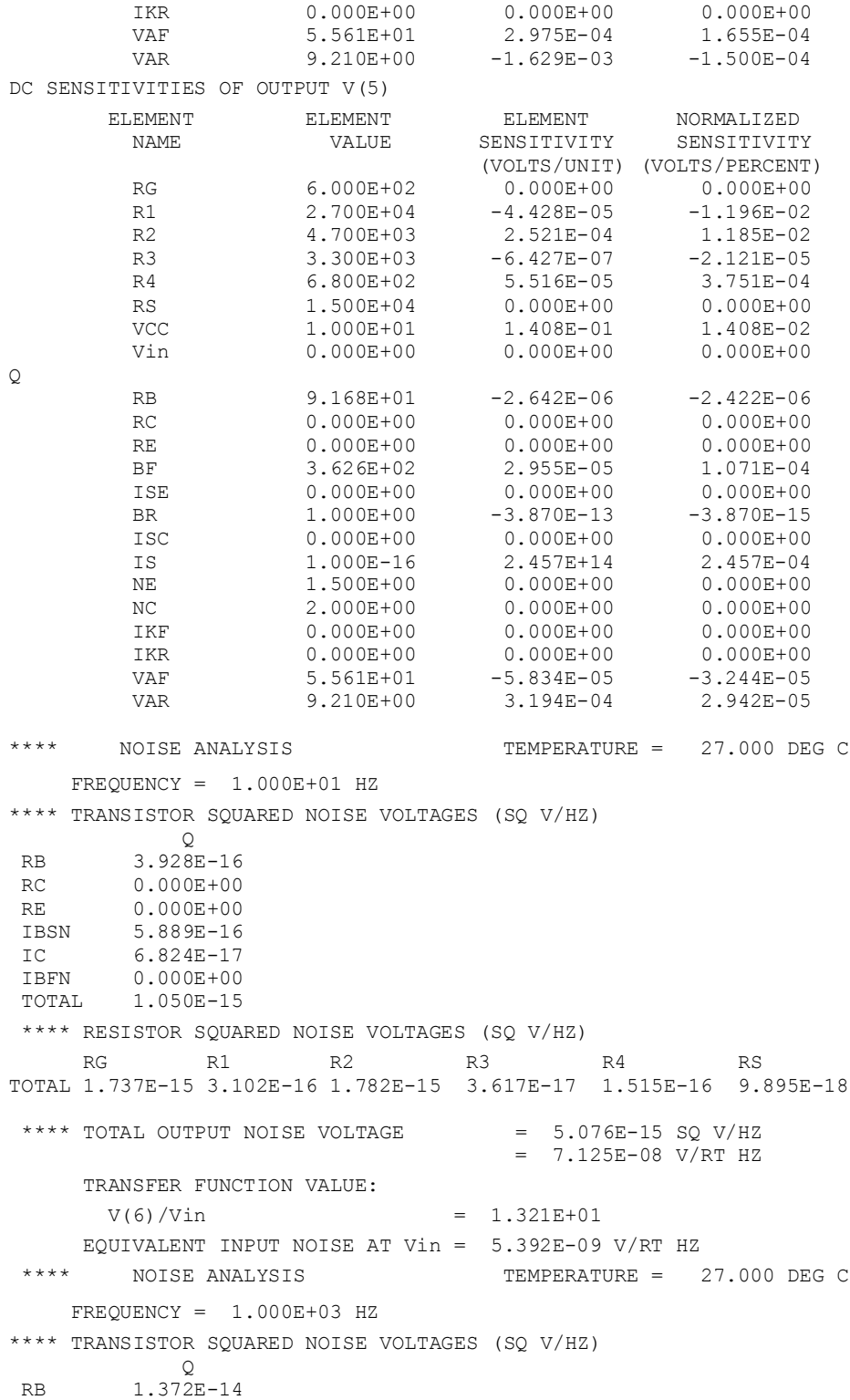

```
RC 0.000E+00
RE 0.000E+00
IBSN 3.045E-15<br>IC 2.168E-15
       2.168E-15
IBFN 0.000E+00<br>TOTAL 1.894E-141.894E-14
**** RESISTOR SQUARED NOISE VOLTAGES (SQ V/HZ)
    RG R1 R2 R3 R4 RS
TOTAL 6.793E-14 1.511E-15 8.678E-15 3.340E-17 5.582E-19 7.348E-18
**** TOTAL OUTPUT NOISE VOLTAGE = 9.710E-14 SQ V/HZ
                                    = 3.116E-07 V/RT HZ
      TRANSFER FUNCTION VALUE:
      V(6)/Vin = 8.264E+01 EQUIVALENT INPUT NOISE AT Vin = 3.770E-09 V/RT HZ
**** NOISE ANALYSIS TEMPERATURE = 27.000 DEG C
    FREQUENCY = 1.000E+05 Hz**** TRANSISTOR SQUARED NOISE VOLTAGES (SQ V/HZ)
           QRB 1.342E-14<br>RC 0.000E+00
RC 0.000E+00<br>RE 0.000E+00
       0.000E + 00IBSN 2.975E-15
IC 2.120E-15<br>IBFN 0.000E+00
        0.000E + 00TOTAL 1.851E-14
**** RESISTOR SQUARED NOISE VOLTAGES (SQ V/HZ)
    RG R1 R2 R3 R4 RS
TOTAL 6.642E-14 1.476E-15 8.479E-15 3.253E-17 5.458E-23 7.156E-18
**** TOTAL OUTPUT NOISE VOLTAGE = 9.493E-14 SO V/HZ
                                    = 3.081E-07 V/RT HZ
      TRANSFER FUNCTION VALUE:
      V(6)/Vin = 8.172E+01 EQUIVALENT INPUT NOISE AT Vin = 3.770E-09 V/RT HZ
**** NOISE ANALYSIS TEMPERATURE = 27.000 DEG C
   FREQUENCY = 1.000E+07 Hz**** TRANSISTOR SQUARED NOISE VOLTAGES (SQ V/HZ)
           \circRB 5.186E-17<br>RC 0.000E+00
        0.000E + 00RE 0.000E+00
IBSN 1.150E-17<br>IC 1.662E-17
       1.662E-17
 IBFN 0.000E+00
 TOTAL 7.997E-17
**** RESISTOR SQUARED NOISE VOLTAGES (SQ V/HZ)
    RG R1 R2 R3 R4 RS
TOTAL 2.567E-16 5.704E-18 3.277E-17 2.550E-19 2.134E-29 5.610E-20
**** TOTAL OUTPUT NOISE VOLTAGE = 3.754E-16 SQ V/HZ
                                   = 1.938E-08 V/RT HZ
      TRANSFER FUNCTION VALUE:
      V(6)/Vin = 5.080E+00 EQUIVALENT INPUT NOISE AT Vin = 3.814E-09 V/RT HZ
```
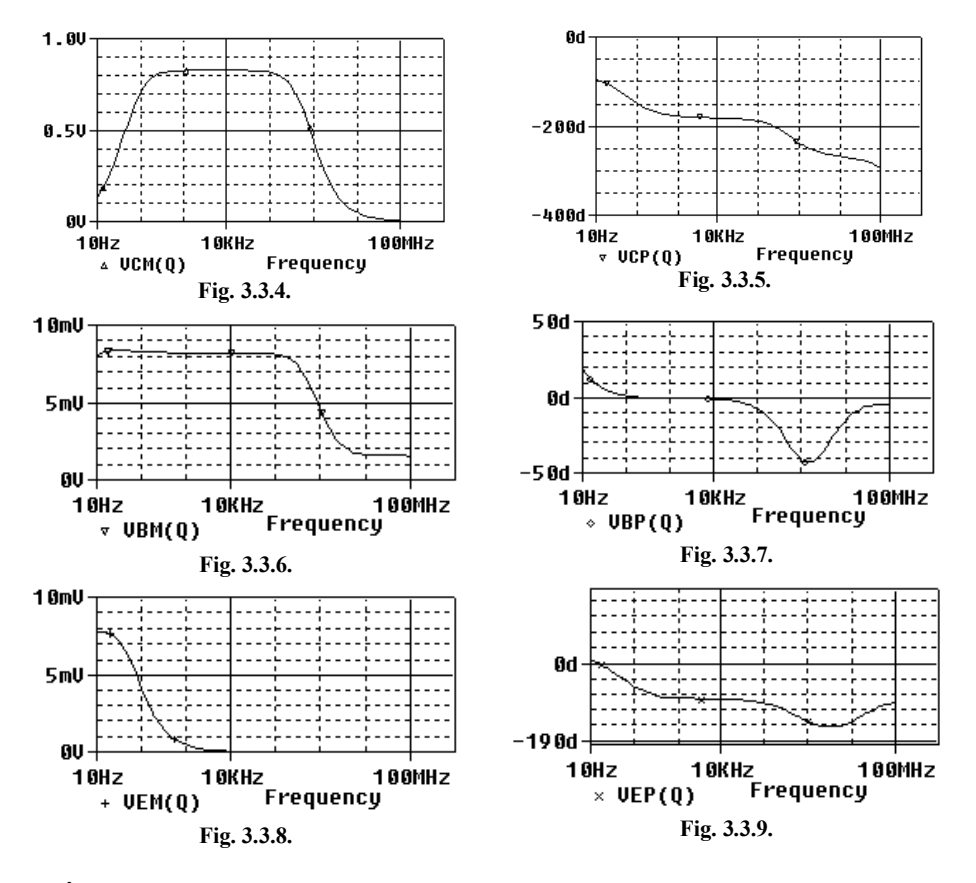

În figurile 3.3.4. – 3.3.9 sunt reprezentate caracteristicile de frecvenţă ale tensiunilor terminalelor tranzistorului.

În figurile 3.2.10 şi 3.2.11 sunt reprezentate caracteristicile zgomotului echivalent la intrare şi ale zgomotului la ieşire în raport cu frecvenţa.

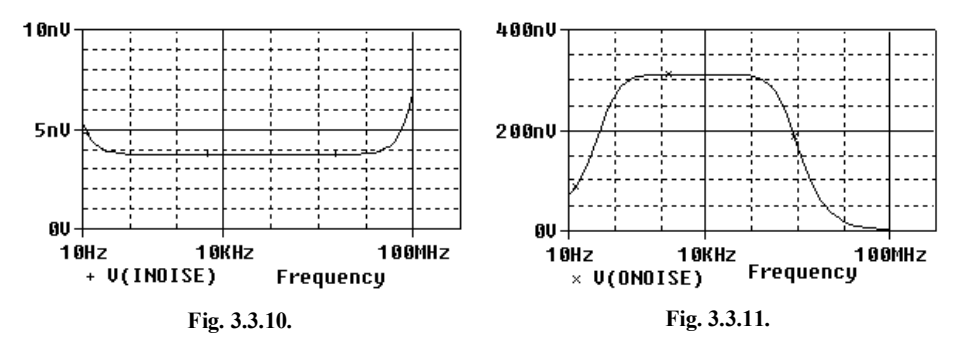

**Temă:** Să se simuleze circuitul considerând modelul complet al tranzistorului (iniţial comentat) şi să se comapare rezultatele.

## **CAPITOLUL 4**

# **ANALIZA ÎN DOMENIUL TIMP**

Analiza în regim tranzitoriu calculează variabilele de ieșire ca funcții de timp, într-un interval specificat de utilizator, prin rezolvarea unui sistem de ecuaţii diferențial-algebrice. Acest mod de simulare ține seama de toate neliniaritățile circuitului.

Spre deosebire de cazul analizei .AC în care se folosesc numai semnale sinusoidale de mică amplitudine astfel încât circuitul să poată fi considerat liniar, în analiza tranzitorie semnalele de intrare aplicate circuitului pot fi de tip *impuls*, *exponenţial*, *sinusoidal*, *formă de undă aproximată prin segmente* şi *sinusoidal modulată în frecvenţă cu un alt semnal sinusoidal*.

Relaţiile constitutive ale elementelor de circuit au forma

$$
u_R = Ri_R, \ u_L = L \frac{di_L}{dt}, \ i_C = C \frac{du_C}{dt}.
$$

Pentru analiza în domeniul timp PSpice acceptă două tipuri de analize:

.TRAN - calculează formele de undă ale tensiunilor şi curenţilor pentru un interval de timp specificat;

.FOUR - calculează coeficienţii Fourier ai semnalelor periodice.

Analiza în domeniul timp este precedată de o analiză de c.c., care furnizează soluția tranzitorie inițială ITS (INITIAL TRANSIENT SOLUTION), conținând *valorile inițiale* ale potențialelor și curenților, necesare pentru integrarea relațiilor constitutive ale elementelor dinamice de circuit. Aceste valori pot fi insă specificate explicit prin declaratia . Ic care are forma:

.IC  $V(N1) = val 1 V(N2) = val 2...$ 

Prin această comandă se fixează la momentul inițial potențialul nodului  $N1$  la valoarea val 1, al nodului N2 la val 2..... Pe baza acestor valori inițiale ale potentialelor nodurilor sunt calculate si valorile inițiale ale sarcinilor din condensatoare şi din dispozitivele semiconductoare.

Calculul ITS poate fi dezactivat prin utilizarea cuvântului cheie UIC (**U**se **I**nitial **C**onditions) în finalul instrucţiunii de analiză. În acest caz valorile tensiunilor şi curenţilor sunt 0, cu excepţia acelora iniţializate prin cuvântul cheie IC în declarația de definiție a elementului. IC la nivel de element afectează soluția numai dacă în declarația . TRAN este prezent UIC.

În cazul circuitelor cu grad de complexitate ridicat, solutia stationară în domeniul timp se obţine mai rapid dacă se iniţializează valorile tensiunilor condensatoarelor, ale curenților bobinelor, ale tensiunilor pe joncțiunile dispozitivelor semiconductoare şi ale potenţialelor nodurilor. În cazul circuitelor neliniare, declarația .NODESET inițializează valorile nodurilor și permite calculul mai rapid al soluției de curent continuu, având forma:

.NODESET  $V(N1) = val 1 V(N2) = val 2...$ 

V(N1)=val\_1 este valoarea iniţială a tensiunii nodului N1 în raport cu nodul de referință (masa);  $V(N2) = val2$  este valoarea inițială a tensiunii nodului  $N2$  în raport cu nodul de referinţă (masa);

#### **Observaţii:**

- 1. *Deosebirea dintre instrucţiunile* .NODESET şi .IC: spre deosebire de iniţializarea valorilor potenţialelor prin instrucţiunea .NODESET**,** valori care sunt folosite în procesul iterativ numai ca valori de început, fiind apoi modificate de către program pentru a converge către soluţia finală, valorile iniţiale specificate prin instrucţiunea .IC se regăsesc nemodificate în ITS.
- 2. Folosirea UIC este utilă când se urmăreşte calculul soluţiei de regim permanent fără a se mai calcula regimul tranzitoriu prin care se ajunge la ea. Obţinerea soluției corecte este condiționată de specificarea valorilor inițiale corecte ale mărimilor corespunzătoare elementelor dinamice.
- 3. Analiza în regim tranzitoriu se efectuează pentru un interval de timp de la 0 la Timp\_final, dar rezultatele pot fi reprezentate pe un interval definit de utilizator începând cu Timp\_start.
- 4. Efectul produs de declarația .IC depinde de prezența sau absența parametrului UIC în declaraţia .TRAN. Dacă în declaraţia .TRAN parametrul UIC *lipseşte*, atunci se calculează pentru tot circuitul ITS, menţinând nodurile iniţializate la valorile specificate ale potenţialelor.
- 5. Dacă în declarația . TRAN este specificat parametrul UIC, toate valorile din soluția iniţială sunt nule cu excepţia potenţialelor nodurilor iniţializate. Se recomandă ca atunci când UIC este specificat, să se inițializeze cât mai multe noduri.
- 6. Conditiile initiale fixate element cu element utilizând cuvântul cheie IC sunt folosite numai împreună cu specificația UIC și nu au efect în ITS.
- 7. Când valorile iniţiale sunt specificate atât prin declaraţia de element cât şi în declarația . IC, au prioritate valorile din declarația de element.
- 8. Pentru ca o analiza tranzitorie să fie executată, este necesar ca în fişierul de intrare să fie prezentă cel puţin una din declaraţiile .PRINT TRAN sau .PLOT TRAN.

În tabelul de mai jos sunt prezentate efectele pe care le au diferitele combinaţii de condiții inițiale, adică declarația .IC, IC la nivel de element și cuvântul cheie UIC, asupra soluției circuitului. ITS poate fi echivalentă sau diferită de SSBS.

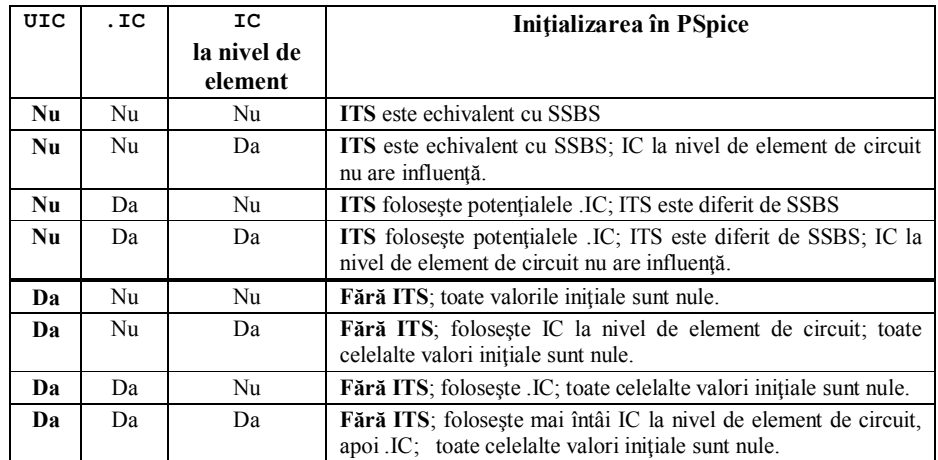

#### Declarația de analiză tranzitorie este:

.TRAN Pas timp Timp final [Timp start] [Timp max] [UIC]

unde Pas\_timp, reprezintă pasul de timp utilizat la tipărirea sau trasarea grafică a rezultatelor cerute prin declaraţiile .PRINT TRAN, .PLOT TRAN sau .PROBE; Timp start este optional. În lipsa lui, reprezentarea rezultatelor se face de la momentul 0; Timp\_max limitează valoarea maximă a pasului de integrare pe care programul îl alege şi îl modifică automat pentru a obţine precizia dorită.

## **Exemplu:**

.TRAN 0.1n 200n - analiza de la 0 la 200ns, cu prezentarea rezultatelor la un interval de 0.1 ns. . TRAN 0.1u 500u 420u - analiza să se realizeze până la 500us și rezultatele din intervalul  $420\mu s$  -500 $\mu s$  să fie prezentate la un interval de 0.1 $\mu s$ . .TRAN 100u 2m 0 10u – analiza până la 2ms, reprezentarea rezultatelor de la 0, la fiecare  $100\mu s$ , cu limitarea valorii pasului de integrare la  $10\mu s$ . .TRAN 1n 10u UIC - analiza de la 0 la 10us, cu omiterea calculului soluției tranzitorii inițiale şi prezentarea rezultatelor la un interval de 1 ns.

PSpice poate calcula, pentru un semnal dat, amplitudinea şi faza componentelor spectrale dacă împreună cu declarația .TRAN este prezentată și declarația . FOUR :

.FOUR Frecv var\_1 var\_2...var\_8

În această declarație Frecv este frecvența fundamentală, iar var 1, var 2,...var 8, sunt tensiunile și curenții ale căror componente spectrale urmează să fie calculate.

#### **Exemplu:**

.FOUR 100 V(6) I(V2)

Comanda determină calculul componentelor spectrale ale potenţialului din nodul 6 şi ale curentului care circulă prin sursa de tensiune V2. Frecvenţele armonicilor sunt multipli ai frecvenței fundamentale de 100 Hz.

# **LUCRAREA VI 4.1. ANALIZA DE REGIM TRANZITORIU**

## **Exemplul 4.1.1.**

Folosind programul PSpice să se analizeze regimul tranzitoriu al circuitului din figura 4.1.1,a, care apare la trecerea comutatorului de pe poziţia a) pe poziţia b).

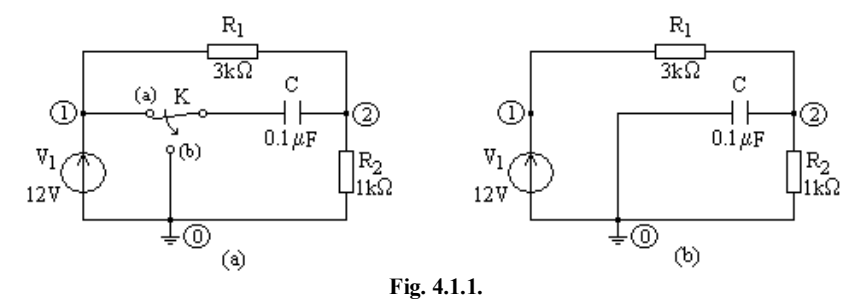

#### **Soluţie:**

Deoarece PSpice nu are abilitatea de a simula deschiderea sau închiderea de întrerupătoare, vom găsi răspunsul tranzitoriu folosind circuitul din figura 4.1.1,b, care descrie situația după comutare, și condiția inițială  $u_C(0)$  obținută din analiza în c.c. a circuitului din figura 4.1.1,a.

Fişierul de descriere a circuitului din figura 4.1.1,a este

```
Calculul regimului de c.c.
V1 1 0 dc 12
R1 1 2 3k
R2 2 0 1k
C 1 2 0.1u
.DC V1 12 12 1
. PRINT DC V(1,2) V(2).PROBE
.END
```
Fişierul de ieşire conţine următoarele rezultate:

 $V(1,2)$   $V(2)$  1.200E+01 9.000E+00 3.000E+00 Rezultă că  $u_C(0) = V(1,2) = 9V$  și  $u_2(0) = V(2) = 3V$ .

 $\triangleright$  Să se verifice prin calcul aceste valori.

Fişierul de intrare al circuitului din figura 4.1.1,b este:

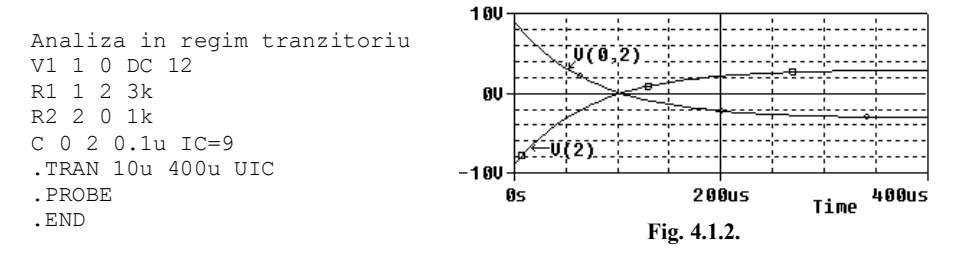

#### **Observaţii:**

1. Figura 4.1.1, b reflectă noua poziţie a întrerupătorului după comutare, condensatorul fiind conectat la pământ.

2. S-a introdus condiţia iniţială IC=9 şi s-a folosit comanda UIC pentru ca PSpice să folosească această condiţie.

3. Pentru o bună vizualizare a răspunsului este necesar ca Pas\_timp (TSTEP) să fie mult mai mic decât constanta de timp a circuitului şi Timp\_final (TSTOP) să se găsească în intervalul în care circuitul a atins regimul permanent. Cum  $\tau = 75 \mu s$ , o alegere rezonabilă pentru aceşti parametri este TSTEP = 10 µs şi TSTOP = 400 µs.

4. Omiţând Timp\_start (TSTART), el este luat automat zero.

După rulare obţinem următoarea reprezentare alfa-numerică:

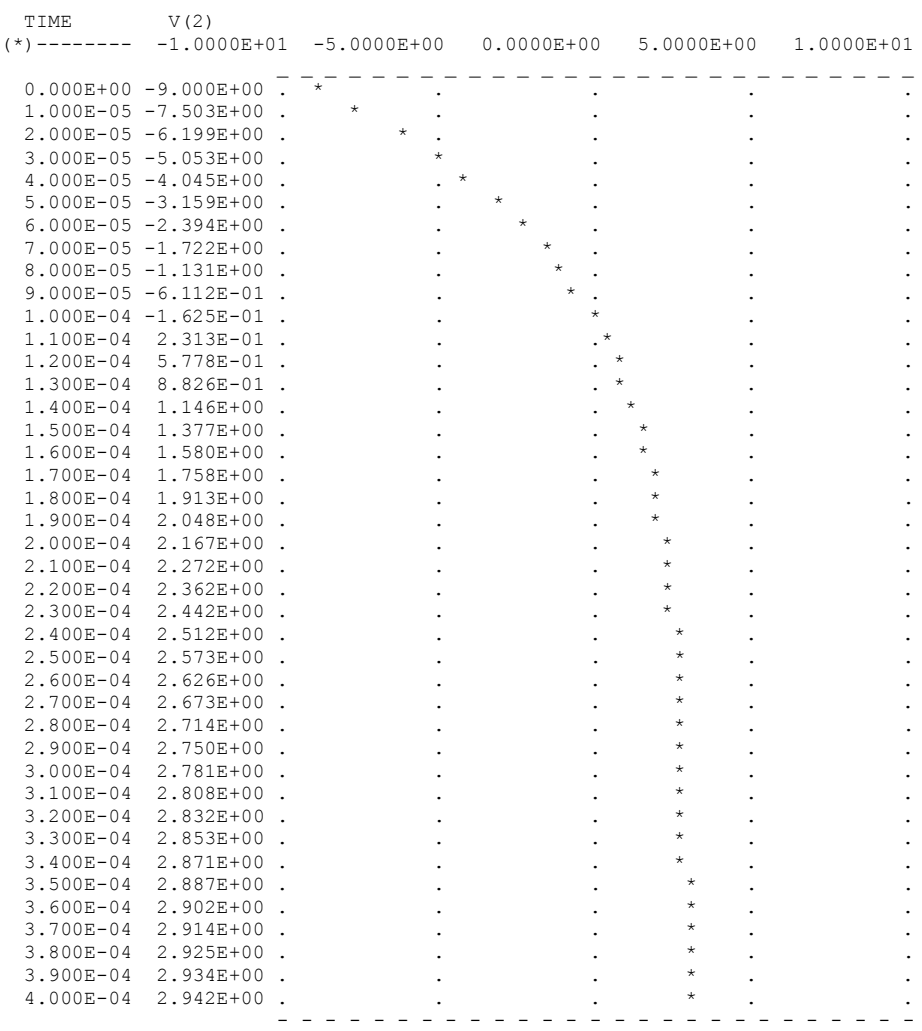

Cu ajutorul postprocesorului PROBE obţinem curba din figura 4.1.2.

## **Tema 4.1.1.**

În circuitul electric din figura 4.1.3. se cunosc:  $E_4 = 80 \text{ V}, R_4 = 800 \Omega, C_1 = 0.25$ nF,  $L_2 = 2$  mH,  $L_3 = M = 1$  mH și  $R_5 = 500 \Omega$ . Condițiile inițiale pe condensator și cele două bobine sunt  $u_{C1} = 0$  V și  $i_{L2} = i_{L3} = 0$  A. La momentul  $t_0$  se comută brusc comutatorul K de pe poziţia (a) pe poziţia (b), declanşând astfel un regim tranzitoriu. Se cer: a) să se analizeze circuitul cu PSpice în regimul tranzitoriu care apare; b) să se interpreteze modul de variaţie al curentului prin bobina *L*<sup>3</sup> şi a tensiunii la bornele condensatorului.

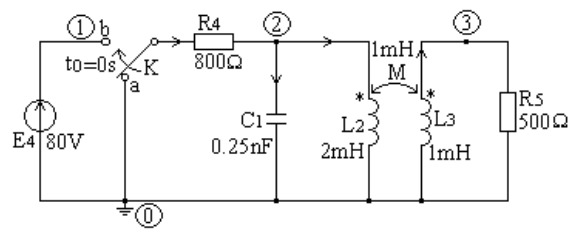

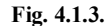

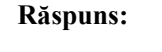

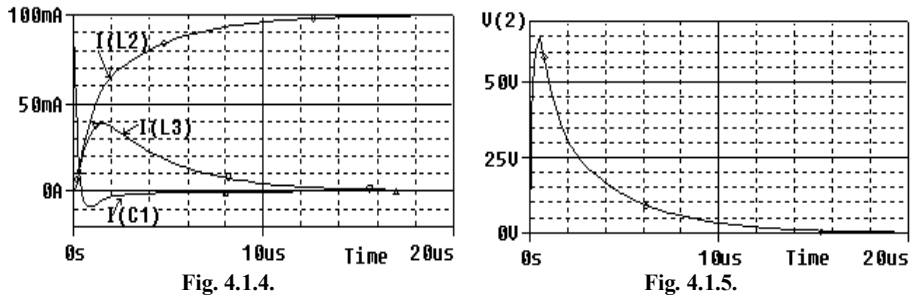

#### **Exemplul 4.1.2.**

Folosind PSpice să se reprezinte curbele de variaţie ale mărimilor caracteristice ale sursei (VS) şi ale sarcinii (RL,CL) din circuitul reprezentat în figura 4.1.6, dacă sursa este un tren de impulsuri de 50 MHz, fiecare impuls având  $U_m = 0.2$  V,  $U_M =$ 3,6 V, *TD* = 0, *TR* = 3 ns, *TF* = 2 ns şi *PW* = 7,5 ns.

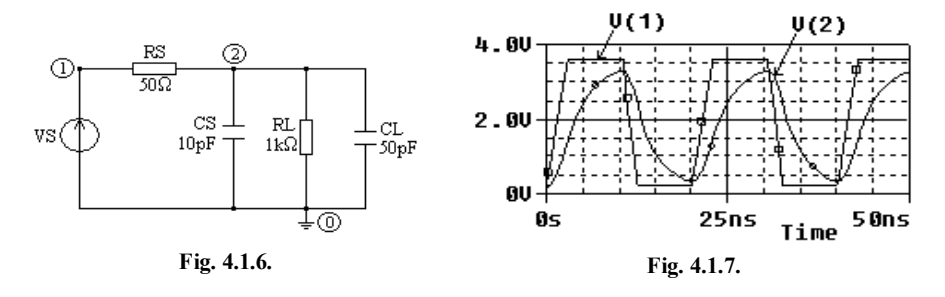
# **Soluţie:**

Perioada impulsului este  $T = 1/(50 \cdot 10^6) = 20ns$ . Folosind un pas de 0,5 ns pentru a asigura o rezoluţie rezonabilă şi o fereastră de 50 ns pentru a vizualiza două perioade, fişierul de intrare este

```
ANALIZA CIRCUITULUI LA UN TREN DE IMPULSURI
VS 1 0 PULSE(0.2 3.6 0 3ns 2ns 7.5ns 20ns)
RS 1 2 50
CS 2 0 10p
RL 2 0 1k
CL 2 0 50p
.TRAN 0.5ns 50ns
.PROBE
.END
```
Post-procesorul Probe furnizează curbele de variaţie în timp ale mărimilor *V*(1) şi *V*(2) (Fig. 4.1.7).

## **Exemplul 4.1.3.**

Să se determine cu PSpice răspunsul circuitului de ordinul doi din figura 4.1.8, la un semnal treaptă de valoare 10 V.

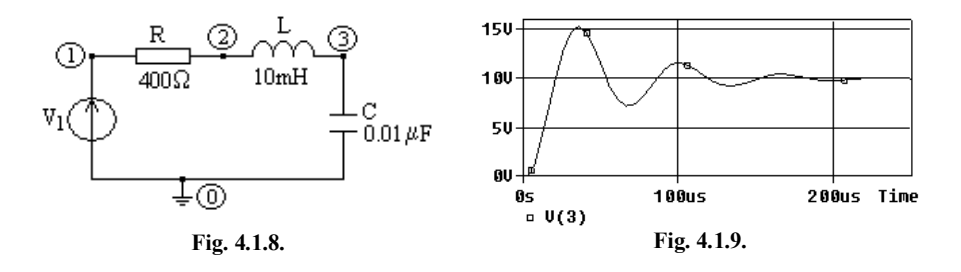

### **Soluţie:**

Fişierul de intrare este:

```
ANALIZA CIRCUITULUI LA UN SEMNAL TREAPTA
V1 1 0 PULSE(0 10)
R 1 2 400
L 2 3 10m 
C 3 0 0.01u
.TRAN 5u 250u 
.PROBE
.END
```
Răspunsul circuitului este reprezentat în figura 4.1.6.

### **Exemplul 4.1.4.**

Să se analizeze în regim tranzitoriu pe intervalul [0, 2ms] circuitul oscilator din figura 4.1.7. Să se utilizeze parametrul IC la nivel de element pentru a fixa condițiile inițiale:  $u_{C1}(0) = 10 \text{ V}$ ,  $u_{C2}(0) = 5 \text{ V}$  și  $i_{L3}(0) = 100 \text{ mA}$ .

## **Soluţie:**

Parametrul IC la nivel de element afectează soluția numai dacă în declarația .TRAN este prezent UIC. Fişierul de intrare al circuitului din figura 4.1.7 are următoarea structură:

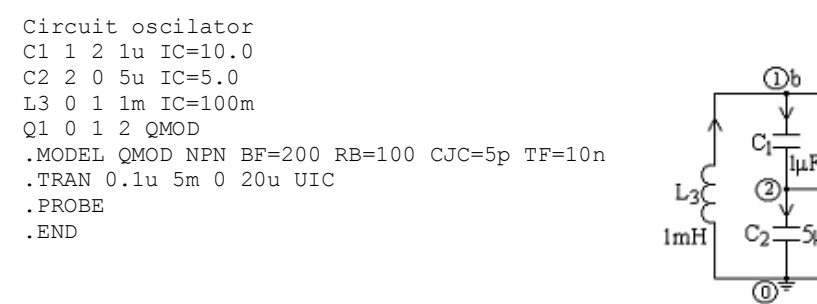

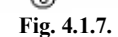

Utilizând postprocesorul PROBE se reprezintă variațiile în timp ale tensiunilor la bornele condensatoarelor (Fig. 4.1.8) şi a curentului prin bobină (Fig. 4.1.9).

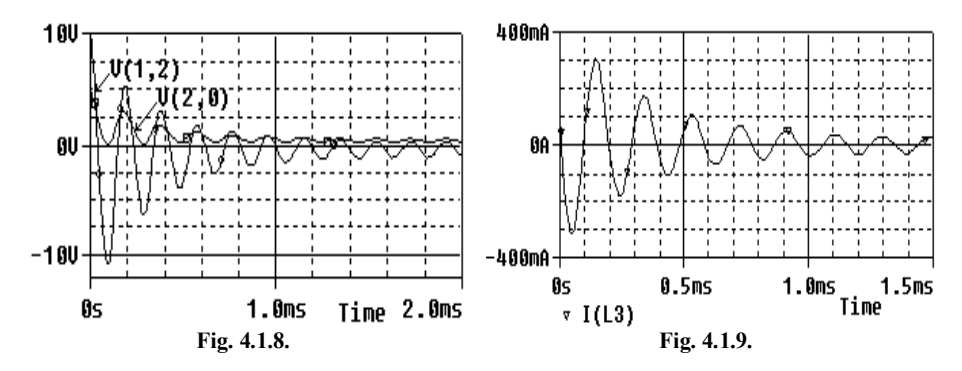

Reprezentând variaţia curentului *I<sup>L</sup>*<sup>3</sup> în raport cu tensiunea *V*(1,2), se obţine caracteristica din figura 4.1.10. Aceasta este un ciclu stabil numit *portret de fază*, care pleacă din punctul (100mA, 10V) şi tinde către punctul de echilibru 0 – numit *focar stabil*. Portretul de fază este o reprezentare a unei mărimi de stare în funcţie de altă mărime de stare, spaţiul respectiv numindu-se *spaţiul fazelor*.

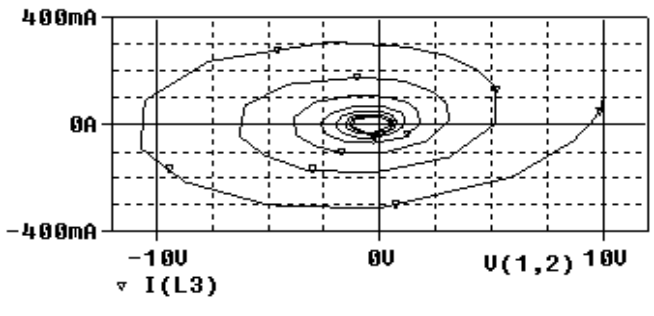

**Fig. 4.1.10.**

### **Exemplul 4.1.5.**

Să se studieze regimul tranzitoriu al circuitului din figura 4.1.11 în condiţiile  $\text{inifiable } i_{L1}(0_{-}) = 1 \text{A } \text{si } u_{C2}(0_{-}) = 10 \text{V}.$ 

Fişierul de intrare este:

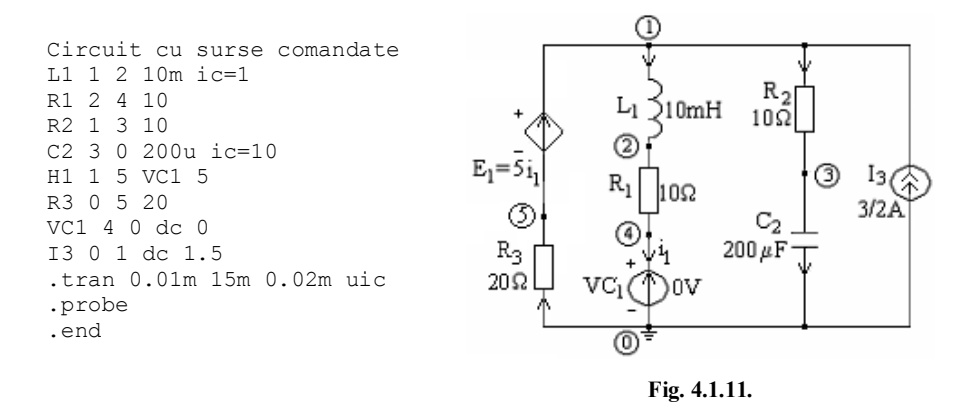

În urma rulării programului PSpice, folosind postprocesorul PROBE, se obţin graficele de variație ale mărimilor de stare  $i_{L1}$  și  $u_{C2}$  ale circuitului, prezentate în figurile 4.1.12 şi 4.1.13.

Să se verifice prin calcul valorile de regim permanent obţinute.

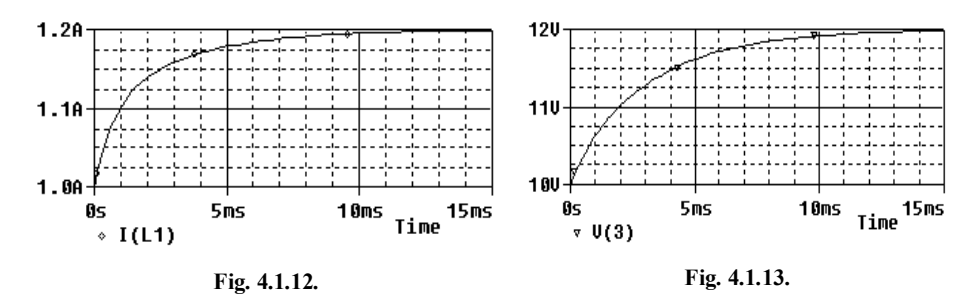

## **FOLOSIREA SUBCIRCUITELOR**

În cazul simulării circuitelor mari, se poate simplifica descrierea circuitului prin abordarea ierarhică, folosind modele funcţionale echivalente numite *subcircuite*. Acestea pot fi folosite şi pentru descrierea elementelor de circuit care nu se găsesc în biblioteca programului PSpice, fiind compuse din elementele primitive recunoscute de simulator.

Instrucţiunea .SUBCKT defineşte un subcircuit care ulterior poate fi apelat întrun mod similar cu cel al elementelor de circuit. În ceea ce priveşte mărimea şi complexitatea subcircuitului nu există restricţii. Descrierea subcircuitului este cuprinsă între instrucţiunea .SUBCKT şi cea de sfârşit .ENDS.

Nu sunt admise în interiorul subcircuitului instrucţiuni de control (analize), .PRINT/PLOT, sau cereri de iniţializare. O dificultate creată de această restricţie este legată de inițializarea potențialelor nodurilor. Cu toate că se pot defini condiții inițiale pentru elementele dintr-un subcircuit, declarațiile .NODESET sau .IC nu pot fi utilizate pentru a fixa valorile iniţiale ale potenţialelor nodurilor interne. Această limitare poate fi depăşită prin declararea, în linia .SUBCKT, a tuturor nodurilor ale căror potenţiale trebuie iniţializate ca noduri externe. Descrierea subcircuitului poate să conţină definiţiile altor subcircuite şi modele de dispozitive. Subcircuitele şi modelele incluse sunt locale, ele nefiind cunoscute în exteriorul subcircuitului iniţial. Numerotarea nodurilor în descrierea subcircuitului este total independentă de cea a circuitului principal (putând exista noduri cu acelaşi număr atât în circuit, cât şi în subcircuit). Prezentarea nodurilor se face în ordinea în care sunt apelate la definirea subcircuitelor. În lista nodurilor de definire a subcircuitului nu poate să apară nodul zero, însă lista definiţiilor elementelor din interiorul subcircuitului poate să conţină nodul 0, considerat ca nod de referinţă global (masa electrică a circuitului).

Formatul instrucţiunii .SUBCKT este următorul:

```
.SUBCKT sub_nume N1 N2 N3 ...
```
unde: sub nume – este denumirea subcircuitului, iar N1 N2 … - reprezintă nodurile externe de conectare a subcircuitului.

Pentru subcircuitele care contin alte subcircuite în interiorul lor, formatul instructiunii este mai complex :

```
.SUBCKT sub_nume N1 N2 N3 ...nume_subcircuit [PARAMS: nume = valoare]
+ [TEXT: nume = valoare]
```
unde : nume\_subcircuit – numele subcircuitului apelat în interiorul subcircuitului creat, cuvântul cheie PARAMS permite setarea valorilor parametrilor respectivi ai subcircuitului, iar cu ajutorul cuvântului cheie TEXT se poate introduce text în cadrul subcircuitului pentru a fi utilizat la expresiile text din interiorul acestuia.

Numărul nodurilor de conectare din instrucţiunea .SUBCKT trebuie să corespundă cu cel prezentat la apelul subcircuitului.

### **Exemplu:**

.SUBCKT 2 4 6 8 9 10

Instrucţiunea de apelare a unui subcircuit este:

X nume N1 N2 N3 ... sub nume

unde X\_nume este denumirea circuitului apelat în cadrul circuitului analizat (un câmp format din maximum 8 caractere alfanumerice în care primul trebuie să fie obligatoriu X); N1, N2, N3 …- nodurile de conectare (exterioare) ale subcircuitului, în ordinea definită prin instrucțiunea . SUBCKT și sub nume este numele generic al subcircuitului apelat prin . SUBCKT.

Instructiunea .ENDS are forma:

.ENDS [sub\_nume]

în care sub\_nume reprezintă denumirea subcircuitului (opţională).

#### **Exemplu:**

#### .ENDS OPAMP

Instrucţiunea .ENDS este utilizată pentru marcarea sfârşitului definirii subcircuitului. Denumirea subcircuitului se foloseste în situatiile în care acesta cuprinde alte subcircuite. Omiterea specificării acestei denumiri, în instrucţiune, implică sfârşitul definirii tuturor subcircuitelor din fişier.

### **Exemplul 4.1.6.**

Motorul cu reluctanţă variabilă, cu circuitul echivalent reprezentat în figura 4.1.14 este un motor de curent alternativ monofazat a cărui funcționare se bazează pe variaţia inductivităţii, produsă de variaţia reluctanţei circuitului magnetic al rotorului. Din punctul de vedere al proiectării şi exploatării acestui motor este importantă cunoaşterea variaţiei curenţilor în regim tranzitoriu. Se dau:  $u_1 = e_1 = 220\sqrt{2} \sin 314 t \text{ V}$  și valorile numerice ale parametrilor circuitului echivalent *C*<sub>2</sub> = 26,528  $\mu$ F, *R*<sub>3</sub> = 10  $\Omega$ , *L*<sub>4</sub> = 1 H, *R*<sub>6</sub> = 0,5  $\Omega$ , *R*<sub>7</sub> = 1  $\Omega$ . Pentru bobina neliniară  $L_5$  controlată în curent se dă caracteristica flux-curent  $\varphi_5 = a i_5 - b i_5^3$ , cu  $a= 0.477$  Wb/A și  $b = 0.0318$  Wb/A<sup>3</sup>. Să se determine variațiile în timp ale curenților *i*<sub>1</sub> și *i*<sub>5</sub> în regimul tranzitoriu ce apare în urma conectării, la momentul *t*<sup>0</sup> = 0s, a motorului la reţeaua de alimentare. Se consideră condiţiile iniţiale de zero, pasul  $h = 0,0001$ s și intervalul de integrare [0-0,7s].

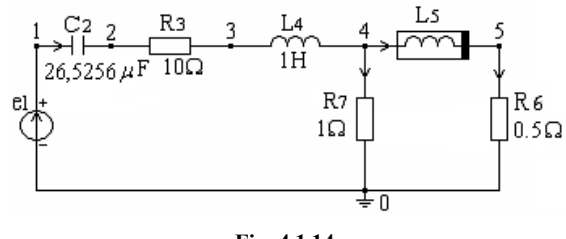

**Fig. 4.1.14.**

### **Soluţie:**

Deoarece PSpice nu acceptă descrierea directă a unei bobine neliniare controlată în curent, trebuie să construim un subcircuit format din elementele primitive recunoscute de program, care să modeleze relaţia *t*  $u_5 = \frac{\mathrm{d}\varphi_5(i)}{1}$ d  $\sigma_5 = \frac{\mathrm{d}\varphi_5(i_5)}{\mathrm{d}t}$  $=\frac{d\varphi_5(i_5)}{1}$ . Pentru aceasta, mai întâi înlocuim bobina neliniară c.i. cu o sursă de tensiune comandată în derivata curentului unui rezistor neliniar c.u., având caracteristica  $i_G(u_G)$  identică cu caracteristica  $\varphi_5(i_5)$  a bobinei, cu coeficientul de transfer egal cu unitatea: *t*  $u_5 = H_5$ ;  $H_5 = 1 \cdot \frac{di_G(u)}{i}$ *t*  $u_5 = \frac{d\varphi_5(i_5)}{d}$ ;  $u_5 = H_5$ ;  $H_5 = 1 \cdot \frac{di_G(u_G)}{d}$ d  $u_5 = H_5$ ;  $H_5 = 1 \cdot \frac{di_G(u_G)}{i_G(u_G)}$ d  $d\varphi_5 (i_5)$  $\frac{1}{5} = \frac{d\varphi_5(t_5)}{dt}$ ;  $u_5 = H_5$ ;  $H_5 = 1 \cdot \frac{dI_G(u_G)}{dt}$ . Trebuie deci construite subcircuitele care să modeleze corespondențele  $i_G \Rightarrow \varphi_5$  și  $u_G \Rightarrow i_5$ .

Pentru simularea unei surse de tensiune comandată în derivata unui curent se foloseşte circuitul echivalent din figura 4.1.15.

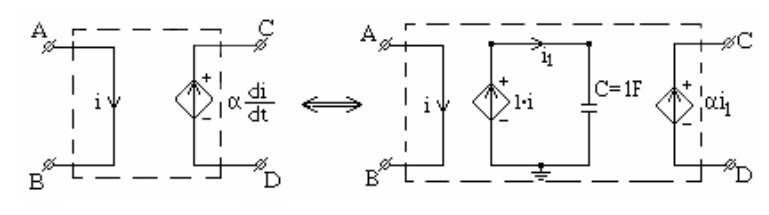

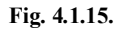

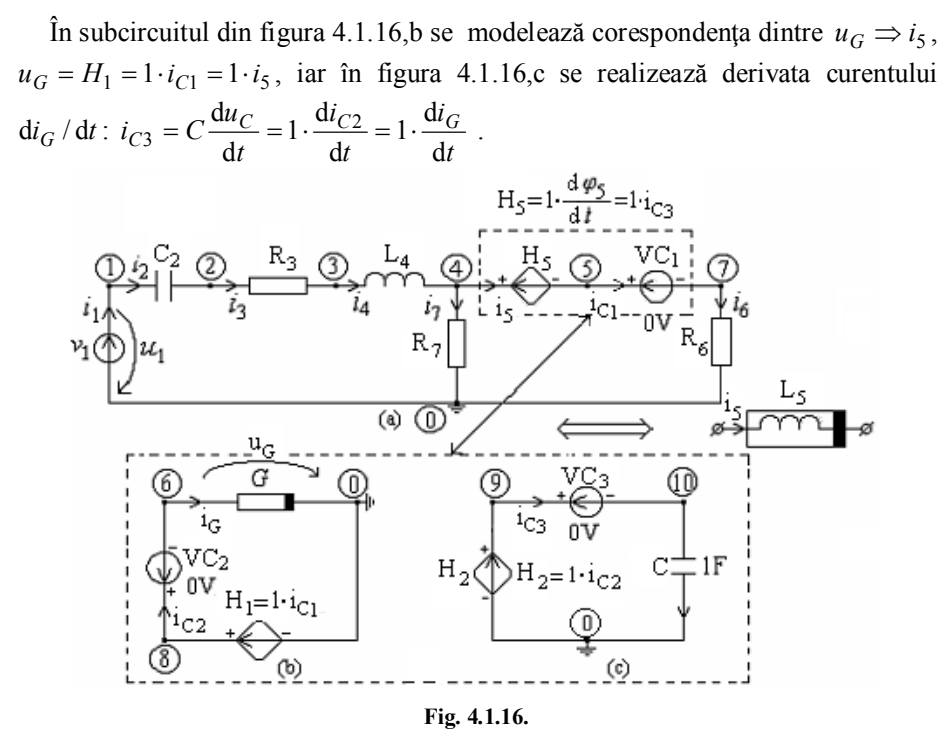

Fişierul de descriere a circuitului şi subcircuitelor este:

```
Motorul cu reluctanta variabila
*Descrierea subcircuitului de derivare care contine : 
*sursele de tensiune comandate in derivata curentului, H5, respectiv 
*in curentul i5, H1, sursele independente VC1 si VC2 si circuitul 
*din figura 4.1.16,c
.subckt s_deriv 8 6 4 7
VC2 8 6 DC 0
H2 9 0 VC2 1
C 10 0 1 IC=0V
VC3 9 10 DC 0
VC1 5 7 DC 0
H1 8 0 VC1 1
H5 4 5 VC3 1
.ends
*Aici începe circuitul principal
V1 1 0 sin(0 311.127 50.0 0.0 0.0 0.0)
C2 1 2 26.5256u IC=0
R3 2 3 10.0
```

```
L4 3 4 1 IC=0
R6 7 0 0.5
R7 4 0 1.0
X1 8 6 4 7 s_deriv
*Caracteristica rezistorului neliniar este data analitic
G 6 0 VALUE = {0.477*V(6)-0.0318*V(6)*V(6)*V(6)}*Caracteristica rezistorului neliniar este liniarizata pe portiuni
*G 6 0 TABLE \{V(6)\} = (-30,844.29), (-25,484.95), (-15,100.17),
*+(-12,49.226),(-10.0,27.03),(-9.0,18.8892),(-8.0,12.4656),
*+(-7.0,7.5684),(-6.0,4.0068),(-5.0,1.59),(-4.0,0.1272),
*+(-3,-0.5724),(-2,-0.6996),(-1.0,-0.4452),(0.0,0.0),(1.0,0.4452),
*+(2,0.6996),(3,0.5724),(4.0,-0.1272),(5.0,-1.59),(6.0,-4.0068)* +(7.0,-7.5684),(8.0,-12.4656),(9.0,-18.8892),(10.0,-27.03),
*+(12,-49.226),(15,-100.17),(25,-484.95),(30,-844.29)
.tran 0.1m 0.7 0.0 0.1m UIC
.probe 
.end
```
Utilizând postprocesorul grafic Probe se obţin curbele de variaţie în timp pentru curenţii *i<sup>L</sup>*<sup>4</sup> şi *i<sup>G</sup>* reprezentate în figura 4.1.17 şi, respectiv, figura 4.1.18.

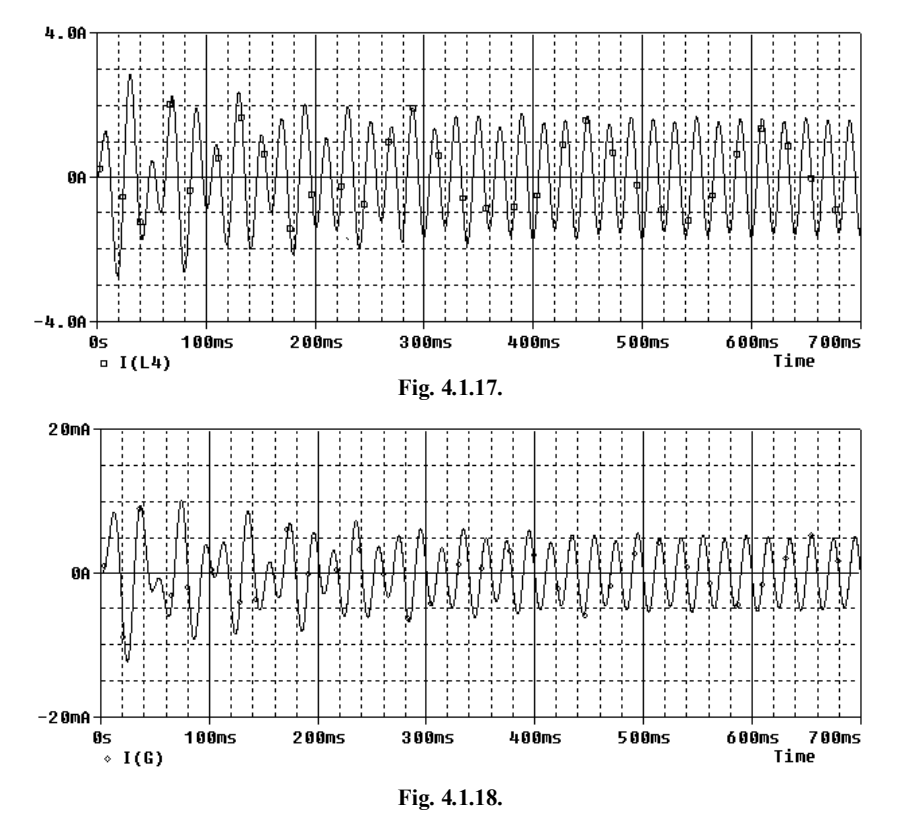

Din cele două grafice se observă că după 500 ms circuitul intră în regim armonic, ceea ce arată că din acest moment bobina neliniară *L*<sup>5</sup> se comportă ca o bobină liniară (motorul funcţionând în regim saturat).

**Temă:** Să se refacă simularea pentru cazul în care caracteristica bobinei este liniarizată pe porţiuni şi să se compare rezultatele.

## **Exemplul 4.1.7.**

În circuitul serie RLC din figura 4.1.19, format dintr-un condensator liniar de capacitate 100  $\mu$ F, o bobină neliniară controlată în curent (c.i.) având caracteristica de magnetizare din figura 4.1.20 (sau dată prin puncte ca în tabelul de mai jos) şi un rezistor liniar de rezistență 10  $\Omega$ , se închide întrerupătorul K la momentul  $t_0=0$  s. Pentru setul de condiții inițiale  $u_{C1}(0) = -10V\$ si  $u_{C1}(0) = 10V$ , să se reprezinte variaţiile în timp ale tensiunii condensatorului şi ale curentului prin bobină şi să se traseze traiectoriile (portretele) de fază ale sistemului.

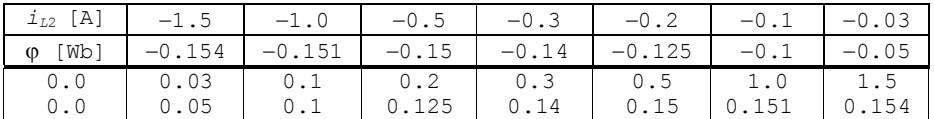

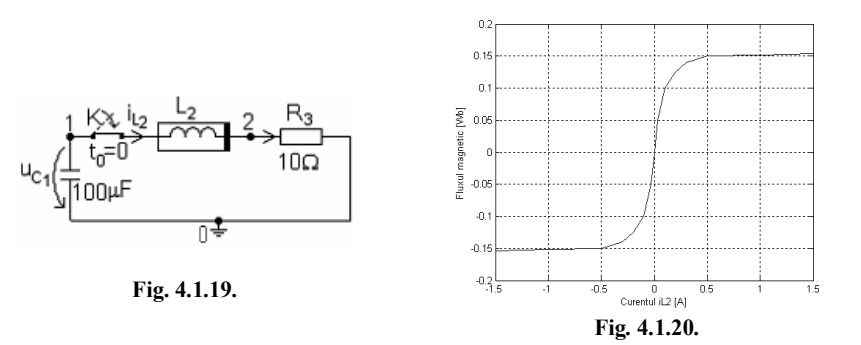

Circuitul serie RLnC cu bobină neliniară controlată în curent este descris de circuitul echivalent reprezentat în figura 4.1.21,a.

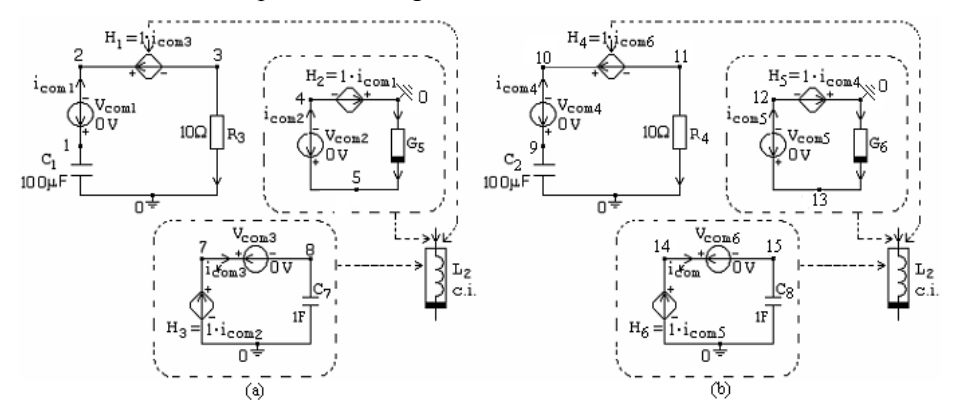

**Fig. 4.1.21.** 

Pentru a face analiza simultană a circuitului pentru ambele condiții inițiale, se descriu în fişierul de intrare două circuite de acelaşi tip, reprezentate în figurile 4.1.21,a și b. Cele două circuite au nodul comun "0" diferind prin indicii nodurilor şi ai elementelor de circuit, şi prin condiţia iniţială corespunzătoare tensiunii condensatorului.

Structura fişierului de intrare este:

```
Circuit RLC serie cu bobina neliniara controlata in curent
*Subcircuitul de derivare pentru bobina neliniara
.subckt s deriv1 5 4 1 3
Vcom2 5 4 DC 0
H3 7 0 Vcom2 1
C7 8 0 1 IC=0
Vcom1 1 2 DC 0
Vcom3 7 8 DC 0
H1 2 3 Vcom3 1
H2 0 4 Vcom1 1
.ends
*Primul circuit principal
C1 1 0 100u ic=10.0
R3 3 0 10
X1 5 4 1 3 s_deriv1
G5 0 5 TABLE \{V(0,5)\} = (-1.5,-0.154), (-1.0,-0.151), (-0.5,1-0.15),
+(-0.3,-0.14),(-0.2,-0.125),(-0.1,-0.1),(-0.03,-0.05),(0.0,0.0),
+(0.03,0.05),(0.1,0.1),(0.2,0.125),(0.3,0.14),(0.5,0.15),(1.0,0.151),(1.5,0.154)
*Descrierea celui de al doilea circuit 
.subckt s_deriv2 13 12 9 11
Vcom5 13 \overline{1}2 DC 0
H6 14 0 Vcom5 1
C8 15 0 1 IC=0
Vcom4 9 10 DC 0
H5 0 12 Vcom4 1
Vcom6 14 15 DC 0
H4 10 11 Vcom6 1
.ends
*Al doilea circuit principal
C2 9 0 100u ic=-10.0
R4 11 0 10
X2 13 12 9 11 s_deriv2
G6 0 13 TABLE \{\overline{V}(0,13)\} = (-1.5,-0.154), (-1.0,-0.151), (-0.5,1-0.15),
+(-0.3,-0.14),(-0.2,-0.125),(-0.1,-0.1),(-0.03,-0.05),(0.0,0.0),
+(0.03,0.05),(0.1,0.1),(0.2,0.125),(0.3,0.14),(0.5,0.15),(1.0,0.151),(1.5,0.154) 
.tran 0.001u 1000m uic
.probe
.end
```
Analizând circuitul cu simulatorul PSpice, variaţiile în timp, pentru setul de condiții inițiale impus, ale tensiunii condensatorului  $u_{C1}$  sunt prezentate în figura 4.1.22, iar în figura 4.1.23 sunt reprezentate traiectoriile de fază corespunzătoare condiţiilor iniţiale considerate.

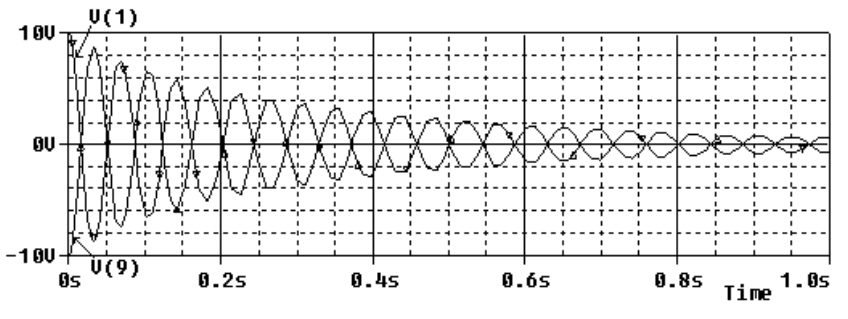

**Fig. 4.1.22.**

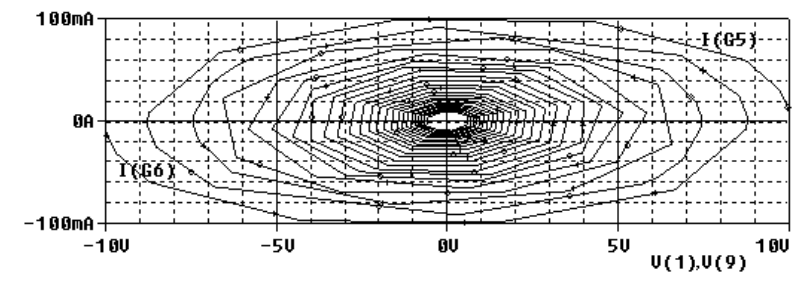

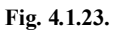

Spiralele convergente spre origine reprezintă procese oscilante amortizate, originea fiind în acest caz un *focar stabil*.

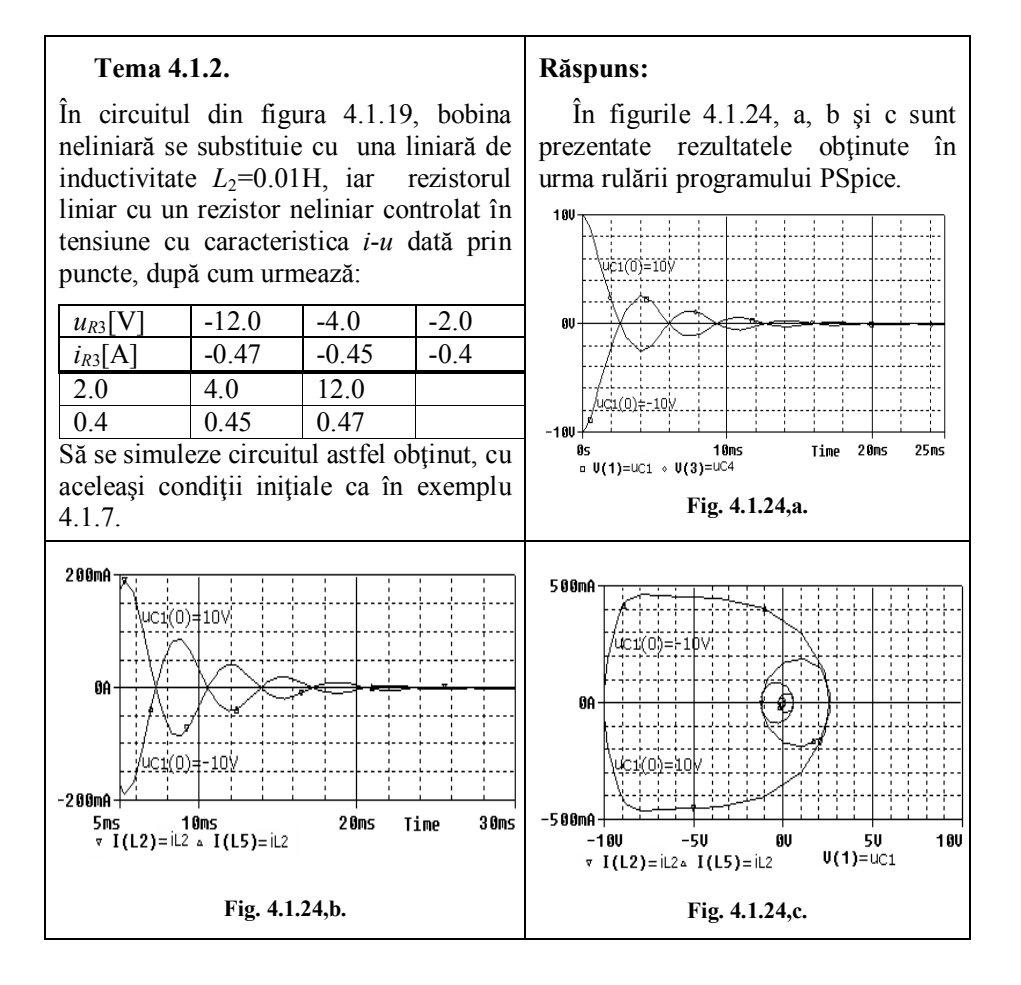

### **LUCRAREA VII**

# **4.2. ANALIZA FOURIER A CIRCUITELOR LINIARE**

Sinteza Fourier se bazează pe proprietatea simulatorului PSpice de a simula semnale sinusoidale. Sursele independente de tensiune (curent) variabile în timp sinusoidal au (vezi Cap. 1) forma:

V nume N+ N- AC SIN(V OFF Val ampl Frecv TD DF Val faza) I nume N+ N- AC SIN(V OFF Val ampl Frecv TD DF Val faza)

Prin specificarea unui număr suficient de mare de armonici ale unei surse, fiecare armonică fiind modelată printr-o sursă de tensiune sau de curent, se poate sintetiza şi afişa orice formă de undă periodică dorită. Sursele de tensiune se conectează în serie, iar cele de curent în paralel.

Analiza Fourier are următoarea linie de comandă:

.FOUR Frecv var\_1 var\_2...var\_8

unde: Frecv este frecvența fundamentalei, în herți și var\_1 var\_2...var\_8 sunt tensiunile sau curenții de interes, maximum opt. Comanda .FOUR trebuie să fie folosită împreună cu instrucţiunea .TRAN.

### **Observaţii:**

PSpice lucrează în ipoteza că semnalul este periodic. Drept urmare coeficienţii Fourier care intervin în expresia mărimilor electrice analizate sunt calculaţi numai din ultima perioadă, adică pe intervalul de timp (Timp\_final - T, Timp\_final), unde T este perioada fundamentalei.

Programul calculează componenta de curent continuu, amplitudinile şi fazele iniţiale ale primelor nouă armonici pe intervalul specificat mai sus.

Realizarea unei analize spectrale precise implică simularea unui număr suficient de perioade astfel încât semnalul analizat să ajungă în regim staţionar. Coeficienții seriei Fourier sunt determinați pe baza valorilor var 1 var 2...var 8 calculate pentru valori discrete ale timpului; deci, pentru a avea o precizie bună, valoarea maximă a pasului de integrare (pasul de timp utilizat în algoritmul de rezolvare numerică) trebuie limitată, folosindu-se Timp\_max în declaratia .TRAN.

Pentru a asigura un grad de acurateţe rezonabil, este indicat să se aleagă

Timp max  $\approx$  T/100.

O aplicaţie utilă a analizei Fourier o constituie evaluarea distorsiunilor de semnal mare. Coeficientul total de distorsiune, TOTAL HARMONIC DISTORSION (THD), calculat de PSpice, este egal cu

$$
THD = \frac{\sqrt{A_2^2 + A_3^2 + \dots + A_n^2}}{A_1} .100,
$$

unde  $A_1, A_2, \ldots, A_n$  sunt amplitudinile armonicilor de ordinul 1, 2, ...*n*.

**Exemplul 4.2.1.** Să se facă sinteza undei de tensiune periodice dinți de ferăstrău.

Se urmăreşte să se obţină, prin conectarea în serie a mai multor surse ideale independente de tensiune, forma de undă a tensiunii periodice reprezentată în figura 4.2.1.

Se consideră  $A = 10$  V și  $T = -1$  ms. În figura 4.2.2 se reprezintă circuitul care sintetizează forma de undă a tensiunii din figura 4.2.1, luând în consideraţie componenta continuă şi primele şapte armonici.

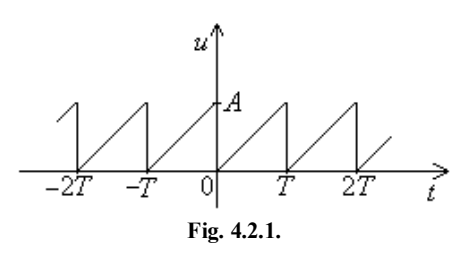

## **Soluţie:**

Seria Fourier a funcției reprezentate în figura 4.2.1 este  $\sum^{\infty}$  $=$  $=\frac{11}{2}$ 1 sin 2  $(t)$  $\sum_{k=1}$  *k*  $u(t) = \frac{A}{2} - \frac{A}{2} \sum_{n=1}^{\infty} \frac{\sin k\omega t}{t}$  $\frac{27}{\pi} \sum_{k=1}^{\infty} \frac{344}{k}$ . Calculând coeficienții Fourier pentru primele 7 armonici,

se obţin valorile prezentate în fişierul de intrare.

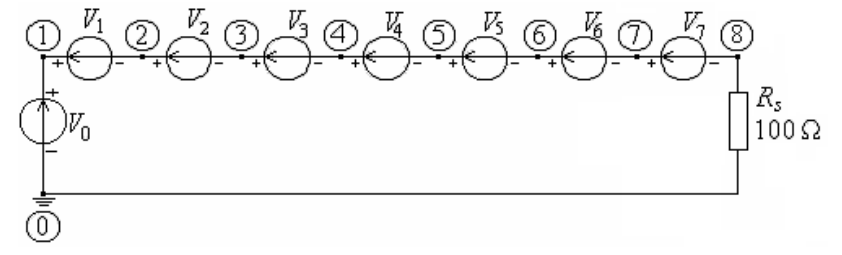

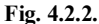

## Fişierul de intrare are forma:

Sinteza Fourier a functiei dinti de ferastrau V0 1 0 dc 5 V1 1 2 sin(0 3.1831 1.0e+03 0 0 0) V2 2 3 sin(0 1.5915 2.0e+03 0 0 0) V3 3 4 sin(0 1.0610 3.0e+03 0 0 0) V4 4 5 sin(0 0.7958 4.0e+03 0 0 0) V5 5 6 sin(0 0.6366 5.0e+03 0 0 0) V6 6 7 sin(0 0.5305 6.0e+03 0 0 0) V7 7 8 sin(0 0.4547 7.0e+03 0 0 0) Rs 8 0 100 .tran 0.05m 2m 0 .probe .end

Facând analiza pentru 4, respectiv 7 armonici se obțin curbele din figura 4.2.3, şi apelând instrucţiunea Fourier din meniu (Trace) se obţin caracteristicile amplitudine-frecvenţă şi fază-frecvenţă ale semnalului de ieşire în cele două cazuri (Fig.  $4.2.4$ , respectiv Fig.  $4.2.5$ ). Rezultă necesitatea luării în consideratie a unui număr cât mai mare de componente pentru o cât mai bună acurateţe.

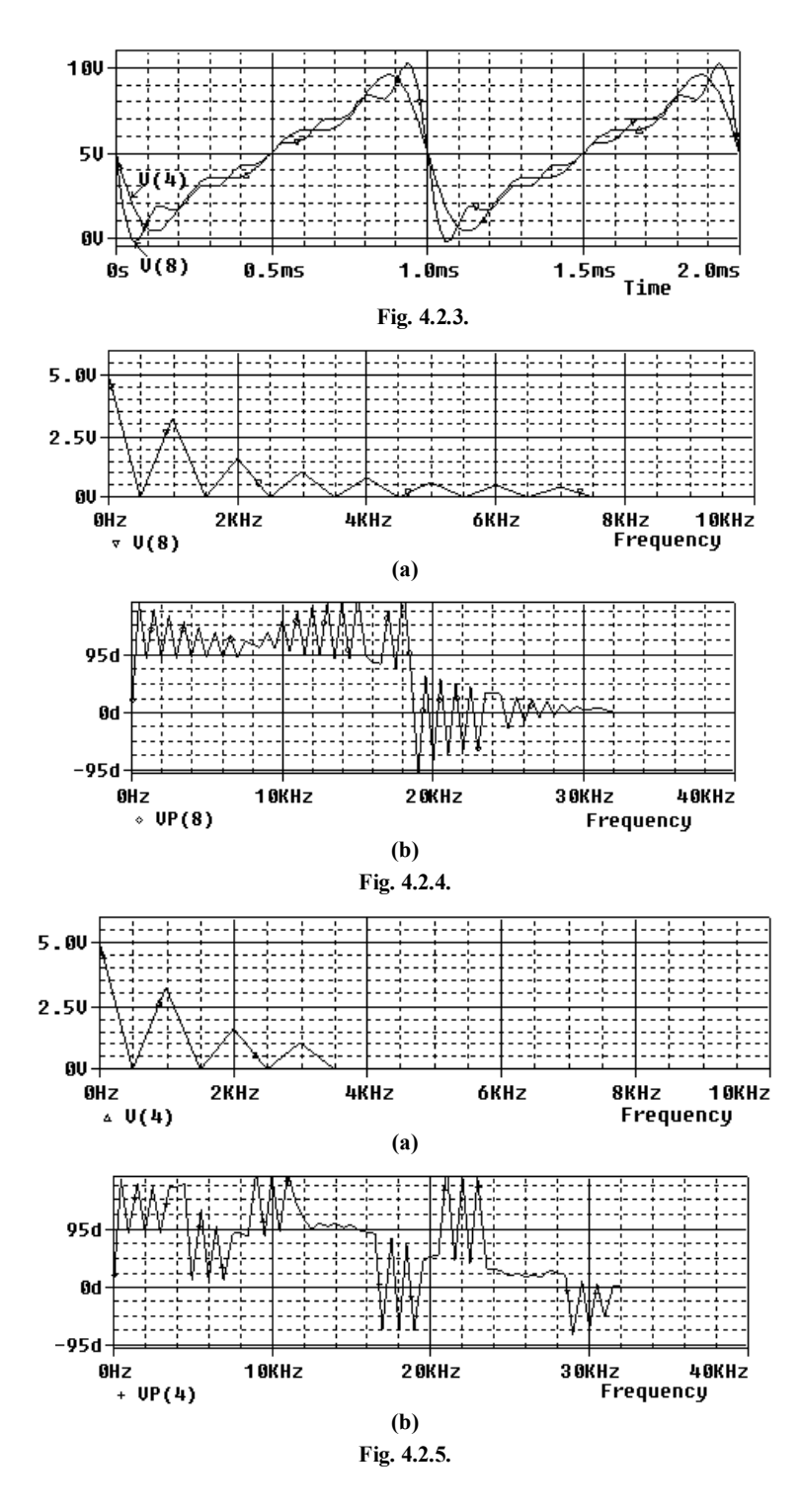

Să se facă simularea pe o durată de 2 s şi să se compare rezultatele.

**Exemplul 4.2.2***.* Să se facă sinteza Fourier a curentului (sinusoidal dublu redresat) având forma de undă reprezentată în figura 4.2.6, cu amplitudinea *Imax* =  $5mA$  și perioada 1  $\mu s$ .

Pentru aceasta se construieşte circuitul din figura 4.2.7, unde se iau în consideraţie componenta continuă şi primele nouă armonici care se calculează cu relaţia

$$
i(t) = I_{\text{max}} \left( \frac{2}{\pi} + \frac{4}{\pi} \sum_{k=1}^{8} \frac{1}{1 - 4k^2} \cos k\omega t \right).
$$

Valorile acestor componente sunt:  $I_0 = 3,183 \text{ mA}$ ,  $I_{max1} = 2,122 \text{ mA}$ ,  $I_{max2} =$ 0,4244mA,  $I_{max3} = 0.1818$ mA,  $I_{max4} = 0.101$ mA,  $I_{max5} = 0.0643$ mA,  $I_{max6} = 0.0643$ mA,  $I_{max7} = 0.0643$ mA,  $I_{max8} = 0.0643$ mA,  $I_{max9} = 0.0643$ mA,  $I_{max9} = 0.0643$ mA,  $I_{max1} = 0.0643$ mA,  $I_{max1} = 0.0643$ mA,  $I_{max1} = 0.0643$ mA,  $I_{$ =0,0445mA, *Imax*<sup>7</sup> = 0,0326mA, *Imax*<sup>8</sup> = 0,02496mA şi *Imax*<sup>9</sup> = 0,0197mA. Analiza în regim tranzitoriu se efectuează pe intervalul [0, 2ms] cu pasul *h* = 2 ms.

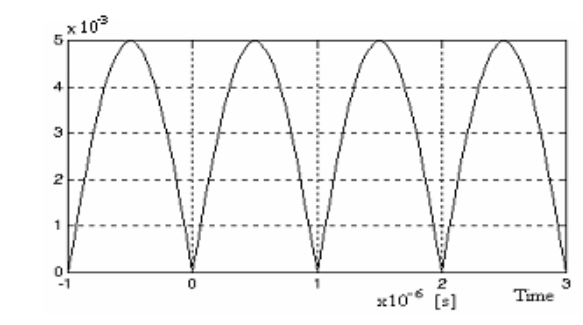

**Fig. 4.2.6.**

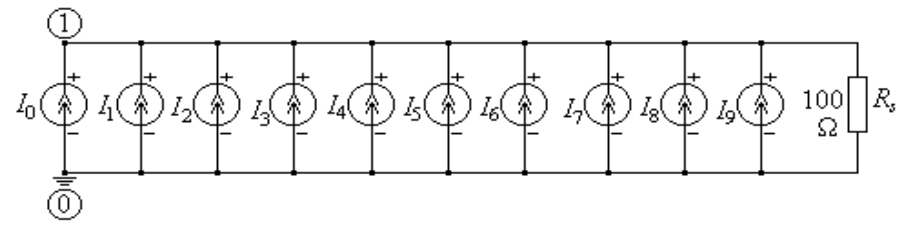

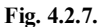

Fişierul de intrare este:

```
Sinteza Fourier a functiei modul de sinus
I0 0 1 dc 3.183m
I1 0 1 sin(0 2.122m 1.0e+06 0 0 -90)
I2 0 1 sin(0 0.4244m 2.0e+06 0 0 -90)
I3 0 1 sin(0 0.1818m 3.0e+06 0 0 -90)
I4 0 1 sin(0 0.101m 4.e+06 0 0 -90)
I5 0 1 sin(0 0.0643m 5.e+06 0 0 -90)
I6 0 1 sin(0 0.0445m 6.e+06 0 0 -90)
I7 0 1 sin(0 0.0326m 7.0e+06 0 0 -90)
I8 0 1 sin(0 0.02496m 8.0e+06 0 0 -90)
I9 0 1 sin(0 0.0197m 9.0e+06 0 0 -90)
Rs 1 0 100
.tran 0.001u 4u 0
.probe
.end
```
În figura 4.2.8 s-a reprezentat cu ajutorul postprocesorului PROBE variaţia în timp a curentului de sarcină *I*(*Rs*) în cazul considerării a 8 armonici sau numai a 2.

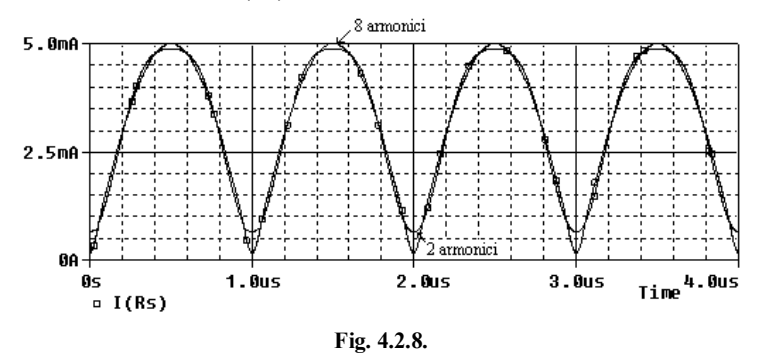

**Tema 4.2.1.** Fie circuitul simplul *R-C* din figura 4.2.7 care este alimentat cu un impuls dreptunghiular de tensiune de forma din figura 4.2.8.

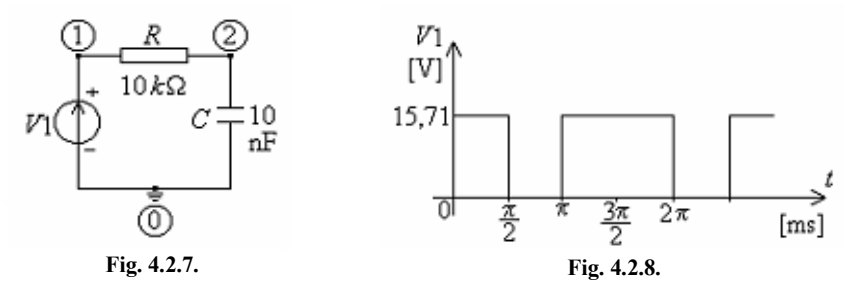

### Semnalul de intrare are expresia:

V1 1 0 PULSE(15.71 0 1.570m 1n 1n 3.1416m 6.2832m), iar liniile de execuție ale programului au forma:

.tran 0.05m 12.5664m 0 0.05m .four 159.154 V(1) V(2)

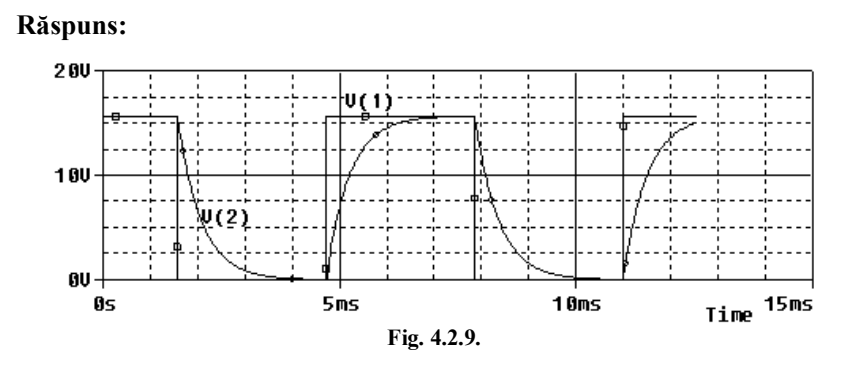

Rezultatele obţinute în urma analizei Fourier sunt:

FOURIER ANALYSIS TEMPERATURE = 27.000 DEG C FOURIER COMPONENTS OF TRANSIENT RESPONSE V(1)  $DC COMPONENT = 7.917840E+00$ 

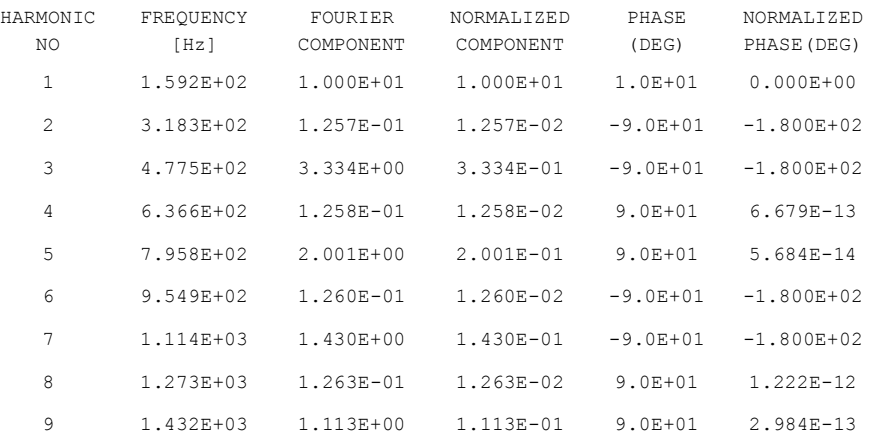

TOTAL HARMONIC DISTORTION = 4.297682E+01 PERCENT FOURIER COMPONENTS OF TRANSIENT RESPONSE V(2) DC COMPONENT =  $7.853541E+00$ 

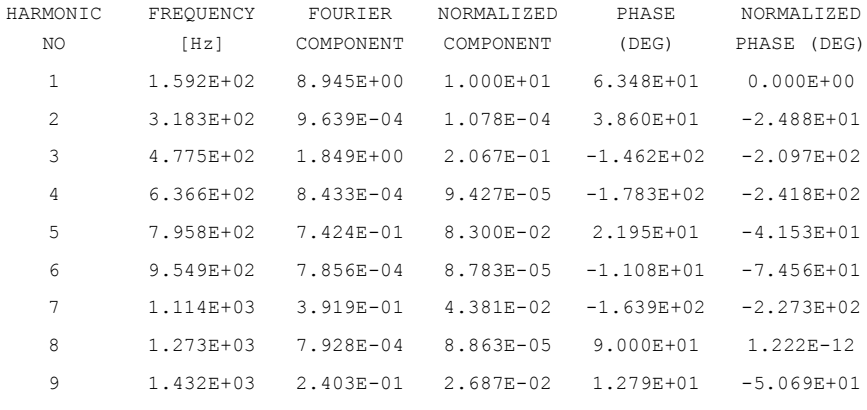

TOTAL HARMONIC DISTORTION = 2.286161E+01 PERCENT

**Exemplul 4.2.3.** Se consideră circuitul din figura 4.2.10 în care forma de undă a tensiunii de intrare este cea din figura 4.2.11. Să se efectueze analiza în regim tranzitoriu pe intervalul [0, 16m] cu un pas *h*=0.01m şi apoi analiza Fourier a semnalului de la intrare, *V*(1), cu frecvenţa fundamentalei de 250 Hz.

Fişierul de intrare este:

Analiza Fourier a undelor liniarizate pe porţiuni .Lib V1 1 0 pwl(0 -1 1m -1 4m 3 4.001m -1 5m -1 8m 3 8.001m -1 9m -1 12m +3 12.001m -1 13m -1 16m 3) R1 1 2 10k R2 3 4 10k C1 2 0 0.01u C2 4 0 0.02u

```
X1 2 3 5 6 3 ua741
Vcc+ 5 0 dc 12V
Vcc- 0 6 dc 12V
.tran 0.001m 16m 0 0.001
.four 250 V(1)
.probe
.end
```
## **Observaţie:**

Amplificatorul operațional se descrie ca un subcircuit de tipul µa741, existent în biblioteca simulatorului.

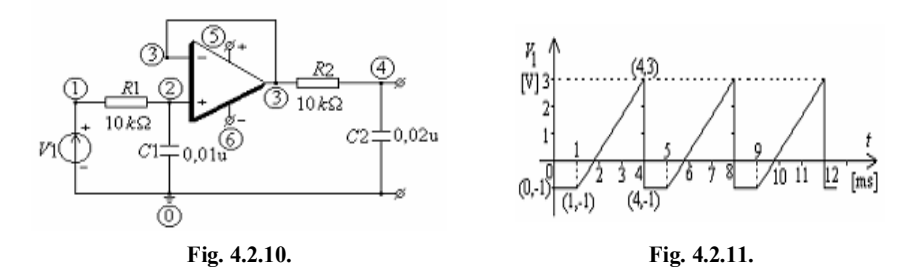

În figura 4.1.12 se reprezintă variaţia în timp a tensiunilor de intrare şi de ieşire  $V(1)$ , respectiv  $V(4)$ .

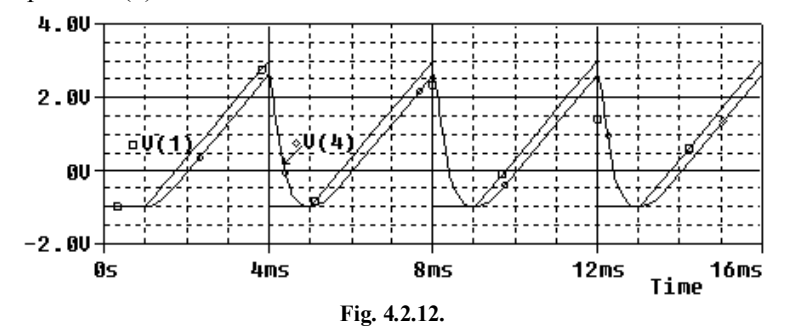

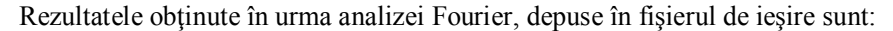

FOURIER COMPONENT OF TRANSIENT RESPONSE  $V(1)$ <br>DC COMPONENT = 5.005144E-01 5.005144E-01

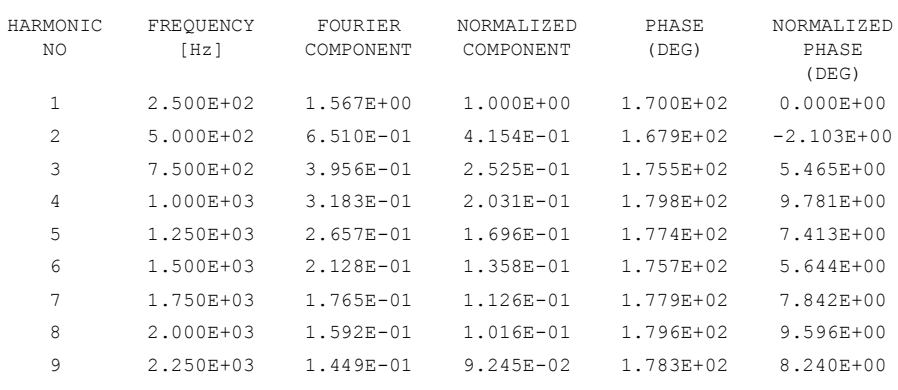

TOTAL HARMONIC DISTORTION = 5.969184E+01 PERCENT

**Exemplul 4.2.4.** Utilizând programul PSpice să se determine componentele spectrale pentru semnalul dreptunghiular de la ieşirea generatorului de semnal de ceas din figura 4.2.13. Cele două tranzistoare CMOS sunt descrise de următorul set de parametri de dispozitiv şi de model:

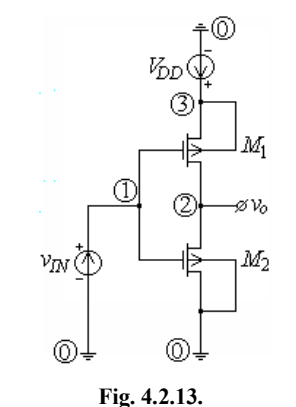

NMOS:  $VTO = 1$  V,  $KP = 20$   $\mu A/V^2$ ,  $CGSO = 0,2$ +nF/m, *CGDO* = 0,2 nF/m, *CGBO* = 2 nF/m; PMOS:  $VTO = - 1 V$ ,  $KP = 10 \mu A/V^2$ ,  $CGSO = 0, 2$ +nF/m, *CGDO* = 0,2 nF/m, *CGBO* = 2 nF/m; M1:  $W = 20 \text{ \mu m}$ ,  $L = 5 \text{ \mu m}$ ; M2:  $W = 40$   $\mu$ m,  $L = 5$   $\mu$ m.

La intrare se aplică o tensiune variabilă în timp sinusoidal cu amplitudinea de 5 V și o frecvență de 20 MHz, având componenta offset 2.5 V.

#### **Soluţie:**

Inversorul CMOS fiind neliniar, semnalul de la iesire contine componente armonice cu frecventa

fundamentală de 20 MHz. Prin urmare, pentru calculul componentelor armonice ale semnalului de ieşire *V*(2) se introduce în fişierul de intrare declaraţia:

.FOUR 20MEG V(2)

Deoarece circuitul ajunge în regim permanent după prima perioadă a semnalului de intrare de 50 ns, identică cu cea a semnalului de la ieşire, este suficientă analiza circuitului numai pentru două perioade, până la 100 ns.

Fişierul de intrare este:

```
Inversor CMOS
VDD 3 0 5
M1 2 1 0 0 NMOS W=20u L=5u
M2 2 1 3 3 PMOS W=40u L=5u
VIN 1 0 SIN(2.5 5 20MEG)
.MODEL NMOS NMOS LEVEL=1 VTO=1 KP=20u CGDO=.2n CGSO=.2n CGBO=2n
.MODEL PMOS PMOS LEVEL=1 VTO=-1 KP=10u CGDO=.2n CGSO=.2n CGBO=2n
.op
.tran 1n 100n
.FOUR 20MEG V(2)
.OPTION RELTOL = 1E-4
.probe
.end
```
### **Observaţie:**

Dacă în fișierul de intrare nu se introduce declarația:

.OPTION RELTOL = 1E-4

atunci, datorită impreciziei numerice, forma de undă dreptunghiulară a tensiunii la ieşire V(2), reprezentată în figura 4.2.14, este deformată.

Rezultatele analizei Fourier sunt prezentate în fişierul de ieşire, care are următoarea structură:

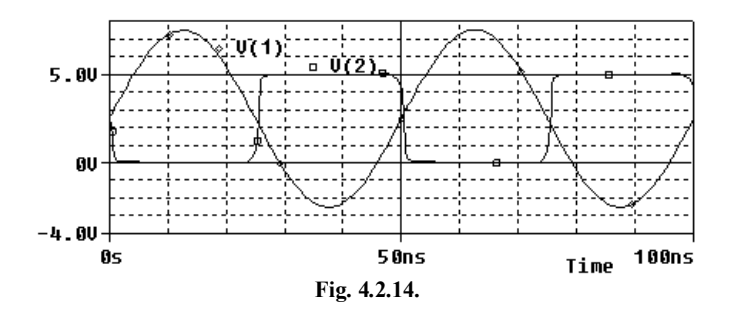

FOURIER ANALYSIS TEMPERATURE = 27.000 DEG C FOURIER COMPONENTS OF TRANSIENT RESPONSE V(2) DC COMPONENT = 2.499828E+00

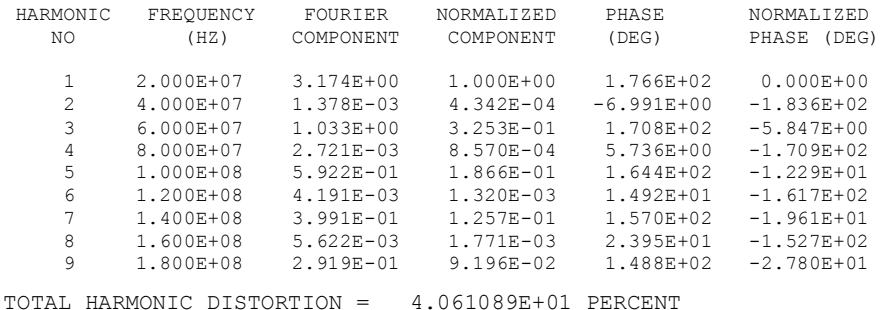

Rezultatele analizei Fourier sunt listate astfel: amplitudinea, *Amk*, a componentelor spectrale apare în coloana FOURIER COMPONENT, iar faza iniţială,  $\alpha_k$ , în coloana PHASE (DEG). În lista de rezultate mai apar pentru fiecare componentă spectrală valoarea amplitudinii normată la amplitudine *A<sup>m</sup>*1 a fundamentalei – coloana NORMALIZED COMPONENT, şi a diferenţei între faza iniţială a componentei spectrale şi faza iniţială a fundamentalei – coloana NORMALIZED PHASE (DEG).

Coeficienţii seriei Fourier corespunzători semnalului de la ieşire, din figura 4.2.14, se pot calcula dacă se ţine seama de expresia analitică a semnalului de la ieşire:

$$
v_o(t) = \begin{cases} 0, \text{ pentru } 0 \le t < T/2\\ V_{DD} = 5, \text{ pentru } T/2 \le t < T \end{cases}
$$

.

Componenta continuă  $A_0$  este:

$$
A_0 = \frac{1}{T} \int_0^T v_o(t) dt = \frac{1}{T} \int_{T/2}^T V_{DD} dt = \frac{V_{DD}}{2} = \frac{5}{2} = 2.5 \text{ V}.
$$

Înainte de a calcula armonicile, trebuie observat că funcţia periodică *vo*(*t*) este impară:

$$
v_o(t) = -v_o(-t)
$$

şi că semialternanţele formei de undă *vo*(*t*) sunt simetrice:

$$
v_o(t) = -v_o(-t - T/2).
$$

Prin urmare, semnalul de la ieșire  $v_o(t)$  are numai armonici impare în sinus:

$$
A_{mk} = \frac{2}{T} \int_0^T v_0(t) \sin k\omega dt = \frac{2}{T} V_{DD} \int_0^{T/2} \sin k\omega dt = -\frac{2}{Tk\omega} V_{DD} \cos k\omega \Big|_0^{T/2} =
$$
  
=  $-\frac{2}{Tk} \frac{2\pi}{T} V_{DD} (\cos k\pi - 1) = \frac{2V_{DD}}{(2k+1)\pi}.$ 

Deci amplitudinile armonicelor 1, 3, 5, 7 şi 9 au valorile:

$$
A_{m1} = \frac{2 \cdot 5}{\pi} = 3,18; A_{m3} = \frac{2 \cdot 5}{3\pi} = 1,06; A_{m5} = \frac{2 \cdot 5}{5\pi} = 0,636; A_{m7} = \frac{2 \cdot 5}{7\pi} = 0,454 \text{ și}
$$

$$
A_{m9} = \frac{2 \cdot 5}{9\pi} = 0,35.
$$

## **Observaţii:**

- 1. Discrepanţele care apar faţă de valorile calculate cu PSpice ale coeficienţilor seriei Fourier se datorează abaterii formei de undă V(2) de la forma de undă a unui semnal dreptunghiular ideal.
- 2. Datorită acestei abateri, PSpice calculează şi armonici pare care sunt însă foarte mici.

**Exemplul 4.2.5.** Utilizând analiza Fourier, să se determine coeficientul total de distorsiune al semnalului de la ieşirea oscilatorului Colpitts din figura 4.2.15, frecvenţa fundamentalei fiind 3.36 MHz.

## **Soluţie:**

Pentru un calcul precis al armonicilor, circuitul trebuie analizat în regim dinamic (tranzitoriu) pe o durată de 10 µs, care corespunde la 33 de perioade.

Limitarea lui Timp max la 15 ns garantează că pentru evaluarea răspunsului sunt folosite în fiecare perioadă cel puțin 20 de puncte.

Valoarea frecvenţei fundamentale trebuie specificată cât mai precis, o eroare de 1% a acesteia poate conduce la erori semnificative asupra valorilor coeficienţilor Fourier.

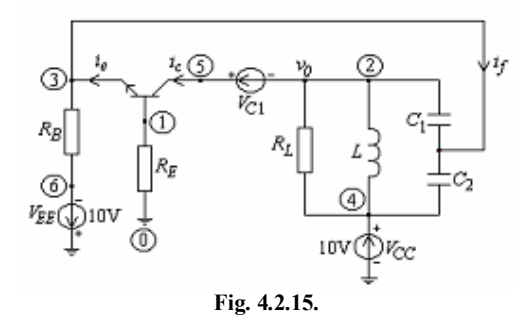

### Fişierul de intrare este:

Oscilatorul Colpitts RB 1 0 1 Q1 5 1 3 MOD1 VC1 2 5 0

```
VCC 4 0 10
RL 4 2 750
C1 2 3 500p
C2 4 3 4.5n
L 4 2 5u
RE 3 6 4.65k
VEE 6 0 -10 PULSE -15 -10 0 0 0 1
.MODEL MOD1 NPN
.TRAN 15n 5u 0 15n
.FOUR 3.36MEG V(2)
.PROBE
.OPTIONS LIMPTS=5000 ITL5=0 ACCT
.END
```
În urma rulării programului, se obţine variaţia în timp a potenţialului de ieşire din figura 4.2.16.

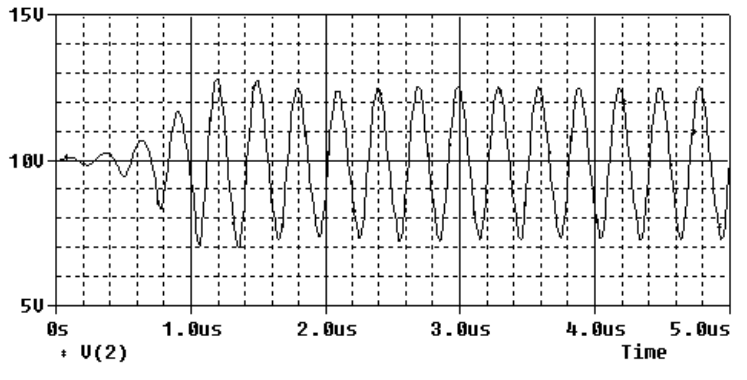

**Fig. 4.2.16.**

Rezultatele analizei Fourier cu PSpice sunt prezentate în fişierul de ieşire, şi au următoarea structură:

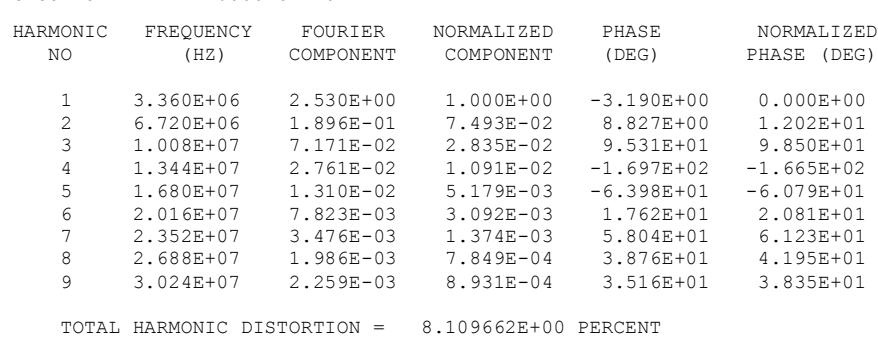

FOURIER COMPONENTS OF TRANSIENT RESPONSE V(2)  $DC COMPORT = 1.000762E+01$ 

Se observă că potenţialul are o componentă continuă de 10 V, iar valoarea amplitudinii fundamentalei este de 2,53 V, coeficientului total de distorsiune THD al semnalului de la ieşirea oscilatorului fiind de 8,109%.

**Exemplul 4.2.6.** În figura 4.2.17 se prezintă schema unui redresor de precizie dublă alternanţă cu amplificatoare operaţionale şi diode semiconductoare. Să se efectueze următoarele analize: analiza în domeniul timp, analiza Fourier şi o analiză în c.c. pentru a determina caracteristicile de transfer ale redresorului (V(4),  $V(8)$  și  $V(9)$  în funcție de tensiunea de intrare V1).

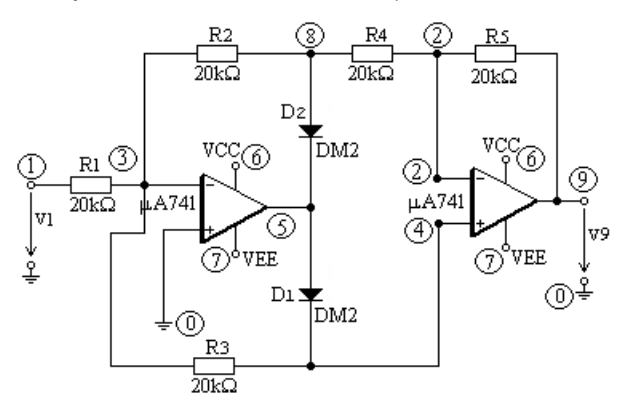

**Fig. 4.2.17.**

Fişierul de intrare are structura:

```
Redresor de precizie dubla alternanta
*Programul realizeaza urmatoarele operatii:
*Analiza in domeniul timp
*Caracteristicile de transfer in c.c.
*Analiza Fourier
.lib
R1 1 3 20k
R2 3 8 20k
R3 3 4 20k
R4 8 2 20k
R5 2 9 20k
D1 5 4 DM2
D2 8 5 DM2
.MODEL DM2 D(IS=8e-16)
X1 0 3 6 7 5 UA741
X2 4 2 6 7 9 UA741
VCC 6 0 dc 15V
VEE 0 7 dc 15V
V1 1 0 sin(0 1 50)
.tran .2u 100m
.dc V1 -16 16 .1
.Four 50 V(8) V(9)
.probe
.end
```
După rularea programului PSpice se obţin: caracteristicile de transfer în curent continuu V(4), V(8) și V(9) în funcție de tensiunea de intrare V1 (fig. 4.2.18), variațiile în timp ale tensiunilor v(1), v(8) și v(9) (fig. 4.2.19) și variațiile în timp ale curenţilor prin cele două diode I(D1) şi I(D2) (fig. 4.2.20)

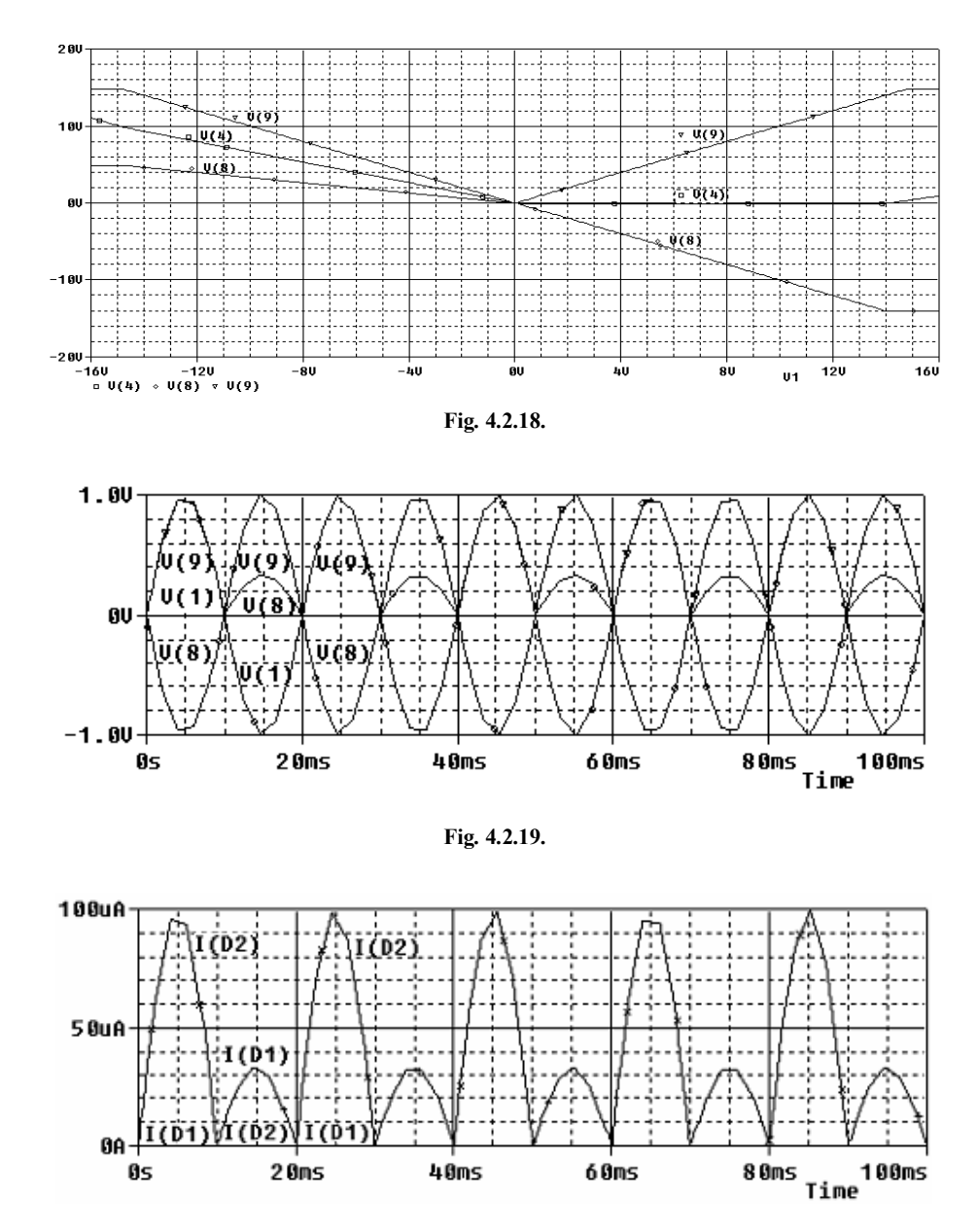

**Fig. 4.2.20.**

# Fişierul de ieşire conţine următoarele date referitoare la analiza Fourier

FOURIER COMPONENTS OF TRANSIENT RESPONSE V(8)  $DC COMPORT = -2.042470E-01$ 

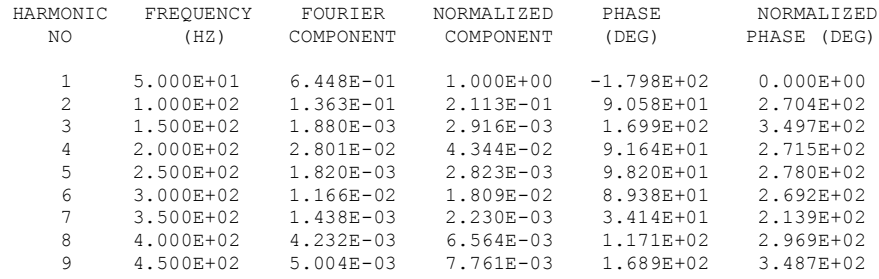

TOTAL HARMONIC DISTORTION = 2.167827E+01 PERCENT

FOURIER COMPONENTS OF TRANSIENT RESPONSE V(9) DC COMPONENT = 6.175878E-01

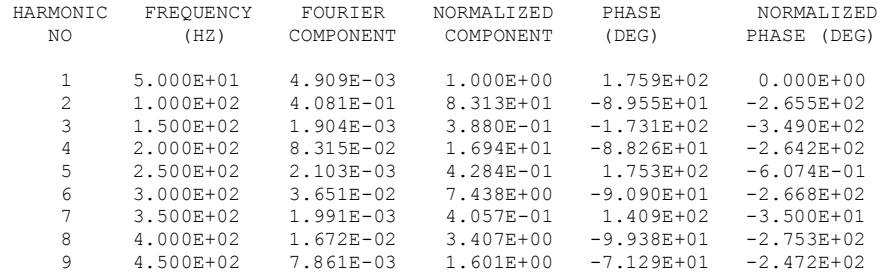

TOTAL HARMONIC DISTORTION = 8.525174E+03 PERCENT

## **BIBLIOGRAFIE**

1. **A. Vladimirescu**, *SPICE*, Editura Tehnică, Bucureşti, 1999.

2. **T. Marian**, *SPICE*, Editura Teora, Bucureşti, 1996.

3. **Şt. Andrei**, *PSPICE – Analiza Asistată de Calculator a Circuitelor Electronice*, Editura ICPE, Bucureşti, 1996.

4. **C. Voloşencu**, *Analiza Circuitelor cu Programul SPICE*, Editura Electronistul, Timişoara, 1994.

5. **T.G. Engel**, *SPLICE : An Analytical Network Analysis Software*, IEEE Transactions on Education, Vol.39, no.3, aug.1996, pp.394-398.

6**. Lucia Dumitriu, M. Iordache,** *Teoria modernă a circuitelor electrice - Vol. I* - *Fundamentare teoretică, aplicaţii, algoritmi şi programe de calcul*, Editura All Educational S.A., Bucureşti 1998.

7**. M. Iordache, Lucia Dumitriu**, *Teoria modernă a circuitelor electrice - Vol. II* - *Fundamentare teoretică, aplicaţii, algoritmi şi programe de calcul*, Editura All Educational S.A., Bucureşti 2000.

8. **M. Iordache, Lucia Dumitriu**, *Simularea asistată de calculator a circuitelor analogice*, Editura POLITEHNICA Press, Bucureşti 2002.

9. **M. Iordache, L. Mandache**, *Simularea asistată de calculator a circuitelor analogice*, Editura POLITEHNICA Press, Bucureşti 2004.

10. **Fl. Constantinescu şi alţii**, *SPICE – Îndrumar de laborator*, Editura Printech, Bucureşti 2003.

11. **E. Sofron şi alţi**i, *SPICE – Simularea circuitelor analogice*, Editura Militară, Bucureşti 1994.

12. **P. Tuniga**, *SPICE: A Guide to Circuit Simulation and Analysis Using PSPICE,* Prentice-Hall, New York 1988.